## **Oracle Utilities Application Framework**

Server Administration Guide Release 4.5.0.1.2 F83915-01

### Use with:

Oracle Utilities Customer Care and Billing v2.9.0.1.2 Oracle Utilities Customer to Meter v2.9.0.1.2 Oracle Utilities Digital Asset Management v2.0.0.1.2

August 2023

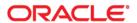

Oracle Utilities Application Framework 4.5.0.1.2 Server Administration Guide Copyright © 2017, 2023 Oracle and/or its affiliates.

# Contents

| <b>Chapter 1</b> Oracle Utilities Application Framework Server Administration Guide |      |
|-------------------------------------------------------------------------------------|------|
| Other Documentation                                                                 |      |
| Reference Papers                                                                    | 1-2  |
| Notes                                                                               | 1-3  |
| Chapter 2                                                                           |      |
| Architecture                                                                        | 2-1  |
| Roles and Features.                                                                 |      |
| Browser Client                                                                      |      |
| Web Application Server                                                              |      |
| Business Application Server                                                         |      |
| Database Server                                                                     |      |
| Batch Server                                                                        |      |
| Chantor 3                                                                           |      |
| Concepts                                                                            | 2 1  |
| Environment                                                                         |      |
| Environment Identifier                                                              |      |
| Server Roles                                                                        |      |
| Administration User ID and Group                                                    |      |
| Native Support                                                                      |      |
| Directory Structure                                                                 |      |
| Software Directory Structure                                                        |      |
| Software (splapp) Directory                                                         |      |
| Tools Directory                                                                     |      |
| Directory Permissions                                                               |      |
| Output Structure                                                                    |      |
| Environment Variables                                                               |      |
| Common Application Logs                                                             | 3-10 |
| Batch Concepts                                                                      |      |
| Batch Clustering Concepts                                                           |      |
| Batch Controls                                                                      |      |
| Standard Parameters                                                                 | 3-13 |
| Additional Key Parameters                                                           | 3-15 |
| Batch Run Tree                                                                      | 3-16 |
| Timed Jobs                                                                          |      |
| Level of Service                                                                    |      |
| Explanation of Commit Interval                                                      |      |
| Explanation of Thread Limit and Thread Number                                       | 3-18 |
| Explanation of Restart and Rerun                                                    | 3-19 |
| Submission Methods                                                                  | 3-19 |
| Chapter 4                                                                           |      |

| Operations                                                                                         | 4-1  |
|----------------------------------------------------------------------------------------------------|------|
| Command Line Utilities                                                                             | 4-1  |
| bedit - Batch Edit                                                                                 | 4-1  |
| buildJavadocsIndex.sh - Builds Java Docs                                                           | 4-2  |
| configureEnv – Set up Environment Settings                                                         |      |
| createDBStandalone.sh - Creates Database Patches                                                   |      |
| extractCMSourceUNIX.sh - Migrate Code Across Upgrades                                              |      |
| initialSetup – Maintain Configuration Settings                                                     |      |
| installSFGroup.sh - Install Software Patches                                                       |      |
| invokeDBUpdatePatch.sh - Regenerates passwords in Installation Options                             |      |
| iwsdeploy - Inbound Web Services Deployment                                                        |      |
| jmxbatchclient.sh – JMX batch command line                                                         |      |
| ouafDatabasePatch.sh - Install Database Patches                                                    |      |
| PatchDeployUtility.sh - Create and Deploy Patch Rollups                                            |      |
| showjavaproc.sh - Show java processes                                                              |      |
| splenviron – Set Environment Variables                                                             |      |
| starttpw.sh - Start ThreadpoolworkersubmitbatchREST.sh - Submit Batch Threads through the REST API |      |
| submition submit Batch Threads (Legacy Method of Batch Submission)                                 |      |
| threadpoolworker.sh - Manage Threadpoolsthreadpoolworker.sh - Manage Threadpools                   |      |
| Starting and Stopping Using Consoles                                                               |      |
|                                                                                                    | 1 20 |
| Chapter 5                                                                                          |      |
| Monitoring                                                                                         |      |
| Monitoring Regimes                                                                                 |      |
| Monitoring Client Machines                                                                         |      |
| Monitoring the Desktop                                                                             |      |
| Monitoring Web/Business Application Server                                                         |      |
| JMX Based Monitoring                                                                               |      |
| Web Application Server JMX Reference                                                               |      |
| Business Application Server JMX Reference                                                          |      |
| Batch JMX Reference                                                                                |      |
| JMX Security                                                                                       |      |
| Extending JMX Security                                                                             |      |
| Execution Dump Format                                                                              |      |
| Service Lists                                                                                      |      |
| Resetting Statistics                                                                               |      |
| Database Connection Monitoring                                                                     | 5-27 |
| Probe Transaction                                                                                  | 5-27 |
| Chapter 6                                                                                          |      |
| Configuration                                                                                      | 6-1  |
| Configuration Files                                                                                |      |
| cistab - Global Configuration Files                                                                |      |
| coherence-cache-config.xml - Oracle Coherence Configuration (BATCH)                                |      |
| e0Batch.properties - General Batch Properties                                                      |      |
| ejb-jar.xml - Enterprise Java Server Beans Configuration                                           | 6-2  |
| ENVIRON.INI - Environment Configuration File                                                       | 6-3  |
| hibernate.properties - Database Connectivity Settings                                              | 6-4  |
| log4j2.properties – Product Logging Configuration                                                  | 6-4  |
| Server Jar File (ouaf_jar_versions.txt)                                                            |      |
| spl.properties - Product Behaviour Settings                                                        |      |
| submitbatch.properties - Submitter Configuration (BATCH)                                           |      |
| tangosol-coherence-override.xml - Coherence Overrides (BATCH)                                      |      |
| threadpoolworker.properties - Threadpool Configuration (BATCH)                                     |      |
| web.xml – JEE Deployment Descriptor                                                                |      |
| weblogic.xml - Oracle WebLogic Extensions                                                          | 6-7  |

|      | weblogic-ejb-jar.xiiii - weblogic extensions for enterprise java server beans |      |
|------|-------------------------------------------------------------------------------|------|
|      | webservices.xml.resource - Web Services Configuration                         |      |
|      | Web Browser Configuration                                                     |      |
|      | Web Application Server Configuration                                          |      |
|      | Web Application Server Concepts                                               |      |
|      | Web Applications                                                              |      |
|      | Web Application Server Configuration Files                                    |      |
|      | Quick Reference Guide for Web Application Server Configuration                |      |
|      | User Interface Backward Compatibility Settings                                |      |
|      | Web Application Server Deployment Process                                     |      |
|      | Business Application Server Configuration                                     |      |
|      | Business Application Server Concepts                                          |      |
|      | Business Application Server Configuration Files                               |      |
|      | Business Application Server Configuration Process                             |      |
|      | Quick Reference Guide for Business Application Server Configuration           |      |
|      | Business Application Server Deployment Process                                |      |
|      | Inbound Web Services Configuration                                            |      |
|      | Enabling Inbound Web Services                                                 |      |
|      | Inbound Web Services Configuration Files                                      |      |
|      | Inbound Web Services Concepts                                                 |      |
|      | Inbound Web Services Configuration Process                                    |      |
|      | Inbound Web Services Deployment Process                                       |      |
|      | Quick Reference Guide for Inbound Web Services Configuration                  |      |
|      | Inbound Web Services Deployment Utilities                                     |      |
|      | Batch Server Configuration                                                    |      |
|      | Batch Configuration Files                                                     |      |
|      | General Configuration Process  Configuring Batch Using Bedit                  |      |
|      | Batch Configuration Guidelines                                                |      |
|      | Oracle Cloud Support                                                          |      |
|      | Support for host allow listing                                                |      |
|      | Support for URI Specification using Substitution Variables                    |      |
|      | Defining File Alias Using Extendable Lookup                                   |      |
|      | Support for Oracle Cloud Storage Access                                       |      |
|      | Consolidated logging                                                          |      |
|      | Diagnostics Support (WLDF)                                                    |      |
|      | ECID Support                                                                  |      |
|      | Global Cache Flush Support                                                    |      |
|      | Java Flight Recorder Support                                                  |      |
|      | Work Manager Support                                                          |      |
|      | Trust Store Support                                                           |      |
| Ch-  |                                                                               |      |
|      | apter 7                                                                       |      |
| Misc | rellaneous Operations and Configuration                                       |      |
|      | Enabling Email Logging from Log4j2                                            |      |
|      | Overriding the Default Oracle Database Connection Information                 |      |
|      | Centralized Properties Customization                                          |      |
|      | Cache Management                                                              |      |
|      | Server Cache                                                                  |      |
|      | Client Cache                                                                  |      |
|      | Oracle WebLogic: Expanded or Archive Format                                   |      |
|      | Implementing Custom Templates                                                 |      |
|      | Additional Templates                                                          |      |
|      | Sending Emails at the Conclusion of Batch Processes                           |      |
|      | Oracle WebLogic Configuration Support                                         |      |
|      | Using Configuration Files Outside the WAR/EAR File                            |      |
|      | Oracle RAC Support                                                            | /-15 |

| Adding a Custom Privacy Policy Screen         |      |
|-----------------------------------------------|------|
| User Exit Include Files                       |      |
| Properties File User Exits                    | 7-23 |
| Custom JMS Configuration                      | 7-25 |
| Online Transaction Timeouts                   |      |
| Setting the Date for Testing Purposes         | 7-28 |
| Secure Transactions                           |      |
| Native Oracle WebLogic Support                |      |
| Manual Re-Deployment Process                  |      |
| Oracle WebLogic Console Operations            |      |
| Starting and Stopping from Console            |      |
| Monitoring Web Applications Using the Console |      |
| Specifying Custom Log File Names              |      |
| Turning off L2 Cache                          |      |
| JDBC Support                                  |      |
| Cancelling Batch Processes Using JMX          |      |
|                                               |      |
| Chapter 8                                     |      |
| Operations from Oracle Enterprise Manager     | 8-1  |
| Discovering Oracle Utilities Targets          |      |
| Discovering Oracle WebLogic Targets           | 8-2  |
| Oracle Utilities Targets                      |      |
| Monitoring Using Oracle Enterprise Manager    |      |
|                                               |      |
| Chapter 9                                     | 0.4  |
| Oracle Scheduler Integration                  |      |
| Background Materials                          |      |
| Oracle Scheduler Interface Overview           |      |
| Oracle Scheduler Configuration                |      |
| Oracle Scheduler Execution                    |      |
| Oracle Scheduler Interface (OUAF_BATCH)       |      |
| Submit_Job - Submit a Job or Thread           |      |
| Restart_Thread - Restart a Failed Thread/Job  |      |
| Cancel_Job - Cancel a Running Job             |      |
| Set_Option - Set a Global or Job Option       |      |
| Unset_Option - Reset a Global or Job Option   |      |
| Raise_Thread_Error - Raise an Error           |      |
| Setting Preferences                           |      |
| Order of Preference                           |      |
| Using soft_parm_map                           |      |
| Using soft_parm_list                          |      |
| Oracle Scheduler – REST APIs                  | 9-13 |
| F1-DBMSProgram Service                        |      |
| F1-DBMSChain Service                          |      |
| F1- DBMSSchedule Service                      |      |
| F1-DBMSJob Service                            |      |
| F1-DBMSJob Service                            |      |
| F1-DBMSSubmitJob Service                      | 9-16 |
| F1-DBMSGetJobDetails Service                  |      |
| F1-DBMSGetJobs Service                        |      |
| F1-DBMSCancelJob Service                      |      |
| F1-DBMSRestartThread Service                  |      |
| F1-DBMSRestartChain Service                   |      |
| Building a Schedule                           |      |
| Recommended Tools                             |      |
| Defining Programs                             |      |
| Defining Job Classes                          |      |
| Defining Schedules                            |      |
| Deminig seriedures                            | 9-23 |

|       | Defining Remote Destinations and Credentials                                       | . 9-24 |
|-------|------------------------------------------------------------------------------------|--------|
|       | Defining Jobs                                                                      | . 9-26 |
|       | Defining Chains                                                                    |        |
|       | Other Scheduler Objects                                                            |        |
|       | Executing Jobs                                                                     |        |
|       | Monitoring Oracle Scheduler                                                        |        |
|       | Job States                                                                         |        |
|       | Dictionary Views                                                                   |        |
|       | Scheduler Notifications                                                            |        |
|       | Cancellation                                                                       |        |
|       | Exporting Schedules Across Environments                                            |        |
| A     |                                                                                    | . , 50 |
|       | endix A neters                                                                     | ۸ 1    |
| raran | Conventions                                                                        |        |
|       | ENVIRON.INI                                                                        |        |
|       | ALLOW_SELFSIGNED_SSL – Enable Self-Signed SSL                                      |        |
|       | ANT_ADDITIONAL_OPT - Additional Options for ANT                                    |        |
|       | ANT HOME - Location of ANT                                                         |        |
|       | ANT_OPT_MAX - ANT Maximum Heap Size                                                |        |
|       | ANT_OPT_MAX - ANT Maximum Heap Size                                                |        |
|       | BATCHDAEMON - Whether Online Batch Daemon is Enabled                               |        |
|       |                                                                                    |        |
|       | BATCHEDIT_ENABLED - Whether Batch Edit Facility is Enabled                         |        |
|       | BATCHENABLED - Whether Online Batch Server is Enabled                              |        |
|       | BATCHTHREADS - Number of Online Batch Server Threads                               |        |
|       | BATCH_DBPASS - Batch User Password                                                 |        |
|       | BATCH_DBUSER - Batch User                                                          |        |
|       | BATCH_MEMORY_ADDITIONAL_OPT - Threadpool Worker JVM Additional Options             |        |
|       | BATCH_MEMORY_OPT_MAX - Threadpool Worker Java Maximum Heap Size                    |        |
|       | BATCH_MEMORY_OPT_MIN - Threadpool Worker Java Minimum Heap Size                    |        |
|       | BATCH_MODE - Default Mode of Batch                                                 |        |
|       | BATCH_ONLINE_LOG_DIR - Online Batch Submission Log Directory                       |        |
|       | BATCH_RMI_PORT - RMI Port for Batch                                                |        |
|       | BSN_APP - Business Server Application Name                                         |        |
|       | BSN_JMX_RMI_PORT_PERFORMANCE - JMX Port for Business Application Server            |        |
|       | BSN_JMX_SYSPASS - Password for BAS JMX Monitoring                                  |        |
|       | BSN_JMX_SYSUSER - Default User for BSN JMX Monitoring                              |        |
|       | BSN_WLHOST - Business App Server Host                                              |        |
|       | CALC_WLS_COMMON_JAR_DIR - Weblogic's Jersey Jars Directory                         |        |
|       | CALC_WLS_SERVER_JAR_DIR- Weblogic Server Lib Jars Directory                        |        |
|       | CHAR_BASED_DB – Specifies if the DB Is Char-Based                                  |        |
|       | CLOUD_CUSTOM_WHITE_LIST_PATH - Custom URL Allow Lists for Cloud                    |        |
|       | CLOUD_LOCATION_F1_BASE_IWS_URI – URI for Variable F1_BASE_IWS_URI                  |        |
|       | CLOUD_LOCATION_F1_BASE_REST_URL – URI for Variable F1_BASE_REST_URL                |        |
|       | CLOUD_LOCATION_F1_BASE_WEB_URI – URI for Variable F1_BASE_WEB_URI                  |        |
|       | CLOUD_LOCATION_F1_MIGR_ASSISTANT_FILES - Location of CMA Files for Migrations      |        |
|       | CLOUD_LOCATION_F1_OAUTH2_URI – URI for OAUTH2                                      |        |
|       | CLOUD_LOCATION_F1_OPEN_API_BASE_URL - URI for variable F1_OPEN_API_BASE_URL.       |        |
|       | CLOUD_RESTRICTIONS_URLS_ENABLE - Enable or Disable URL Restrictions                |        |
|       | CLOUD_SUBSTITUTION_VARIABLE_LIST_FILE_LOCATION - Enable or Disable URL Restriction | ns     |
| A-10  |                                                                                    |        |
|       | CLOUD_WHITE_LIST_PATH - URL Allow Lists for Cloud                                  |        |
|       | CMPDB - Database Type                                                              |        |
|       | CM_INSTALL_SAMPLE - Whether samples are installed                                  |        |
|       | COHERENCE_CLUSTER_ADDRESS - Multicast address for Batch Cluster                    |        |
|       | COHERENCE_CLUSTER_MODE - Batch Cluster Mode                                        |        |
|       | COHERENCE_CLUSTER_NAME - Batch Cluster Name                                        | A-12   |

|    | COHERENCE_CLUSTER_PORT - Batch Cluster Port Number                         | A-12            |
|----|----------------------------------------------------------------------------|-----------------|
|    | CONSOLIDATED_LOG_FILE_PATH- Directory for Consolidated Log File            |                 |
|    | CSP_CONNECT_SRC - Custom URI for Content Security Policy connect-src       |                 |
|    | CSP_FONT_SRC - Custom URI for Content Security Policy font-src             |                 |
|    | CSP_STYLE_SRC - Custom URI for Content Security Policy style-src           |                 |
|    | CSP_URL_IMG_SRC - Custom URI for Content Security Policy img-src           |                 |
|    | CSP_URL_SCRIPT_SRC - Custom URI for Content Security Policy script-src     |                 |
|    | CORS_ALLOWED_FRAME_ANCESTORS_MAX_NUMBER - Maximum Number of Fram           |                 |
| 14 | CORS_ALLOWED_PRAINTE_AINCESTORS_MAX_INDIVIDER - Maximum number of Plant    | ie micestors m- |
| 14 | CODE ALM DOMAIN LIBIT TO WASHINGTON AIM DOMAIN                             | A 14            |
|    | CORS_ALM_DOMAIN - URI for Variable ALM_DOMAIN                              |                 |
|    | CORS_CSP_FRAME_ANCESTOR_HOST1 - URI for Substitution Variable CSP_FRAME_A  | INS_HOS11 A-    |
| 14 | CODE COD EDANG ANGROWOD HOOMS HIDLD OF THE WAY IN CODE DANGE               | NIC HOOF A      |
|    | CORS_CSP_FRAME_ANCESTOR_HOST2 - URI for Substitution Variable CSP_FRAME_A  | ANS_HOS12 A-    |
| 15 |                                                                            |                 |
|    | CORS_FA_DOMAIN - URI for variable FA_DOMAIN                                |                 |
|    | CSRF_PROTECTION – Cross-Site Request Forgery Protection                    |                 |
|    | CUSTOM_SQL_SECURITY - Enable Custom SQL Security                           |                 |
|    | DBCONNECTION - JDBC Connection String                                      |                 |
|    | DBDRIVER - Database Driver                                                 | A-16            |
|    | DBNAME - Database Name                                                     | A-16            |
|    | DBPASS - Online Database User Password                                     |                 |
|    | DBPASS_GEOCODE_WLS - GEOCODE Database Password                             | A-17            |
|    | DBPASS_MDS - MDS Database Password                                         |                 |
|    | DBPASS ORASDPM - DPM Database Password                                     | A-17            |
|    | DBPASS_OSB - OSB Database Password                                         | A-18            |
|    | DBPASS_SOAINFRA - SOA Database Password                                    |                 |
|    | DBPORT - Database Listener Port                                            |                 |
|    | DBSERVER - Database Server                                                 |                 |
|    | DBURL_GEOCODE - GEOCODE JDBC URL                                           |                 |
|    | DBURL_OSB - OSB JDBC URL                                                   |                 |
|    | DBURL_SOA - SOA Suite JDBC URL                                             |                 |
|    | DBUSER - Online Database User                                              |                 |
|    | DBUSER GEOCODE - GEOCODE Database User                                     |                 |
|    | <del>-</del>                                                               |                 |
|    | DBUSER_MDS - SOA MDS Database User                                         |                 |
|    | DBUSER_ORASDPM - DPM Database User                                         |                 |
|    | DBUSER_OSB - OSB Database User                                             |                 |
|    | DBUSER_SOAINFRA - SOA Database User                                        |                 |
|    | DB_OVERRIDE_CONNECTION - Custom JDBC URL                                   |                 |
|    | DESC - Environment Description                                             |                 |
|    | DIALECT - Hibernate Dialect                                                | A-22            |
|    | DIRSEP - Directory Separator                                               | A-22            |
|    | DOC1BILLSCRIPT - Name of External Print Script                             | A-23            |
|    | DOC1SCRIPT - Name of Generic Print Script                                  | A-23            |
|    | ENABLE_CORS – Enable Cross Origin Resource Sharing                         | A-23            |
|    | ENABLE_JMS_GLOBAL_FLUSH - Enable Flushing of JMS                           |                 |
|    | ENCODING - Whether Encryption Is Enabled                                   |                 |
|    | ENVIRONMENT_ID - Environment Identifier                                    |                 |
|    | FORCE_HTTP – Enforce HTTP Protocol                                         |                 |
|    | FW_VERSION - Oracle Utilities Application Framework Version                |                 |
|    | FW_VERSION_NUM - Oracle Utilities Application Framework Version Identifier |                 |
|    | GIS - GIS Support                                                          |                 |
|    | GIS_URL - GIS Service URL                                                  |                 |
|    | GIS_WLSYSPASS - GIS WebLogic System Password                               |                 |
|    | ě ,                                                                        |                 |
|    | GIS_WLSYSUSER - GIS WebLogic System User Id                                |                 |
|    | GLOBAL_JVMARGS - Additional JVM Arguments                                  |                 |
|    | HEADEND_CD_CB - Headend System URI for SOA Configuration Plan (CD_CB)      |                 |
|    | HEADEND_MR_CB - Headend System URI for SOA Configuration Plan (MR_CB)      | A-27            |

|      | HIBERNATE_JAR_DIR - Location of Hibernate JAR Files                                                                         | A-27       |
|------|----------------------------------------------------------------------------------------------------|------------|
|      | HIGHVALUE - Language Specific Highvalues                                                                                    | A-27       |
|      | HTTP_ALLOWED_METHODS - Allowed HTTP methods                                                                                 | A-28       |
|      | HSTS_MAX_AGE - Maximum Age of Strict Transport Security                                                                     | A-28       |
|      | HSTS_PRELOAD - Strict Transport Security Preload                                                                            | A-28       |
|      | HSTS_SUBDOMAINS - Subdomains Included in Strict Transport Security                                                          |            |
|      | IWS_JDBC_NAME - JNDI Name for the IWS Connection Pools                                                                      |            |
|      | IWSWAR - Name of Inbound Web Services WAR                                                                                   |            |
|      | JAVAENCODING - Java Language Encoding                                                                                       |            |
|      | JAVA_HOME - Location of Java SDK                                                                                            |            |
|      | JAVA_VENDOR - Java Vendor                                                                                                   |            |
|      | JAVA_VERSION - JVM Version String                                                                                           |            |
|      | JAVA_VERSION_MAIN - Abberviated JVM Version                                                                                 |            |
|      | JDBC_NAME - JNDI Name for the Online JDBC Data Source                                                                       |            |
|      | JDBC_TIMEOUT – JDBC Read Timeout                                                                                            |            |
|      | JNDI_GEOCODE - Geocode Data Source JNDI                                                                                     |            |
|      | JMX_HTTPSSL_FLAG - SSL flag for JMX                                                                                         |            |
|      | JMX_HTTPSSL_KEYPAIR_PASSPHRASE - Keypair Passphrase for REST JMX                                                            |            |
|      | JMX_HTTPSSL_KEYSTORE_FILE - Keystore file path for REST JMX                                                                 |            |
|      | JMX_HTTPSSL_KEYSTORE_TYPE - Keystore type for REST JMX                                                                      |            |
|      | JMX_HTTPSSL_KEYSTORE_PASSPHRASE - Keystore Passphrase for REST JMX                                                          |            |
|      | JMX_HTTPSSL_TRUSTSTORE_FILE - Truststore file path for REST JMX                                                             |            |
|      | JMX_HTTPSSL_TRUSTSTORE_PASSPHRASE - Truststore Passphrase for REST JMX                                                      |            |
|      | JMX_HTTPSSL_TRUSTSTORE_TYPE - Truststore Type for REST JMX                                                                  |            |
|      | JMX_REST_CONTEXT - JMX REST Server Context                                                                                  |            |
|      | JMX_REST_PORT_BATCH - Batch Server JMX Port Number for REST Server                                                          |            |
|      | JMX_REST_PORT_SERVICE - Business Server JMX Port Number for REST Server                                                     |            |
|      | JMX_REST_PORT_WEB - Web Server JMX Port Number for REST Server                                                              |            |
|      | JMX_REST_FORT_WEB - Web server JMX Port Number for REST Server  JMX_REST_SERVICE_FLAG - Enable/Disable REST Service for JMX |            |
|      | JMX_REST_SERVICE_FLAG - Enable/ Disable REST service for JMX                                                                |            |
|      |                                                                                                    |            |
|      | JNDI_OSB - OSB Data Source JNDI                                                                                             |            |
|      | KS_IMPORT_KEYSTORE_FOLDER - Keystore Import Folder                                                                          |            |
|      | LD_LIBRARY_PATH - Library Path for Windows/Linux/Solaris                                                                    |            |
|      | MODULES - Names of Modules Installed (Deprecated)                                                                           |            |
|      | MALWARE_SCAN_HOST                                                                                                    |            |
|      | MALWARE_SCAN_FORT                                                                                                    |            |
|      | MALWARE_SCAN_TIMEOUT                                                                                                    |            |
|      | NLS_LANG - NLS Language Setting                                                                                             |            |
|      | ONLINE_DISPLAY_HOME - Location of Print Rendering Software                                                                  |            |
|      | ONS_JAR_DIR - Location of Oracle Notification Service Libraries                                                             |            |
|      | ONSCONFIG - ONS Configuration                                                                                               |            |
|      | OPSYS - Operating System                                                                                                    |            |
|      | ORACLE_CLIENT_HOME - Oracle Client Home                                                                                     |            |
|      | ORACLE_GUIDED_LEARNING_ID - Oracle Guided Learning ID                                                                       |            |
|      | OSB_HOME - Oracle Service Bus Home                                                                                          |            |
|      | OSB_HOST - Oracle Service Bus Host Name                                                                                     |            |
|      | OSB_LOG_DIR - Default Location For Oracle Service Bus Logs                                                                  |            |
|      | OSB_PASS_WLS - Password for Oracle Service Bus User                                                                         |            |
|      | OSB_PORT_NUMBER - Oracle Service Bus Port Number                                                                            |            |
|      | OSB_USER - User Name for Oracle Service Bus                                                                                 |            |
|      | OUAF_DBMS_SCHEDULER_USER – DB User of DBMS Scheduler                                                                        |            |
|      | OWSM_PROTECTION_FOR_REST_SERVICES – Enable Oracle Web Services Manager prote                                                | ection for |
| REST |                                                                                                    | A-40       |
|      | PERLHOME - Location of PERL                                                                                                 |            |
|      | SERVER_ROLES - Which Server Roles Are Enabled                                                                               |            |
|      | SERVER_ROLE_BATCH - Whether the Batch Server Is Enabled in This Installation                                                | A-40       |
|      | SERVER_ROLE_INTEGRATION - Whether the IWS Server Is Enabled in This Installation                                            | A-41       |
|      |                                                                                                    |            |

| SERVER_ROLE_ONLINE - Whether the Online Server Is Enabled in This Installation | A-41 |
|--------------------------------------------------------------------------------|------|
| SOA_HOME - Location of Oracle SOA Suite                                        |      |
| SOA_HOST - Hostname for Oracle SOA Suite                                       | A-41 |
| SOA_PORT_NUMBER - Port Number for Oracle SOA Suite                             | A-42 |
| SPLADMIN - Administration Userid                                               | A-42 |
| SPLADMINGROUP - Administration Group                                           | A-42 |
| SPLApp - Name of Online WAR File                                               | A-42 |
| SPLDIR - Home Directory of Product                                             | A-43 |
| SPLDIROUT - Location of Product Output                                         |      |
| SPLENVIRON - Environment Identifier                                            | A-43 |
| SPLOUTPUT - Directory for Product Output                                       | A-43 |
| SPLSERVICEAPP - Name of Business Application Server Application                |      |
| SPLWEBAPP - Name of Web Application Server Application                         | A-44 |
| STRICT_TRANSPORT_SECURITY - Enable Strict Transport Security                   |      |
| STRIP_HTML_COMMENTS - Strip Out Comments In Code                               | A-44 |
| TEMPSTORAGE_SPLITFILESIZE - Split File Size in MB                              |      |
| TOP_VERSION - Product Version                                                  | A-45 |
| TOP_VERSION_NUM - High level Product Version                                   |      |
| TMP_FILE_LOCATION - Temporary File Location                                    | A-45 |
| WEB_ADMIN_SERVER – Name of the Web Admin Server                                | A-45 |
| WEB_APP - Name of WebSphere Server Application                                 | A-46 |
| WEB_CONTEXT_ROOT - Web Context Root                                            | A-46 |
| WEB_DEPLOY_JAVADOCS - Deploy JavaDocs                                          | A-46 |
| WEB_ENABLE_HEALTHCHECK - Enable System Healthcheck                             |      |
| WEB_FORM_LOGIN_ERROR_PAGE - Default Form Login Error Page                      |      |
| WEB_FORM_LOGIN_PAGE - Default Form Login Page                                  |      |
| WEB_ISDEVELOPMENT - Development Environment                                    |      |
| WEB_ISJAVADOCS - Install application JAVADOCS                                  | A-47 |
| WEB_IWS_MDB_RUNAS_USER - Default User for MDB to Run as within Product         |      |
| WEB_IWS_SUPER_USERS - Users to Run as in IWS                                   |      |
| WEB_JAVADOCS_FORM_LOGIN_ERROR_PAGE - Javadocs Login Error Page                 |      |
| WEB_JAVADOCS_FORM_LOGIN_PAGE - Javadocs Login Page                             |      |
| WEB_JAVADOCS_PRINCIPAL_NAME - Javadocs Principal Name                          |      |
| WEB_JAVADOCS_ROLE_NAME - Javadocs Security Role Name                           |      |
| WEB_JMX_RMI_PORT_PERFORMANCE - JMX Port for Web Application Server Monitoring  |      |
| WEB_L2_CACHE_MODE - Turn off L2 Cache for Online Submission                    |      |
| WEB_MAXAGE - Text Cache                                                        |      |
| WEB_MAXAGEI - Image Cache                                                      |      |
| WEB_PRELOADALL - Preload All Pages on Startup                                  |      |
| WEB_PRINCIPAL_NAME - Default JEE Authorization Principal                       |      |
| WEB_ROLE_NAME - Default JEE Authorization Role                                 |      |
| WEB_SERVER_HOME - Location of Web Application Server                           |      |
| WEB_SERVER_VERSION - Web Server Version                                        |      |
| WEB_SERVER_VERSION_MAIN                                                        |      |
| WEB_SERVER_VERSION_PATCH_FLAG                                                  |      |
| WEB_WLAUTHMETHOD - Authentication Method                                       |      |
| WEB_WLHOST - Web Server Host                                                   |      |
| WEB_WLPAGECHECKSECONDS - Interval for Recompilation of JSP                     |      |
| WEB_WLPORT - Web Server HTTP Port                                              |      |
| WEB_WLSSLPORT - Oracle WebLogic SSL HTTP Port                                  |      |
| WEB_WLSYSPASS - Oracle WebLogic JNDI System Password                           |      |
| WEB_WLSYSUSER - Oracle WebLogic JNDI System Userid                             |      |
| WEB_WLS_SVRNAME - Oracle WebLogic Server Name                                  |      |
| WLS_ADMIN_PORT - Admin Console Port Number                                     |      |
| WLS_CLUSTER_NAME - Name of Cluster for Product                                 |      |
| WLS_DIAGNOSTIC_CONTEXT_ENABLED - ECID Support                                  |      |
| WLS DOMAIN HOME - Oracle Webl oric Domain Home                                 |      |

| WLTHININT3CLIENT_JAR_DIR - Location of Thin WebLogic T3 Client                                   | A-55 |
|--------------------------------------------------------------------------------------------------|------|
| WL_HOME - Oracle WebLogic Home                                                                   | A-55 |
| XQUERIES_TO_CACHE - Size of XQuery Cache                                                         | A-55 |
| XQUERY_CACHE_FLUSH_TIMEOUT - Cache Life for XQueries                                             | A-56 |
| Web.xml                                                                                          |      |
| Filter Mappings - JEE Filters                                                                    | A-57 |
| disableCompression - Disable Compression                                                         | A-58 |
| excludePath - Eclude Path for Top Replace Filter                                                 | A-58 |
| maxAgeI - Max Age for Images                                                                     | A-59 |
| maxAge - Max Age for pages                                                                       |      |
| auth-method - Authorization Method                                                               |      |
| fieldValuesAge - Server Cache Lifetime                                                           |      |
| disableUIPageCompression - Disable UI Compression                                                |      |
| spl.properties                                                                                   |      |
| calendar.japanese.eras - Japanese Era Definition                                                 |      |
| com.oracle.ouaf.customer.whitelist.file – Customer's URL Allow List File                         |      |
| com.oracle.ouaf.consolidatedLog.fileName – Consolidate Log File                                  |      |
| com.oracle.ouaf.dbms.scheduler.schema – DBMS Scheduler Object's Schema                           |      |
| com.oracle.ouaf.file.tempstorage.dir – Location for Temporary File                               |      |
| com.oracle.ouaf.file.tempstorage.splitfilesize – Split File Size in MB                           |      |
| com.oracle.ouaf.groovy.precompile.allscripts - Enable Precompilation of Groovy Scripts           |      |
| com.oracle.ouaf.groovy.precompile.maxWaitTime - Max Wait Time for Groovy Scripts Precompilati    |      |
| com.oracle.ouaf.migrationAssistant.exportDirectory - Directory for Exported CMA File             |      |
| com.oracle.ouaf.migrationAssistant.importDirectory - Directory for CMA File for Import           |      |
| com.oracle.ouaf.migrationAssistant.fileExtension – Extension of CMA File                         |      |
| com.oracle.ouaf.proxy.password- Proxy Credentials for Senders if JVM is Configured to Use Proxy. |      |
| com.oracle.ouaf.proxy.user - Proxy Credentials for Senders if JVM Is Configured to Use Proxy     |      |
| com.oracle.ouaf.system.database.disableTagging - Disables Database Tagging                       |      |
| com.oracle.ouaf.ui.disableRequiredFieldIndicators - Disable Required Field Indicators on UI Map  |      |
| com.oracle.ouaf.uriSubstitutionVariables.file – URI Predefined Variables List File               |      |
| com.oracle.ouaf.uriValidation.enable – Enable Restriction of URLs                                |      |
| com.oracle.ouaf.web.allowCORS - Enable Cross Origin Resource Sharing                             |      |
| com.oracle.ouaf.web.csp.enable - Enable Content Security Policy                                  |      |
| com.oracle.ouaf.web.cspReporting.enable - Enable Content Security Policy reporting               |      |
| com.oracle.ouaf.web.csp.allowedFrameAnsMaxNumber - Allowed Frame Ancestors Max Number            |      |
| com.oracle.ouaf.web.disableScreenHideSessionTimeout- Disables Screen Hide on Session Timeout     |      |
| com.oracle.ouaf.web.disableSecureCookie - Disables Secure Cookies                                |      |
| com.oracle.ouaf.web.http.allowed.methods.enable- Enable security constraint on allowed HTTP met  |      |
| com.oracle.ouaf.web.userInterfaceStyle - Web Pages User Experience Style                         |      |
| com.oracle.ouaf.web.oracleGuidedeLearningId - Oracle Guided Learning Identifier                  |      |
| com.oracle.ouaf.whitelist.file - Oracle URL Allow List Filename and Location                     |      |
| com.oracle.XPath.LRUSize - XPath Cache                                                           |      |
| com.oracle.XPath.flushTimeout - XPath Flush                                                      |      |
| com.splwg.batch.cluster.jvmName - Online Batch JVM Name                                          |      |
| com.splwg.batch.scheduler.daemon - Online Submission Daemon                                      |      |
| com.splwg.grid.executionMode - Online Execution Mode                                             |      |
| com.splwg.grid.online.enabled - Online Batch Server                                              |      |
| com.splwg.grid.distThreadPool.threads.DEFAULT - Online Submission Threadpool                     |      |
| com.splwg.schema.newValidations.F1 - Set Behavior of Validations                                 |      |
| jmx.remote.x.access.file - JMX Access Control                                                    |      |
| jmx.remote.x.password.file - JMX Password Control                                                |      |
| oracle.ouaf.jmx.httpssl.flag - SSL Flag for JMX REST                                             |      |
| oracle.ouaf.jmx.httpssl.keypair.passphrase - Keypair Passphrase for REST JMX                     |      |
| oracle.ouaf.jmx.httpssl.keystore.file.path - Keystore File Path for REST JMX                     |      |
| oracle.ouaf.jmx.httpssl.keystore.passphrase - Keystore Passphrase for REST JMX                   |      |
| oracle.ouaf.jmx.httpssl.keystore.type - Keystore Type for REST JMX                               |      |
| oracle.ouaf.jmx.httpssl.truststore.filepath - Truststore File Path for REST JMX                  | A-77 |

| oracle.ouaf.jmx.httpssl.truststore.passphrase - Truststore Passphrase for REST JMX                                   | A-77         |
|----------------------------------------------------------------------------------------------------|--------------|
| oracle.ouaf.jmx.httpssl.truststore.type - Truststore type for REST JMX                                               | A-78         |
| jmx.remote.x.password.file - JMX Password Control                                                                    | A-78         |
| oracle.ouaf.jmx.remote.startPort - JMX Override Port                                                                 | A-78         |
| oracle.ouaf.jmx.rest.context - JMX REST Context                                                                      |              |
| oracle.ouaf.jmx.rest.port.batch - Batch Server JMX Port Number for REST Server                                       | A-79         |
| oracle.ouaf.jmx.rest.port.service - Business Server JMX Port Number for REST Server                                  |              |
| oracle.ouaf.jmx.rest.port.web - Web Server JMX Port Number for REST Server                                           |              |
| oracle.ouaf.jmx.rest.service.flag - Enable/Disable REST Service for JMX                                              |              |
| oracle.ouaf.jmx.rest.service.host - Hostname to Run the JMX REST Server                                              |              |
| oracle.ouaf.malware.scan.host - Host URI for Attachment Malware Scanning                                             |              |
| oracle.ouaf.malware.scan.timeout - Timeout for Attachment Malware Scanning                                           |              |
| ouaf.accessibility.features - Enable Accessibility Features                                                          |              |
| ouaf.attachment.disableSpecialCharCheckOnFileName - Disable Special Characters on File Name                          |              |
| ouaf.batch.onlineLogDir - Online Line Batch Log Directory                                                            |              |
| ouaf.batch.onlineLogDir.retain – Retain Online Line Batch Log Files                                                  |              |
| ouaf.database.session.setInstallationTimeZone - Set Time Zone for Sessions                                           |              |
| ouaf.flush.jms.disabled - Global Flush Supported                                                                     |              |
| ouaf.flush.jms.connection - Connection Factory for Global Flush                                                      |              |
| · · · · · · · · · · · · · · · · · · ·                                                                                |              |
| ouaf.flush.jms.requestTopic - Global Flush Request Topic                                                             |              |
| ouaf.flush.jms.responseTopic - Global Flush Response Topic                                                           |              |
| ouaf.runtime.compatibility.enablePrecisionScaleOnMoney - Money Processing                                            |              |
| ouaf.jmx.com.oracle.ouaf.ws.mbeans.WSFlushBean - WS Cache Flush                                                      |              |
| ouaf.jmx.com.splwg.base.support.management.mbean.JVMInfo - JVM Information                                           |              |
| ouaf.jmx.com.splwg.base.web.mbeans.FlushBean - Manage Cache                                                          |              |
| ouaf.list.buffer.limit - List Iteration Limit                                                                        |              |
| ouaf.messaging.transformerfactory - Transformer                                                                      |              |
| ouaf.shortcut.ignore.altKeys - Disable Hot Keys                                                                      |              |
| ouaf.timeout.business_object.default - Set Default Business Object Timeout                                           |              |
| ouaf.timeout.business_object.<br>Set Specific Business Object Timeout                                                |              |
| ouaf.timeout.business_service.default - Set Default Business Service Timeout                                         |              |
| ouaf.timeout.business_service.<br>Set Specific Business Service Timeout                                              |              |
| ouaf.timeout.query.default - Set Default Query Timeout                                                               |              |
| ouaf.timeout.query. <zonecode> - Set Specific Query Timeout</zonecode>                                               |              |
| ouaf timeout.script.default - Set Default Script Timeout                                                             |              |
| ouaf.timeout.script. <scriptname> - Set Specific Script Timeout</scriptname>                                         | A-90         |
| ouaf.timeout.service.default - Set Default Service Timeout                                                           | A-91         |
| ouaf.timeout.service. <service> - Set Specific Service Timeout</service>                                             | A-91         |
| ouaf.web.disablePreload - Disable Screen Preload                                                                     | A-91         |
| ouaf.web.helpRootURL - Help URL                                                                                      | A-92         |
| ouaf.web.JspHeader.maxAge - JSP Age                                                                                  | A-92         |
| ouaf.web.preloadAllPages - Preload Scope                                                                             | A-93         |
| ouaf.weblogic.enableDiagnostics - Enable ECID Tracking                                                               |              |
| ouaf.webservices.security.defaultPolicy – IWS Customized Security Policy                                             |              |
| ouaf.ws.defaultUser - Default User for Web Services                                                                  |              |
| ouaf.ws.deploy.appxml.file - Application XML File for Inbound Web Services                                           |              |
| ouaf.ws.deploy.ear - EAR File Name for Inbound Web Services                                                          |              |
| ouaf.ws.deploy.contextpath - Context Path for Inbound Web Services                                                   |              |
| ouaf.ws.pageService.annotations - Security Annotation for XAI Legacy services                                        |              |
| ouaf.ws.superusers - Effective Web Services Users                                                                    |              |
| ouaf.ws.tools.artifact.generated.buildfile - Build File                                                              |              |
| ouaf.ws.tools.artifact.generated.sourcedir - Location of generated source                                            |              |
| ouaf.ws.tools.artifact.resource.dir - Location of Resources                                                          |              |
| ouaf.ws.tools.artifact.resource.dir - Location of Resources  ouaf.ws.tools.artifact.schema.dir - Location of Schemas |              |
| ouaf.ws.tools.artifact.xsl.dir - Web Service XSL Location.                                                           |              |
| ouaf.ws.tracing - Inbound Web Services Tracing                                                                       |              |
| oual.ws.trachig - hibounid web services frachig                                                                      | Л-90<br>Л ПО |

| spl.csv.delimiter.useFromDisplayProfile - List CSV Delimiter                             |       |
|------------------------------------------------------------------------------------------|-------|
| spl.ejbContainer.contextFactory - Context Factory for Business Application Server        |       |
| spl.ejbContainer.password - Password for Business Application Server                     |       |
| spl.ejbContainer.url - Business Application Server URL                                   | A-99  |
| spl.ejbContainer.user - Business Application Server User                                 | A-100 |
| spl.geocodeDatasource.contextFactory - GIS Context Factory                               | A-100 |
| spl.geocodeDatasource.password - GIS Connection Password                                 | A-100 |
| spl.geocodeDatasource.url - GIS Data Source                                              |       |
| spl.geocodeDatasource.user - GIS Connection User                                         |       |
| spl.runtime.compatibility.uiMapDisableInputValue - Map Defaults                          |       |
| spl.runtime.compatibility.uiMapDropdownSelectFirstValue - Drop-down defaults             |       |
| spl.runtime.compatibility.uiMapDisableTitle - Screen Title Defaults                      |       |
| spl.runtime.compatibility.uiMapDisableGenerateUniqueHtmlIDs - Map Ids                    |       |
| spl.runtime.customSQLSecurity – Enable SQL Allow List                                    |       |
| spl.runtime.disableCSRFProtection - Disable Security Tokens                              |       |
| spl.runtime.environ.init.dir - Location of Configuration Files                           |       |
| spl.runtime.environ.isWebExpanded - Expanded Mode                                        |       |
| spl.runtime.environ.SPLEBASE - Location of Software                                      |       |
|                                                                                          |       |
| spl.runtime.initiatize.waittime - Start Time Delay                                       |       |
| spl.runtime.environ.SPLOUTPUT - Location of Output                                       |       |
| spl.runtime.management.batch.cluster.url - Batch Cluster URL                             |       |
| spl.runtime.management.connector.url.default - JMX URL                                   |       |
| spl.runtime.management.rmi.port - JMX Port                                               |       |
| spl.runtime.options.isFCFEnabled - RAC FCF Enabled                                       |       |
| spl.runtime.options.onsserver=nodes - ONS Configuration                                  |       |
| spl.runtime.options.allowSystemDateOverride - Set Testing Date                           |       |
| spl.runtime.options.createSimpleWebAppContextEnable - Web Cache Loading                  |       |
| spl.runtime.options.isDevelopmentMode - Development Mode                                 |       |
| spl.runtime.oracle.statementCacheSize - Java SQL Cache Size                              | A-109 |
| spl.runtime.performSignedNumberValidation. <pre>cproduct&gt; - Number Validation</pre>   |       |
| spl.runtime.service.extraInstallationServices - Installation Service                     | A-110 |
| spl.runtime.sql.highValue - SQL High Value                                               | A-110 |
| spl.runtime.utf8Database - UTF8 Support                                                  | A-111 |
| spl.runtime.warning.dialog.before.download - Enable Warning Message Before Data Download | A-111 |
| spl.serviceBean.jndi.name - JNDI Name for Business Application Server                    |       |
| spl.tools.loaded.applications - Loaded Product                                           |       |
| ouaf.propertyfile.usage – Properties Usage                                               |       |
| hibernate.properties                                                                     |       |
| hibernate.cache.use_second_level_cache - Use Cache                                       |       |
| hibernate.connection.datasource - JNDI Data Source                                       |       |
| hibernate.connection.driver_class - Connection Driver Class                              |       |
| hibernate.connection.password - Database User Password                                   |       |
| hibernate.connection.provider_class - Connection Provider                                |       |
| hibernate.connection.release_mode - Connection Release                                   |       |
| hibernate.connection.url - JDBC URL                                                      |       |
| hibernate.connection.username - Database User                                            |       |
| hibernate.dialect - Dialect Used                                                         |       |
|                                                                                          |       |
| hibernate.jdbc.batch_size - JDBC2 Update Support                                         |       |
| hibernate.jdbc.fetch_size - Solution Set Size                                            |       |
| hibernate.max_fetch_depth - Join Fetch Depth                                             |       |
| hibernate.query.factory_class - HQL Parser                                               |       |
| hibernate.query.substitutions - Literal Mappings                                         |       |
| hibernate.show_sql - Debug Mode                                                          |       |
| hibernate.transaction.factory_class - Transaction Class                                  |       |
| hibernate.ucp.connection_wait_timeout - UCP Connection Timeout                           |       |
| hibernate.ucp.inactive_connection_timeout - Connection Inactivity Timeout                |       |
| hibernate.ucp.jmx_enabled - Enable UCP JMX                                               | A-119 |

| hibernate.ucp.max_size - Maximum Pool Size                                        | A-119 |
|-----------------------------------------------------------------------------------|-------|
| hibernate.ucp.max_statements - SQL Buffer Size                                    |       |
| hibernate.ucp.min_size - Minimum Pool Size                                        |       |
| submitbatch.properties                                                            |       |
| coherence.management.remote - Enable/Disable Remote Management of Cluster Members |       |
| com.ouaf.batch.jvmoptions - JVM Options                                           |       |
| com.splwg.grid.executionMode - Mode of Execution                                  |       |
| com.splwg.batch.submitter - THIN Submitter                                        |       |
| com.splwg.batch.submitter.batchCd - Batch Code                                    |       |
|                                                                                   |       |
| com.splwg.batch.submitter.distThreadPool - Threadpool                             |       |
| com.splwg.batch.submitter.languageCd - Language Code                              |       |
| com.splwg.batch.submitter.maximumCommitRecords - Commit Interval                  |       |
| com.splwg.batch.submitter.promptForValues - Prompt for Values                     |       |
| com.splwg.batch.submitter.processDate - Business Date                             |       |
| com.splwg.batch.submitter.rerunNumber - Re Run Number                             |       |
| com.splwg.batch.submitter.softParameter - Job Parameters                          |       |
| com.splwg.batch.submitter.threadCount - Thread Limit                              |       |
| com.splwg.batch.submitter.threadNumber - Thread Number                            |       |
| com.splwg.batch.submitter.traceProgramEnd - Trace Program End                     | A-126 |
| com.splwg.batch.submitter.traceProgramStart - Trace Program Start                 |       |
| com.splwg.batch.submitter.traceSQL - Trace SQL Statements                         | A-127 |
| com.splwg.batch.submitter.traceStandardOut - Trace Output Statements              | A-127 |
| com.splwg.batch.submitter.userId - Security User                                  |       |
| spl.runtime.batch.L2CacheMode - L2 Cache Control                                  |       |
| tangosol.coherence.distributed.localstorage - Cache Mode                          |       |
| tangosol.coherence.role - Submitter Role                                          |       |
| threadpoolworker.properties                                                       |       |
| com.oracle.ouaf.batch.scriptDir - Base Scripts Directory for Infrastructure Job   |       |
| com.ouaf.batch.disableAutoFlush – Auto Flush Batch L2 Cache                       |       |
| com.ouaf.batch.flushIntervalInSeconds – Batch L2 Cache Auto Flush Interval        |       |
| com.ouaf.batch.jvmoptions - Threadpool JVM Options                                |       |
| com.splwg.grid.executionMode - Threadpool Mode of Execution                       |       |
| com.splwg.grid.distThreadPool.threads - Threadpool Thread Limit                   |       |
| com.splwg.batch.scheduler.daemon - Scheduler Daemon                               |       |
| jmx.remote.x.access.file - JMX Access Control                                     |       |
| , ·                                                                               |       |
| jmx.remote.x.password.file - JMX Password Control                                 |       |
| oracle.ouaf.jmx.remote.maxPortsToTry - Ports to Attempt to Connect to             |       |
| oracle.ouaf.jmx.remote.startPort - Override Batch JMX Port                        |       |
| ouaf.batch.onlineLogDir - Online Line Batch Log Directory                         |       |
| ouaf.batch.onlineLogDir.retain – Retain Online Line Batch Log Files               |       |
| spl.runtime.batch.disableDeferredKeyInserts - Deferred Key Inserts                |       |
| spl.runtime.batch.L2CacheMode - Threadpoolworker L2 Cache Control                 |       |
| spl.runtime.management.connector.url.default - Batch JMX URL                      |       |
| spl.runtime.management.rmi.port - Batch JMX Port                                  |       |
| spl.runtime.options.isDevelopmentMode - Development Mode                          |       |
| tangosol.coherence.distributed.localstorage - DistributedCache Storage            |       |
| tangosol.coherence.distributed.threads - Internal Cache Threads                   |       |
| tangosol.coherence.invocation.threads - Internal Invocation Threads               |       |
| tangosol.coherence.localhost - Unicast Host Address                               | A-139 |
| tangosol.coherence.localport - Unicast Port                                       | A-139 |
| tangosol.coherence.localport.adjust - Unicast Port Adjustment                     | A-139 |
| tangosol.coherence.role - Threadpoolworker Role                                   | A-140 |
| coherence-cache.config.xml                                                        |       |
| tangosol-coherence-override.xml                                                   |       |

# Chapter 1

# Oracle Utilities Application Framework Server Administration Guide

Welcome to the Oracle Utilities Application Framework Server Administration Guide. This guide outlines the technical concepts for operating and configuring the product on its platforms as outlined in the product installation documentation.

The topics in this document are:

- Architecture
- Concepts
- Operations
- Monitoring
- Configuration
- Miscellaneous Operations and Configuration
- Operations from Oracle Enterprise Manager
- Oracle Scheduler Integration
- Parameters

This guide applies to the following products:

- Oracle Utilities Customer Care and Billing v2.9.0.1.2
- Oracle Utilities Customer to Meter v2.9.0.1.2
- Oracle Utilities Digital Asset Management v2.0.0.1.2

**Note:** Oracle Utilities Application Framework refers to the underlying framework on which different Oracle Utilities applications are built. In this document, we use that term when talking about functionalities or features that apply for all the applications listed above.

### **Other Documentation**

This document is part of the product technical documentation. There are groups of manuals that should also be read for additional specific advice and information:

Oracle Utilities Application Framework Installation Guide

- Oracle Utilities Application Framework Quick Installation Guide
- Oracle Utilities Application Framework DBA Guide
- Oracle Utilities Application Framework Security Guide

These documents are available from Oracle Help Center.

# **Reference Papers**

A number of supplemental reference papers are available for the Oracle Utilities Application Framework based products from My Oracle Support. At the time of publication the following reference papers are available on specific topics:

| Reference Paper                                                      | Doc Id    |
|----------------------------------------------------------------------|-----------|
| Technical Best Practices                                             | 560367.1  |
| Performance Troubleshooting Guideline Series                         | 560382.1  |
| Software Configuration Management Series                             | 560401.1  |
| Security Overview                                                    | 773473.1  |
| LDAP Integration                                                     | 774783.1  |
| Interface Integration Overview                                       | 789060.1  |
| Single Sign On Integration                                           | 799912.1  |
| Architecture Guidelines                                              | 807068.1  |
| Batch Best Practices                                                 | 836362.1  |
| What's New In Oracle Utilities Application Framework                 | 1177265.1 |
| Database Vault Integration                                           | 1290700.1 |
| BI Publisher Integration Guidelines                                  | 1299732.1 |
| Oracle SOA Suite Integration                                         | 1308161.1 |
| Oracle WebLogic JMS Integration                                      | 1308181.1 |
| Oracle Identity Management Suite Integration                         | 1375600.1 |
| Advanced Security Overview                                           | 1375615.1 |
| Integration Reference Solutions                                      | 1506855.1 |
| Oracle Service Bus Integration                                       | 1558279.1 |
| Audit Vault Integration                                              | 1606764.1 |
| Private Cloud Planning Guide                                         | 1643845.1 |
| Migrating from XAI to IWS                                            | 1644914.1 |
| ILM Planning Guide                                                   | 1682436.1 |
| ConfigTools Best Practices                                           | 1929040.1 |
| Oracle Utilities Application Framework - Batch Scheduler Integration | 2138193.1 |

| Reference Paper                                                                            | Doc Id    |
|--------------------------------------------------------------------------------------------|-----------|
| Implementing Oracle In-Memory Option in Oracle Utilities Application<br>Framework Products | 2404696.1 |
| Using Groovy Script in Oracle Utilities Applications                                       | 2427512.1 |

Refer to My Oracle Support for additional reference papers.

### **Notes**

- All examples and screen captures are used for publishing purposes only and may vary from the actual values seen at your site.
- This document covers Oracle Utilities Application Framework 4.4.0.3.0.
- For publishing purposes, the Oracle Utilities Application Framework product will be referred to as "product" in this document.
- Sections of this manual cover the background processing (also known as batch) aspects of the Oracle Utilities Application Framework for completeness only.
- This document now covers aspects of the bundling of Oracle Service Bus and SOA infrastructure. The relevant settings for this component are marked with OSB and SOA acronyms. Not all products use the Oracle Service Bus and SOA infrastructure natively; please refer to the installation guide for clarification.
   Refer to the Oracle SOA Suite documentation for more information about these products.

# Chapter 2

# **Architecture**

Oracle Utilities Application Framework applications are multi-layered products with distinct tiers. The figure below illustrates its architecture:

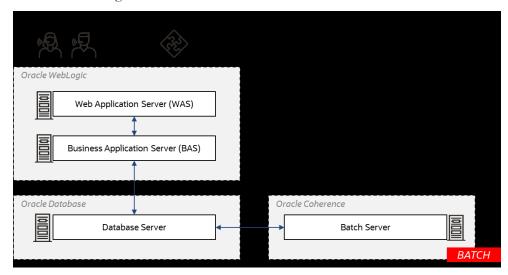

### **Product Architecture**

The architecture components are as follows:

- **Browser Client** The client component is a browser-based interface which is light and only requires a web browser to operate.
- **Web Services Client** The client component for integration is a web service based with support for both SOAP and REST protocols.
- Communication between the client and server uses the HTTPS protocol across a TCP/IP network. Non communications (HTTP) is also supported. The user requires only a URL containing the product hostname and the allocated port number in the address bar of a web browser to access the application.

**Note:** It is possible to use proxies to hide or translate the hostname and port numbers. Refer to the documentation provided with the Oracle WebLogic documentation for proxy support instructions.

**Note:** By default, SSL is enabled with minimal facilities for all new installations. Refer to the SSL documentation provided with Oracle WebLogic to enable SSL to your individual needs.

**Note:** The default SSL certificate provided by Oracle is recommended for demonstration and development purposes only. It is highly recommended that customers purchase their own certificates for use for SSL.

- Web Application Server (WAS) The product web application is housed in a JEE compliant web application server (refer to the Supported Platforms section of the installation guide for supported Oracle WebLgic versions). This server can be run on a variety of supported Linux and Unix platforms (refer to the Supported Platforms section of the guide for operating systems and versions supported). Within the web application server, the pages for the product are rendered using a combination of metadata and formatting rules to ensure a consistent look and feel. These pages are written using a combination of JEE, JavaScript and Java. These pages are cached on the web server and served to the client upon request. If the page requires business rules to be invoked then business objects are called from this server.
- Business Application Server (BAS) The business component of the architecture can be installed as part of the web application server (default) or as a separate component. This means the business application server is also housed in a JEE compliant web application server (refer to the Supported Platforms section of the installation guide for Oracle WebLogic versions supported). This server can be run on a variety of supported Linux and Unix platforms (refer to the Supported Platforms section of the installation guide for operating systems and versions supported). Within the business application server the following components are implemented:
  - **Business Objects** The business logic for each object in the system is expressed as a Java object. It contains all the SQL, programmatic rules and structures to manage the data for the transactions.
  - **DB Connection Pool** If any database access is required, we use an industry component called Universal Connection Pool to manage and pool the connections to the database for the batch component and use Oracle WebLogic's own native JDBC-based data source connection pooling for the online and web services component. This will reserve connections and ensure efficient use of connections to the database. To access, the database product uses the Oracle Database Client provided to ensure correct connection. These clients are multi-protocol for maximum flexibility.
- Database Server The Oracle Database used for the implementation is implemented in the database server. The product supports a number of database versions (refer to the Supported Platforms section of the installation guide for database versions supported). The database server only stores and retrieves the data for the product as all the business logic is in the business objects.
- **Batch Server** In some cases, processes need to be processed in bulk and in the background. The batch server is a set of JVM's clustered using Oracle Coherence. This feature supports multi-threaded background processes processing records in bulk across a cluster (BATCH).

**Note:** The Oracle Coherence implementation is embedded in the application and is restricted to the background processing component only. Implementation of other Oracle Coherence features beyond that provided with the integration requires the purchase of a full Oracle Coherence license.

• Online Help – The product's online help is designed to assist users in day to day usage of the product and is readily available through the product's embedded help window. It is hosted on Oracle Help Center, which is the Oracle's official website that offers user assistance assets for Oracle products. Online help is preconfigured to use Oracle Help Center and does not require any deployment as part of the implementation of Oracle Utilities Application Framework based products.

### **Roles and Features**

Each tier in the architecture has a specific role in the operation of your application. The sections below outline the roles and features of each tier.

### **Browser Client**

The Browser User Interface (BUI) is a combination of HTML, JavaScript and Oracle JET for creating interactive web applications. This makes web pages more responsive by exchanging small amounts of data with the server, so that the entire page does not have to be reloaded each time the user makes a change. This increases the web page's interactivity, speed, and usability.

**Note:** Refer to the installation guide for the supported browsers and versions.

**Note:** In past releases, Adobe/Apache Flash Player was required for displaying and interacting with graphs. This is no longer required.

There are no ActiveX or Java components in the base product installation. This means that the deployment of the browser client is relatively simple as the only required component to use the product is a supported version of a web browser on the client machine. If the implementation requires ActiveX controls for extensions, then they can be added and used for the implementation.

The browser tier for this product is provided for the end users to access the product on a desktop. The client provides the following roles in the architecture:

- Screen Rendering and Caching All the screens are rendered using standard HTML and JavaScript (not Java). The rendering is performed as the screen is served from the web application server and stored in the local browser cache.
- User Interaction The client provides the user with the screen interaction.
  Once the page is rendered, the user can interact (manipulate data and screen elements) in accordance with their business transaction. The browser client is responsible for ensuring navigation and interaction with the user interface elements.
- **User Context** The product is stateless and therefore the client stores the transactional context locally and passes this to the transaction as required. The client records the context of the transaction in the browser memory.

No business logic is stored on the client component.

## Web Application Server

Your application is a set of Oracle WebLogic web applications that are housed in an Oracle WebLogic domain. The product and the web application server provide the following roles in the architecture:

Authentication – The web application server software that houses the product
provides adapters to common security repositories. This means that security
products interfaced to the web application server software can be used in
conjunction (with configuration) with the product.

- Managing Client connections The web application server software manages
  any client connections (during and after they are authenticated) for processing
  and availability.
- Page Server The major responsibility of the web application server is to serve
  pages to the client on demand. At start-up time (or at the first request for a
  particular page) the product generates the screens dynamically using metadata
  and rendering style sheets. These are cached for reuse locally.
- Cache Management For performance reasons, the static data (usually
  metadata and configuration data) is cached in memory on the web application
  server.

No business logic is stored on the web application server component. The web application server component of the product is written in Java and JavaScript.

## **Business Application Server**

Your application composes of business applications that are housed in Oracle WebLogic (this can be the same instance of the web application server or a separate one). The product and the business application server provide the following roles in the architecture:

- **Authorization** After authentication has been performed by the Web application server, the business application server is responsible for determining which functions and which data can be accessed.
- Data Integrity The business application server contains the business logic to maintain referential integrity for the product data.
- Validation The business application server contains the business logic that contains all the validation rules for the product data.
- **Business Rules** The business application server contains the business logic that implements business rules and performs calculations.
- **SQL** The business application server contains all the SQL statements and formats and processes results from those SQL statements.

The business application server Component of the product is written in Java.

### **Database Server**

Your application contains a database schema within a database management system. The database server has the following roles in the architecture:

- **Data Storage** The database is responsible for efficiently storing all data.
- **Data Retrieval** The database is responsible for efficiently retrieving data using SQL provided by the business application server.
- **Data Management** The database is responsible for efficiently managing all data.

No business logic is stored on the Database Server.

**Note:** Refer to the DBA Guide for your product for specific facilities supported by the Database Server.

### **Batch Server**

One of the major features of your application is its set of background processes. Background processing is a major part of the product with numerous background processes supplied as standard.

The easiest way to understand the concept behind background processing is to think that background processing is like a super efficient user that operates on a batch of objects. That is why background processing is commonly called Batch.

**Note:** For publishing purpose the term batch may also be used to denote background processing in this document.

Online typically operates on one object at a time, initiated by an online user or a web service call, where batch can operate on one or more objects (also known as a set of objects) at a time, initiated using several technologies.

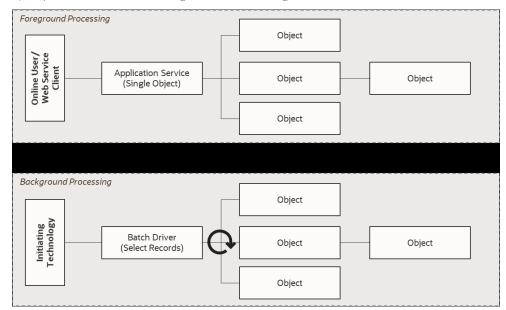

### **Batch Processing Architecture**

The main reasoning behind the super efficient user is that each background process consists of a driver object that identifies the set of valid objects to process and then processes each object through the same business objects that the online uses. For example, the **BILLING** driver determines which accounts are eligible to be billed according to business calendar and then passes each account to the rate object to produce a bill. Contrast this with online bill generation, where the user identifies the account manually, and then that single account is passed to the same rate object to be billed. The background process can call more than one object during the duration of the background process.

For the batch process, all of the database access and object access (including access to business objects, algorithms, user exits (server side only) etc is done through the Oracle Utilities Application Framework.

### **Background Processing and Architecture**

The background processing component is run within the Oracle Utilities Application Framework and is associated typically with the business application server. It is not associated with the web application server nor requires for it to be active to operate. The

only component other than product that the background processing component requires is the database server (or tier).

Depending on the initiation method employed the background processing component uses a standalone copy of the product to perform access to the database and business objects and its own copy of the same business objects used by the business application server.

Essentially the background processing has its own resources (Java Virtual Machines, connection pools) independent of the rest of the architecture and can therefore be run on the same hardware as the rest of the architecture or on dedicated hardware.

### **Batch Architecture Overview**

The background processing component of the architecture is a scalable clustered batch approach that allows implementation, using configuration to spread the batch load across a clustered based architecture.

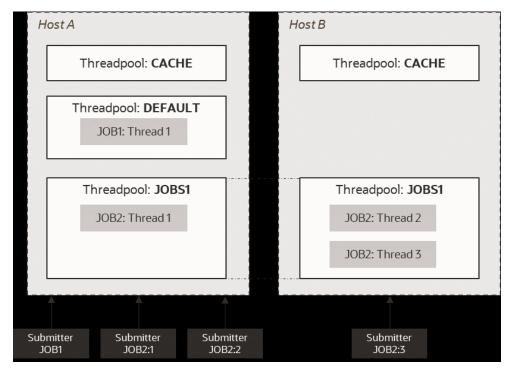

**Batch Architecture Overview** 

The architecture has the following features:

- A background process cluster is defined using the inbuilt Oracle Coherence configuration. This cluster defines the group of hosts, either communicating through unicast or multicast, which will execute background processing threads.
  - **Note:** The Oracle Coherence implementation within the product uses a subset of the Oracle Coherence feature set, specifically Named (or Job) Caches.
- Within the cluster, the configuration defines threadpoolworkers (also known as workers). These are running Java Virtual machines where the batch processes are executed. Threadpoolworkers are named to segregate batch threads and can be clustered across hosts defined in the Coherence cluster. Threadpoolworkers are

- defined with a maximum limit on the number of threads supported per instance of the threadpool.
- Background processes are submitted (known as submitters) to the named threadpools either at a particular threadpool/host instance or automatically distributed across a threadpool across the cluster.
- A background process is defined within the metadata as a batch control (see Batch Controls) which defines the physical characteristics of the job as well as any configurable parameters of the background process.
- When a background process is executed, several threads (1 to many) are specified
  in the execution. Each thread will create Batch Instance records to track the
  progress of the job internally (exposed through the Batch Run Tree transaction
  within the product).
- Oracle Coherence is used, internally, to manage the communication between the cluster and all the members (such as workers and submitters) within that cluster. If a submitter or workers completes the thread or aborts, then the cluster is informed and synchronized to take this into account. For instance, in the case of a status change (completion or abort) the Batch Instance record is updated to reflect the state of the job.

# Chapter 3 Concepts

Before you attempt to configure or operate an Oracle Utilities Application Framework application, there are important concepts you should understand. These concepts are addressed in this document as a basis for the content of the technical documentation.

### **Environment**

In a product implementation and post-implementation there will be a number of copies of the product installed. Each copy of the product is known as an environment. Each environment will be created for a specific purpose, according to your site plans, and accessible to a group of users deemed necessary for that purpose. For example, there will be at least one testing environment where designated personnel will perform their testing tasks.

For planning purposes an environment is an instance of:

- The web applications deployed in an Oracle WebLogic domain. This may be in a single server or across a cluster of servers.
- The business applications deployed in an Oracle WebLogic domain. This can be the same physical Oracle WebLogic Server or another instance (such as a separate server). This may be in a single server or across a cluster of servers.
- A database containing the application's schema. Physically, a schema can exist in an individual database instance or be shared within a database instance (that is, you can install multiple schemas of the product in the same database). This may be in a single server or across a cluster of servers.

While there is no restriction on the number of environments, it is recommended that the minimal number of copies of the product is installed using the guidelines outlined in the Environment Management document in the Software Configuration Management Series (Doc Id: 560401.1) on My Oracle Support.

### **Environment Identifier**

An environment identifier is generated as part of the installation. This identifier is used by the technical utilities to manage the components and servers across the architecture. The environment identifier is used in the following ways:

- The Oracle Application Management Pack for Oracle Utilities uses the
  environment identifier to link child targets to a Utilities Environment target. This
  is used for monitoring and managing disparate targets (within a single host or
  across multiple hosts).
- It is used for tracking purposes only outside of the Oracle Application Management Pack for Oracle Utilities.

This feature is used in conjunction with the Server Roles facility.

### **Server Roles**

One of the features of the installation and configuration is the ability to design architecture roles to a single installation (a product home). This allows the product to support specific roles per installation or a combination of roles for a single installation for flexibility. There are three roles available:

| Role        | Usage                                                      |
|-------------|------------------------------------------------------------|
| batch       | This installation will use the batch server functionality. |
| integration | This installation will use the web service functionality.  |
| online      | This installation will use the online functionality.       |

Selection of each of the roles will enable or disable certain parameters that are available in the configureEnv.sh (see **configureEnv** - **Set up Environment Settings**) utility.

**Note:** Even though the role can be set for individual sets of functionality, all the code and facilities are installed and patched to support post installation role change.

**Note:** If the role is changed post installation, additional parameters may need to be provided.

Once the role is set, several additional configuration parameters are set in the ENVIRON.INI:

- SERVER\_ROLE\_BATCH (see SERVER\_ROLE\_BATCH Whether the Batch Server Is Enabled in This Installation)
- SERVER\_ROLE\_INTEGRATION (see SERVER\_ROLE\_INTEGRATION Whether the IWS Server Is Enabled in This Installation)
- SERVER\_ROLE\_ONLINE (see SERVER\_ROLE\_ONLINE Whether the Online Server Is Enabled in This Installation)

# Administration User ID and Group

Prior to installing your application, you create a UNIX administration user ID and administration group. This account is used to install and operate the product. The administration user ID and product group are provided as parameters during the installation process. By default, the product administration user ID is **splsys** (SPLADMIN parameter and environment variable) and the group is **splusr** (SPLADMINGRP parameter

and environment variable). However, alternative values can be used according to your site standards.

The administration userid is responsible for the following:

- It is the owner of the files installed for the application.
- It is the only userid that should be used to run any of the administration tools provided with the application.
- It is the userid that owns the UNIX resources used by the application. When the
  product is running, this userid owns the processes associated with running the
  base software.

The administration userid should be protected from unauthorized use. If components of the responsibility of administration need to be delegated to other users on the machine, we recommend not giving out the administration userid. Instead, an alternative solution may be sought (such as using **sudo** or similar security tools).

The administration userid should not be used for any of the following:

- As a product end user. By default, the administration userid does not have access to the functionality of the application.
- To run product background processes.
- To manipulate data files exported from or imported into the application from any interfaces.

This technical document will refer to the administration userid as **splsys**. If your site uses an alternative userid as the administration userid, substitute that userid value for **splsys**.

Implementation Tip: It is possible to implement a different owner per environment in the product. Why would you want to do this? If you want to allow developers or testers to restart environments themselves, you can give access only to appropriate environments to distribute the administration. This can be achieved by installing the application with different userids. You must log in and administrate each environment with its account only.

# **Native Support**

**Note:** From Oracle Utilities Application Framework Version 4.3.0.5 and above, only native installation support is provided for Oracle WebLogic. There is no option for embedded mode installation.

In the native mode, your application is deployed to the Oracle WebLogic domain location using the Oracle WebLogic deployment tools and managed from the console. In this mode the product runtime for the product is either embedded in the EAR files or referenced indirectly by the EAR file. The domain files exist under the Oracle WebLogic installation location, as other Oracle applications use. The product files are deployed to the Oracle WebLogic location using the deployment utilities provided by Oracle WebLogic (console or WLST can be used). This means that all the administration for any

Oracle WebLogic configuration can be performed from the console rather than from command lines and configuration files.

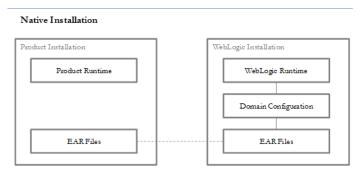

**Note:** For native installation instructions refer to Native Installation Oracle Utilities Application Framework (Doc Id: 1544969.1) available from My Oracle Support and the installation guides for the product.

# **Directory Structure**

To facilitate upgrades and ease maintenance, your application's installation process creates a very specific directory hierarchy under the administration user ID of splsys (by default). The structure holds all the code, system products, scripts and temporary files that are created by the product during installation and operation.

**Note:** The directory structure and the files within the application must remain as delivered for it to work as expected.

**Note:** At no time should you modify any of the supplied programs or scripts without the express direction of Oracle.

There are two different directory structures that the product application uses:

- Base code directory structure (denoted in this documentation as <SPLDIR>)
- Application output directory structure / log directory (denoted in this documentation as <SPLDIROUT>)

Within each of the structures, there is a mount point and a subdirectory for each environment <environment> installed on the machine. The base mount point <SPLDIR> contains the environment directories that hold all the application software for each particular environment. The application output mount point <SPLDIROUT> contains the environment directories that hold temporary files (such as the output batch) as well as batch log files. The default <SPLDIR> directory is /spl and the default <SPLDIROUT> directory is /spl/sploutput.

When a user logs on to an environment of the application, either using the browser-based interface, or directly on UNIX/Linux, the environment is set up (that is, environment variables, and so on) to point to the appropriate directory structure under the mount point. The environment variable that points to an environment directory under <SPLDIR> is \$SPLEBASE. The environment variable that points to an environment directory under <SPLDIROUT> is \$SPLOUTPUT. The SPLEBASE and SPLOUTPUT environment variables are two of the standard environment variables used by the utilities provided with the product and runtime.

**Implementation Tip:** The actual location of the application directory <SPLDIR> and application output directory <SPLDIROUT> is up to site standards. The product does not care where it is installed as it internally uses the environment variables to access the correct locations.

The actual location for the mount points can differ per environment if you want. This is handy if you need to vary the location because you do not have enough space for all your non-production environments. Typically the number of environments during an implementation varies according to the level of access and desired amount of testing and training. The only restriction is that there can only be one location for SPLEBASE and SPLOUTPUT per environment.

# **Software Directory Structure**

The following components are stored in the base code directory structure:

- **Runtimes for Components** All the runtime executables for the base software.
- Business Object Binaries All the binaries that contain the business logic.
- Configuration Files All the configuration files for the business objects and runtimes.
- Scripts Any administration or runtime scripts that are supplied to the customer.
- Supported Plug-ins Source and executable for supplied plug-ins.

The following table outlines the typical contents of these directories:

| Directory | Contents                                                                                                    |
|-----------|----------------------------------------------------------------------------------------------------|
| bin       | Utilities and commands for operations and configuration.                                                                                                    |
| etc       | A set of directories holding configuration files used in the application, as well as template files and base libraries used to generate the configuration files. |
| java      | Location of temporary files for Java execution.                                                                                                    |
| ks        | Location of Key Stores.                                                                                                    |
| oem       | Application Management Suite for Oracle Utilities generated files.                                                                                               |
|           | <b>Note:</b> Files in this directory are generated by the discovery process used with the Oracle Application Management Pack for Oracle Utilities.               |
| logs      | Location of the application's specific log files.                                                                                                    |
| osbapp    | Oracle Service Bus integration (optional).                                                                                                    |
| product   | Directories containing any bundled software with the product.                                                                                                    |
| scripts   | Directory containing any implementation specific scripts.                                                                                                    |
| soaapp    | Oracle SOA integration (optional).                                                                                                    |
| splapp    | Directories containing the JEE web applications (see Software (splapp) Directory).                                                                               |

| Directory  | Contents                                                                                                    |
|------------|----------------------------------------------------------------------------------------------------|
| structures | Internal structures used for configuration utilities.                                                                                                    |
| templates  | Base templates used to build configuration files.                                                                                                    |
| tmp        | Directory used to hold intermediary files used for the deployment process.                                                                                                    |
| tools      | Location of service pack, single fix and group fix utilities (see Tools Directory).                                                                                                   |
| updates    | Location of installed_fixes.txt                                                                                                    |
|            | <b>Note:</b> The updates directory only exists after at least one patch has been installed. If the directory does not exist, then no patches have been installed on this environment. |

## **Software (splapp) Directory**

Under the splapp subdirectory for each environment there are several subdirectories:

| Directory     | Contents                                                                        |
|---------------|---------------------------------------------------------------------------------|
| application s | Location of the web application product files.                                  |
| billView      | Location of the online bill viewing files (products supporting bill view only). |
| businessapp   | Location of the business application product files.                             |
| certs         | Location of security certificates.                                              |
| config        | Location of temporary configuration files.                                      |
| iws           | Location of native web services.                                                |
| pending       | Internal use only.                                                              |
| standalone    | Location of common Java libraries and the batch component of the product.       |
| tpw           | Location of threadpool worker specific files.                                   |
| xmlMetaInfo   | Location of the service definitions for the product.                            |

**Warning:** Under no circumstances should files be manually altered in these directories unless instructed by Oracle Support. The Oracle Utilities SDK will deposit files in the relevant locations in this structure using the Packaging component of the SDK or using the Development tools directly.

## **Tools Directory**

**Note:** In past releases the utilities to install patches were included in each patch. This is not the case anymore as they are centralized as part of the installation.

**Note:** These utilities are not usually executed manually but are part of general installations and automation from Application Management Pack for Oracle Utilities

The tools directory is used for deployment and patching tools used by Application Management Pack for Oracle Utilities and the internal patching utilities. The directories are in the following structure:

| Directory         | Contents                                      |
|-------------------|-----------------------------------------------|
| bin               | General Software patching utilities.          |
| bin/db            | Database Patching utilities.                  |
| bin/db/bin        | Binaries for patching.                        |
| bin/db/<br>config | Logging configuration for patching utilities. |
| bin/db/lib        | Java Libraries for patching utilities.        |
| domaintempl ates  | Oracle WebLogic Domain Templates for product. |

### **Directory Permissions**

The directories within the application are controlled by the operating system security relating to the administration user assigned to the product. The table below outlines the permissions under the \$SPLEBASE location:

| Directory/files                     | Owner | Group | Other |
|-------------------------------------|-------|-------|-------|
| etc                                 | rwx   | r-x   |       |
| Individual files                    | rw-   | r     |       |
| logs                                | rwx   | rwx   |       |
| logs/system                         | rwx   | rwx   |       |
| Individual log files                | rw-   | r     |       |
| Oracle WebLogic Configuration Files | rw-   | r     |       |
| Oracle WebLogic shell scripts (.sh) | rwx   | r-x   |       |
| product                             | rwx   | r-x   |       |
| product/apache-ant/bin/ant          | rwx   | r-x   |       |
| scripts, tools, updates             | rwx   | r-x   |       |
| Shell scripts (.sh) in bin          | rwx   | r-x   |       |
| osbapp, soaapp, splapp              | rwx   | r-x   |       |
| structures                          | rwx   | r-x   |       |
| templates                           | rwx   | r-x   |       |
| tmp                                 | rwx   | r-x   |       |

### Legend:

- r Read Only
- rw Read Write

- rwx Read/Write/Execute
- rx Read/Execute
- blank no permissions.

These permissions are set by the setpermissions. sh utility which is executed as outlined in the Installation Guide.

# **Output Structure**

The application's processes (batch and online) that produce output and logs place information in this directory structure. The environment directories are referenced by the environment variable SPLOUTPUT. By default, this directory is created as /spl/splapp, though this can be substituted for an alternative during the installation process. The table below illustrates the typical directory structure for this location:

| Directory   | Contents                                                                                                    |
|-------------|----------------------------------------------------------------------------------------------------|
| logs/system | Directory containing application logs files. This is independent of the web application, business application or database servers' log files. |
| logs/backup | Default location of backup of logs if SPLBCKLOGDIR is set.                                                                                    |

The implementation may add subdirectories as their site standards and implementation dictates.

## **Environment Variables**

Your application uses several environment variables to determine where information is stored and to be placed for its internal operations. Becoming familiar with these variables will assist you in finding information quickly and efficiently.

**Note:** If a custom script is written to access or write information to the product functionality, it is highly recommended that the following variables be referenced in your scripts. This is to maximize the chance that your script will remain functional across upgrades.

The following table outlines some of the key environment variables:

| Variable           | Usage                                                                                                    |
|--------------------|----------------------------------------------------------------------------------------------------|
| ANT_ADDITIONAL_OPT | Options for <b>ant</b> in accordance with the configuration settings at installation time.                 |
| ANT_HOME           | Location of ant build utilities.                                                                           |
| ANT_OPTS           | Options for ant for Oracle SDK.                                                                            |
| ANT_OPT_MAX        | Maximum memory settings for <b>ant</b> in accordance with the configuration settings at installation time. |
| ANT_OPT_MIN        | Minimum memory settings for <b>ant</b> in accordance with the configuration settings at installation time. |
| CMPDB              | Database Type (ORACLE).                                                                                    |

| Variable                | Usage                                                                                                    |
|-------------------------|----------------------------------------------------------------------------------------------------|
| DBNAME                  | Database Name.                                                                                                    |
| ENVFILE                 | Location and name of environment configuration file.                                                                                                    |
| HIBERNATE_JAR_DIR       | Location of Hibernate Java library.                                                                                                    |
| HOSTNAME                | Name of host (fully qualified).                                                                                                    |
| JAVA_HOME               | Location of JDK.                                                                                                    |
| LD_LIBRARY_PATH         | Library Path.                                                                                                    |
| NLS_DATE_FORMAT         | Oracle NLS Date Format.                                                                                                    |
| NLS_LANG                | Oracle NLS Language string.                                                                                                    |
| NLS_SORT                | Oracle NLS Sorting.                                                                                                    |
| ONLINEBILLINI           | Location of document rendering software template building configuration files.                                                                                   |
| ONLINEDOCINI            | Location of document rendering software configuration files.                                                                                                    |
| OPSYS                   | Operating System Name.                                                                                                    |
| OPSYSINFO/OPSYSVER      | Operating System Version.                                                                                                    |
| ORACLE_CLIENT_HOME      | Location of the Oracle Client software (used for location of perl). If full Oracle Database software is installed on the host this value will match ORACLE_HOME. |
| ORACLE_HOME             | Location of the DBMS software.                                                                                                    |
| OSTYPE                  | Operating System Type.                                                                                                    |
| PERL5LIB/PERLIB         | Location of Perl Libraries.                                                                                                    |
| PERL_HOME               | Location of Perl.                                                                                                    |
| SERVER_ROLES            | Roles enable for this server.                                                                                                    |
| SERVER_ROLE_BATCH       | Whether the batch server is included.                                                                                                    |
| SERVER_ROLE_INTEGRATION | Whether the integration server is included.                                                                                                    |
| SERVER_ROLE_ONLINE      | Whether the online server is included.                                                                                                    |
| SPLADMIN                | Administration user ID.                                                                                                    |
| SPLADMINGROUP           | Administration group.                                                                                                    |
| SPLApp                  | Name of root web application WAR file.                                                                                                    |
| SPLAPP                  | See SPLOUTPUT.                                                                                                    |
| SPLBCKLOGDIR            | Location of backups of online log files (must be set manually).                                                                                                  |
| SPLEBASE                | Location of software for environment.                                                                                                    |
| SPLENVIRON              | Name of environment.                                                                                                    |

| Variable        | Usage                                                                         |
|-----------------|-------------------------------------------------------------------------------|
| SPLOUTPUT       | Location of output for environment.                                           |
| SPLRUN          | Location of runtime for environment.                                          |
| SPLSDKROOT      | Location of SDK (Development environment only).                               |
| SPLSYSTEMLOGS   | Location of product specific logs.                                            |
| SPLVERSION      | Version identifier of product (prefixed with V).                              |
| SPLVERSION_NUM  | Version number of product.                                                    |
| WEB_ISEXPANDED  | Whether web application is expanded or not (not = WAR/EAR files).             |
| WEB_SERVER_HOME | Location of web application server software.                                  |
| WL_HOME         | Location of Oracle WebLogic installation (WebLogic supported platforms only). |

**Note:** If a custom script is written to access or write information to the product functionality, it is highly recommended that the following variables be referenced in your scripts. This is to maximize the chance that your script will remain functional across upgrades.

**Note:** HIBERNATE\_JAR\_DIR is used for the installation process only. After installation is complete the jar files located at the locations specified by these environment variables are copied to the correct locations for execution.

**Note:** Additional variable may be created by various operating system and product utilities. The list above constitutes the non-temporary variables.

# **Common Application Logs**

When the application is operating, the infrastructure logs messages within its own logs. For example, the database will log database errors or messages to the database logs, Oracle WebLogic will log web application errors or messages to the Oracle WebLogic server logs and so on. The name and location of these logs is set by relevant vendors of those logs. Refer to the documentation provided with that software on where logs are stored and their logging conventions.

Additionally, the application writes several application specific logs to \$SPLSYSTEMLOGS. Some of these logs are further classified into technical and user logs. As the name suggests, the technical logs contain tracing information for SQLs, stack traces of Java code and other similar technical traces. Essentially, these are errors that suggest the system is misconfigured or is being run in a way that is not expected and contain Application Trace Data which is required for diagnostic purposes. Whereas the user log consists of a Business logic messages, Business trace data.

The following are the logs:

• spl\_web-tech.log - Web application server application messages that are technical n nature.

- spl\_web-user.log Web application server application messages that contain user/business data or traces.
- spl\_service-tech.log Technical messages for the business application server. If the business application server exists on the same Oracle WebLogic Server instance (that is, as per a local install) as the web application server for an environment, then this log does not exist and all messages are written to the spl web-tech.log.
- spl\_service-user.log Business logic/trace messages for the business application server. If the business application server exists on the same Oracle WebLogic Server instance (that is, as per a local install) as the web application server for an environment then this log does not exist and all messages are written to the spl\_web-user.log.
- spl iws.log Web Services Adapter messages.
- Background processing logs are also categorized into technical and business logs and are in \$SPLOUTPUT for the following:
  - threadpoolworker.<threadpool>.<datetime>-tech.log The threadpoolworker technical log for threadpool <threadpool> started at <datetime>.
  - threadpoolworker.
     threadpool The threadpoolworker business log for threadpool
     threadpool started at <a href="database">datetime</a>.

The format of all logs is as follows:

| Field                           | Comments                                                                 |
|---------------------------------|--------------------------------------------------------------------------|
| <userid></userid>               | User ID of transaction (blank or "-" for system generated messages).     |
| <transactionid></transactionid> | Transaction identifier.                                                  |
| <ecid></ecid>                   | Execution Context Identifier (weblogic).                                 |
| <date time=""></date>           | Time of transaction in format YYYY-MM-DD HH24:MM:SS,SSS                  |
| <threadinfo></threadinfo>       | Information of the thread.                                               |
| <log level=""></log>            | Logging level enabled.                                                   |
| ( <class>)</class>              | Java class generating message (see Javadocs) (applicable for tech logs). |
| <message></message>             | <message contents=""></message>                                          |

### Sample log entries:

User Application Error logs:

```
SPLRXO - 364812-788-1 2016-11-16 13:08:44,371 [[ACTIVE] ExecuteThread: '13' for queue: 'weblogic.kernel.Default (self-tuning)'] INFO (support.changehandlers.ChangeEventHandler) PK1 PK2 combination not found. Check if the fields are populated. Message Number 11001, 402.
```

Tech Application Error logs:

SPLRXO - 364812-788-1 2016-11-16 13:08:44,371 [[ACTIVE] ExecuteThread: '13' for queue: 'weblogic.kernel.Default (self-tuning)'] INFO (support.changehandlers.ChangeEventHandler) The following rule was violated: Characteristic Value should be valid: userCharacteristic:Characteristic Value should be valid for entity 'F1US'

# **Batch Concepts**

**Note:** The **DISTRIBUTED** mode, supported in previous versions of Oracle Utilities Application Framework applications, has been removed. Customers using this mode should migrate to **CLUSTERED** mode using either a single server configuration (**ss**) or unicast configuration (**wka**) using bedit (see Configuring Batch Using Bedit).

The batch component of the architecture has a number of key concepts to understand.

# **Batch Clustering Concepts**

As mentioned in the previous section, Oracle Coherence is used internally to cluster the resources needed for the batch architecture. This is similar in concept to a cluster used by the JEE web application server for online and web services.

- A cluster is one or more hosts that can execute batch processes. A cluster is named to delineate it from other clusters in your network. Oracle Coherence Named Caches are used to implement the cluster.
- Members of a cluster are hosts, threadpools and submitters. Each member is tracked by the cluster for high availability. At least one member must be active for a cluster to operate.
- Intracluster communication between members of the cluster can be achieved using uni-cast (also known as Well Known Addresses) or multi-cast.
  - In uni-cast implementations, each host and associated port is defined in the cluster. Each cluster member has definitions of other members. This mode is a less dynamic configuration but optimizes host to host communications for large clusters.

**Note:** As each member must have its own configuration. To add or remove members requires manual synchronization of configuration files

**Note:** Large clusters are many hosts, large number of threadpools and/or large number of threads executing at the same time.

- In multi-cast (default) implementations, a multi-cast address and port are defined across the cluster which members attach to when executing. This mode is dynamic but traffic across nodes can be excessive for large clusters.
- A threadpool is a Java Virtual Machine (JVM) that executes batch threads. It is a long running JVM that batch threads are submitted to. Threadpools are named to group resources across a cluster when using multiple instances of a threadpool.

- A threadpool has a configurable maximum capacity for running batch threads to
  prevent overloading of JVM's. Running multiple instances of a threadpool
  (within or across hosts) can increase the limit and implement high availability.
  - **Note:** Threads in background processing are typically heavier in terms of resource usage than typical Java threads hence lower thread limits.
- Clusters can support dedicated cache threadpools. In a cluster, each member can
  potentially communicate to each other member. In a large network this can cause
  network overheads that can adversely affect performance. To minimize the
  impact of network traffic, it is possible to configure a cache threadpool that will
  act as a central coordinator in the cluster to optimize and channel intramember
  communication.
- Clusters can support administration threadpools. In a cluster, it is possible to
  check on the status in real time using JMX across the cluster by connecting to
  any node in it. It is possible to set up an administration node that can act as a
  single point of contact across the cluster to monitor performance, in a similar
  vein as the administration server in the JEE architecture. These administration
  threadpools can be used by command line utilities, jconsole, Oracle Enterprise
  Manager through Application Management Pack for Oracle Utilities and/or
  Coherence Management Pack.
- Submitters are instances of individual background processes or individual
  threads of background processes that are submitted to a named threadpool. The
  submitter waits for the thread or background process to complete or abort and
  reports the status of the thread or background process to the operating system.
  This latter facility is used by Batch Scheduling tools to determine the status of
  the background process.
- Submitter can be targeted to specific instances of a threadpool or submitted to the cluster of threadpools. Submitters can execute specific threads or all threads in a single execution.

# **Batch Controls**

**Note:** The system is delivered with all necessary batch controls for the supplied base background processes.

Background processes within your application must be defined using meta data (as well as physical code) to execute the process in the architecture. Refer to the online help and user documentation for details of the attributes associated with a batch control.

## **Standard Parameters**

To standardize all the background processes, your application uses common standard parameters to uniformly provide functionality across all processes. The table below lists all the standard parameters:

| Parameter  | Usage                                                    |
|------------|----------------------------------------------------------|
| Batch code | Code is the unique identifier of the background process. |

| Parameter           | Usage                                                                                                    |
|---------------------|----------------------------------------------------------------------------------------------------|
| Batch thread number | Thread number is only used for background processes that can be run in multiple parallel threads. It contains the relative thread number of the process. For example, if the billing process has been set up to run in 20 parallel threads, each of the 20 instances receives its relative thread number (1 through 20).                                                                                                    |
| Batch thread count  | Thread count is only used for background processes that can be run in multiple parallel threads. It contains the total number of parallel threads that have been scheduled. For example, if the billing process has been set up to run in 20 parallel threads, each of the 20 instances receives a thread count of 20.                                                                                                    |
| Batch rerun number  | Rerun number is only used for background processes that download information that belongs to given run number. It should only be supplied if you need to download an historical run (rather than the latest run).                                                                                                    |
| Batch business date | Business date is only used for background processes that use<br>the current date in their processing. For example, billing<br>using the business date to determine which bill cycles should<br>be downloaded. If this parameter is left blank, the system<br>date is used.                                                                                                    |
| Commit Interval     | Override maximum records between commits. This parameter represents the number of transactions that are committed in each unit of work. This parameter is optional and overrides the background process's Standard Commit between records (each background process's Standard Commit between records is documented in the product documentation). You would reduce these values, for example, if you were submitting a batch process during the day and you wanted more frequent commits to release held resources. You might want to increase these values when a background process is executed at night (or weekends) and you have a lot of memory on your servers. |
| Application Service | This is the application service that is associated to the batch. All the users who are allowed in the application service which is associated with particular batch control will be allowed to submit the batch job.                                                                                                    |
| Language            | This is the language code used to retrieve messages and format output from background processes.                                                                                                    |

| Parameter | Usage                                                                                                    |
|-----------|----------------------------------------------------------------------------------------------------|
| Traces    | <ul> <li>Trace program at start (Y/N), trace program exit (Y/N), trace SQL (Y/N) and trace output.</li> <li>If trace program start is set to Y, a message is displayed whenever a program is started.</li> </ul> |
|           | <ul> <li>If trace program at exit is set to Y, a message is<br/>displayed whenever a program is exited.</li> </ul>                                                                                               |
|           | <ul> <li>If trace SQL is set to Y, a message is displayed<br/>whenever an SQL statement is executed.</li> </ul>                                                                                                  |
|           | <ul> <li>If trace out is set to Y, message are output from the<br/>program at execution points.</li> </ul>                                                                                                    |
|           | Note: This facility should only be used in development.                                                                                                    |

# **Additional Key Parameters**

In all batch controls there are two additional parameters that may not be specified in the batch control definition but are available for use within each job:

- MAX-ERRORS (maxerrors) This is the error tolerance for the job. When the
  number of errored records in a thread for a job has been exceeded that thread is
  stopped with an appropriate error code. This setting is to prevent large amounts
  of errors to influence the state of the job.
- DIST-THD-POOL (threadPool) This allows an individual pool to be specified for the execution of the job. This is primarily used with online submission.
- emailMode Defines the status for which an email notification is sent when a
  job ends. This does not apply to individual threads but when all threads are
  complete.

**Note:** This is used for online submission when an email address is provided on the job submission and the email server is configured.

Valid values are:

- **ERROR** Send an email when at least one thread ends in error status.
- SUCCESS Send an email when all threads end successfully.
- ALL (Default) Always sends an email when all threads end regardless of status.
- overrideLowIdValue Specifies a new low id to use in calculating the range for a thread. The application assumes by default that the Id is between 0's (for example, 0000000000) and 9's (for example, 999999999), but this parameter will override the low value. The product calculates each thread's low and high id by slicing the job's range into chunks using the thread number and count. It is typically more appropriate for sequentially allocated Ids to evenly distribute work among threads. The parameter value can be an actual number or it can be set to auto. If the parameter is set to auto, then the value is set to the lowest current value on the associated database table. The table name is determined from the batch program's query iterator.
- overrideHighIdValue Specifies a new high id to use in calculating the range for a thread. By default, the application assumes that the Id is between 0's (for

example, 000000000) and 9's (for example, 999999999), but this parameter will override the high id. The product calculates each thread's low and high id by slicing the job's range into chunks using the thread number and count. It is typically more appropriate for sequentially allocated Ids to evenly distribute work among threads. The parameter value can be an actual number or it can be set to auto. If the parameter is set to auto, then the value is set to the highest current value on the associated database table. The table name is determined from the batch program's query iterator.

- idRangeOverrideClass Provides for a custom class to do thread range calculation. The class name specified must implement interface com.splwg.base.api.batch.BatchIdRangeOverride. During batch execution, this override class will be instantiated and the setter methods called to initialize the Ids as required. The low and high getter methods will be called to retrieve the high and low ids to be used for the run
- numRecordsToFlush Defines how frequently to flush the Hibernate cache to
  prevent high heap consumption and OutOfMemoryErrors. In
  SingleTransactionStrategy there are no commits throughout the run, so this
  parameter can be used to flush the Hibernate cache periodically. This parameter
  is only applicable to jobs that use SingleTransactionStrategy.

**Note:** The parameters overrideLowIdValue and overrideHighIdValue are only applicable to jobs that use ThreadIterationStrategy.

These parameters may be added to the Batch Control or properties files used for running the job.

# **Batch Run Tree**

Within your application's browser interface, there is an ability to monitor the status and outcomes of individual processes. This can be useful for finding out what actually occurred if an error condition occurred. Refer to the online help for more information about this facility.

The **Batch Run Tree** is available to any valid user and is a method to communicate the execution information to the relevant business representatives.

## **Timed Jobs**

**Note:** Monitor processes are ideal for **Timed Jobs**.

By default, background processes start and finish when they have processed the records it has selected at the start of execution. In this case, to process more records it is necessary to run the batch process again.

In some business processes, it may be necessary to continually execute a job to process work that is ready at any time. For example, processing payments, meter reads, asset changes or tasks as they appear. This situation is handled as a **Timed Job**. This batch control type is configured with a **Timer Interval** (the desired runtime between executions in seconds) and a **Timer Active** flag (to enable and disable the job activity).

When the **Timer Active** flag is set to true, the product executes the job for the duration of the **Timer Interval** before executing another instance of the job. This allows the job to run continuously over time, whilst the **Timer Active** flag is set to true.

Each instance of the job will start and stop using the following rules:

- The job will only execute when the **Timer Active** flag is set to true. To the next execution from starting this value should set to false.
- The job will execute using the parameters on the Batch Control including the dedicated parameters for Timed Jobs such as UserID, Batch Language and Email Address.
- Once the **Timer Interval** has been reached, the job will commit after the latest transaction is complete and update the **Batch Control** is complete or errored (as appropriate).
- The next instance of the process is repeated as above.

**Note:** Due to varying transaction workloads the time taken may exceed the **Timer Interval**. This situation can be tracked using **Level of Service** if desired.

# Level of Service

**Note:** For backward compatibility purposes, **Level of Service** is in the disabled state and requires configuration of targets in the **Level of Service** algorithm.

One of the features of the background processing architecture is that all executions of a batch control are tracked internally. This is typically expressed in the **Batch Run Tree** for information purposes but can also be used to calculate an indicator of the level of service if desired using the **Batch Control** - **Level Of Service** algorithm.

Algorithms of this type return one of three levels of service:

• **Disabled** - Batch level of service algorithm is not enabled for the batch control or no data is available for comparison.

**Note:** This can occur for the initial execution only.

- **Error** Indicates that errors were detected. In this case a message is also returned to indicate the issue.
- Normal Indicated when there were no errors or issues detected by the algorithm.

**Note:** It is possible to write custom **Level of Service** algorithms to compare any appropriate business metric.

# **Explanation of Commit Interval**

The Commit interval parameter is a tuneable parameter to affect the impact of the background processes on the other processes running and prevent internal database errors. In most cases using the defaults will satisfy your site requirements. It is also important to understand their impact to ascertain whether any change is required.

During processing of any background process a main object is used to drive the process. Each process tables one or more objects to process. For example, billing processes accounts, meter reading processes meter reads or meter events, asset Processing uses assets, workforce processing uses tasks etc. For other processes it is other objects that are

considered the main object. This status of the object or status of related transaction data is used to determine when a transaction is complete.

For the Commit interval this concept is important as:

When a certain number of main objects have been processed then a database commit is issued to the database. This number is the expressed in Commit
 Interval. The larger the commit interval the larger the amount of work that the database has to keep track of between commit points.

**Note:** The number of records in progress utilizes redo log space so the size of the redo logs in the database and commit interval must be compatible. The higher the commit interval the more redo log space is required.

• At any time in a process a commit for objects processed may be caused by the reaching the **Commit Interval** or the end of the job, whichever comes first.

# **Explanation of Thread Limit and Thread Number**

**Note:** Optimization discussions for these parameters are covered in the Batch Best Practices (Doc Id: 836362.1) available from My Oracle Support.

One of the features of the Oracle Utilities Application Framework is the ability to run background processes using multiple threads.

The threading concept in Oracle Utilities Application Framework applications is simple. Each thread takes a predetermined slice of the data to work on. The last thread checks if all other threads are finished and updates the status of the batch control records. For example, if you have 10 threads, then each thread takes 1/10th of the work. As each thread is executing it processes its workload and then completes, the last thread executing is responsible for updating the overall process status to indicate completion.

Implementing threading means you have to execute a number of background processes with an ascending thread number up to the thread limit. For example, if you have a background process with 10 threads, you must run 10 background processes each with a unique thread number between 1 and 10 to complete the background process. Threads can be located on the same machine or different machines. For example, you can run threads 1 to 5 on one machine and threads 6 – 10 on another.

**Note:** If there is limited data skew in the data then the threads should finish around the same time. If there is some data skew, then some threads may finish later than others.

To implement multi-threading when you submit a process:

- Specify a thread limit greater than 1 as a parameter.
- Execute a background process for every thread with a sequential thread number up to an including the thread limit. There are a couple of implementation guidelines with threading:
  - Make sure the number of threads is not excessive. You do not want to flood the CPU's.
  - You must submit a process per thread. In some submission methods this is done automatically and in some it is done manually.

 Threading will increase throughout BUT it will cause higher than usual resource usage (CPU, Disk etc) as well as higher contention. Excessive threading can in fact cause performance degradation in online as well as background processing. Therefore, the number of threads should not be excessive.

Almost all background processes within your application support multiple threads (typically the only background processes that are single streamed are extracts and data loads as they involve reading and writing files).

# **Explanation of Restart and Rerun**

Your application allows all background processes to be restarted or rerun as required. During the execution of the background process, restart information per thread is stored within framework, like a checkpoint. This checkpoint is performed at the last commit point as dictated by the **Commit Interval** or the **Timeout** value (**Timeout** applies to Oracle implementations only). When a commit is performed, the last commit point is recorded for the execution. If a thread of a background process fails, the database automatically rolls back to the last commit point. The thread can then be restarted from that point automatically or from the start of the data. To indicate the restart, the thread is executed with the same parameters as the original.

Additionally, processes are re-runable. A background process is re-runable when you can specify a specific run number to be re-run as required or specify a specific business date to reprocess. Using a rerun number or a previously used business date are all that is required to rerun a process.

**Note:** Not all background processes use Run number as a run indicator. Refer to the online documentation for which batch processes are rerunable.

## Submission Methods

There are several methods for submission supported by your application.

 Online Submission - This allows testing users to submit batch jobs from the online component. This facility is typically used for non-production environments.

**Note:** Oracle strongly recommends that online submission is not used for Production environments.

 Command Line Submission - A number of commands are available to start/stop threadpools and jobs from the command line or from a third party scheduler.

### Online Submission

One of the most important testing or demonstration facilities of the product is the ability to submit batch processes from the online component of Oracle Utilities Application Framework. An authorized user can submit any batch process using an online batch submission page.

The on-line batch submission page enables you to request a specific background process to be run. Refer to the online help for a discussion on how to use the online submission function. When submitting a background process on-line, you may override standard

system parameters and you may be required to supply additional parameters for your specific background process. After submitting your background process, you may use this page to review the status of the submission.

Basically, the following process is used to submit background processes using the online submission method:

• The process to be executed is registered online as to be submitted (or queued). This marks the process execution as Pending. When you request a batch process to be submitted from on-line, the execution of the desired background process will result in the creation of a batch run. Just as with background processes executed through your scheduler, you may use the **Batch Run Tree** page to view the status of the run, the status of each thread, the run-instances of each thread, and any messages that might have occurred during the run.

**Note:** Your online submission record is assigned a status value so that you may know whether your batch process has been submitted and whether or not it has ended; however, it will not contain any information about the results of the background process itself. You must navigate to the **Batch Run Tree** page to view this detail.

• A background process is scheduled using the submission daemon that will pickup any Pending background process executions and execute them. When you save a record on the batch process submission page, the batch process does not get submitted automatically. Rather, it saves a record in the batch process table. A special background process will periodically check this table for pending records and will execute the batch process. This background process will update the status of the batch process submission record so that a user can determine when their batch process is complete.

**Note:** At installation time, your system administrator will set up this special background process or configure the scheduler daemon to periodically check for pending records in the batch process submission table. Your administrator will define how often the system will look for pending records in this table.

It should be noted that this special background process only submits one pending batch process submission record at a time. It submits a batch process and waits for it to end before submitting the next pending batch process.

**Note:** If you request a batch process to be run multi-threaded, the special background process will submit the batch process as requested. It will wait for all threads to complete before marking the batch process submission record as ended.

During execution the status of the execution in the **Batch Run Tree** is updated as well as the original submission screen. If you wish the system to inform you when the background process completes, you may supply your email address. The email you receive will contain details related to the batch process's output; similar to the batch process results you would see from the **Batch Run Tree**.

**Note:** This assumes that during the installation process, your system administrator configured the system to enable email notification. Your administrator may also override the amount of detail included in the email notification.

To use this facility the following must be enabled:

- The online submission daemon and DEFAULT threadpoolworker is configured using the following parameters:
  - The BATCHENABLED (see BATCHENABLED Whether Online Batch Server is Enabled) setting must be set to true.
  - The BATCHDAEMON (see BATCHDAEMON Whether Online Batch Daemon is Enabled) setting must be set to true.
  - The BATCHTHREADS (see BATCHTHREADS Number of Online Batch Server Threads) setting must be greater than zero.

**Note:** The default setting for BATCHTHREADS is 5 threads. This setting should only be altered if large numbers of testers need to use the DEFAULT threadpoolworker at the same time.

• An external DEFAULT threadpool and daemon is started using the -d Y option on the threadpoolworker (see threadpoolworker.sh - Manage Threadpools) or starttpw.sh (see starttpw.sh - Start Threadpoolworker) command.

For example:

threadpoolworker.sh -p DEFAULT=5 -d Y

### **Command Line Submission**

At a site implementing an Oracle Utilities Application Framework application, the batch processes to be executed to support the business as well as perform expected maintenance on the system needs to be scheduled, managed and executed from a central point. In most sites, this is done by using a third party batch process scheduler that controls the scheduling and execution of any batch processes across a site.

To support the use of such a scheduler with any Oracle Utilities Application Framework based product, several scripts and related configuration files have been provided to allow the scheduler to execute the batch processes.

The scripts and configuration files allow for three fundamental facilities that can be used by external scheduling tools:

- The interface is command line-based (it can also be invoked using a java-based API), which most external scheduling tools support. See the product javadocs for a description of the interface.
- The command-based utilities return a standard return code to indicate the batch process has been whether successful or unsuccessful. Actions dependent on the return code within the scheduler can then be configured.
- The logs within the utilities provided are in a common format that can be interrogated by the external scheduler to provide finer grained actions (especially for unsuccessful executions).

For additional advice about interfacing external schedulers with your application, refer to the Batch Best Practices (Doc Id: 836362.1) reference paper on My Oracle Support.

The following guidelines apply:

- Any command should execute splenviron (see splenviron Set Environment Variables) prior to execution.
- Threadpoolworkers should be started prior to running any batch job threads using the threadpoolworker (see threadpoolworker.sh - Manage Threadpools) or

- starttpw.sh (see starttpw.sh Start Threadpoolworker) command in the scheduler.
- Batch Job threads should be submitted using the submitjob (see submitjob.sh -Submit Batch Threads (Legacy method of batch submission)) command.
- If threadpoolworkers need to be shutdown the jmxbatchclient -k (see jmxbatchclient.sh JMX batch command line) command should be used.

# Chapter 4 Operations

There are several common operations that a site will perform on an Oracle Utilities Application Framework application. This section outlines the steps involved in these common operations.

Note: This section only applies to the embedded mode installation of your application. Customers using native mode installations should start and stop servers through the Oracle WebLogic console, WLST or Oracle Enterprise Manager.

# **Command Line Utilities**

Your application includes several command scripts to aid with its configuration and operation. This section provides information about these utilities.

# bedit - Batch Edit

**Note:** The splenviron. sh utility must be executed before this utility can be used.

Note: This facility is only available if Enable Batch Edit is set to true in the installation.

To simplify the configuration of batch a new administration facility has been introduced. The bedit.sh is provided to guide the administrator through the cluster, threadpool and submitter configuration process using templates.

## Command Usage:

$$\label{lem:bedit.sh} \begin{tabular}{ll} $$ [-h] [[-g] [-t arg] [-b arg]-e arg]-l arg]-c]-w] \\ [file]] | [-A] \end{tabular}$$

### Where:

| -h | Shows command usage.                                                                                                    |
|----|----------------------------------------------------------------------------------------------------|
| h  | Shows extended help.                                                                                                    |
| -g | Generates configuration from the template and exits immediately. The configuration file name may be specified explicitly or implicitly as described under Mutually Exclusive Arguments below. |

| -t arg | Template to use. Examples: wka for Well-Known-Addresses; mc for Multicast; ss for Single Server. This is optional. The default is determined |
|--------|----------------------------------------------------------------------------------------------------|
|        | from be.prefs, be.properties or be.default.properties, in that order.                                                                        |

# **Mutually Exclusive Arguments:**

| -b arg | Configures batch code specific properties files. Maintains job. <arg>.properties files.</arg>                                                                                                    |
|--------|----------------------------------------------------------------------------------------------------|
| -e arg | Configures general submitter mode properties files. Supports <b>THIN</b> and <b>LOCAL</b> execution mode. Maintains submitbatch. <arg>.properties files.</arg>                                               |
| -l arg | Configures threadpool label specific properties files. Maintains threadpoolworker. <arg>.properties files.</arg>                                                                                             |
| -c     | Configures the cluster configuration. Shortcut name for tangosol-coherence-override.xml                                                                                                    |
| -s     | Configures the base submitter configuration. Shortcut name for submitbatch.properties.                                                                                                    |
| -w     | Configures the base threadpoolworker configuration. Shortcut name for threadpoolworker.properties.                                                                                                    |
| file   | The properties file to edit. This must be a valid batch properties or Coherence XML configuration override file. May be used instead of the shortcut forms above and must be the last argument if specified. |

# **Exclusive Argument:**

| -A | Generates ALL the base configuration files and exit. Combines -c, -w and |
|----|--------------------------------------------------------------------------|
|    | -s option. Option -A must be the only option if specified.               |

### Examples:

```
bedit threadpoolworker.properties
bedit -t wka -c
bedit -c -l cache
```

**Note:** For more information about bedit.sh, refer to the Configuring Batch Using Bedit section of this guide.

# buildJavadocsIndex.sh - Builds Java Docs

**Note:** The splenviron sh utility must be executed before this utility can be used. See splenviron – Set Environment Variables for details.

**Note:** This utility is only used for development environments where javadocs must be generated for other developers to use.

**Note:** This utility only works on custom java classes where source is provided with the customization installation and after the customizations have been installed.

The build javadocs utility, buildJavadocsIndex, creates the javadocs for any custom java code for use for development. The utility does the following:

- After the custom java code has been installed using the SDK utilities, the utility generates the javadoc using the associated JDK.
- The utility optionally adds the generated to the javadoc to the product javadoc already installed.
- If running in embedded mode, the server needs to be restarted to reflect the change. If running in native mode the EAR file deployment needs to be updated.

### Command Usage:

buildJavadocsIndex.sh [-h] [-n]

### Where:

| blank | Generates javadocs and update SPLWeb EAR file. |
|-------|------------------------------------------------|
| -h    | Shows usage.                                   |
| -n    | Generates javadocs but skip EAR update.        |

# configureEnv - Set up Environment Settings

**Note:** The splenviron.sh utility must be executed before this utility can be used. See splenviron – Set Environment Variables for details.

**Note:** This utility can be used by both embedded and native mode customers. In native mode, some settings need to be specific values to support the native mode. Refer to the Installation Guide for further instructions on the use for the different modes.

The configureEnv.sh utility is an interactive method for configuring an environment on the system stored in the etc/ENVIRON.INI. This configuration script sets up important parameters used by other scripts within the system. Normally this script is executed without parameters and the current environment (that is, the environment that you are currently attached to) is configured.

### **Command Usage**

configureEnv.sh ([-a]|[-g]) [-i] [-h]

### Where:

| blank | Configures basic configuration options.                                                             |
|-------|----------------------------------------------------------------------------------------------------|
| -a    | Configures advanced configuration options.                                                          |
| -c    | Calculates variables only through silent mode. This refreshes ENVIRON. INI from individual changes. |
| -g    | Configures all configuration options (basic and advanced).                                          |
| -h    | Shows usage.                                                                                        |
| -i    | Configures Installation options (used for initial installation)                                     |

Refer to ENVIRON.INI - Environment Configuration File for more information on the output of this command.

**Note:** If an unauthorized user attempts to execute this command, the following error message is shown: Can't open ..../configure.log for output

# createDBStandalone.sh - Creates Database Patches

**Note:** The splenviron.sh utility must be executed before this utility can be used. See splenviron – Set Environment Variables for details.

**Note:** This utility is used for patching only. Refer to the patch documentation for more information.

The createDBStandalone.sh utility, assembles all the needed components to allow database patches to be applied from a remote server. This utility creates the jar file named db patch standalone.jar containing the following:

- Relevant files in the bin directory needed for the patch.
- Relevant libraries needed for the patch.
- Relevant configuration files needed for the patch.

### **Command Usage**

createDBStandalone.sh [-h] [-l <location>]

### Where:

| blank                       | Performs complete extraction in default location \$SPLEBASE/tools/dbstandalone.                                                    |
|-----------------------------|----------------------------------------------------------------------------------------------------|
| -h                          | Shows usage.                                                                                                    |
| -l<br><location></location> | Outputs jar file to the location <location>. If you do not specify a location then it will default to the blank action.</location> |

# extractCMSourceUNIX.sh - Migrate Code Across Upgrades

**Note:** The splenviron.sh utility must be executed before this utility can be used. See splenviron – Set Environment Variables for details.

**Note:** This utility is only used for extracting development source from one environment to another. This is used for initial migration from Oracle Utilities Application Framework V2.x to Oracle Utilities Application Framework V4.x.

**Note:** This utility only works on custom Java classes where source is provided with the customization installation and after the customizations have been installed.

When migrating from Oracle Utilities Application Framework Version 2.x to Oracle Utilities Application Framework Version 4.x, this utility extracts the source that was retained in the upgrade and reorganizes it to conform to the newer structures used in Oracle Utilities Application Framework Version 4.x. This is used as an initial load only and does not need to be executed again once the reorganization is complete.

The utility does the following:

• Existing code customizations are extracted to a central location.

The code customization are reorganized into the Oracle Utilities Application Framework Version 4.x format.

The applyCM utility provided with the Oracle Utilities SDK can then be used to install the customizations on an initial environment as outlined in the Software Configuration Management Series (Doc Id: 560401.1) available from My Oracle Support.

# Command Usage

| -h         | Shows usage.                                                                                                    |
|------------|----------------------------------------------------------------------------------------------------|
| -v version | Version identifier for custom build. This is the build number that is used for CMVERSION.TXT. This parameter is required.         |
| -t target  | Directory location for files to be housed. applyCM will be run against this location in future steps. This parameter is required. |

# initialSetup - Maintain Configuration Settings

**Note:** The initialSetup.sh script replaces the gen\*.sh script provided with previous releases of the Oracle Utilities Application Framework.

**Note:** The splenviron.sh utility must be executed before this utility can be used. See splenviron – Set Environment Variables for details.

Warning: This command will reset all configuration files to template settings. Any direct customization to configuration files will be lost. Backup configuration files prior to running this script. If changes are necessary for your site then use user exits (see User Exit Include Files) or custom templates (see Implementing Custom Templates) to retain settings across executions of initialSetup.sh.

During the installation and configuration process several configuration files used by the components of the architecture are built to be used by the various components of the architecture. The utility takes the ENVIRON.INI settings see (ENVIRON.INI - Environment Configuration File) and using a set of provided templates (located in the etc directory), builds the necessary configuration files for the product components.

This utility has three functions:

- Build/Rebuild the configuration files from templates.
- Build/Rebuild the WAR/EAR files used by the product.
- For customers using native mode, manual redeployment is necessary.
- Build/Rebuild the keystore files.

templates

-t

-w

-d, -y, -b

-k

Configuration file

WAR/EAR

Deploy to Oracle

Webl original

This concept is shown in the diagram below:

### initialSetup Command Structure

While this utility is used at installation time and configuration to reflect configuration settings in the application, it can also be used to reset the configuration files to the original settings, as well as to reflect changes made to configuration files.

### **Command Usage**

initial Setup.sh [-h] [-t] [-w] [-d] [-b] [-y] [-v] [-k] [-f] [-s] Where:

| blank | Process Templates, Build WAR/EAR files and Deploy to JEE Web Application Server in one process. |
|-------|-------------------------------------------------------------------------------------------------|
| -h    | Shows the usage.                                                                                |
| -t    | Processes templates only.                                                                       |
| -w    | Builds WAR/EAR files only.                                                                      |
| -v    | Displays the version.                                                                           |
| -s    | Imports Key Store from external location (KS_IMPORT_KEYSTORE_FOLDER).                           |
| -k    | Generates Key store.                                                                            |
| -f    | Forces Task, skipping any warnings (used for silent installs only).                             |

### Examples:

```
$ initialSetup.sh
100207.02:37:33 <info> Template generation step.
100207.02:37:43 <info> FW template generation step.
100207.02:37:43 <info> Create war file for SPLApp.war.
100207.02:38:26 <info> Create war file for javadocs.war.
100207.02:38:26 <info> Create war file for rest.war.
100207.02:41:11 <info> FINISHED INITIAL INSTALL SETUP at Thu Aug 7
02:41:11 EST 2009
100207.02:41:11 <info> See file /spl/TRAINING/logs/system/
initialSetup.sh.log for details
```

**Note:** If an unauthorized user attempts to execute this command the following error message is shown: ERROR: Could not create a backup of log file.

# installSFGroup.sh - Install Software Patches

**Note:** The splenviron.sh utility must be executed before this utility can be used. See splenviron – Set Environment Variables for details.

**Note:** This utility is in the tools/bin directory of the software installation.

**Note:** This utility does not handle prerequisities unless used with the PatchDeployUtility (see PatchDeployUtility.sh - Create and Deploy Patch Rollups).

**Note:** This utility only does software installation. Database installation is handled by ouafDatabasePatch (see ouafDatabasePatch.sh - Install Database Patches).

The installs fgroup utility installs a single or group of software fixes that have been downloaded.

# **Command Usage**

installSFgroup.sh -f InputFile -d InputDir -p product -v version -e
splenviron -r splebase -l logfile

### Where:

| -f InputFile  | Fills path of list of single fixes to install. This can be generated from PatchDeployUtility (see PatchDeployUtility.sh - Create and Deploy Patch Rollups), included in a service pack, included in a fix or manually created. |
|---------------|----------------------------------------------------------------------------------------------------|
| -d InputDir   | Location of single fixes downloaded from My Oracle Support. These must be unzipped.                                                                                                    |
| -p product    | Product Name for patch file (this is the prefix of the file) (optional).                                                                                                    |
| -v version    | Version number of files (optional).                                                                                                    |
| -e splenviron | Environment Name to apply fixes to. Defaults to current SPLENVIRON environment variable if not specified.                                                                                                    |
| -r splebase   | Root location of software for environment. Must match value in /etc/cistab (see cistab - Global Configuration Files). Defaults to current SPLEBASE environment variable if not specified.                                      |
| -l logile     | Name of log file to output. Defaults to install.log if not specified.                                                                                                    |

# invokeDBUpdatePatch.sh - Regenerates passwords in Installation Options

**Note:** The splenviron.sh utility must be executed before this utility can be used. See splenviron – Set Environment Variables for details.

The invokeDBUpdatePatch.sh utility, updates the Installation options that use encryption for key updates.

It is recommended to refer to the Keystore Configuration (Doc ID 2014161.1) reference paper for details of how and when to use this utility.

# iwsdeploy - Inbound Web Services Deployment

**Note:** The splenviron.sh utility must be executed before this utility can be used. See splenviron – Set Environment Variables for details.

The Inbound Web Services deployment utility, iwsdeploy.sh, creates the Web Services EAR file and deploys that EAR file to the servers. The process does the following:

- Extracts the Inbound Web Services that are new or changed as indicated on the deployment record (Needs Redeployment status).
- For each Web Service generates several artifacts required by the Web Application Server to define and execute the Web Service.
- Builds the components into an EAR file called Webservices.ear located in the \$SPLEBASE/splapp/iws/gen directory.
- Deploys the EAR file to the container configured.

It also is possible to perform this activity using the Inbound Web Services Deployment online function. It is recommended that in non-production both methods are available but in production iwsdeploy.sh utility is used.

The iwsdeploy.sh utility does not have any options at the present time.

Command Usage: iwsdeploy.sh

# jmxbatchclient.sh - JMX batch command line

**Note:** The splenviron.sh utility must be executed before this utility can be used. See splenviron – Set Environment Variables for details.

**Note:** For more examples of usage of this command refer to the Batch Best Practices (Doc Id: 836362.1) available from My Oracle Support.

**Note:** This facility will only operate if the BATCH\_RMI\_PORT is populated.

While the JMX client interface provided allows real time information to be displayed in a JMX browser, if a JMX browser is not used then the JMX interface may be interfaced using a command line utility. This utility is useful to allow third party products (such as batch schedulers) or other systems to control and monitor the state of the system.

This JMX batch command line allows the following to be performed:

- Identify what thread pools are defined in a threadpoolworker.
- See what active batch processes or threads are currently running.
- Be able to cancel a thread or a batch process.
- Gracefully shutdown a threadpoolworker.
- The command line utility is in the following format:

To execute the command line, the administrator must:

- Log on to the machine running the application (any tier where the product software exists).
- Attach to the environment using the splenviron.sh command. This sets the appropriate environment settings for the script.
- Execute the JMX Batch command line utility:

| jmxbato<br>Where [options | chclient.sh -j [URL] [options]<br>s] are:                                                                                                    |
|---------------------------|----------------------------------------------------------------------------------------------------|
| -c                        | Specifies that active threads should be canceled. Can be used with -f option to cancel only batch processes matching the regular expression provided.                                                                                                    |
|                           | <b>Note:</b> Canceled threads are marked with the date, time, userid and IP address of the user who initiated the cancel command.                                                                                                    |
| -d                        | Displays the details of the currently active threads.                                                                                                    |
| -f                        | If a large number of threads are currently active, a filter can be supplied to only display or cancel threads that match the regex based pattern.                                                                                                    |
|                           | For example the threadpool be filtered to show only the BAT1 with the option:                                                                                                    |
|                           | -f.*BAT1.* as follows:                                                                                                    |
|                           | <pre>jmxbatchclient.sh -j service:jmx:rmi:///jndi/rmi:// myserver:9999/oracle/ouaf/batchConnector -f .*BAT1.*</pre>                                                                                                    |
|                           | <pre>would yield: Options: -j service:jmx:rmi:///jndi/rmi:// myserver:9999/oracle/ouaf/batchConnector -f .*BAT1.* Connecting to service:jmx:rmi:///jndi/rmi:// myserver:9999/oracle/ouaf/batchConnector ActiveGridNode threadPools=[MYSERVER:5, LOCAL_THREAD_POOL:b9835d11f15fd71b:681ba91d:1200151a3c 8:-8000:0, SCHEDULER_DAEMON_THREAD_POOL:1] BatchThread_ZZQABAT1_1_of_1.31</pre> |
| -h                        | Display the available options and their descriptions.                                                                                                    |
| -j                        | JMX URL to perform the action against (Required). This should match the spl.runtime.management.connector.url.default property specified in the threadpoolworker.properties.                                                                                                    |
| -k                        | Specifying this option will result in the cancellation of all currently running threads and the stoppage of the threadpoolworker process.                                                                                                    |
|                           | <b>Note:</b> Active threads within a canceled threadpoolworker are marked with the date, time, userid and IP address of the user who initiated the kill command.                                                                                                    |
| -1                        | By default, all logging information is displayed and logged using log4j2. Supplying this option will result in only select information being displayed to the system output.                                                                                                    |
| -s                        | Display the summary of the currently active threads is a listing format.                                                                                                    |
| -t <wait></wait>          | Amount of time, in ms, to wait as expressed in <wait> for active jobs to cancel.</wait>                                                                                                    |
| -z                        | Display the cache details. Must be used in conjunction with -j option.                                                                                                    |

# ouafDatabasePatch.sh - Install Database Patches

**Note:** The splenviron.sh utility must be executed before this utility can be used. See splenviron – Set Environment Variables for details.

**Note:** For more information about patching refer to the Software Configuration Management Series (Doc Id: 560401.1) available from My Oracle Support.

The ouafDatabasePatch allows database patches to be installed from the command line or through the Application Management Pack for Oracle Utilities. This utility is a companion to installSFGroup (see installSFGroup.sh - Install Software Patches) which installs the software component of patches.

# Command Usage:

ouafDatabasePatch.sh [-h] [-u] [-v] [-x] [-t toolsdir] [-p] ouafparms]

### Where:

| -h | Shows usage for patch.                                                                                                    |
|----|----------------------------------------------------------------------------------------------------|
| -u | Shows usage of command.                                                                                                    |
| -A | Displays version of patch.                                                                                                    |
| -X | Database Password for applying patch.                                                                                                    |
| -b | Location of tools bin directory.                                                                                                    |
| -p | Additional parameters passed to utility (in accordance with patch documentation). This must be the last parameter on the command line. This is primarily used by the Application Management Pack for Oracle Utilities. |

# PatchDeployUtility.sh - Create and Deploy Patch Rollups

**Note:** The splenviron.sh utility must be executed before this utility can be used. See splenviron – Set Environment Variables for details.

**Note:** For more information about patching refer to the Software Configuration Management Series (Doc Id: 560401.1) available from My Oracle Support.

The PatchDeployUtility allows prerequisite product software and database patches to be analyzed, downloaded and applied in a single installation. This utility can be used from the command line or through the Application Management Pack for Oracle Utilities.

There are three phases for the utility to execute:

- **Report** Mode Generate a patch dependency list for a particular patch.
- Download Mode Download the patches not already downloaded from the Report mode list.
- **Rollup** Mode Create a single installer to install all the patches in the patch dependency list in one install.

**Note:** This utility does not install the patches. They must be installed using the installSFgroup and ouafDatabasePatch utilities.

### Command Usage:

PatchDeployUtility.sh -f patchfile -m mode -l missingfile -d dir -r dir -n missingfile

### Where:

| -f<br>patchfile   | The full path and file name to the patchdependency.txt file of the patch to use as a reference point. This parameter is used by the <b>REPORT</b> mode only and is required for that mode.                                                                                                    |
|-------------------|----------------------------------------------------------------------------------------------------|
| -m mode           | Mode. Supported values: <b>REPORT</b> , <b>DOWNLOAD</b> or <b>ROLLUP</b> .                                                                                                    |
| -l<br>missingfile | Full path and file name for output for <b>REPORT</b> mode. This file will contain the list of fixes that have not been downloaded. This parameter is used by the <b>REPORT</b> mode only and is required for that mode.                                                                                                    |
| -d dir            | Full path to location where any missing patches will be downloaded to when using the <b>DOWNLOAD</b> mode. This is also used by the <b>ROLLUP</b> mode as a source directory.                                                                                                    |
| -r dir            | Fills to location where the rollup files will be generated. This is the location used by the installSFGroup (see installSFGroup.sh - Install Software Patches) and ouafDatabasePatch (see ouafDatabasePatch.sh - Install Database Patches)utilities will be executed from. This parameter is by the ROLLUP mode only and is required for that mode. |
| -n<br>missingfile | Full patch and file name of the missing patches generated by the <b>REPORT</b> mode. This parameter is used by <b>DOWNLOAD</b> and <b>ROLLUP</b> modes.                                                                                                    |

## For example:

```
PatchDeployUtility.sh -f /scratch/mypatches/fix10001/data/etc/
patchdependency.txt -m REPORT -l /scratch/patches/missing.txt
PatchDeployUtility.sh -n /scratch/patches/missing.txt -m DOWNLOAD
-d /scratch/mypatches
PatchDeployUtility.sh -n /scratch/patches/missing.txt -m ROLLUP -d
/scratch/mypatches -r /scratch/myrollups
```

# showjavaproc.sh - Show java processes

**Note:** The splenviron.sh utility must be executed before this utility can be used. See splenviron – Set Environment Variables for details.

**Note:** This utility is mainly useful for embedded installations. It can be used for native installations but the environment name will not be rendered.

The showjavaproc.sh utility lists the process ids for the WebLogic servers installed on the machine.

# Command Usage:

showjavaproc.sh [-e envname] [-q]

### Where:

| blank      | Finds all of the WebLogic servers running on the machine.                           |
|------------|-------------------------------------------------------------------------------------|
| -e envname | Filters the output by environment name. If it is found then output a 1 return code. |
| -q         | Do not put output on screen. Useful for custom scripting.                           |

### For example:

```
showjavaproc.sh -e MYENVIRON || echo "Weblogic Java Process is
running"
showjavaproc.sh -e MYENVIRON && echo "Weblogic Java Process is NOT
running"
```

# splenviron – Set Environment Variables

**Note:** On the Linux/UNIX environment this utility creates a subshell upon completion.

The splenviron. sh utility initializes a defined set of environment variables and paths for an environment. This script must be run before any other script or utility is run within the environment.

### Command Usage:

```
splenviron.sh -e <environment> [-c <command>] [-q] [-h]
Where:
```

| -e<br><environmen<br>t&gt;</environmen<br> | <pre><environment> is the environment id as installed in the cistab file.</environment></pre>                                     |
|--------------------------------------------|----------------------------------------------------------------------------------------------------|
| -c<br><command/>                           | Runs <command/> after running splenviron.sh. Command must be enclosed in double quotes (""). Default is shell (for example: ksh). |
| -d                                         | Quiet Mode. Do not show output from command. Any output from the -c command will be shown.                                        |
| -h                                         | Shows usage.                                                                                                    |

## Samples:

```
splenviron.sh -e DEMO
splenviron -e DEV
splenviron.sh -e DEMO -c "cat file.lst"
```

The splenviron.sh utility is executed whenever an environment needs to be initialized. One of the options to this script allows system administrators to optionally include the execution of an additional command as part of the environment initialization. This enables the system administrator to more finely tune the environment shell so they can change such settings as TimeZone, PATH or environment variables.

# **Extending the splenviron Command**

If your implementation needs to add environment variables (or modify existing variables) for a third-party product you may wish to integrate with that product. For example, you might want to add some custom Java classes from a component that you want to use with the product.

When you run the splenviron. sh utility it sets the environment variables for the environment. These are standard variables as well as any required for operation of the product. For example, there are variables that can be used in utilities so they can be used across environments.

These environment variables can be extended (or added to) using one of the following options:

- Change to ALL environments on machine If your integration is common across all environments then you can set or alter environment variables using the following technique:
  - Create a script in a central location on the machine that sets or alters the appropriate environment variables. Ensure that the product administrator user ID has read/execute access to the location and the script.
  - Set the CMENV environment variable with the location and name of the script to execute prior to running the splenviron.sh utility (for example, in your logon profile).
  - When the splenviron.sh utility is run it will detect the script specified in the CMENV environment variable and execute the script to set or alter the environment variables.
- Change to a specific environment on machine If your integration is specific to an environment (or different for each environment, for example if you have a development as well as a test copy of the third party product) then you can set or alter environment variables using the following technique:
  - Create a script called cmenv. sh in scripts subdirectory of the environment (usually \$SPLEBASE/scripts). Ensure the permissions are set appropriately for the product administration account to execute the script.
  - When the splenviron.sh utility is run it will detect the cmenv.sh script
    and execute the script to set or alter the environment variables at the end of
    the splenviron.sh utility.
- Combination of both previously outlined options It is possible to combine the techniques in a combination which can mean you can have maximum flexibility. If you follow the instruction of both techniques, then the following will happen in the following order:
  - When the splenviron sh utility is run it will detect the script specified in the CMENV environment variable and execute the script to set or alter the environment variables.
  - If there is a cmenv.sh script in the scripts subdirectory of the environment, it will execute the script to set or alter the environment variables. This may override, add or alter environment variables already set.

In using this override technique, remember:

- If you alter any pre-existing environment variables, then ensure your changes are not going to circumvent product requirements. For example, do not alter paths used by the product.
- If you add files or directories to library variables or CLASSPATH ensure your changes are suffixed at the end of the variable. This is especially important for java classes as classes you use may conflict with product supplied ones; adding them at the end of the CLASSPATH will minimize the effects of conflicts.
- Do not remove any environment variables used by the product.

# starttpw.sh - Start Threadpoolworker

**Note:** The splenviron.sh utility must be executed before this utility can be used. See splenviron – Set Environment Variables for details.

**Note:** This utility is useful for developers.

This utility is a wrapper utility that calls the threadpoolworker script for use in command line batch submitters or from the command line.

# **Command Usage:**

starttpw.sh [-h] [-Q] [threadpoolworker options] Where:

| blank | Runs the [threadpoolworker options] in the background (nohup). |
|-------|----------------------------------------------------------------|
| -h    | Shows usage.                                                   |
| -Q    | Runs the [threadpoolworker options] in the foreground.         |

# submitbatchREST.sh - Submit Batch Threads through the REST API

**Note**: The splenviron.sh utility must be executed before this utility can be used. See splenviron.sh for details.

**Note**: This script is recommended instead of using the legacy script submitjob.sh as the legacy script does not populate the batch job submission tables

This script uses the product's REST service F1-SubmitJob, submit operation to submit a batch job for execution. The REST service creates an entry in the Batch Job Submission table, which is polled by the batch daemon to pick up and execute the job.

Batch job parameters are defaulted from the batch control, when a job is submitted using tis script. So, only the parameter information that is not already defaulted from the batch control configuration needs to be provided as input to this script.

The following options can be specified when executing utility submitjob.sh:

### **Command Usage:**

Where command line options are:

| -b <batch control=""></batch>         | Batch control of the batch process to submit. When submitting a batch process, a batch code is always required. The parameters are defaulted from the batch control. Override parameters can be provided using the -x option. This is the only mandatory parameter for calling this script. |
|---------------------------------------|----------------------------------------------------------------------------------------------------|
| -r <batch number="" rerun=""></batch> | Previous rerun number of the batch that needs re-submission.                                                                                                    |
| -a                                    | Batch submission user. Defaults to the user used for login.                                                                                                    |
| -n                                    | Email ID to which notification should be sent on batch completion.                                                                                                    |
| -1                                    | Language to be used for batch process.                                                                                                    |
| -s                                    | Desired batch job execution start date time. Defaults to current date time.                                                                                                    |
| -c                                    | Number of threads to be used for running the batch. Defaults to the value from corresponding batch control.                                                                                                    |
| -t                                    | Batch thread number that needs re-submission                                                                                                    |

| -d | Batch business date in YYYY-MM-DD format. Defaults to current date.                                                                                                    |
|----|----------------------------------------------------------------------------------------------------|
| -f | Maximum commit records to override commit interval. Defaults to 1.                                                                                                    |
| -m | Maximum timeout in minutes, to override program's timeout.                                                                                                    |
| -p | To trace the start of program for troubleshooting purposes. Defaults to false.                                                                                                    |
| -e | To trace exit of program for troubleshooting purposes. Defaults to false.                                                                                                    |
| -q | To trace SQL executions for trouble shooting purposes.                                                                                                    |
| -0 | To trace standard out of background processes for troubleshooting purposes.                                                                                                    |
| -x | Batch job extra parameters can be set as comma delimted list of parameter & value. Any parameter passed must already be defined on the batch control. Defaults to batch control configuration.                                                                                                    |
| -u | Login details can be provided in the format UserID:Password. If not provided, environment variables SUBMITREST_USER and SUBMITREST_PWD must be set.  • SUBMITREST_USER - username to be used for authentication.  • SUBMITREST_PWD - plain text password to be used for authentication                                                                                                    |
| -i | Complete REST URI for batch job submission. If not provided, either the environment variables WEB_HOST, WEB_SSLPORT/WEB_PORT and WEB_CONTEXT_ROOT must be set (OR) SPLEBASE must be set to get the environment details WEB_WLHOST, WEB_WLSSLPORT/WEB_WLPORT and WEB_CONTEXT_ROOT from ENVIRON.INI.  • WEB_HOST - Hostname of the target environment.  • WEB_SSLPORT - Port number of the target environment, in cases where SSL is used.  • WEB_PORT - Port number of the target environment, in cases where SSL is not used. |
|    |                                                                                                    |
| W  | Interval time in seconds, to wait between polling of batch job status. Default value is 10 seconds, which is also the minimum value that can be provided. Provide larger values for long running batches to save resource usage.                                                                                                    |

**Note**: Environment variables, if any, needs to be set using EXPORT command. These variables will not persist between server machine restarts/unsettings. So, they will need to be set again.

**Note**: The script exits with success code on batch job's successful completion.

# submitjob.sh - Submit Batch Threads (Legacy Method of Batch Submission)

**Note:** The splenviron.sh utility must be executed before this utility can be used. See splenviron – Set Environment Variables for details.

**Note:** For more examples of usage of this command refer to the Batch Best Practices (Doc Id: 836362.1) available from My Oracle Support.

**Note:** This utility is not available in Oracle Utilities SaaS Cloud implementations. The Oracle Utilities SaaS Cloud includes a REST based interface that serves as an alternative.

**Note**: This is a legacy method of batch submission. Please try to use submitbatchREST.sh for batch submission as this updates all the necessary batch tables.

**Note:** Using this facility will not record Submission Method or Submission User, as it directly integrates with the Batch Architecture and does not use the Batch Daemon.

The following options can be specified when executing utility submitjob.sh:

# Command Usage:

submitjob.sh [-B][-b][-c][-d][-e][-f][-g][-h][-i][-J][-l][-L][-m]
[-n] [-p][-P][-Q][-R][-r][-s][-t][-u][-x][-X]
Where the command line options are:

| -b <batch code=""></batch>                                                          | Batch code of the batch process to submit. When submitting a batch process, a batch code is always required. Either this option or -P may be specified, not both.  If this option is specified, submitjob will use the supplied batch code to look for a default properties file for that batch code (for example: VAL-SA.properties or VAL-SA.properties.xml as discussed above) and use those properties if found.                                                                                                    |
|-------------------------------------------------------------------------------------|----------------------------------------------------------------------------------------------------|
| -c <thread count=""></thread>                                                       | Concurrent number of threads in which to run the process.                                                                                                    |
| -d <date></date>                                                                    | Process / business date. Format is YYYY-MM-DD                                                                                                    |
| -e <<br>THIN CLUSTE<br>RED>                                                         | Execution mode for this submission. If execution mode THIN is selected, the JVM will create a full application context and run the batch process inside the JVM – that is, it will not be submitted to a thread pool for a worker JVM to pick up and run. This is analogous to running the batch process using the existing SPLBATCH. sh utility.  THIN mode is for development purposes only.  If CLUSTERED is selected, the batch process will be submitted to run in the specified distributed thread pool (option –p). It is also possible to have the submitter JVM be a worker JVM and run the batch process (like THIN) |
| -f <record< td=""><td>mode, but in parallel threads). See option -L.</td></record<> | mode, but in parallel threads). See option -L.                                                                                                    |
| count>                                                                              | Record commits frequency count.                                                                                                    |
| -g <four<br>Y N<br/>switches&gt;</four<br>                                          | Positional tracing switches:     Program entry     Program exit     SQL statements                                                                                                    |

• General program debugging info

disables all tracing.

For example, NNYN will trace all SQL statements. Value of NNNN

| -h                                            | Shows help information. Displays the available options and their descriptions. The information is not logged.                                                                                                    |
|-----------------------------------------------|----------------------------------------------------------------------------------------------------|
| -i <rmi<br>port<br/>number&gt;</rmi<br>       | Port number of RMI Registry to start and/or reference. If specified with -R, this number will be used only to substitute applicable URL {port} references. This option will not add any new RMI/JMX properties - it can only be used to override existing ones. See note below.                                                                                                    |
| -J                                            | Do not start JMX connector. This option disables JMX monitoring for this JVM. As far as submitjob is concerned, options -i, -R and -J are only applicable to batch processes submitted in THIN mode, or CLUSTERED mode to the LOCAL thread pool.                                                                                                    |
|                                               | For each property prefixed by spl.runtime.management.connector.url that is defined with the default set of properties (for example: in the submitbatch.properties file), the framework will start a JMX Connector for the specified URL.                                                                                                    |
|                                               | This activates JMX monitoring inside the worker node so that a client JMX console can be used to monitor and manage active threads. If this option is specified, the framework will not start any JMX connectors.                                                                                                    |
| -1<br><eng fra et<br>c.&gt;</eng fra et<br>   | Language code. Relevant language pack must be installed.                                                                                                    |
| -L                                            | Submit this batch to the <b>LOCAL</b> thread pool (this JVM). Only applicable for <b>CLUSTERED</b> mode. If specified, any default thread pool property is ignored. This option and -p are mutually exclusive.                                                                                                    |
|                                               | By specifying option -L, the batch process is submitted to the <b>LOCAL</b> thread pool that every submitter JVM offers by default. This option is only applicable in a <b>CLUSTERED</b> mode execution (-e). This is like submitting the batch process in <b>THIN</b> mode (that is, a worker JVM is not needed to run the batch process), except thread pool <b>LOCAL</b> can run multiple batch threads concurrently.                                                            |
|                                               | For example, the following command will run batch process VAL-SA inside this submitter JVM ( <b>LOCAL</b> thread pool) in 8 threads concurrently: submitjob.sh -b VAL-SA -c 8 -L -e CLUSTERED                                                                                                    |
| -n <email address=""></email>                 | Send a notification email when a batch process has ended to <email address="">. See Sending Emails at the Conclusion of Batch Processes for more information.</email>                                                                                                    |
| -p<br><threadpool<br>name&gt;</threadpool<br> | Distributed thread pool in which to run the batch process. This option and -L are mutually exclusive.                                                                                                    |
| -P                                            | Issue console prompts for the standard batch process parameters. When submitting a batch process, a batch code is always required. Either this option or -b may be specified, not both. If -P is specified, the submitter JVM will prompt for the batch code and other run parameters. If a batch-specific properties file exists for the batch code entered at the prompt, it will NOT be used; the only defaults in effect would be the ones specified in submitbatch.properties. |

| -Q                                                                                                    | Preview of the properties that would be in use for the run without running the application. Specify other options along with this option to show how they would override or substitute the default properties. The information is not logged.                                                                                                    |
|----------------------------------------------------------------------------------------------------|----------------------------------------------------------------------------------------------------|
| -R                                                                                                    | Do not start a local RMI registry. As far as submitjob is concerned, options -i, -R and -J are only applicable to batch processes submitted in <b>THIN</b> mode, or <b>CLUSTERED</b> mode to the <b>LOCAL</b> thread pool. If property spl.runtime.management.rmi.port is defined as a default property (for example: in the submitbatch.properties file), the batch framework will attempt to start an RMI registry on the given port number. This option can be used to suppress the automatic RMI registry startup. It may be required if an externally started RMI registry is already running. Note that if this option is used, the RMI port number supplied through the -i option is only used for substitution in the JMX Connector URLs. |
| -r <run number=""></run>                                                                                                 | Runs the number of batch process to rerun.                                                                                                    |
| -s <space< td=""><td>Space name for hard partition of workers. Default is MAIN. Used for development only.</td></space<> | Space name for hard partition of workers. Default is MAIN. Used for development only.                                                                                                    |
| -t <thread number=""></thread>                                                                                           | Number of individual threads for this submission. Specify 0 to automatically submit all threads.                                                                                                    |
| -u <user< td=""><td>Application user id used for batch process</td></user<>                                              | Application user id used for batch process                                                                                                    |
| -x <name=value ,="" ,name="value"></name=value>                                                                          | name=value pairs of INDIVIDUAL soft parameters expected by the batch program. Value portion may be enclosed in quotes. These parameters will be merged with any existing (defaulted) soft parameters. This option and -X are mutually exclusive.                                                                                                    |
| -X <name=value ,="" ,name="value"></name=value>                                                                          | name=value pairs of ALL soft parameters expected by the batch program. Value portion may be enclosed in quotes. These parameters will replace all existing (defaulted) soft parameters. This option and -x are mutually exclusive.                                                                                                    |
| -z<br><jvmoptions<br>&gt;</jvmoptions<br>                                                                                | Java options to use for submitter.                                                                                                    |
| Zero (0) - The jo                                                                                                    | ns two return codes: bb or thread was successful. job or thread was NOT successful.                                                                                                    |

# threadpoolworker.sh - Manage Threadpools

**Note:** The splenviron.sh utility must be executed before this utility can be used. See splenviron – Set Environment Variables for details.

**Note:** For more examples of usage of this command refer to the Batch Best Practices (Doc Id: 836362.1) available from My Oracle Support.

The following options can be specified when executing script threadpoolworker.

# Command Usage:

threadpoolworker.sh [-d] [-e][-h][-i][-J][-p][-Q][-R][-s]

| Where command lin                                           | e options are:                                                                                                    |
|-------------------------------------------------------------|----------------------------------------------------------------------------------------------------|
| -d <y n></y n>                                              | Whether the node is acting as a scheduler daemon. Specify N for No and $Y$ for Yes. If you are already using a scheduler daemon in the online system or are not using online submission, then set this to $N$ . Default is $N$ .                                                                                                    |
| -e < THIN <br>CLUSTERED>                                    | Execution mode for this threadpool. If <b>CLUSTERED</b> is the threadpool will join the cluster specified in the threadpoolworker.properties file.                                                                                                    |
| -h                                                          | Shows command line help. Lists the available options and their descriptions. It is formatted for a 121-column width display. The information is not logged.                                                                                                    |
| -i <rmi port=""></rmi>                                      | Overrides port number for JMX. If specified with -R, this number will be used only to substitute applicable URL {port} references. This option will not add any new RMI/JMX properties - it can only be used to override existing ones. This option specifies the port number to: Use this command when the framework starts an RMI Registry and Substitute in all JMX Connector URL {port} references.                                                                                      |
| -J                                                          | Do not start JMX monitoring. For each property prefixed by spl.runtime.management.connector.url that is defined with the default set of properties (for example: in the threadpoolworker.properties file), the framework will start a JMX Connector for the specified URL. This activates JMX monitoring inside the worker node so that a client JMX console can be used to monitor and manage active threads. If this option is specified, the framework will not start any JMX connectors. |
| -12<br><read_only rea<br>D_WRITE OFF&gt;</read_only rea<br> | Enables or disables batch caching.  Default: <b>READ_WRITE</b> , <b>OFF</b> and <b>READ_ONLY</b> are reserved for specific processes.  The value of <b>OFF</b> is used for selected utilities such as Content Migration Assistant and deployment utilities.                                                                                                    |
| -p<br><name=value,na<br>me=value,&gt;</name=value,na<br>    | Thread pools offered by this worker node. Consists of one or more name=value pairs, where "name" is the name of the pool and "value" the number of threads offered in the pool. For example, DEFAULT=5, ONLINE=3                                                                                                    |
| -Q                                                          | Preview of the properties that would be active for this run. Used for testing. Preview of the properties that would be in use for the run without running the application. Specify other options along with this option to show how they would merge with, override or substitute the default properties. The information is not logged.                                                                                                    |

| -R                                       | Do not start a local RMI registry. If property spl.runtime.management.rmi.port is defined as a default property (for example: in the threadpoolworker.properties file), the batch framework will attempt to start an RMI registry on the given port number. This option can be used to suppress the automatic RMI registry startup. It may be required if an externally started RMI registry is already running.  Note: If this option is used, the RMI port number supplied through the -i option is only used for substitution in the JMX Connector URLs. |
|------------------------------------------|----------------------------------------------------------------------------------------------------|
| -s <space name=""></space>               | Space name for "hard partition" of workers. Default is MAIN. Reserved for internal use only.                                                                                                    |
| -sf <file-<br>path&gt;</file-<br>        | Generates or appends command to a script. Reserved for system use.                                                                                                    |
| -s1 <line add="" script="" to=""></line> | Adds line to script reference. Reserved for system use.                                                                                                    |
| -z <jvm<br>options&gt;</jvm<br>          | Adds or override JVM options for threadpool.                                                                                                    |

When threadpoolworker. sh is invoked, the command-line options will alter its default configuration. The default configuration options come from either internal system defaults or the threadpoolworker.properties file described above.

The properties are overridden in the following order:

- 1. The threadpoolworker.properties supersedes the internal system defaults.
- 2. The command-line options supersede the defaults in threadpoolworker.properties and the internal system defaults.

## Example:

Assuming we have the above set of properties in threadpoolworker.properties and script threadpoolworker.sh is invoked as follows:

```
threadpoolworker.sh -d Y
```

This will replace the default "daemon" property to "N" (that is false) so that the properties now look as follows:

```
com.splwg.grid.distThreadPool.threads.DEFAULT=5
com.splwg.grid.distThreadPool.threads.LOCAL=0
com.splwg.batch.scheduler.daemon=false
spl.runtime.management.rmi.port=9999
spl.runtime.management.connector.url.default=service:jmx:rmi:///
jndi/rmi://{host}:{port}/oracle/ouaf/batchConnector
```

# **Starting and Stopping Using Consoles**

In the native mode installation, there are a number of ways to start and stop your application:

• Log in to the Oracle WebLogic Administration console for the domain and navigate to the server section where the product is installed. Using the Control function, start or stop the servers as necessary.

**Note:** This facility also allows enabling or disabling Administration Mode for a server. This allows administration tasks on that server while disabling end user access.

- For customers using Oracle Enterprise Manager, log into the Oracle Enterprise Manager console the product can be started and stopped using the following target types:
  - WebLogic Domain
  - WebLogic Server for product servers
  - Domain Application Deployment

**Note:** Refer to Oracle WebLogic Console Operations for starting and stopping information.

- For customers using the Oracle Application Management Pack for Oracle
   Utilities the product can be started and stopped using the following target types:
  - Oracle Utilities Environment Starts and Stops all child targets in a single operation.
  - Oracle Utilities Web Application
  - Oracle Utilities Web Services
  - Oracle Utilities Batch Server

**Note:** Refer to Operations from Oracle Enterprise Manager for information on operations from OEM.

# Chapter 5 Monitoring

This section outlines some basic monitoring regimes and methods for Oracle Utilities Application Framework applications. It is highly recommended that you read the Performance Troubleshooting Guides (Doc Id: 560382.1) on My Oracle Support.

During monitoring you are typically looking for unusual activity and seeing if the current configuration of the product can handle the peaks and troughs of usage.

Unusual activity is activity that is not representative of the normal activity. For example, maybe during a marketing campaign the call center traffic doubles. This would be regarded as unusual activity. At this point, the current configuration may not be configured to handle the traffic so the problem needs to be identified and the configuration changed to cater for the new load.

Also, during normal operations underlying problems may surface in the form of long running transactions, increases in error rates (in logs and timeouts) or runaway transactions. Runaway transactions are transactions that seem to be looping. These can be caused by data inconsistencies or bugs. Most of them are due to an unusual combination of data entries.

Some customers collect usage information to identity and analyze unusual activity. This is known as Site Profiling, Capacity Planning or Availability Planning. This is typically Proactive activity.

Oracle Utilities Application Framework applications store within the database usage information that can be extracted for this purpose. This section outlines the methods and techniques you can use to extract this information reactively and proactively.

# **Monitoring Regimes**

Typically, the art of monitoring is the collection and analysis of various pieces of information and then making changes to the configuration to address any issues or problems that occur.

With the various monitoring facilities available in your application, a combination that is valid for the site becomes a monitoring regime for that site. Typically, monitoring regimes pick up trends in the business or traffic volumes that require changes to the configuration. As part of the implementation of the product the monitoring regime for your site should be determined.

Typically, the monitoring regimes that are chosen fall into several categories:

- Reactive Monitoring for any exception after it happens and making changes to
  the configuration to prevent the exception from occurring again. This is the
  most common regime adopted by IT groups. The only problem with this
  approach is that you have to experience potentially threatening outages before
  stabilization happens.
- Proactive Setting monitoring tolerances so that exception conditions are
  recognized before they happen and making configuration changes to prevent
  them from happening. This is also known as Problem Anticipation or Problem
  Prevention. This is the goal of most of the IT groups to ensure high availability.
- Mixed This is a mixture of pro-active and re-active regime. This is not uncommon.

# **Monitoring Client Machines**

It is recommended to use the Internet Explorer browser or any operating system monitoring specified by Microsoft to yield performance information from the client.

While collecting this information can be performed using various tools, it is usually not applicable in all monitoring situations unless the client machine is below the specification outlined in the Installation Guide for the platform and version of the product you are using. The browser collection points specified here are typically the ones that are better tailored for Oracle Utilities Application Framework's client.

Refer to the Microsoft documentation on how to fully monitor a client machine for performance information.

# **Monitoring the Desktop**

One of the areas that customers tend to monitor is the desktop client. Typically this involves using tools provided by Microsoft (and other vendors) to collect typical statistics, such as CPU, disk activity, memory usage and network usage. It is possible to monitor the client using the following tools:

- Desktop Vendor Tools (Performance Monitor) The Performance Monitor (located in the Administration Tools menu from Windows) is a starting point for monitoring the client. Refer to Microsoft documentation on what aspects of a client machine to monitor.
- Network Monitor (netMon or other) Windows Server includes a network capture facility that is handy to locate problems on a client machine. Alternatives, such as Ethereal, are available.
- Network Latency Network tools like ping and traceroute measure latency by
  determining the time it takes a given network packet to travel from source to
  destination and back, the so-called round-trip time. Round-trip time is not the
  only way to specify latency, but it is the most common. Inconsistent ping times
  or long ping times can indicate network issues.
- Bandwidth Saturation levels A number of tools exist for computer networkers to measure the bandwidth of network connections. On LANs, these tools include netperf and ttcp.

- Packet Loss Packet loss is when data packets appear to be transmitted correctly at one end of a connection, but never arrive at the other. This might be because:
  - Network conditions are poor and the packet became damaged in transit.
  - The packet was deliberately dropped at a router because of congestion.
  - Packet loss can be detected from the client PC using netstat and calculating the percentage of the Segments Sent that become Segments Retransmitted.

Note: ping and traceroute also include packet loss statistics.

• Failed Connection Attempts - When the client or server cannot accept a connection, this generates a Failed Connection Attempt on either the client or the server (or both). A large number of Failed Connection Attempts can indicate networking or capacity issues on the client or server. The most common cause is that the accept queue on the network parameters (usually on the network cards) is full, and there are come requests waiting on the sync queue (usually on the network card).

# **Client Debug Facility**

Before a problem is to be registered with Oracle Support, the transaction that caused the problem should be traced to help support solve the issue quickly. A debug facility is provided within your application to help capture this additional information.

Logging of debug information can be set at a global level or at a local level. The global debug setting is not recommended for a production system as it reduces overall performance and therefore is not covered in this document.

The local level enables you to navigate to the problem area and then to switch debugging on for that individual user to recreate the problem. You can then collate the debug information to be sent to support.

To use this facility, you must specify an additional parameter at the end of the URL. For example:

http://<host>:<port>/<server>/cis.jsp?debug=true
Where:

| <host></host>     | Web Application Server hostname.              |
|-------------------|-----------------------------------------------|
| <port></port>     | Port allocated to product installation.       |
| <server></server> | Context for the product at installation time. |

**Note:** For the user to have debug access, their userid must have Change access to service F1DEBUG.

After the debug control menu is displayed, you navigate to the screen where the problem is encountered and then enable **Global Debug** by toggling the checkbox on. To turn off **Global Debug**, toggle the check box off. It is recommended to select **Trace All** for effective tracing. The other options are used by developers only. The trace information is written to the spl\*.log in the \$SPLSYSTEMLOGS.

Note: The product uses spl\_web-user.log and spl\_service-user.log but spl\_service-user.log may or not appear depending on the installation type, therefore the name spl\*.log is used.

All the logs displayed under this feature pertain to business/user logs. No technical logs would be displayed.

Debug allows specific information to be logged:

- Client Data Data presented to the browser. This pops up an additional window displaying the object as it is built.
- **Server Data** Data presented to the server. This pops up an additional window displaying the object as it is received by the server.
- Trace time Include time tracing in the log.
- Trace All Enable all trace modes below except Trace SQL Parameters.
- Trace Output Dump output from all calls
- Trace SQL Dump SQL statements
- Trace SQL Parameters Dump all result sets (Warning: This is not recommended for production systems as it will result in performance degradation.)
- **Program Start** Write a record for every module start.
- **Program End** Write a record for every module end.

Most tracing in non-development uses **Trace All** unless otherwise instructed by Oracle Support. All debug information is written to the spl\*.log files.

# Steps to Using the Debug Facility

To use the debug facility you follow the process:

• Add ?debug=true to the URL for your application. This will display the debug icon on the browser screen as shown below:

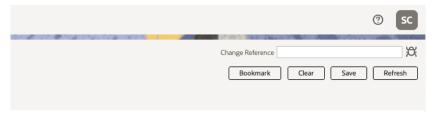

• Click on the debug icon to display the debug toolbar.

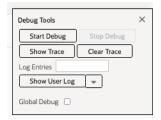

- **Start Debug** Start the logging of the transaction.
- **Stop Debug** Stop the logging process.

- **Show Trace** Show trace information (configuration-based objects only).
- **Clear Trace** Clear trace information.
- **Show User Log** Show debug information for the user (line limit is configurable).
- Show Log Show log for all users (applicable for administrator). Can be selected from the Show User Log drop-down.
- **Global Debug** Set debug level.
- Select Global Debug to specify the level of debug information. This will display
  the Debug Control window where you should ensure that Trace All is selected.
  Other options should only be used if instructed by Oracle Support. A sample of
  the Debug Control dialog is shown below:

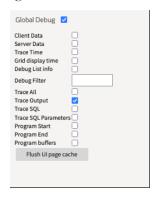

- Navigate to the transaction that you wish to trace as a user would normally operate. Press **Start Debug** to initiate debug.
- Run the transaction that you want to trace and to recreate the issue. While you work the trace information is written to the log files.
- Deselect Global Debug or press Stop Debug so that debugging is disabled.
  This will stop debug code from writing to the log. If you select Show User Log
  the log lines output by the debug facility are displayed (up to the line limit
  specified). This will only show lines applicable to the Current User only.

**Note:** If the userid is shared across multiple physical users then the information may contain debug information from multiple sessions.

## Monitoring Web/Business Application Server

There are several methods that are available for monitoring a Web Application from a JEE Web application server:

- Java Management Extensions (JMX) Most Web application servers expose
  JMX Management Beans (MBeans) to allow JMX browsers to view and use this
  information. Java 7 has a predefined set of MBeans that can be enabled
  automatically.
- Web Application Server Console All Web Application Servers offer a web based console that provides both administration and basic monitoring functions. These are usually sufficient for spot real time checking of tolerances and basic monitoring. Some console use calls to JMX APIs provided by the Web application server vendor and built into Java 7 (and above).

- Oracle Enterprise Manager Customers using Oracle WebLogic can use the
  Fusion Middleware targets available within Oracle Enterprise Manager to
  monitor online and web services applications. Customers using Application
  Management Pack for Oracle Utilities can use monitoring capabilities of those
  targets as well.
- Command Based Utilities Apart from the console, most Web application server vendors offer a command line utility to extract performance information (or perform administration). Most console utilities call JMX MBeans and provide a command line interface into JMX that can be used natively.
- **Log-based Monitoring** Most Web application servers provide standardized logs that can be analyzed using consoles, log monitors or simple scripts.
- Native OS Utilities Most operating systems are becoming Java aware and provide OS and Java monitoring from OS monitoring facilities.

Refer to the Performance Troubleshooting Guides (Doc Id: 560382.1) on My Oracle Support for details on the monitoring aspects of your application.

## **JMX Based Monitoring**

With the advent of Java Management Extensions (JMX) technology into base java, it is possible to use the technology to monitor and manage java infrastructure from a JSR160 compliant JMX compliant console (or JMX browser). Whilst the JEE components of the product can use basic JMX statistics such as Memory usage, Threads, Class information and VM summary information, there are application specific JMX classes added to the product to allow greater levels of information to be display and additional operations.

The Oracle Utilities Application Framework has implemented a set of product specific JMX classes on the Web Application Server and Business Application Server tiers of the architecture to allow the following:

- Management of the cache of the Web Application Server. See Server Cache for more details of this cache.
- Collection of JVM information and performance statistics for memory, thread usage and operating system level information. Most of these are extensions of java.lang.management classes.
- Collection of service based performance information for SLA tracking on the Business Application Server.

To use this facility the facility must be configured and enabled to allow the collection of the relevant information. This can be done at installation time by using the following configuration settings:

| Configuration Setting                                          | Deployment Details                                                                               |
|----------------------------------------------------------------|--------------------------------------------------------------------------------------------------|
| WEB_JMX_RMI_PORT_PERFORM<br>ANCE                               | Port Number used for JMX based management for Web Application Server.                            |
| ouaf.jmx.splwls<br>g.base.support.<br>management.mbean.JVMInfo | Globally enable or disable <b>JVMInfo</b> Mbean (setting in spl.properties). Default is enabled. |

| Configuration Setting                                                   | Deployment Details                                                                                                    |
|-------------------------------------------------------------------------|----------------------------------------------------------------------------------------------------|
| ouaf.jmx.com.splwg.base.<br>web.mbeans<br>.FlushBean                    | Globally enable or disable <b>FlushBean</b> Mbean (setting in spl.properties). Default is enabled.                                                              |
| <pre>ouaf.jmx.com.oracle.ouaf .uws.mbeans .WSFlushBean</pre>            | Globally enable or disable <b>WSFlushBean</b> Mbean (setting in spl.properties). Default is enabled.                                                            |
| BSN_JMX_RMI_PORT_PERFORM<br>ANCE                                        | Port Number used for JMX based management for Business Application Server.                                                                                      |
| ouaf.jmx.com.splwg.ejb.s<br>ervice.management.<br>PerformanceStatistics | Globally enable or disable <b>PerformanceStatistics</b> Mbean (setting in spl.properties). Default is enabled.                                                  |
| BSN_JMX_SYSUSER                                                         | Default JMX Userid for both Web Application Server and Business Application Server                                                                              |
| BSN_JMX_SYSPASS                                                         | Default JMX Password for both Web Application Server and Business Application Server.                                                                           |
| BATCH_RMI_PORT                                                          | Port Number used for JMX based management for background processing.                                                                                            |
| WEB_BATCH_CLUSTER_URL                                                   | Cluster URL override to be used for JMX based management for background processing. This can manually be set to identity an administration node for processing. |
|                                                                         | ENHADOMINAL ( ENHADOMINAL E :                                                                                                    |

These settings are registered in the ENVIRON.INI (see ENVIRON.INI - Environment Configuration File) for setting in the relevant configuration files. It is important that the values used for these port numbers are unique across all environments within a machine. The security used for these ports are defined as outlined in JMX Security.

## Web Application Server JMX Reference

Once configured a JMX client (for example, jconsole) can be used to connect to the JMX information using the following Remote Connection string:

```
service:jmx:rmi:///jndi/rmi://<host>:<jmx_port>/oracle/ouaf/
  webAppConnector
and
```

service:jmx:rmi://jndi/rmi://<host>:<jmx\_port>/oracle/ouaf/
iwsConnector

#### Where:

| <host></host>         | The Web Application Server host name                                                                                                    |
|-----------------------|----------------------------------------------------------------------------------------------------|
| <jmx_port></jmx_port> | The JMX Port specified using WEB_JMX_RMI_PORT_PERFORMANCE for the online and WEB_JMX_RMI_PORT_PERFORMANCE for Inbound Web Services from the ENVIRON.INI (see ENVIRON.INI - Environment Configuration File) configuration file. |

The credentials provided to the JMX console are as configured in JMX Security. Upon successful connection to the JMX port and host with the correct credentials provides

access to the Mbean information. The figure below illustrates a successful connection to the JMX Mbeans using jconsole as an example:

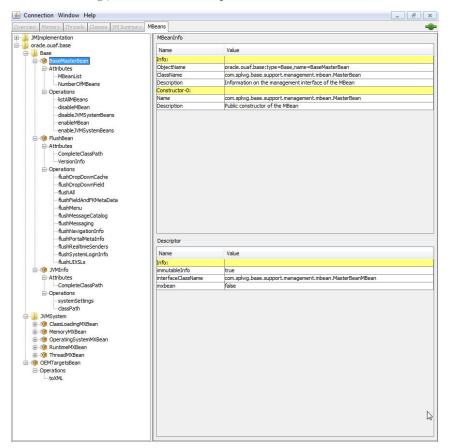

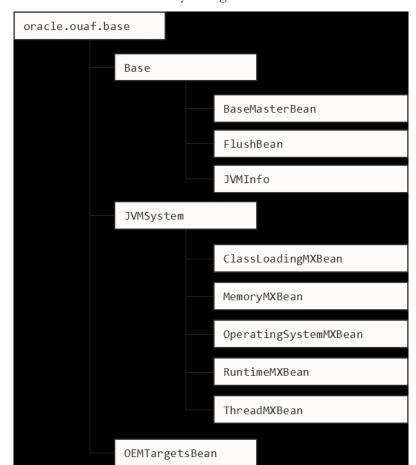

The structure of the Mbean is shown by the figure below:

The following table summarizes the Mbean attributes and operations for the Web Application Server:

| Mbean                 | Usage                                                                                                    |
|-----------------------|----------------------------------------------------------------------------------------------------|
| BaseMasterBean        | Master MBean                                                                                                    |
| Attributes            |                                                                                                    |
| NumberOfMbeans        | Returns the number of active Mbeans.                                                                                                    |
| MBeanList             | Returns an array with the list of Mbeans defined to this Master Mbean.                                                                                          |
| Operations            |                                                                                                    |
| disableMbean          | Disables Mbean with designated name as a par.                                                                                                    |
| enableMbean           | Enables Mbean with designated name.                                                                                                    |
| disableMbean          | Returns a list with the list of Mbeans defined to this BaseMasterBean. Names can be programmatically used to supply parameters to disableMbean and enableMbean. |
| enableJVMSystemBe ans | Enables base JVM system Mbeans.                                                                                                    |

| Mbean                       | Usage                                                                      |
|-----------------------------|----------------------------------------------------------------------------|
|                             |                                                                            |
| disableJVMSystemB<br>eans   | disables base JVM system Mbeans.                                           |
| FlushBean/<br>WSFLushBean   | Manages Online/IWS Cache                                                   |
| Attributes                  |                                                                            |
| VersionInfo                 | Returns string of base version number of Mbean.                            |
| CompleteClassPath           | Returns classpath name of Mbean.                                           |
| Operations                  |                                                                            |
| flushAll                    | Reset all elements in online data cache.                                   |
| flushDropDownCach e         | Resets cached elements of the online drop-down lists in online data cache. |
| flushDropDownFiel<br>d      | Resets drop-down fields in online data cache (Development use only).       |
| flushFieldAndFKMe<br>taData | Resets Field and Foreign Key Meta Data in online data cache.               |
| flushMenu                   | Reset Menu items in online data cache.                                     |
| flushMessageCatal<br>og     | Reset field labels in online data cache.                                   |
| flushMessaging              | Reset messages in online data cache.                                       |
| flushNavigationIn<br>fo     | Reset navigation information in online data cache.                         |
| flushPortalMetaIn fo        | Reset portal and zone information in online data cache.                    |
| flushSystemLoginI<br>nfo    | Reset security information in online data cache.                           |
| flushUIXSLs                 | Reset user interface style sheets in online data cache.                    |
| JVMInfo                     | JVM Information Mbean                                                      |
| Attributes                  |                                                                            |
| CompleteClassPath           | Displays the class path of the JVMInfo Mbean                               |
| Operations                  |                                                                            |
| classPath                   | Returns the full classpath used by the online JVM                          |
| systemSettings              | Returns the attributes of the JVM for debugging and support purposes.      |
| JVMSystem                   | JVM Mbean (Java base metrics)                                              |
| ClassLoadingMXBean          | Class Loading JVM Mbean                                                    |

| Mbean                             | Usage                                                                                                    |
|-----------------------------------|----------------------------------------------------------------------------------------------------|
| Attributes                        |                                                                                                    |
| LoadedClassCount                  | Returns the number of classes that are currently loaded in the JVM.                                                                                                   |
| ObjectName                        | The ObjectName for uniquely identifying the MXBean for the class loading system within an MBeanServer. In this case it is set to java.lang:type=ClassLoading.         |
| TotalLoadedClassC ount            | Returns the total number of classes that have been loaded since the JVM was last started.                                                                             |
| UnloadedClassCoun<br>t            | Returns the total number of classes unloaded since the Java virtual machine has started execution.                                                                    |
| Verbose                           | Enables or disables the verbose output for the class loading system. Default is false (disabled).                                                                     |
| MemoryMXBean                      | Memory JVM Mbean                                                                                                    |
| Attributes                        |                                                                                                    |
| HeapMemoryUsage                   | Returns the current memory usage of the heap that is used for object allocation. Initial, Committed, Maximum and Used memory statistics are provided for Heap memory. |
| NonHeapMemoryUsag<br>e            | Returns the current memory usage of non-heap memory that is used by the JVM. Initial, Committed, Maximum and Used memory statistics are provided for Non-Heap memory. |
| ObjectPendingFina<br>lization     | Returns the approximate number of objects for which finalization is pending (used for diagnosing memory leaks).                                                       |
| ObjectName                        | The ObjectName for uniquely identifying the MXBean for the memory system within an MBeanServer. In this case it is set to java.lang:type=Memory                       |
| Verbose                           | Enables or disables the verbose output for the memory system. Default is false (disabled).                                                                            |
| Operations                        |                                                                                                    |
| gc                                | Initiates garbage collection.                                                                                                    |
| Notifications                     |                                                                                                    |
| javax.management.<br>Notification | Used for low memory notifications. Notification Types supported: (java.management.memory.threshold .exceeded, java.management.memory .collection.threshold.exceeded)  |
| OperatingSystemMX<br>Bean         | Operating System <b>Mbean</b>                                                                                                    |
| Attributes                        |                                                                                                    |
| MaxFileDescriptor<br>Count        | Returns the File Descriptor Maximum Limit in force on the JVM.                                                                                                    |

| Mbean                       | Usage                                                                                                    |
|-----------------------------|----------------------------------------------------------------------------------------------------|
| OpenFileDescripto rCount    | Returns the number of Open File Descriptors currently used by JVM.                                                                                                    |
| CommittedVirtualM emorySize | Returns the amount of committed virtual memory (that is, the amount of virtual memory guaranteed to be available to the running process).                                                                                                    |
| FreePhysicalmemor ySize     | Returns the total amount of free physical memory.                                                                                                    |
| FreeSwapSpaceSize           | Returns the total amount of free swap space.                                                                                                    |
| ProcessCpuTime              | Returns the amount of process CPU time consumed by the JVM.                                                                                                    |
| TotalPhysicalMemo rySize    | Returns the total amount of physical memory.                                                                                                    |
| TotalSwapSpaceSiz<br>e      | Returns the total amount of swap space.                                                                                                    |
| Name                        | Returns the operating system name.                                                                                                    |
| Version                     | Returns the version of the operating system.                                                                                                    |
| Arch                        | Returns the operating system architecture.                                                                                                    |
| AvailableProcesso<br>rs     | Returns the number of available processors to the JVM.                                                                                                    |
| SystemLoadAverage           | Returns the system load average for the last minute.                                                                                                    |
| Name                        | Returns the name representing the running JVM. The returned name string can be any arbitrary string and a JVM implementation can choose to embed platform-specific useful information in the returned name string. Each running virtual machine could have a different name. |
| ClassPath                   | Returns the Java class path that is used by the system class loader to search for class files.                                                                                                    |
| ObjectName                  | The ObjectName for uniquely identifying the MXBean for the operating system within an MBeanServer. In this case it is set to java.lang:type= OperatingSystem                                                                                                    |
| RuntimeMXBean               | Java Runtime <b>MBean</b>                                                                                                    |
| Attributes                  |                                                                                                    |
| Starttime                   | Returns the start time of the Java virtual machine in milliseconds. This method returns the approximate time when the JVM started.                                                                                                    |
| ManagementSpecVer sion      | Returns the version of the specification for the management interface implemented by the running JVM.                                                                                                    |
| VmName                      | Returns the Java virtual machine implementation name.                                                                                                    |
| VmVendor                    | Returns the Java virtual machine implementation vendor.                                                                                                    |
| VmVersion                   | Returns the Java virtual machine implementation version.                                                                                                    |
| SpecName                    | Returns the Java virtual machine specification name.                                                                                                    |

| Mbean                                 | Usage                                                                                                    |
|---------------------------------------|----------------------------------------------------------------------------------------------------|
| SpecVendor                            | Returns the Java virtual machine specification vendor.                                                                                                    |
| SpecVersion                           | Returns the Java virtual machine specification version.                                                                                                    |
| LibraryPath                           | Returns the Java library path.                                                                                                    |
| BootClassPath                         | Returns the boot class path that is used by the bootstrap class loader to search for class files.                                                                                                    |
| Uptime                                | Returns the uptime of the Java virtual machine in milliseconds.                                                                                                    |
| BootClassPathSupp<br>orted            | Tests if the JVM supports the boot class path mechanism used by the bootstrap class loader to search for class files. Returns false if not supported; true if supported.                                                                                                    |
| InputArguments                        | Returns the input arguments passed to the JVM which does not include the arguments to the main method. This method returns an empty list if there is no input argument to the JVM. Typically, not all command-line options to the 'java' command are passed to the Java virtual machine. Thus, the returned input arguments may not include all command-line options. |
| SystemProperties                      | Returns a map of names and values of all system properties.                                                                                                    |
| ThreadCount                           | Returns the current number of live threads including both daemon and non-daemon threads.                                                                                                    |
| PeakThreadCount                       | Returns the peak live thread count since the JVM started or peak was reset.                                                                                                    |
| TotalStartedThrea dCount              | Returns the total number of threads created and also started since the JVM started.                                                                                                    |
| DaemonThreadCount                     | Returns the current number of live daemon threads.                                                                                                    |
| ThreadContentionM onitoringSupporte d | Tests if the JVM supports thread contention monitoring. Returns false if not supported; true if supported.                                                                                                    |
| ThreadContentionM onitoringEnabled    | Enables or disables thread contention monitoring. Set to false to disable; true to enable.                                                                                                    |
| CurrentThreadCpuT ime                 | Returns the total CPU time for the current thread in nanoseconds. The returned value is of nanoseconds precision but not necessarily nanoseconds accuracy. If the implementation distinguishes between user mode time and system mode time, the returned CPU time is the amount of time that the current thread has executed in user mode or system mode.             |
| CurrentThreadUser<br>Time             | Returns the CPU time that the current thread has executed in user mode in nanoseconds. The returned value is of nanoseconds precision but not necessarily nanoseconds accuracy.                                                                                                    |
| ThreadCpuTimeSupp<br>orted            | Tests if the JVM supports CPU time measurement for the current thread. Returns false if not supported; true if supported.                                                                                                    |
| ThreadCpuTimeEnab led                 | Enables or disables thread CPU time measurement. The default is platform dependent. Set to false to disable; true to enable.                                                                                                    |

| Mbean                           | Usage                                                                                                    |
|---------------------------------|----------------------------------------------------------------------------------------------------|
| CurrentThreadCpuT imeSupported  | Tests if the Java virtual machine supports CPU time measurement for the current thread. Returns false if not supported; true if supported.                                                                                                    |
| ObjectMonitorUsag<br>eSupported | Tests if the Java virtual machine supports monitoring of object monitor usage. Returns false if not supported; true if supported.                                                                                                    |
| SynchronizerUsage<br>Supported  | Tests if the JVM supports monitoring of ownable synchronizer usage. Returns false if not supported; true if supported.                                                                                                    |
| AllThreadIds                    | Returns all live thread IDs. Some threads included in the returned array may have been terminated when this method returns.                                                                                                    |
| ObjectName                      | The ObjectName for uniquely identifying the MXBean for the java runtime within an MBeanServer. In this case it is set to java.lang:type=Runtime.                                                                                                    |
| Operations                      |                                                                                                    |
| dumpAllThreads                  | Returns the thread info for all live threads with stack trace and synchronization information. Some threads included in the returned array may have been terminated when this method returns.  • Locked Monitors - if true, dump all locked monitors                                                                                                    |
|                                 | • Locked Synchronizers - if true, dump all locked ownable synchronizers                                                                                                    |
| findDeadlockedThr<br>eads       | Finds cycles of threads that are in deadlock waiting to acquire object monitors or ownable synchronizers. Threads are deadlocked in a cycle waiting for a lock of these two types if each thread owns one lock while trying to acquire another lock already held by another thread in the cycle.                                                            |
| getThreadCpuTime                | Returns the total CPU time for a thread of the specified ID in nanoseconds. The returned value is of nanoseconds precision but not necessarily nanoseconds accuracy. If the implementation distinguishes between user mode time and system mode time, the returned CPU time is the amount of time that the thread has executed in user mode or system mode. |
| getThreadInfo                   | Returns the thread info for a thread of the specified id with no stack trace.                                                                                                    |
| getThreadInfo                   | Returns the thread info for each thread whose ID is in the input array ids with no stack trace.                                                                                                    |
| getThreadInfo                   | Returns thread information for a thread of the specified id, with stack trace of a specified number of stack trace elements. The maxDepth parameter indicates the maximum number of StackTraceElements to be retrieved from the stack trace. This method does not obtain the locked monitors and locked synchronizers of the thread.                        |

| Mbean                    | Usage                                                                                                    |
|--------------------------|----------------------------------------------------------------------------------------------------|
| getThreadInfo            | Returns the thread information for each thread whose ID is in the input array ids, with stack trace of a specified number of stack trace elements. The maxDepth parameter indicates the maximum number of StackTraceElements to be retrieved from the stack trace. This method does not obtain the locked monitors and locked synchronizers of the threads. |
| getThreadInfo            | Returns the thread info for each thread whose ID is in the input array ids, with stack trace and synchronization information.  This operation obtains a snapshot of the thread information for each thread including:  • The entire stack trace.                                                                                                    |
|                          | • The object monitors currently locked by the thread if lockedMonitors is true.                                                                                                    |
|                          | • The ownable synchronizers currently locked by the thread if lockedSynchronizers is true.                                                                                                    |
| getThreadUserTime        | Returns the CPU time that a thread of the specified ID has executed in user mode in nanoseconds.                                                                                                    |
| resetPeakThreadCo<br>unt | Resets the peak thread count to the current number of live threads.                                                                                                    |
| OEMTargetsBean           | Application Management Pack for Oracle Utilities interface                                                                                                    |
| Operations               |                                                                                                    |
| toXML                    | Generate Target information for Oracle Enterprise Manager. An XML document with information for the Application Management Pack for Oracle Utilities.                                                                                                    |

## **Business Application Server JMX Reference**

Once configured a JMX client (for example, jconsole) can be used to connect to the JMX information for the business application server using the following remote connection string:

service:jmx:rmi:///jndi/rmi://<host>:<jmx\_port>/oracle/ouaf/
ejbAppConnector

#### Where:

| <host></host>                    | The host name for the business application server.                                                                                                    |
|----------------------------------|----------------------------------------------------------------------------------------------------|
| <pre><jmx_port></jmx_port></pre> | The JMX Port specified using BSN_JMX_RMI_PORT_PERFORMANCE from the ENVIRON.INI (see ENVIRON.INI - Environment Configuration File) configuration file. |

The credentials provided to the JMX console are as configured in JMX Security. Upon successful connection to the JMX port and host with the correct credentials provides

access to the Mbean information. The figure below illustrates the successful connection to the JMX Mbeans using jconsole as an example:

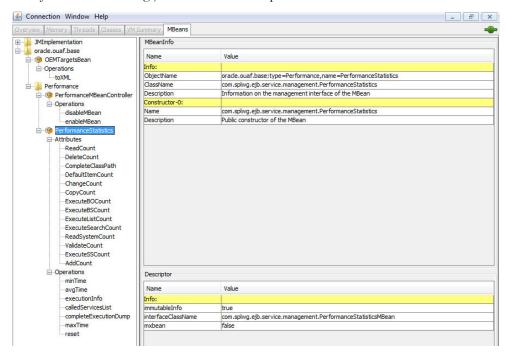

The structure of the Mbean is shown in the figure below:

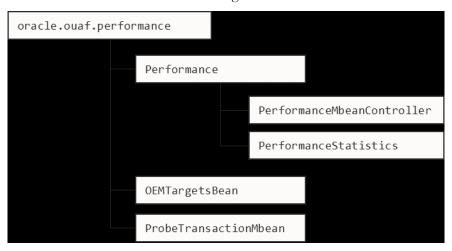

The following table outlines the Mbean attributes and operations for the business application server:

| Mbean                          | Usage                                 |
|--------------------------------|---------------------------------------|
| PerformanceMbeanC<br>ontroller | Performance Mbean Controller          |
| Operations                     |                                       |
| disableMbean                   | Disables PerformanceStatistics Mbean. |
| enableMbean                    | Enables PerformanceStatistics Mbean.  |
| PerformanceStatistics          | Performance Statistics                |

| Mbean                     | Usage                                                                                                    |  |
|---------------------------|----------------------------------------------------------------------------------------------------|--|
| Attributes                |                                                                                                    |  |
| ReadCount                 | Returns number of executed read object calls since last reset or last time collection enabled.                                                               |  |
| DeleteCount               | Returns number of executed delete object calls since last reset or last time collection enabled.                                                             |  |
| ChangeCount               | Returns number of executed change object calls since last reset or last time collection enabled.                                                             |  |
| AddCount                  | Returns number of executed add object calls since last reset or last time collection enabled.                                                                |  |
| DefaultItemCount          | Returns number of executed calls to default the object values since last reset or last time collection enabled.                                              |  |
| ExecuteBOCount            | Returns number of calls to Business Objects since last reset or last time collection enabled.                                                                |  |
| ExecuteBSCount            | Returns number of calls to Business Services since last reset or last time collection enabled.                                                               |  |
| ExecuteListCount          | Returns number of calls to the list based services since last reset or last time collection enabled.                                                         |  |
| ExecuteSearchCoun t       | Returns number of calls to the search based services since last reset or last time collection enabled.                                                       |  |
| ReadSystemCount           | Returns number of calls to Oracle Utilities Application Framework system Objects since last reset or last time collection enabled.                           |  |
| ValidateCount             | Returns number of calls to Validate Objects since last reset or last time collection enabled.                                                                |  |
| ExecuteSSCount            | Returns number of calls to Service Scripts since last reset or last time collection enabled.                                                                 |  |
| Operations                |                                                                                                    |  |
| CompleteClassPath         | Returns the class path used for the Mbeans.                                                                                                    |  |
| reset                     | Resets statistical values. See Resetting Statistics for more advice on this operation.                                                                       |  |
| maxTime                   | Returns maximum (worst case) time, in ms, for the designated service since the last reset or last time collection enabled.                                   |  |
| minTime                   | Returns minimum (best case) time, in ms, for the designated service since the last reset or last time collection enabled.                                    |  |
| completeExecution<br>Dump | Returns complete statistics for all services executed since the last reset or last time collection enabled. See Execution Dump Format for details of format. |  |
| avgTime                   | Returns average time, in ms, for the designated service since the last reset or last time collection enabled.                                                |  |

| Mbean                             | Usage                                                                                                    |  |
|-----------------------------------|----------------------------------------------------------------------------------------------------|--|
| executionInfo                     | Returns complete statistics for the designated service executed since the last reset or last time collection enabled. See Execution Dump Format for details of format. |  |
| calledServices                    | Returns list of services and service types since the last reset or last time collection enabled. See Service Lists for details of format.                              |  |
| ProbeTransactionMbe an            | Component Probe                                                                                                    |  |
| Operations                        |                                                                                                    |  |
| checkApplicationS<br>erver        | Constructs HTTP/HTTPS request and returns RFC 2616 HTTP response code and response time in ms.                                                                         |  |
| checkDatabaseConn<br>ectivity     | Executes SQL SELECT to test database connectivity. Returns response time in ms.                                                                                        |  |
| checkBusinessAppl<br>icatioServer | Executes base service (read only) to return application server performance in ms.                                                                                      |  |
| OEMTargetsBean                    | Application Management Pack for Oracle Utilities interface                                                                                                    |  |
| Operations                        |                                                                                                    |  |
| toXML                             | Generate Target information for Oracle Enterprise Manager. An XML document with information for the Application Management Pack for Oracle Utilities.                  |  |

**Note:** The times quoted in the statistics only record times experienced from the business application server down to the data and back. They do not include network time to the web application server, any time spent by the web application server, network time to the browser client or browser rendering times. The business application server time represents the typical majority of the time spent in a transaction.

#### **Batch JMX Reference**

Once configured a JMX client (for example, jconsole) can be used to connect to the JMX information for the business application server using the following Remote Connection string:

service:jmx:rmi:///jndi/rmi://<host>:<jmx\_port>/oracle/ouaf/
batchConnector

#### Where:

| <host></host>         | A batch server host name.                                                                                                    |
|-----------------------|----------------------------------------------------------------------------------------------------|
| <jmx_port></jmx_port> | The JMX Port specified using BATCH_RMI_PORT from the ENVIRON.INI (see ENVIRON.INI - Environment Configuration File) configuration file. |

**Note:** In a multi-host environment, it is possible to reserve a specific host/port combination using the WEB\_BATCH\_CLUSTER\_URL

which specifies a specific host and BATCH\_RMI\_PORT combination as the administration machine.

The credentials provided to the JMX console are as configured in JMX Security. Upon successful connection to the JMX port and host with the correct credentials provides access to the Mbean information. The figure below illustrates the successful connection to the JMX Mbeans using jconsole as an example:

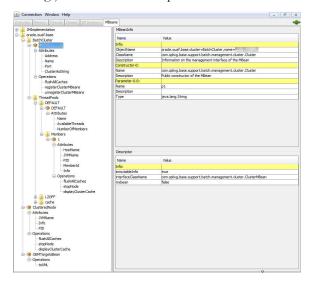

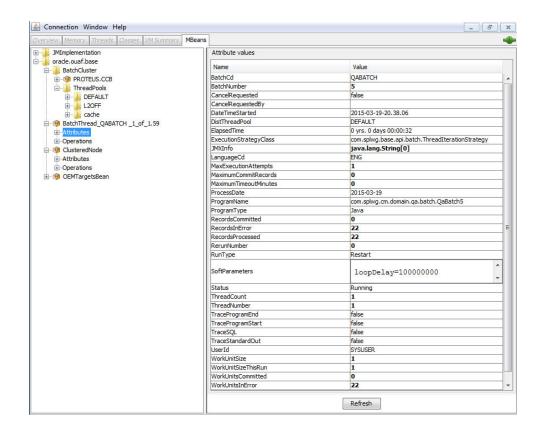

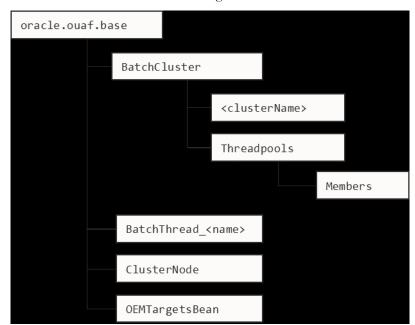

The structure of the Mbean is shown in the figure below:

The following table outlines the Mbean attributes and operations for the business application server:

| Mbean Usage                 |                                                                                                    |  |
|-----------------------------|----------------------------------------------------------------------------------------------------|--|
| BatchCluster                | Cluster Mbean for cluster with name <clustername></clustername>                                                                                                    |  |
| Attributes                  |                                                                                                    |  |
| Address                     | Cluster address as specified in COHERENCE_CLUSTER_ADDRESS - Multicast address for Batch Cluster in ENVIRON.INI                                                      |  |
| Name                        | Name of Cluster as specified in COHERENCE_CLUSTER_NAME - Batch Cluster Name in ENVIRON.INI                                                                          |  |
| Port                        | Port number assigned to Cluster as specified in COHERENCE_CLUSTER_PORT - Batch Cluster Port Numbe in ENVIRON.INI                                                    |  |
| ClusterAsString             | XML representation of the cluster for use with Application Management Pack for Oracle Utilities. The structure represents the hierarchy of JMX calls in XML format. |  |
| Operations                  |                                                                                                    |  |
| flushAllCaches              | Flush the data reuse cache across the batch cluster. Invoke this operation to reload configuration data changes for batch jobs.                                     |  |
| registerClusterMB eans      | Register the Mbeans for lower level tracking. This needs to be invoked to allow threadpool and batch thread level tracking.                                         |  |
| unregisterCluster<br>MBeans | Disable lower level tracking. This stops low level tracking.                                                                                                    |  |

| Mbean                   | Usage                                                                                                    |  |  |
|-------------------------|----------------------------------------------------------------------------------------------------|--|--|
| ThreadPools             | Threadpool Statistics (an entry per threadpool)                                                                                          |  |  |
|                         | <b>Note:</b> This tree will only appear if registerClusterMbeans is executed to enable the additional metrics.                           |  |  |
| Attributes              |                                                                                                    |  |  |
| Name                    | Name of the threadpool.                                                                                                    |  |  |
| AvailableThreads        | Number of spare threads for batch processes. A value of zero (0) indicates the threadpool is at capacity.                                |  |  |
|                         | <b>Note:</b> For cache or administration threadpools, this value is always zero (0).                                                     |  |  |
| NumberOfMembers         | Number of members/hosts defined to the threadpool. A value of zero (0) indicates a cache or administration threadpool.                   |  |  |
| Members                 | Member (submitters/nodes) statistics                                                                                                    |  |  |
| Attributes              |                                                                                                    |  |  |
| Hostname                | Name of Host hosting this threadpool instance.                                                                                           |  |  |
| JVMName                 | Name of JVM assigned at runtime.                                                                                                    |  |  |
| PID                     | Unique OS Process Id for JVM.                                                                                                    |  |  |
| MemberId                | Member Number. This number of unique across the cluster and is used to track the member internally by the framework.                     |  |  |
| Info                    | Parameters used to start threadpool instance in free format. This is primarily used by Application Management Pack for Oracle Utilities. |  |  |
| Operations              |                                                                                                    |  |  |
| flushAllCaches          | Flush the cache for this instance.                                                                                                    |  |  |
| stopNode                | Stop this member. This allows members to be stopped manually.                                                                            |  |  |
| displayClusterCac<br>he | Cluster Cache in free format. This is primarily used by Application Management Pack for Oracle Utilities.                                |  |  |
| ClusterNode             | Member information about the member you are connected to                                                                                 |  |  |
| Attributes              |                                                                                                    |  |  |
| JVMName                 | Name of JVM assigned at runtime.                                                                                                    |  |  |
| PID                     | Unique OS Process Id for JVM.                                                                                                    |  |  |
| Info                    | Parameters used to start threadpool instance in free format. This is primarily used by Application Management Pack for Oracle Utilities. |  |  |
| Operations              |                                                                                                    |  |  |
| flushAllCaches          | Flush the cache for this instance.                                                                                                    |  |  |
|                         |                                                                                                    |  |  |

| Mbean                      | Usage                                                                                                    |  |
|----------------------------|----------------------------------------------------------------------------------------------------|--|
| stopNode                   | Stops this member. This allows members to be stopped manually.                                                                                                    |  |
| displayClusterCac<br>he    | Cluster Cache in free format. This is primarily used by Application Management Pack for Oracle Utilities.                                                                          |  |
|                            | Batch Thread/Job Metrics                                                                                                    |  |
| BatchThread/<br>BatchJob   | <b>Note:</b> BatchThreads is spawned per thread. BatchJob is spawned for jobs with multiple threads as a control node. BatchJob will not be spawned for single thread jobs.        |  |
| Attributes                 |                                                                                                    |  |
| BatchCd                    | Batch Code.                                                                                                    |  |
| BatchNumber                | Batch Number.                                                                                                    |  |
| CancelRequested            | True if the thread has been asked to stop running. See CancelRequistedBy.                                                                                                    |  |
| CancelRequestedBy          | If CancelRequested=true, this will be a string indicating the workstation from where the cancellation was requested. This value will also be logged to the <b>Batch Run Tree</b> . |  |
| DateTimeStarted            | The date and time the batch process was started.                                                                                                    |  |
| DistThreadPool             | The thread pool to which this batch process belongs.                                                                                                    |  |
| ElapsedTime                | How long the batch process has been running in Java format.                                                                                                    |  |
| ExecutionStrategy<br>Class | This indicates the commit strategy followed by the program.                                                                                                    |  |
| JMXInfo                    | Additional Tags for batch thread.                                                                                                    |  |
| LanguageCD                 | Language Code used for execution for messages.                                                                                                    |  |
| MaxExecutionAttem pts      | MAX-ERROR value.                                                                                                    |  |
| MaximumCommitReco rds      | Commit Interval for Timeouts (Legacy Support only).                                                                                                    |  |
| MaximumTimeoutMin utes     | Timeout Interval (Legacy Support only).                                                                                                    |  |
| ProcessDate                | Business Date.                                                                                                    |  |
| ProgramName                | The program name executed. This is set on the Batch Controls.                                                                                                    |  |
| ProgramType                | The program type. Value is typically: Java                                                                                                    |  |
| RecordsCommitted           | The number of record updates that have been committed to the database. See the note below this table for details.                                                                  |  |
| RecordsInError             | The number of records so far in error. This is what will be logged to the <b>Batch Run Tree</b> . See the note below this table for details.                                       |  |
| RecordsProcessed           | The number of records processed so far. This is what will be logged to the <b>Batch Run Tree</b> . See the note below this table for details.                                      |  |

| Mbean                   | Usage                                                                                                    |  |
|-------------------------|----------------------------------------------------------------------------------------------------|--|
| RerunNumber             | Rerun Number if RunType is Rerun.                                                                                                    |  |
| RunType                 | The type of run: New Run, Restart or Rerun.                                                                                                    |  |
| SoftParameters          | List of job parameters from Batch Controls.                                                                                                    |  |
| Status                  | Current status of the thread. Valid values are: Initializing (at the start of execution to the call to <b>getJobWork</b> in the application class); Getting Work means it is currently in the process of selecting the work units for the batch process; Got Work means it is has successfully selected the work and is in the process of initiating the threads. |  |
| ThreadCount             | Thread Limit                                                                                                    |  |
| ThreadNumber            | Thread Number                                                                                                    |  |
| TraceProgramEnd         | Whether tracing for Program End is enabled.                                                                                                    |  |
| TraceProgramStart       | Whether tracing for Program Start is enabled.                                                                                                    |  |
| TraceSQL                | Whether SQL statement tracing is enabled.                                                                                                    |  |
| TraceStandardOut        | Whether output tracing is enabled.                                                                                                    |  |
| UserId                  | User used for authorization.                                                                                                    |  |
| WorkUnitSize            | The total number of work units for this batch process. For new and restarted runs, this will always contain the total number of work units as selected in the <b>getJobWork</b> method when the batch process was originally started.                                                                                                    |  |
| WorkUnitSizeThisR<br>un | This is the number of work units for this particular run. For a restarted run, this value will typically be less than the above value; otherwise they will be the same.                                                                                                    |  |
| WorkUnitsCommitte       | The number of work units that have had their work committed.                                                                                                    |  |
| WorkUnitsInError        | The work units that have been found to be in error so far.                                                                                                    |  |
| WorkUnitsProcesse<br>d  | The work units that have been processed so far.                                                                                                    |  |
| Operations              |                                                                                                    |  |
| cancelThread            | Cancels this thread. This updates CancelRequested and CancelRequestedBy. Information is persisted on the Batch Run Tree.                                                                                                    |  |
| OEMTargetsBean          | Application Management Pack for Oracle Utilities interface                                                                                                    |  |
| Operations              |                                                                                                    |  |
| toXML                   | Generates target information for Oracle Enterprise Manager. An XML document with information for the Application Management Pack for Oracle Utilities.                                                                                                    |  |

**Note:** Each batch thread is uniquely identifiable in the BatchThread JMX call with the name

<mbean>.<batchcd>.<thread>\_of\_<threadlimit>.<javathread>.
Where <mbean> is BatchJob or BatchThread, <batchcd> is the batch
control identifier for the job, <thread>\_of\_<threadlimit> is the
thread within thread limit and <javathread> is the internal lava thread
number.

Note: The Records numbers are what will be used to log to the Batch Run Tree, and they are usually in step with the WorkUnit values. The reason they are shown separately is because it is possible for custom background processes manually manipulate the record counts for the Batch Run Tree. The true progress status of a thread is reflected in the WorkUnit counts.

## **JMX Security**

By default, when JMX is enabled for either the Web Application Server, Web Service and Business Application Server then a default JMX configuration using simple security is implemented as outlined in http://java.sun.com/javase/6/docs/technotes/guides/management/agent.html.

The simple security system consists of two files that control the access permissions and passwords specified by default for the installation:

| Configuration<br>Setting | Location of file                           | Template                            |
|--------------------------|--------------------------------------------|-------------------------------------|
| Password File            | <pre>scripts/ ouaf.jmx.password.file</pre> | ouaf.jmx.password.file.<br>template |
| Access Control File      | scripts/<br>ouaf.jmx.access.file           | ouaf.jmx.access.file.te<br>mplate   |

These files are built by the initialSetup utility using the templates indicated. Refer to the templates or generated files for valid values. The format of these files is dictated by http://java.sun.com/javase/6/docs/technotes/guides/management/agent.html#gdeup.

**Note:** By default, the passwords stored in these files are in encrypted text. Alternative security schemes are allows as documented in the link above. This will require custom templates (see Implementing Custom Templates) and changes to specific files to implement.

## **Extending JMX Security**

Whilst your application's base installation uses the basic level of security, there are ways of extending the current security setting:

- If the default security scheme is sufficient for your needs then additional users may be manually added using the user exits see (User Exit Include Files) for the above files.
- For production it is recommended to implement an SSL based solution as outlined in http://docs.oracle.com/javase/6/docs/technotes/guides/ management/agent.html.

Refer to Oracle Utilities Application Framework Security Guide for more schemes available for this process.

## **Execution Dump Format**

In previous versions (V1.x) of the Oracle Utilities Application Framework based products, it was possible to extract performance information from the Business Application Server using a logging based method using the Oracle Tuxedo txrpt utility. This facility was useful in tracking performance of individual services over time to detect non-compliance against Service Level Agreement targets. With the advent of later versions of the Oracle Utilities Application Framework, the need for Oracle Tuxedo was removed but there was a need for performance information to be collated.

In the latest version of the Oracle Utilities Application Framework, it is possible to track performance information using JMX to process externally to check performance and check compliance against Service Level Agreements.

To extract the information from the application, the following needs to be done:

- Use a JMX browser (or JMX console) product to connect to the Business Application Server JMX port using the appropriate credentials.
- Invoke the completeExecutionDump operation from the PerformanceStatistics Mbean. This is will return a Comma separated values, with field names in the header record, containing the performance data which can be transferred to the clipboard (or whatever format supported by the JMX client). The format of the CSV is shown in the table below:

| Column      | Comment                                                                    |
|-------------|----------------------------------------------------------------------------|
| ServiceName | Name of the service.                                                       |
| ServiceType | Type of service or action (see Service Lists for valid values).            |
| MinTime     | Minimum service time, in ms, since last reset.                             |
| MaxTime     | Maximum service time, in ms, since last reset.                             |
| Avg Time    | Average service time, in ms, since last reset.                             |
| # of Calls  | Number of calls to service since last reset.                               |
| Latest Time | The service time of the latest call, in ms.                                |
| Latest Date | The date of the latest service call (in format: YYYY-MM-DD::hh-mm-ss-sss). |
| Latest User | The userid of the user who issued the latest call.                         |

(Optionally) Invoke the reset operation from the PerformanceStatistics
 Mbean to reset the statistics for the next collection period. Refer to Resetting
 Statistics for a discussion of this task.

This information can then be post processed in an appropriate analysis tool to determine appropriate actions.

**Note:** The statistics are active as long the Mbean is enabled or the system is active. Shutting down the Business Application Server with collection of the data may cause data loss for the statistics.

### **Service Lists**

The JMX Performance Mbeans collect information about application services that have been executed during the collection period. This information can be obtained using the calledServices operation which returns a list of called services and their valid actions (summarized actions that have been called) in the format:

<servicename> [<valid action>]

#### Where:

| <servicename></servicename> | Name of Service                                                                         |  |
|-----------------------------|-----------------------------------------------------------------------------------------|--|
| <valid actions=""></valid>  | List of valid actions recorded for the service. The table below lists the valid values. |  |

| Valid Action   | Comment                                                                                                    |  |
|----------------|----------------------------------------------------------------------------------------------------|--|
| ADD            | Service is attempting adding a new instance of an object to the system. For example, adding a to do record.      |  |
| CHANGE         | Service is attempting changes to an existing object in the system.                                               |  |
| DEFAULT_ITEM   | Service is resetting its values to defaults. For example, by pressing the <b>Clear</b> button on the UI toolbar. |  |
| DELETE         | Service is attempting to delete an existing object.                                                              |  |
| EXECUTE_BO     | Service is a business object.                                                                                    |  |
| EXECUTE_BS     | Service is a business service.                                                                                   |  |
| EXECUTE_LIST   | Service is a list based service.                                                                                 |  |
| EXECUTE_SEARCH | Service is a search.                                                                                             |  |
| EXECUTE_SS     | Service is a service script (including BPA scripts).                                                             |  |
| READ           | Service is attempting to retrieve an object from the system.                                                     |  |
| READ_SYSTEM    | Service is a common Oracle Utilities Application Framework based service.                                        |  |
| VALIDATE       | Service is issuing a validation action.                                                                          |  |

## **Resetting Statistics**

The performance statistics collected represent values since the application was started or when it has been reset. Collection of statistics, without reset, can adversely influence the effectiveness of the statistics over time. It is therefore recommended to reset the statistics on a regular basis (after they are collected for example).

This can be achieved using the reset operation from the PerformanceStatistics Mbean to effectively zero or blank out the collection statistics.

For example, if the statistics are to be collected on an hourly basis then the reset should occur after the data collection happens per hour.

**Note:** Any statistics collected during the actual reset operation will not be reflected in the statistics. This situation should have minimal impact on overall statistics.

## **Database Connection Monitoring**

By default, your application uses a common database userid for accessing the information from the connection pools used by the product (through the Universal Connection Pool (UCP)). While this sufficient for execution of the product, it can complicate monitoring individual connections and troubleshooting database issues with individual users or transactions.

It is now possible to show additional details that are inherited from the from the online and Web Services components. The following information is available from the connection and accessible from v\$session.

| Parameter         | Online                                                   | Web Service      | Batch           |
|-------------------|----------------------------------------------------------|------------------|-----------------|
| CLIENT_IDENTIFIER | Userid                                                   | Userid           | Userid          |
| MODULE            | Service Name                                             | Web Service Name | Batch Control   |
| ACTION            | Transaction Type                                         | Transaction Type | Thread Number   |
| CLIENT_INFO       | Contents of<br>Database Tag<br>characteristic on<br>User | "Web Service"    | Threadpool Name |

**Note:** Due to the length limitation on CLIENT\_IDENTIFIER, the value will be the authorization identifier not the authentication identifier.

For example, the following database query will return the session ids and the users using then at any time:

```
SELECT sid, client_identifier, module, client_info, action FROM
V$SESSION;
```

The new information can be used to track sessions using the v\$session view, use more advanced features of the database and use other database options.

## **Probe Transaction**

One of the monitoring facilities in your application is a probe transaction for the online component of the product. This is a set of JMX calls to the various components of the architecture to determine two sets of metrics:

- Availability of the component The availability will return a pass or fail on availability (including details is possible) of the component.
- Raw performance The raw transaction performance of the component from the call. This represents the raw performance and should be used as a raw indication of performance at the network level.

The following components are tested using this capability:

| Component                   | Test               | Availability      | Performance |
|-----------------------------|--------------------|-------------------|-------------|
| Web Application Server      | HTTP/HTTPS<br>ping | RFC 2616 code     | Time in ms  |
| Business Application Server | Service Call       | true or false     | Time in ms  |
| Database Server             | SQL SELECT         | True or SQL Error | Time in ms  |

The API is part of the Business Application Server JMX Reference facility.

**Note:** Customers using Application Management Pack for Oracle Utilities can use additional API's for performance and availability tracking.

# Chapter 6

## Configuration

In this section you will find the details (such as location, format, and usage) regarding the various configuration files that are implemented across the environment components.

## **Configuration Files**

## cistab - Global Configuration Files

The cistab file is a key configuration file for both the web application server and the database application server. It is built during the installation process and is used by Oracle Utilities Application Framework administration utilities to ensure that any output or log files generated by the product are stored in the correct location. It holds the mount points (for example, directories) used during the installation of the product to hold the product and its log files.

Location of cistab file:

/etc/cistab

A sample cistab file is outlined below:

DEV::/spl/DEV:/spl/sploutput/DEV::N
DEMO::/spl/DEMO:/spl/sploutput/DEMO::N
TEST::/spl/TEST:/spl/sploutput/TEST::N
TEST2::d:\spl\TEST2:e:\sploutput\TEST2::N

The format of the file is described below:

| Position | Usage                                                                                                    |
|----------|----------------------------------------------------------------------------------------------------|
| 1        | Environment Name – specified at installation time. It is in UPPER case.                                    |
| 2        | Reserved for future use.                                                                                   |
| 3        | Directory for the product software and configuration files (the SPLEBASE environment variable definition). |
| 4        | Directory for the product output files (the SPLOUTPUT environment variable definition).                    |
| 5        | Reserved for future use.                                                                                   |

| Position | Usage                                                                                                    |
|----------|----------------------------------------------------------------------------------------------------|
| 6        | This flag may be used in custom start up scripts to indicate whether to start the environment at system boot time. Valid values are Y or N. This is the only setting that should be altered after installation. |

**Warning:** Do not alter the cistab file unless instructed to do so by Oracle support personnel unless otherwise directed.

## coherence-cache-config.xml - Oracle Coherence Configuration (BATCH)

The coherence-cache.config.xml configuration file is used by the CLUSTERED mode of execution to manage the Oracle Coherence based cache across the batch cluster. This file is generally not altered at the implementation level, as it is preconfigured to execute the application's batch component.

For details of the contents of this file refer to the Oracle Coherence Integration Guide.

## e0Batch.properties - General Batch Properties

**Note:** This configuration file is generated and should not be altered unless instructed by Oracle Support.

This configuration file is used by the batch component to set the location of the installation and the location for any log files generated by the batch component.

This configuration file has two settings that are generated from the eOBatch.properties.template file located in templates directory:

| Configuration<br>Settings | Contents                       |
|---------------------------|--------------------------------|
| standalone.<br>dir        | Location of batch installation |
| SPLOUTPUT                 | Location of output files       |

## ejb-jar.xml - Enterprise Java Server Beans Configuration

The Business Application Server and MDB functionalities use Enterprise Java Server beans to implement service calls. By default, the behavior of these components is defined and controlled with the ejb-jar.xml configuration file.

This configuration file is generated by initialSetup using the templates/ejb-jar.xml.template file.

**Note:** This configuration file is typically NOT altered unless custom JMS or MDB resources are to be included in the servers within the application. Typically JMS resources are not included in the server Refer to Oracle WebLogic JMS Integration (Doc Id:1308181.1) for details of JMS or MDB advanced configuration.

## **ENVIRON.INI - Environment Configuration File**

The ENVIRON.INI file is used by both the web application server and the business application server to define the environment and provide the basis for starting and stopping the environment. The file is created during the installation process and is used to generate other files. This file is maintained using the configureEnv utility provided in the installation. See configureEnv — Set up Environment Settings.

**Warning:** Do not alter the ENVIRON.INI manually. Always use configureEnv utility (see configureEnv – Set up Environment Settings) because additional configuration files depend on the settings in this file. If the configurations mismatch, improper operation of the product may occur.

Location of ENVIRON. INI file:

```
$SPLEBASE/etc/ENVIRON.INI
```

The file contents are in text format and are of the form:

```
<parameter>=<value>
```

#### Where:

| <pre><parameter></parameter></pre> | Name of the configuration parameter.  |
|------------------------------------|---------------------------------------|
| <value></value>                    | Value of the configuration parameter. |

#### For example:

```
DBCONNECTION=jdbc:oracle:thin:@myserver:1521:train
DBDRIVER=oracle.jdbc.driver.OracleDriver
DBNAME=TRAIN
```

The settings contained in the ENVIRON. INI file are outlined in ENVIRON.INI.

#### **Extracting Information from ENVIRON.INI for Scripts**

It is possible to write your own calls to the ENVIRON.INI using the same utilities used by your application to get values of configuration parameters for your own utilities. Do not hardcode values that can be obtained from ENVIRON.INI.

To obtain values of parameters use the command line:

```
perl SPLEBASE/bin/getconfvalue.plx -k <parameter> Where:
```

<parameter> Name of configuration parameter from ENVIRON.INI you desire to get
the value of.

#### For example:

#### ENVIRON.INI content:

```
...
DBNAME=TRAIN
...

Example call:

$ export DB=`perl $SPLEBASE/bin/getconfvalue.plx -k DBNAME`
$ echo $DB
TRAIN
```

**Note:** If the value is NOT set or the key is invalid the value of the call is null or blank.

## hibernate.properties - Database Connectivity Settings

Opening a connection to a database is generally much less expensive than executing an SQL statement. A connection pool is used to minimize the number of connections opened between application and database. It serves as a librarian, checking out connections to application code as needed. Much like a library, your application code needs to be strict about returning connections to the pool when complete, for if it does not do so, your application will run out of available connections. Hence, the need for having a connection pooling mechanism such as Hibernate using Oracle Universal Connection Pool (UCP) connection pooling or JNDI based connection pooling.

The online and Web Service components of your application use JNDI based connection pools and the batch component uses UCP based connection pools.

Hibernate is a powerful Object Relational Mapping (ORM) technology that makes it easy to work with relational databases. Hibernate makes it seem as if the database contains plain Java objects, without having to worry about how to get them out of (or back into) database tables. Coupled with the UCP or JNDI connection pooler, it provides a comprehensive connectivity tool for the java to operate effectively against the database.

Oracle Utilities Application Framework applications use the Hibernate and either JNDI or UCP libraries to create a connection pool and connect the java objects to the database to store, update, delete and retrieve data. It is used for all the database access for online as well as batch.

Refer to http://www.hibernate.org and http://www.oracle.com/technology/software/tech/java/sqlj\_jdbc/htdocs/ucp.html for more information on the technology aspects of Hibernate and UCP.

Your application has a configuration file for the database connectivity and pooling called the hibernate properties configuration file. This file contains the configuration settings for the database connections and the connection pool to be used by any of the SQL statements accessing the database.

The configuration settings contained in the hibernate.properties file are summarized in the hibernate.properties section.

For a more indepth description of these parameters and others not included with the product see http://www.hibernate.org and http://www.oracle.com/technology/software/tech/java/sqlj\_jdbc/htdocs/ucp.html.

## log4j2.properties - Product Logging Configuration

**Note:** This log file should not be altered unless specified. The generated configuration file has all the recommended settings for all sites.

The application uses the log4j2 Java classes to centralize all log formats into a standard format. The details of the configuration settings and log4j2 itself are available at https://logging.apache.org/log4j/2.x/.

### Server Jar File (ouaf\_jar\_versions.txt)

**Note:** This configuration file is used for internal purposes and should not be altered unless instructed to do so by Oracle Support.

**Note:** Additional external jar files used for customizations do not need to be added to this file. This is used for base product verification only.

The java component of your application uses several industry standard jar files that are provided or used by the product. The etc/ouaf\_jar\_versions.txt lists the jar file that is used, and the required version used by the version of the product installed. This file is used at installation and runtime for integrity checks. If you wish to determine what version of an external jar is used then refer to this information file.

## spl.properties - Product Behaviour Settings

Oracle Utilities Application Framework web applications have settings outside of the JEE specification to control the internals of the product. This file exists as similar files exist for all modes of operation of the product (for example, Batch can be run outside the JEE web application server). Because of this a common configuration standard was adopted:

For a description of all settings in the spl.properties file refer to the spl.properties parameter descriptions.

## submitbatch.properties - Submitter Configuration (BATCH)

**Note:** This is the default configuration file. Refer to the Configuring Batch Using Bedit section for a discussion of the role of this configuration and its variations

Each background process requires a configuration file to control its behavior. There are two levels of files that control the individual batch job executions:

- submitbatch.properties This file sets the global settings for all batch jobs that are submitted. This file is in \$SPLEBASE/splapp/standalone/config directory.
- <batchcode>.properties This file is the same format as submitbatch.properties but contains any job specific settings and/or overrides to settings in the submitbatch.properties.

**Note:** Any command line options can override settings in any configuration file.

This file is generated using the bedit facility. See Configuring Batch Using Bedit.

## tangosol-coherence-override.xml - Coherence Overrides (BATCH)

The tangosol-coherence-override.xml configuration file is used by the CLUSTERED mode of execution to override the settings for the Oracle Coherence based cache across the batch cluster. This file is generally not altered at the implementation level as it is preconfigured to execute the application's batch component.

This file is generated using the bedit utility. See Configuring Batch Using Bedit. For details of the contents of this file refer to the Oracle Coherence Integration Guide.

## threadpoolworker.properties - Threadpool Configuration (BATCH)

**Note:** This is the default configuration file. Refer to the Configuring Batch Using Bedit section for a discussion of the role of this configuration and its variations

Each threadpoolworker requires a configuration file to control its behavior. This file is generated using the bedit facility for each type of threadpoolworker. See Configuring Batch Using Bedit.

**Note:** Any command line options on the threadpoolworker.sh utility can override settings in any configuration file. See threadpoolworker.sh - Manage Threadpools for details.

This file is generated using the bedit facility. See Configuring Batch Using Bedit for details.

## web.xml - JEE Deployment Descriptor

**Note:** For Inbound Web Services, a resource version of this file is generated.

The web deployment descriptor editor lets you specify deployment information for modules created in the web development environment. The information appears in the web.xml file. The web.xml file for a web project provides information necessary for deploying a web application module. It is used in building a WAR/EAR file from a project.

The web application is controlled by a configuration file that holds behavioral information for the applications. Refer to http://jcp.org/en/jsr/detail?id=109 for more details of the format. For example:

```
<env-entry>
     <description>Value of HTTP 1.1 max-age header parameter for
JSPs</description>
     <env-entry-name>maxAge
     <env-entry-value>28800</env-entry-value>
     <env-entry-type>java.lang.Integer</env-entry-type>
  </env-entry>
  <env-entry>
     <description>How long to cache drop down values in seconds/
description>
     <env-entry-name>fieldValuesAge</env-entry-name>
     <env-entry-value>3600</env-entry-value>
     <env-entry-type>java.lang.Integer</env-entry-type>
  </env-entry>
  <env-entry>
     <description>Is this a development environment</description>
     <env-entry-name>isDevelopment</env-entry-name>
     <env-entry-value>false/env-entry-value>
     <env-entry-type>java.lang.Boolean
  </env-entry>
  <env-entry>
     <description>Preload ALL Pages</description>
     <env-entry-name>preloadAllPages
     <env-entry-value>false/env-entry-value>
     <env-entry-type>java.lang.Boolean
  </env-entry>
  <env-entry>
```

```
<description>Disable preloading of Pages</description>
  <env-entry-name>disablePreload</env-entry-name>
    <env-entry-value>false</env-entry-value>
        <env-entry-type>java.lang.Boolean</env-entry-type>
</env-entry>
```

For application specific entries refer to the Web.xml parameter description on the Parameters appendix.

**Note:** It is highly recommended that you do not change this configuration file by extracting the configuration file from the WAR/EAR file using Java utilities, making the change manually and rebuilding the WAR/EAR file. Use initialSetup – Maintain Configuration Settings to build the WAR/EAR file as documented in the Web Application Server Configuration Process.

## weblogic.xml - Oracle WebLogic Extensions

**Note:** For Inbound Web Services, a resource version of this file is generated.

For backward compatibility with Oracle WebLogic environments, an additional Oracle WebLogic configuration file weblogic.xml is generated and used to influence the Oracle WebLogic Server to exhibit additional behavior.

| Parameter                  | Context                                                                                                    | Source                                                            |
|----------------------------|----------------------------------------------------------------------------------------------------|-------------------------------------------------------------------|
| context-root               | The context-root element defines the context root of this stand-alone web application. If the Web application is part of an EAR, not stand-alone, specify the context root in the EAR's web.xml file. A context-root setting in web.xml takes precedence over context-root setting in weblogic.xml. | Defaults from template                                            |
| java-charset-name          | Specifies the Java character set to use.                                                                                                    | Defaults from template<br>(UTF-8)                                 |
| page-check-seconds         | Determines the interval at which a server checks to see if JSP files in a web application have changed and need recompiling. Used for development                                                                                                    | Derived from  WEB_WLPAGECHECKSECOND S parameter from ENVIRON.INI. |
| prefer-web-inf-<br>classes | Loading of web classes from the WEB-INF are loaded in preference to system or Oracle WebLogic classes.  Defaulted to false.                                                                                                    | Defaults from template                                            |

| Parameter                     | Context                                                                                                    | Source                         |
|-------------------------------|----------------------------------------------------------------------------------------------------|--------------------------------|
| resource-path                 | A path which, if included in<br>the URL of a request, signals<br>Oracle WebLogic Server to<br>use the Java character set<br>specified by java-charset-<br>name.                                                                                                    | Defaults from template         |
| servlet-reload-check-<br>secs | Defines whether an Oracle WebLogic Server will check to see if a servlet has been modified, and if it has been modified, reloads it. The -1 value tells the server never to check the servlets, 0 tells the server to always check the servlets, and the default is to check each 1 second. A value specified in the console will always take precedence over a manually specified value. | Defaults from template         |
| url-rewriting-enabled         | Provides methods for configuring a JEE web application that is deployed on an Oracle WebLogic Server instance. Oracle WebLogic Server instantiates this interface only when you deploy a web application. This interface can configure web applications that are deployed as a WAR file or an exploded directory.                                                                         | Defaults from template (false) |

**Note:** This configuration file is not usually altered by an implementation as it applies to development (SDK) platforms only. It is documented for completeness here.

#### Example:

```
<weblogic-web-app xmlns="http://www.bea.com/ns/weblogic/90">
   <session-descriptor>
      <url-rewriting-enabled>false</url-rewriting-enabled>
   </session-descriptor>
   <jsp-descriptor>
      <page-check-seconds>43200</page-check-seconds>
   </jsp-descriptor>
  <container-descriptor>
   <servlet-reload-check-secs>-1</servlet-reload-check-secs>
   cprefer-web-inf-classes>true</prefer-web-inf-classes>
  </container-descriptor>
  <charset-params>
   <input-charset>
      <resource-path>/*</resource-path>
      <java-charset-name>UTF-8</java-charset-name>
   </input-charset>
```

</charset-params>
 <context-root>/</context-root>
</weblogic-web-app>

## weblogic-ejb-jar.xml - WebLogic Extensions for Enterprise Java Server Beans

WebLogic Server-specific EJB deployment descriptor that contains elements related to WebLogic Server features such as clustering, caching, and transactions. This file is required if your beans take advantage of WebLogic Server-specific features.

This file is coupled with the ejb-jar.xml configuration file using the standard weblogic-ejb-jar.xml schema. This configuration file is generated by the initialSetup – Maintain Configuration Settings using the templates/weblogic-ejb-jar.xml.template file.

**Note:** This configuration file is typically NOT altered unless custom JMS or MDB resources are to be included in the servers within the application. Typically JMS resources are not included in the server. See the Oracle WebLogic JMS Integration (Doc Id: 1308181.1) reference paper for details of JMS or MDB advanced configuration.

## webservices.xml.resource - Web Services Configuration

**Note:** This file is automatically generated and should not be altered manually unless instructed by Oracle Support.

When using Inbound Web Services, a web services deployment descriptor, webservices.xml, must be generated to inform the JEE web application server of the web services.

This file is automatically generated from the template file webservices.xml.resource.iws.template located in the templates directory.

## **Web Browser Configuration**

Oracle Utilities Application Framework applications are browser-based (browsers, versions and platforms are documented in the Installation Guide for your platform). Additionally, the following settings are applicable to the browser:

• Mozilla Firefox/Google Chrome/Microsoft Edge – Use the default settings with the browser for the browser.

**Note:** Clearing the cache upon exit will clear the cached screens of the product as well

• The product requires support for the HTTP 1.1 protocol to support compression and client cache management.

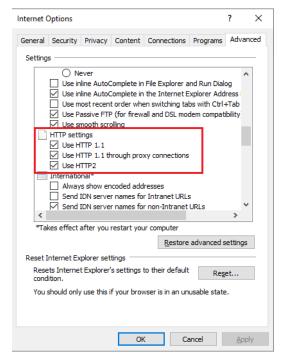

**Note:** If a network proxy is used then **Use HTTP 1.1 through proxy connections** may need to be selected as well.

• The product uses Java scripting for user interactivity. Therefore, **Allow sites to run Javascript** (Chrome/Edge) in **Content Settings** and **javascript.enabled** (Firefox) in **about:config** must be set to true.

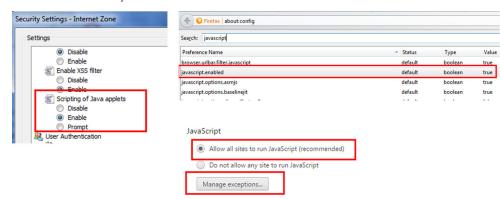

**Note:** By default, Firefox, Edge and Chrome enable Javascript automatically.

 The product uses pop-up windows for searches, so pop-up blockers should be configured to allow pop-ups from the product web application server hosts. Add the Application URL by adding an exception using the relevant function in the browser. Set your browser cache size to a reasonable size to hold the cached pages as needed.

**Note:** Some browsers allow users to add an exception at runtime. Refer to the browser documentation for more information.

## Web Application Server Configuration

## **Web Application Server Concepts**

Each web application server has several levels and each uses different terminology. The following terminology will be used:

- The software exists on a physical machine.
- An installation of the Web Application Software is called an instance. Typically, one instance of the software exists on a machine but you can have more than one installed.
- Within an instance you can define a server. This is also called a Java container, which will house one or more applications. You will have at least one server per environment. A server uses one Java Virtual Machine (JVM).
- Within a server is the application. It can be a single application or multiples depending on the web application server supported.

The web application server you use may have different terminology for these same concepts. For the remainder of this section we will use the above terminology.

## **Web Applications**

Your application is deployed as a set of web applications within the web applications server:

root – This is the product itself is installed.

**Note:** Appviewer has been deprecated and javadocs are deployed as a distinct war file in the splweb.ear.

• **Webservices** – This is the web services component.

**Note**: XAI supported in earlier versions of the product has been replaced by Inbound Web Services. Customers using XAI should migrate to Inbound Web Services. For a discussion of this process refer to Migrating from XAI to IWS (Doc Id: 1644914.1) available from My Oracle Support.

## **Web Application Server Configuration Files**

Within each JEE Web Application within the JEE Web application server has it's own configuration files. These files are typically embedded within the WAR/EAR files deployed with the product following the JEE specification. In terms of configuration, the product structure within the WAR/EAR file looks like the following:

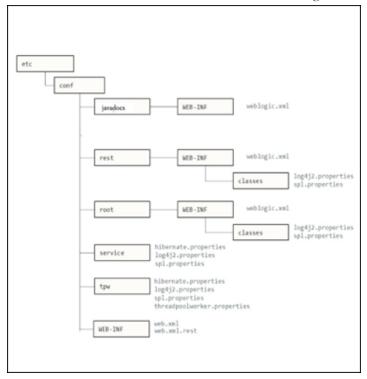

| Configuration File                                       | Contents               |
|----------------------------------------------------------|------------------------|
| hibernate.properties - Database<br>Connectivity Settings | Database connectivity  |
| log4j2.properties – Product<br>Logging Configuration     | Logging configuration  |
| spl.properties – Product<br>Behaviour Settings           | Behavior configuration |
| web.xml – JEE Deployment<br>Descriptor                   | Deployment descriptor  |

| Configuration File                           | Contents            |
|----------------------------------------------|---------------------|
| weblogic.xml – Oracle WebLogic<br>Extensions | WebLogic extensions |

### Web Application Server Configuration Process

To configure the Web application server during the installation process and post-installation then the following process should be used:

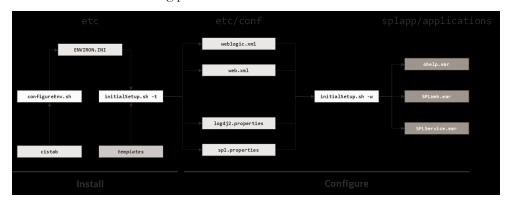

• The configureEnv – Set up Environment Settings utility is used during installation time and can be used post implementation to set parameters in the ENVIRON.INI. If any parameters are derived or set from the ENVIRON.INI (see the **Source** column in the relevant section) then the configureEnv – Set up Environment Settings utility should be used to maintain them.

**Note:** The configureEnv – Set up Environment Settings utility should be used to make any changes to the ENVIRON.INI. Manual changes to this configuration file are not recommended.

- After the ENVIRON.INI has been set or altered, the settings must be reflected in the relevant configuration files used by the Web application server by running the initialSetup Maintain Configuration Settings utility:
  - web.xml JEE Deployment Descriptor
  - log4j2.properties Product Logging Configuration
  - spl.properties Product Behaviour Settings
  - weblogic.xml Oracle WebLogic Extensions
- The utility uses the templates from the templates directory to create substituted copies of these files in a standard location. The table below lists the configuration file, the templates used from the templates directory and the final configuration built during the initial configuration process:

| Configuration File                                                            | Destination                                  |
|-------------------------------------------------------------------------------|----------------------------------------------|
| Online App                                                                    | lication (root)                              |
| web.xml – JEE Deployment Descriptor Template: web.xml.template                | \$SPLEBASE/etc/conf/WEB-INF                  |
| spl.properties - Product Behaviour Settings Template: spl.properties.template | \$SPLEBASE/etc/conf/root/WEB-INF/<br>classes |

| Configuration File                                                                              | Destination                                  |
|-------------------------------------------------------------------------------------------------|----------------------------------------------|
| log4j2.properties - Product Logging<br>Configuration<br>Template:<br>log4j2.properties.template | \$SPLEBASE/etc/conf/root/WEB-INF/<br>classes |
| weblogic.xml - Oracle WebLogic Extensions Template: weblogic.xml.template                       | \$SPLEBASE/etc/conf/root/WEB-INF             |
| REST                                                                                            | Server                                       |
| web.xml - JEE Deployment Descriptor Template: web.xml.rest.template                             | \$SPLEBASE/etc/conf/WEB-INF                  |
| spl.properties - Product Behaviour Settings Template: spl.properties.rest.template              | \$SPLEBASE/etc/conf/rest/WEB-INF/<br>classes |
| log4j2.properties - Product Logging Configuration Template: log4j2.properties.rest.template     | \$SPLEBASE/etc/conf/rest/WEB-INF/<br>classes |
| weblogic.xml - Oracle WebLogic Extensions Template: weblogic.xml.rest.template                  | \$SPLEBASE/etc/conf/rest/WEB-INF             |
|                                                                                                 |                                              |

 At this point you may perform manual changes to the above files to parameters not implemented in the ENVIRON.INI.

Note: Any manual changes are overwritten after running the initialSetup utility unless the change is reflected in the appropriate template (see initialSetup – Maintain Configuration Settings and Implementing Custom Templates for more information). Backups should be made of any changes and then manually reapplied to reinstate all manual changes.

• To reflect configuration changes into the web applications, the initialSetup utility with the -w option must be executed (see initialSetup - Maintain Configuration Settings). This will build the necessary WAR/EAR files to be deployed into Oracle WebLogic. This step is optional if configuration overrides are in use.

Depending on the architecture, the initialSetup will generate one or more EAR files. Refer to Business Application Server Configuration for a description of the EAR files.

At this point the product web applications are ready for deployment into the JEE Web application server.

## **Quick Reference Guide for Web Application Server Configuration**

To make configuration changes to the Web Application Server component, use the following Quick Reference Guide to identify which process are to be used:

 If the change is to any setting contained in the ENVIRON.INI for the Web Application Server then you must run the following utilities in the order indicated:

- 1. Execute the configureEnv utility to reflect the parameter change in the ENVIRON.INI. See configureEnv Set up Environment Settings for details.
- 2. Execute the initialSetup utility (with the -t option) to rebuild the configuration files using the ENVIRON.INI and provided template files. This will reset the configuration to the contents of the base template files or custom template (if used). See initialSetup Maintain Configuration Settings for details.
- 3. Any configuration changes that are overridden by templates (base or custom) must be manually reapplied (if necessary).
- 4. Execute the initialSetup utility (with the -w option) to implement the configuration files in the product web application server files. This step is not necessary of you are using configuration overrides. See initialSetup Maintain Configuration Settings for details.
- If the change is to any setting not contained in the ENVIRON.INI for the Web application server but is in the configuration files for the Web Application Server then you must run the following utilities in the order indicated:
- 1. Make any manual changes to the relevant configuration files.
- 2. Execute the initialSetup (with the -w option) utility to implement the configuration files in the product web application server files. This step is not necessary of you are using configuration overrides. See initialSetup Maintain Configuration Settings for details.
- If native installation is used, it is recommended to redeploy or update the generated EAR files from the relevant command or console.

## **User Interface Backward Compatibility Settings**

The following settings are used for backward compatibility of the User interface for customers upgrading in the spl.properties file from an Oracle Utilities Application Framework V2.1 based product (values of true emulate V2.1 user interface behavior for UI Maps):

- spl.runtime.compatibility.uiMapDisableInputValue Map Defaults By default, if the XML schema has an input value with a default then setting this value to false will cause the product to set this value to blank and ignore the default value for add mode in all UI Maps. Setting of this value to true will cause the default to be displayed in the input field for add mode in all UI Maps. The default value for this parameter is false.
- spl.runtime.compatibility.uiMapDropdownSelectFirstValue Drop-down defaults By default, drop-down widgets on UI Maps are defaulted to no value to force the user to select a value. By setting this parameter to true, forces all drop-downs on all UI Maps to automatically default to the first value in the drop-down list. By setting this value to false, the default, the UI Maps will have blank values as the default value for the drop-downs.
- spl.runtime.compatibility.uiMapDisableTitle Screen Title Defaults By default UI Maps contain a rendered title section. By setting this parameter to true, the title sections for all UI Maps are not automatically rendered. By setting this parameter to false, the default, title sections are rendered automatically for all UI Maps.

• spl.runtime.compatibility.uiMapDisableGenerateUniqueHtmlIDs - Map Ids – By default screen elements have unique ids for reference, including individual records in lists or queries. By setting this value to false, the default, the framework will generate unique ids for ADA compliance. If customizations from past releases have issues with these unique ids, then setting the value to true will revert to behavior available in past releases of Oracle Utilities Application Framework applications.

**Note:** It is recommended to leave the default value, **false**, for these parameters unless otherwise required or instructed by Oracle Support.

## **Web Application Server Deployment Process**

After the configuration of the Web Application is complete (as outlined in Web Application Server Configuration Process) the final step to implement the product technically is to deploy the product within the JEE web application server.

There are three methods of deploying the product within the JEE web application server:

1. Use the deployment utilities provided on the console of the JEE web application server. The WAR/EAR files that are available under \$SPLEBASE/splapp/applications can be manually deployed using the console. Refer to the Installation Guide for specific platform instructions and the administration guide for the JEE web application server.

**Note:** This is the only method that can be used if virtual Web application servers are used with the product.

- 2. Use the deployment utilities provided on the command line of the JEE web application server. The WAR/EAR files that are available under \$SPLEBASE/splapp/applications can be manually deployed using the command line utilities supplied with Oracle WebLogic. Refer to the Installation Guide for specific platform instructions and the Oracle WebLogic Administration Guide.
- 3. Several specific utilities from Oracle WebLogic are provided with the product to deploy the web application to the JEE web application server. These call the same utilities provided in Option 2 but are provided with the product.

**Note:** This section will outline only option 3.

Several utilities are provided with Oracle WebLogic to deploy the application to the domain. These utilities are summarized below:

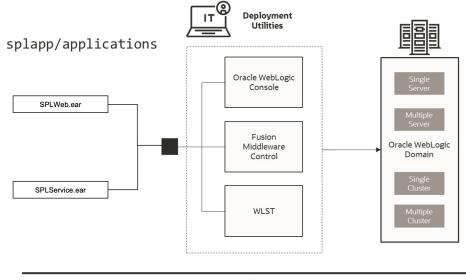

Deploy

• Use the WebLogic console, Fusion Middleware Control or WLST to deploy/redeploy the EAR files.

The Web Application should be available from the Web Application Server.

# **Business Application Server Configuration**

It is possible for the business application server's logic to be separated from the Web Application Server component. Essentially, your application has been split into TWO distinct EAR files:

- **SPLWeb.ear** (SPLWEBAPP Name of Web Application Server Application) This contains the Web application server component for the product.
- SPLService.ear (SPLSERVICEAPP Name of Business Application Server Application) – This contains the business application server component for the product.

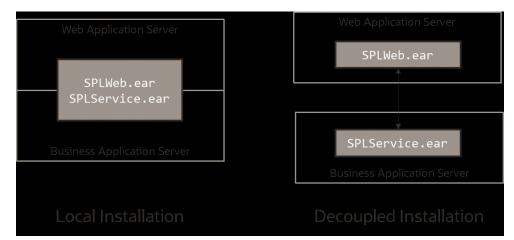

There are two modes of installation:

Local Installation (also applicable to expanded installations for Development environments) - The Web application server and Business Application are on the same instance of the JEE Web application server. This is the default behavior of the product for backward compatibility. If this is the mode installed then for configuration the process is a combination of the Web Application Server Configuration and Business Application Server Configuration configuration and deployment process.

**Note:** Local installations are recommended for all environments.

- Decoupled Installation The business application server is on a separate instance of the JEE web application server. This may be the same machine or different machines. In this case the Web Application Server Configuration and Business Application Server Configurationare managed and configured separately. To perform a decoupled installation the following must be performed:
- 1. The product is installed on the machines housing the Web Application Server and Business Application Server Configuration
- A set of servers within one or more instances of the JEE Web Application Server
  must be created to house the Web Application Server Configuration and the
  Business Application Server Configuration separately. This can be on the same
  machine or across machines.
- The web and business application servers are configured as outlined in Web Application Server Configuration and Business Application Server Configuration.
- 4. The WAR/EAR files generated are deployed separately with the SPLWeb.ear (or set by SPLWEBAPP Name of Web Application Server Application) EAR file deployed to the web application server as outlined in Web Application Server Deployment Process and SPLService.ear EAR file (or set by SPLSERVICEAPP Name of Business Application Server Application) deployed to the Business Application Server Configuration as outlined inBusiness Application Server Deployment Process.

**Note:** For customers using Oracle ExaLogic, Oracle highly recommend that local installations be used for performance reasons.

## **Business Application Server Concepts**

As previously mentioned, the Business Application Server component can be deployed within a separate instance of the JEE Web Application Server software. This effectively allows the business application server to be on separate hardware for architectures where this is a requirement. Typically this separation is implemented for a number of reasons:

- The site has an architectural principle for separating the web and the business application servers.
- The site prefers to optimize the individual servers for the individual tiers rather than having to compromise when two or more tiers are on the same platform.

The Business Application Server was designed to fit within the same concepts as the Web Application Server. The main differences are:

- Enterprise Java Beans (stateless) are used in the business application server instead of the Java Server Pages, which are used in the web application server. The name of the EJB is spl-servicebean-<version>.jar (where <version> is the version of the product, for example: 2.0.0).
- Database connectivity is configured in the business application server.

The rest of this section will outline the differences specifically for the business application server.

## **Business Application Server Configuration Files**

Each JEE web application within the JEE web application server has its own configuration files. These files are typically embedded within the WAR/EAR files deployed with the product following the JEE specification (refer the discussion of allowing the externalization of configuration settings for alternative methods). In terms of configuration, your application's structure within the WAR/EAR file is as follows:

| Configuration Files                                                            | Content                                                          |
|--------------------------------------------------------------------------------|------------------------------------------------------------------|
| ejb-jar.xml - Enterprise Java Server Beans<br>Configuration                    | Enterprise Service Bean configuration                            |
| hibernate.properties - Database Connectivity<br>Settings                       | Database connectivity                                            |
| log4j2.properties – Product Logging<br>Configuration                           | Logging configuration                                            |
| spl.properties – Product Behaviour Settings                                    | Behavior configuration                                           |
| web.xml – JEE Deployment Descriptor                                            | Deployment Descriptor                                            |
| weblogic.xml – Oracle WebLogic Extensions                                      | WebLogic extensions                                              |
| weblogic-ejb-jar.xml - WebLogic Extensions<br>for Enterprise Java Server Beans | WebLogic extensions for Enterprise Service<br>Bean configuration |

## **Business Application Server Configuration Process**

To configure the business application server during the installation process and post-installation then the following process should be used:

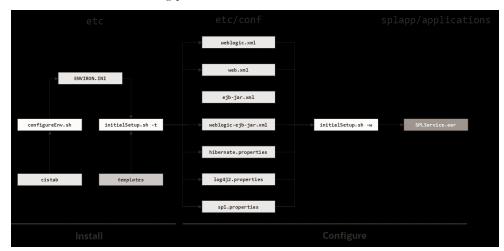

• The configureEnv – Set up Environment Settings utility is used during installation time and can be used post implementation to set parameters in the ENVIRON.INI. If any parameters are derived or set from the ENVIRON.INI (see the Source column in the relevant section) then the ENVIRON.INI utility should be used to maintain them.

**Note:** The ENVIRON.INI utility should be used to make <u>ANY</u> changes to the ENVIRON.INI. Manual changes to this configuration file are not recommended.

- After the ENVIRON. INI has been set or altered, the settings must be reflected in the relevant configuration files used by the business application server by running the initialSetup (see for details):
  - log4j2.properties
  - spl.properties
  - hibernate.properties
  - web.xml
  - weblogic.xml
  - ejb-jar.xml
  - weblogic-ejb-jar.xml
- The utility uses the templates from the templates directory to create substituted copies of these files in a standard location:

| Configuration File                                                                    | Destination                                                                 |
|---------------------------------------------------------------------------------------|-----------------------------------------------------------------------------|
| Service Bean                                                                          |                                                                             |
| web.xml – JEE Deployment Descriptor Template: web.xml.template                        | \$SPLEBASE/etc/conf/WEB-INF                                                 |
| spl.properties - Product Behaviour Settings Template: spl.properties.service.template | \$SPLEBASE/etc/conf/service<br>\$SPLEBASE/splapp/businessapp/<br>properties |

| Configuration File                                                                                                    | Destination                                                               |
|----------------------------------------------------------------------------------------------------|---------------------------------------------------------------------------|
| log4j2.properties - Product Logging<br>Configuration<br>Template:<br>log4j2.properties.service.templa<br>te                   | SPLEBASE/etc/conf/service<br>\$SPLEBASE/splapp/businessapp/<br>properties |
| hibernate.properties - Database Connectivity Settings Template: hibernate.properties.web.templat e                            | \$SPLEBASE/etc/conf/service                                               |
| ejb-jar.xml - Enterprise Java Server Beans<br>Configuration<br>Template: ejb-jar.xml.template                                 | \$SPLEBASE/splapp/businessapp/<br>config/META-INF                         |
| weblogic-ejb-jar.xml - WebLogic Extensions<br>for Enterprise Java Server Beans<br>Template: weblogic-ejb-<br>jar.xml.template | \$SPLEBASE/splapp/businessapp/<br>config/META-INF                         |

The locations of the configuration files can be summarized in the following figure:

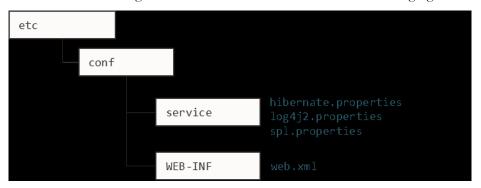

 At this point you may perform manual changes to the above files to parameters not implemented in the ENVIRON.INI.

**Note:** Any manual changes are overwritten after running the initialSetup utility unless the change is reflected in the appropriate template (see initialSetup – Maintain Configuration Settings for more information). Backups should be made of any changes and then manually reapplied to reinstate all manual changes.

- To reflect configuration changes into the product Business EJB Applications the initialSetup utility, with the -w option, must be executed (see initialSetup Maintain Configuration Settings). This will build the necessary spl-servicebean-<version>.jar (where <version> is the version of the product used) and the SPLService.ear EAR file (or name set by SPLSERVICEAPP Name of Business Application Server Application) to be deployed into the Oracle Weblogic Domain. This step is optional if configuration overrides are in use (refer the discussion of allowing the externalization of configuration settings for alternative methods).
- Depending on the architecture used, the initialSetup will generate one or more EAR files.

At this point the product business applications are ready for deployment into the Oracle Weblogic Domain.

## **Quick Reference Guide for Business Application Server Configuration**

To make configuration changes to the business application server component, use the following Quick Reference Guide to identify which process should be used:

- If the change is to any setting contained in the ENVIRON. INI for the business
  application server, then you must run the following utilities in the order
  indicated:
- 1. Execute the configureEnv Set up Environment Settings utility to reflect the parameter change in the ENVIRON.INI.
- 2. Execute the initialSetup utility (using the -t option) to rebuild the configuration files using the ENVIRON. INI and provided template files. This will reset the configuration to the contents of the base template files or custom template (if used). See initialSetup Maintain Configuration Settings for details.
- 3. Any configuration changes that are overridden by templates (base or custom) must be manually reapplied (if necessary).
- 4. Execute the initialSetup utility (with the -w option) to implement the configuration files in the product business application files. This step is not necessary of you are using configuration overrides.
- If the change is to any setting not contained in the ENVIRON. INI for the
  business application server, but is in the configuration files for the business
  application server, then you must run the following utilities in the order
  indicated:
- 1. Make any manual changes to the relevant configuration files.
- 2. Execute the initialSetup with the -w option utility to implement the configuration files in the business application server files. This step is not necessary of you are using configuration overrides.

## **Business Application Server Deployment Process**

After the configuration of the business application server is complete (as outlined in Business Application Server Configuration Process), the final step to implement your application is to deploy the product within the JEE Web application server.

There are three methods of deploying the product within the JEE web application server:

- Use the deployment utilities provided on the console of the JEE web application server. The WAR/EAR files that are available under \$SPLEBASE/splapp/applications can be manually deployed using the console. Refer to the Installation Guide for specific platform instructions, and to the Administration Guide for the JEE web application server.
- Use the deployment utilities provided on the command line of the JEE Web
  application server. The WAR/EAR files that are available under \$SPLEBASE/
  splapp/applications can be manually deployed using the JEE Web
  application server vendor supplied deployment command line utilities. Refer to

- the Installation Guide for specific platform instructions and the administration guide for the JEE Web application server.
- Several specific utilities for JEE Web Application are provided with the product
  to deploy the EJB Application to the JEE Web application server. These call the
  same utilities provided in the previous option but are provided with the product.

This section will outline the latter option.

Several specific utilities from Oracle WebLogic are provided with the product to deploy the Web Application to the domain.

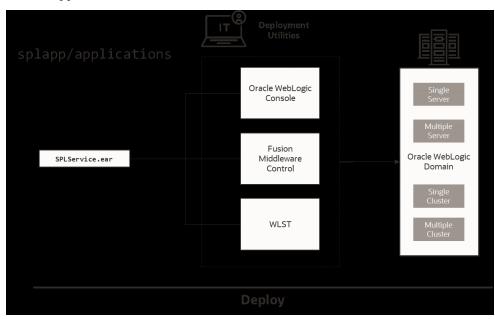

 Use the WebLogic console, Fusion Middleware Control or WLST to deploy/ redeploy the EAR files.

# Inbound Web Services Configuration

Oracle Utilities Application Framework applications support the ability to implement product Web Services within the JEE Web Application Server instead of being accessible from the XML Application Integration (XAI) servlet. This has several advantages:

- Inbound Web Services can utilize the clustering and high availability features of the JEE Web Application Server directly.
- Individual Inbound Web Services can be monitored from the JEE Web
  Application Server directly. If Oracle Enterprise Manager is used, performance
  and diagnostic metrics on individual Inbound Web Services can be collected and
  analyzed for service level tracking and general monitoring.
- Individual Inbound Web Services can be secured using the WS-Policy support
  available in the JEE Web Application Server directly. Customer using Oracle
  WebLogic Server can also utilize the inbuilt Oracle Web Services Manager within
  Oracle WebLogic to add access rules to individual Web Services.

**Note:** It is required to use Inbound Web Services instead of XML Application Integration as the XAI Servlet has been deprecated.

## **Enabling Inbound Web Services**

By default, for backward compatibility, the Inbound Web Services feature is disabled. To use the feature it must be enabled and a few features enabled to use the deployment facilities provided by this capability. All these steps must be executed by the relevant administrator user as indicated in the individual steps.

**Note:** These steps, unless otherwise indicated, are performed once per environment.

#### **Enable Inbound Web Services Feature**

**Note:** Customers using the application's native installation should ensure that the WEB\_WLS\_SVRNAME is set to the name of the server or cluster used for the environment.

The first step is to enable the feature in the environment configuration file (ENVIRON.INI - Environment Configuration File) to use additional facilities:

• Using the product administrator user on the machines where the product is installed, execute the configureEnv.sh -a command after executing the splenviron.sh utility -e <environmentname> where <environmentname> is the name of the installation environment to enable the feature upon. See configureEnv - Set up Environment Settings and splenviron - Set Environment Variables for details.

Change the option **Enable Web Services Functionality** on option 50 to true. Save the change using the P option.

Execute the initialSetup.sh command to apply the changes to the infrastructure and generate the necessary build files for Inbound Web Services. See initialSetup — Maintain Configuration Settings for details.

#### **Set Credentials For Inbound Web Services**

**Note:** Failure to perform this task may cause the deployment of Inbound Web Services to fail.

To deploy the Inbound Web Services seamlessly it is necessary to create an administration credential file so that the build and deployment utilities and online deployment facility for developers can access the domain.

To create this credential file the following commands must be executed:

• Using the product administrator user on the machines where the product is installed, execute the splenviron.sh utility -e <environmentname> where <environmentname> is the name of the installation environment to enable the feature upon. See splenviron - Set Environment Variables for details.

Execute the following command:

\$JAVA\_HOME/bin/java -classpath \$WL\_HOME/server/lib/weblogic.jar weblogic.Admin -username <username> -password <password> STOREUSERCONFIG -userconfigfile \$SPLEBASE/etc/.wlsuserconfig - userkeyfile \$SPLEBASE/etc/.wlsuserkey

Where <username> is an Administration password for the domain and <password> is the password for that user. For example, these values can correspond to WEB\_WLSYSUSER and WEB\_WLSYSPASS (in plain text).

**Note:** If the password for this user is changed at anytime, this step must be repeated for the facility to continue to operate.

### **Enable USER\_LOCK Facility**

To prevent multiple parallel deployments, the USER\_LOCK feature of the database must be enabled on the product user. The following commands must be executed:

- Log into the database using SQL Developer or SQL Plus the SYS or SYSTEM user.
- Execute the following command: @?/rdms/admin/userlock.sql

Note: ? corresponds to ORACLE HOME.

• Grant access to the product user using the following command:

grant execute on USER\_LOCK to <user>;
where <user> is the DBUSER and BATCH\_DBUSER from the ENVIRON.INI. See
DBUSER - Online Database User and BATCH\_DBUSER - Batch User for details.
Note: BATCH\_DBUSER is used for command line deployment.

## **Inbound Web Services Configuration Files**

The location of the Inbound Web Service is as follows:

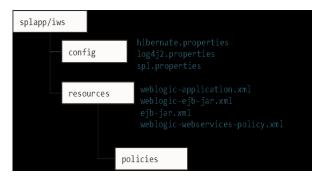

The following configuration files apply to the Inbound Web Service:

| File                                                                           | Contents                                          |
|--------------------------------------------------------------------------------|---------------------------------------------------|
| hibernate.properties - Database Connectivity<br>Settings                       | Database connectivity for Inbound Web<br>Services |
| log4j2.properties – Product Logging<br>Configuration                           | Logging configuration                             |
| spl.properties – Product Behaviour Settings                                    | Inbound Web Service specific configurations       |
| weblogic.xml – Oracle WebLogic Extensions                                      | WebLogic extensions.                              |
| weblogic-ejb-jar.xml - WebLogic Extensions<br>for Enterprise Java Server Beans | WebLogic extensions for Inbound Web<br>Services   |
| webservices.xml.resource - Web Services<br>Configuration                       | Authentication policies applicable for IWS        |

### **Inbound Web Services Concepts**

The Inbound Web Services deploys a web archive (WebServices.ear or name set by IWSWAR - Name of Inbound Web Services WAR) containing the components of the inbound Web Services using the following structures:

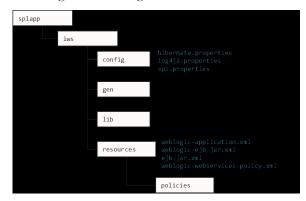

| Structure | Contents                                                                    |
|-----------|-----------------------------------------------------------------------------|
| config    | Inbound Web Services Configuration                                          |
| gen       | Location of files generated by iwsdeploy - Inbound Web Services Deployment. |
| lib       | Java Libraries.                                                             |
| resources | Inbound Web Services Configuration, custom policy, XSL and XSD files.       |
| policies  | Configuration files defining security policies for Inbound Web Services     |

The Inbound Web Services was designed to fit within the same concepts as the Web Application Server/Business Application Services. The main differences are:

 The Webservices.ear file (or name set by IWSWAR - Name of Inbound Web Services WAR) is located in the \$SPLEBASE/splapp/iws/gen directory and is deployed automatically using iwsdeploy.sh or the online deployment facility.

**Note:** Customers using native installation can optionally manually deploy the war file, if desired.

 Database connectivity is configured in the Inbound Web Services and included in the build file.

## **Inbound Web Services Configuration Process**

**Note:** This section only covers the configuration and deployment of the physical Web Service resources. It does not cover the definition of Inbound Web Services within the application. Refer to the Migrating XAI to IWS (Doc Id: 1644914.1) available from My Oracle Support for a discussion of Inbound Web Services.

**Note:** For this feature to operate, at least one Inbound Web Service should be defined for the build process to execute. If no Inbound Web Services are defined prior to the deployment, then the build process will fail.

splapp/iws/config
splapp/iws/resource

weblogic.xml.resource

web.xml.resource

web.xml.resource

iwsdeploy.sh -b

Webservices.ear

hibernate.properties

log4j2.properties

spl.properties

Configure

Configure

To configure the Inbound Web Services during the installation process and post-installation then the following process should be used:

• The configureEnv utility is used during installation time and can be used post implementation to set parameters in the ENVIRON. INI. If any parameters are derived or set from the ENVIRON. INI (see the Source column in the relevant section) then the configureEnv utility should be used to maintain them. See configureEnv – Set up Environment Settings for details.

**Note:** The configureEnv utility should be used to make <u>ANY</u> changes to the <u>ENVIRON.INI</u>. Manual changes to this configuration file are not recommended.

- After the ENVIRON. INI has been set or altered, the settings must be reflected in
  the relevant configuration files used by the Inbound Web Services by running the
  initialSetup.sh -t. See initialSetup Maintain Configuration Settings for
  details.
- The utility uses the templates from the templates directory to create substituted copies of these files in a standard location:

| Configuration File                                                                                 | Destination                                       |
|----------------------------------------------------------------------------------------------------|---------------------------------------------------|
| Inbound Web Services                                                                               |                                                   |
| spl.properties - Product Behaviour Settings Template: spl.properties.iws.template                  | Database connectivity for Inbound Web<br>Services |
| log4j2.properties - Product Logging Configuration Template: log4j2.properties.iws.template         | Logging configuration                             |
| hibernate.properties - Database Connectivity Settings Template: hibernate.properties.iws.templat e | Inbound Web Service specific configurations       |
| web.xml - JEE Deployment Descriptor Template: web.xml.resource.iws.template                        | WebLogic extensions.                              |

| Configuration File                                                                                     | Destination                                     |
|----------------------------------------------------------------------------------------------------|-------------------------------------------------|
| webservices.xml.resource - Web Services Configuration Template: webservices.xml.resource.iws.tem plate | WebLogic extensions for Inbound Web<br>Services |
| weblogic.xml - Oracle WebLogic Extensions<br>Template: weblogic.xml.iws.template                       | Authentication policies applicable for IWS      |

 At this point you may perform manual changes to the above files to parameters not implemented in the ENVIRON. INI.

Note: Any manual changes are overwritten after running the initialSetup utility unless the change is reflected in the appropriate template (see initialSetup – Maintain Configuration Settings and Implementing Custom Templates for more information). Backups should be made of any changes and then manually reapplied to reinstate all manual changes.

To reflect configuration changes into the product the iwsdeploy utility, must be
executed (see iwsdeploy - Inbound Web Services Deployment). This will build
the necessary Websevices.ear (or the value specified in IWSWAR setting) and to
be deployed into Oracle WebLogic. This step is optional if configuration
overrides are in use.

**Note:** For customers who want to use manual deployment methods, use the iwsdeploy.sh -b option to prevent autodeploy. See iwsdeploy - Inbound Web Services Deployment for details.

At this point, the product web services are ready for deployment into the JEE Web application server.

## **Inbound Web Services Deployment Process**

After the build of the Inbound Web Services EAR is complete (as outlined in Inbound Web Services Configuration Process the final step to implement your application is to deploy the product within the JEE web application server.

There are three methods of deploying the product within the JEE web application server:

- Use the deployment utilities provided on the console of the JEE web application server. The EAR files is available under \$SPLEBASE/splapp/iws/gen can be manually deployed using the console. Refer to the Installation Guide for specific platform instructions and the administration guide for the JEE Web application server.
- Use the deployment utilities provided on the command line of the JEE Web application server. The EAR files is available under \$SPLEBASE/splapp/iws/gen can be manually deployed using the JEE Web application server vendor supplied deployment command line utilities. Refer to the *Installation Guide* for specific platform instructions and the administration guide for the JEE Web application server.
- Use the iwsdeploy utility for command line access for deployment. See iwsdeploy - Inbound Web Services Deployment for details.

• Use the Inbound Web Services online transaction.

Several specific utilities from Oracle WebLogic are provided with Oracle Utilities Application Framework applications to deploy the web application to the domain.

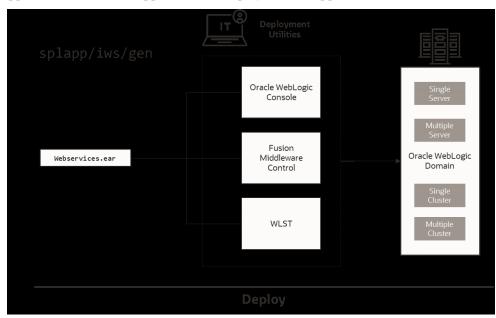

## Quick Reference Guide for Inbound Web Services Configuration

Use the following Quick Reference Guides to identify which process should be used to make configuration changes to the IWS component:

- If the change is to any setting contained in the ENVIRON. INI for the IWS then you must run the following utilities in the order indicated:
- 1. Execute the configureEnv utility to reflect the parameter change in the ENVIRON. INI. See configureEnv Set up Environment Settings for details.
- 2. Execute the initialSetup utility (with the -t option) to rebuild the configuration files using the ENVIRON. INI and provided template files. This will reset the configuration to the contents of the base template files or custom template (if used). See initialSetup Maintain Configuration Settings and Implementing Custom Templates for more information.
- 3. Any configuration changes that are overridden by templates (base or custom template) must be manually reapplied (if necessary). See Implementing Custom Templates for details.
- 4. Execute the initialSetup utility (with the -w option) to implement the configuration files in the product IWS files. This step is not necessary of you are using configuration overrides. See initialSetup Maintain Configuration Settings and Implementing Custom Templates for more information.
- 5. Execute the iwsdeploy utility to build and deploy. See iwsdeploy Inbound Web Services Deployment for details.
- If the change is to any setting not contained in the ENVIRON. INI for the IWS but is in the configuration files for the IWS then you must run the following utilities in the order indicated:

1. Make any manual changes to the relevant configuration files.

Execute the initialSetup, with the -w option, utility to implement the configuration files in the product IWS files. See initialSetup - Maintain Configuration Settings for details.

## **Inbound Web Services Deployment Utilities**

After the configuration of the Inbound Web Services is complete (as outlined in Inbound Web Services Configuration Process) the final step to implement your application is to deploy the product within Oracle WebLogic.

There are three methods of deploying the Inbound Web Services component within the JEE Web application server:

 An Inbound Web Services Deployment facility available from the product online. This is accessible from the Admin, I, Inbound Web Services
 Deployment menu item. This is suitable for development environments only. For example:

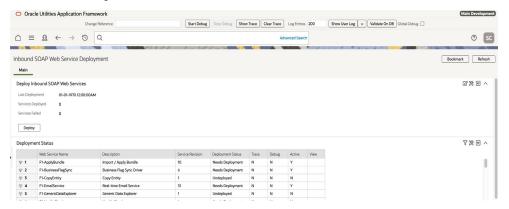

- Use the iwsdeploy utility to trigger a deployment from the command line. See iwsdeploy Inbound Web Services Deployment for details.
- Execute the iwsdeploy utility but manually deploy the Web Services EAR file to the server(s) or cluster using the Oracle WebLogic console or deployment utilities. See iwsdeploy Inbound Web Services Deployment for details.

# **Batch Server Configuration**

The batch component contains several configuration files and utilities to manage the configuration of the cluster, threadpools, and submitters. This section outlines the configuration files and configuration process for configuring batch.

## **Batch Configuration Files**

As with the online component of the Oracle Utilities Application Framework there are a number of configuration files that control the performance and behaviour of the batch component.

The batch component houses the configuration files differently to the online and web services component. The online and web services are housed within a JEE Web

Application Server and therefore the configuration files are located according to the JEE standards.

In the batch component the configuration is housed in directories as the batch component is housed as a standalone process that is clustered using Oracle Coherence. Therefore, during the configuration process, the configuration files used by the batch component are built using templates using the initialSetup utility. This utility deposits the configuration files in the \$SPLEBASE\splapp\standalone\config directory. See initialSetup — Maintain Configuration Settings for details.

The figure below summarizes the directory structure and the relevant configuration files:

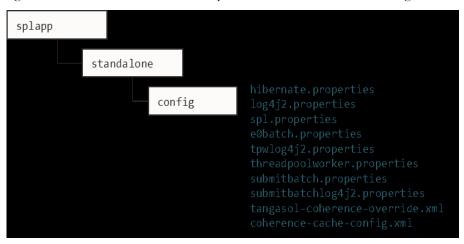

The following configuration files (along with their templates) are listed below:

| Configuration File                                                     | Content                                                                       |
|------------------------------------------------------------------------|-------------------------------------------------------------------------------|
| e0Batch.properties - General Batch<br>Properties                       | General environment settings                                                  |
| hibernate.properties - Database Connectivity<br>Settings               | Database connectivity                                                         |
| log4j2.properties – Product Logging<br>Configuration                   | Login settings<br>submitjob login settings<br>threadpoolworker login settings |
| spl.properties – Product Behaviour Settings                            | Application behaviour                                                         |
| submitbatch.properties - Submitter<br>Configuration (BATCH)            | submitjob default settings                                                    |
| threadpoolworker.properties - Threadpool<br>Configuration (BATCH)      | threadpoolworker configuration                                                |
| coherence-cache-config.xml - Oracle<br>Coherence Configuration (BATCH) | Cache settings for cluster                                                    |
| tangosol-coherence-override.xml - Coherence<br>Overrides (BATCH)       | Override setting for cluster                                                  |

## **General Configuration Process**

To configure the batch component during the installation process and post-installation then the following process should be used:

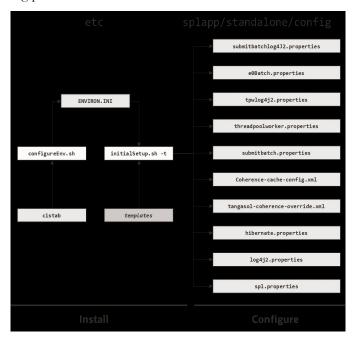

• The configureEnv utility is used during installation time and can be used post installation to set parameters in the ENVIRON. INI. See configureEnv — Set up Environment Settings for details.

**Note:** The configureEnv utility should be used to make any changes to the ENVIRON. INI. Manual changes to this configuration file are not recommended.

• After the ENVIRON. INI has been set or altered, the settings must be reflected in the relevant configuration files used by the batch component using the initialSetup utility. The initialSetup utility takes the relevant templates, builds the configuration files and deposits them in the \$SPLEBASE\splapp\standalone\config directory. See initialSetup — Maintain Configuration Settings for details.

The configuration files are now ready to be used for the batch component. Additional configuration can be performed using bedit. See Configuring Batch Using Bedit for details.

## **Configuring Batch Using Bedit**

The bedit - Batch Edit utility is a set of wizards that allow a batch configuration to be built for an implementation using simple commands. The utility uses a set of templates to build a complete set of configuration files for the cluster, its threadpools and submitters at a global and individual level.

For guidelines and scenarios using this facility, refer to the Batch Best Practices (Doc Id: 836362.1) reference paper available from My Oracle Support.

### **Batch Configuration Overview Using Bedit**

The bedit utility allows for a set of configuration files to be built on top of the global configuration setting managed using the Batch Configuration Guidelines. The following process should be used:

- Global Settings Specify global batch settings using the configureEnv utility to set the defaults in the ENVIRON. INI. See configureEnv Set up Environment Settings for details.
- Apply Settings Apply any configuration settings to the global templates and default configuration files using the initialSetup utility. See initialSetup – Maintain Configuration Settings for details.

**Note:** Use the -t option to allow templates to be rebuilt only. Using other options may affect online.

- Perform Cluster Configuration Configure the desired cluster configuration
  using bedit utility. Clusters are set up once per environment in either using
  multicast, unicast or single server optimized configurations. See Cluster
  Configuration using bedit for details.
- Perform Threadpoolworker Configuration Configure the desired threadpoolworker configuration using bedit. Threadpoolworkers can be created on an individual basis with unique configurations or labelled to share configurations. See Threadpoolworker Configuration Using Bedit for details.
- **Perform Submitter Configuration -** Configure the desired submitter configuration using bedit. Submitters can be set up for specific development execution modes (THIN or LOCAL), generic configuration or project specific jobs. See Submitter Configuration using bedit for details.

The process is shown below:

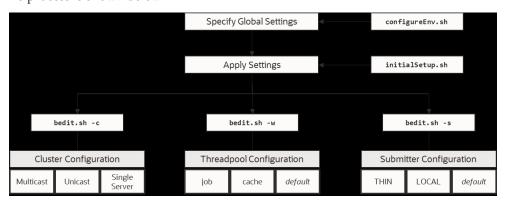

**Note:** At any time, the file name and location of the generated file is determined at the start of the edit session or using the what command.

### **Batch Edit Usage Guidelines**

The bedit utility is available to simplify the creation and maintenance of these files to promote stability and flexibility whilst minimizing maintenance mistakes (see bedit - Batch Edit for details). The following guidelines apply when using the utility:

 The command line options specify the configuration file to be modified. The specific configuration file or the shortcut option can be used to set the scope of the command.

- Pre-optimized specialist templates (with be extension) are used to decide the
  parameters applicable to the setting or command used in the configuration file
  being edited. The template name is displayed at the start of execution to confirm
  the configuration file edited.
- Configuration settings can be added, modified or deleted using interactive commands. The following commands are supported:

| Command                         | Usage                                                                                                    |
|---------------------------------|----------------------------------------------------------------------------------------------------|
| add <group></group>             | Add a group <group> with all its sub-elements. Values for the variables are defaulted from the template.</group>                                                                                                    |
| del <group></group>             | Delete the group <group> and all its sub-elements.</group>                                                                                                    |
| exit                            | Exit the editor. If changes have been made, confirmation may be required.                                                                                                    |
| help <topic></topic>            | Show online help for command or setting. Without a topic a list of topics for the configuration file and commands are listed                                                                                                    |
| save                            | Save any changes to the configuration file.                                                                                                    |
| set <var> <value></value></var> | This command to update a variable's <var> to value <value>. If there are multiple sub-elements for a group, the variable name must be fully qualified by its parent group(s) - e.g. set pool.2 poolname DEFAULT. If there is only one group, the variable does not need to be qualified - e.g. set poolname DEFAULT.</value></var> |
| what                            | This command shows which file is being edited and the template on which it is based.                                                                                                    |

- The templates will generate the necessary settings based upon the scope of the command. Use the online help to determine valid settings for your configuration.
- User preferences for labels and cluster types are stored in the be.prefs file.
- Using the save command will reflect your changes to the configuration file directly.
- If exit command is issued and changes have been detected, then a confirmation message will be issued. Press y to save, n to quit without saving or c to cancel out of exit command.

Each subsection will outline specific settings within the scope of each configuration.

### Cluster Configuration using bedit

Oracle Coherence is used to define and manage the batch cluster. The cluster must be configured to decide how the cluster will operate on the network and the scope of the cluster. The major decision for this step in the process is the type of cluster to implement. There are three styles of cluster supported:

- Multicast cluster (default) A batch cluster based upon the multicast network protocol. The protocol requires a multicast address and common port. This protocol supports dynamic clustering.
- Unicast cluster A batch cluster based upon unicast network protocol. Each
  host and port in the cluster must be explicitly configured and each server must
  be.
- Single Server cluster A batch cluster confined to a single server using unicast. This is designed for use in non-production environments to simplify the configuration.

The templates for these cluster types are as follows:

| Template                               | Usage                                                              |
|----------------------------------------|--------------------------------------------------------------------|
| tangosol-coherence-<br>override.mc.be  | Multicast cluster                                                  |
| tangosol-coherence-<br>override.ss.be  | Single Server cluster (useful for non-<br>production environments) |
| tangosol-coherence-<br>override.wka.be | Unicast (or wka) cluster                                           |

#### To configure the cluster use one of the example commands:

| bedit.sh -c -t <type></type>                         | Create or edit Cluster configuration. The -t option is used to set the cluster type as specified (mc - Multicast, wka - Unicast or ss - Single Server). Specifying the -t option on an already defined cluster may change the type |
|------------------------------------------------------|----------------------------------------------------------------------------------------------------|
| bedit.sh -c                                          | Maintain the cluster configuration. Cluster type is defaulted from be.prefs.                                                                                                    |
| <pre>bedit.sh tangosol-coherence- override.xml</pre> | Edit the tangosol-coherence-<br>override.xml file.                                                                                                    |

Once the configuration is opened the following settings need to be configured:

| Variable | ss | wka | mc | Recommendations                                                                                                    |
|----------|----|-----|----|----------------------------------------------------------------------------------------------------|
| cluster  | •  | •   | •  | Unique cluster name for environment. This must be unique for the cluster. Typically use the environment name or database name.                                              |
| address  | •  | •   | •  | IP address or host name for this node in the cluster. Use localhost if possible, to minimize maintenance across hosts.                                                      |
| port     | •  | •   |    | Unique port used for cluster. This must be unique per cluster per host. It use will vary from cluster t ype to cluster type. Refer to the online help for more information. |

| Variable   | ss | wka | mc | Recommendations                                                                                                    |
|------------|----|-----|----|----------------------------------------------------------------------------------------------------|
| loglevel   | •  | •   | •  | The logging level associated with cluster operations. Refer to the online help to decide the amount of information you wish to log. The higher the value the more that is logged. High values are used by developers typically.                                                |
| mode       | •  | •   | •  | The Coherence mode that the cluster is to be scoped to. Refer to the online help for more information.                                                                                                    |
| socket     |    | •   |    | This is a section for each of the hosts in the Well Known Address format. Each host is a separate socket entry. Refer to the online help for more information.                                                                                                    |
| wkaaddress |    |     |    | The IP address or host name of the member of the cluster assigned to this socket.                                                                                                    |
| wkaport    |    | •   |    | The port number assigned of the member of the cluster assigned to this socket. This value ideally is the same across all hosts in the cluster but can be overridden to overcome port conflicts. The port number on each node must match the number assigned to the port value. |

For unicast implementations a socket section must be created per host/port combination defined in the file using the following commands:

• Use the add socket command to add a new socket group. The group name generated will be in the form socket.<number> where <number> is the sequence number. For example:

#### > add socket

```
...
socket.2
   wkaaddress (localhost)
wkaport (42020)
```

• Set the wkaaddress and wkaport using the set socket.<number> <variable> <value> where <number> is the sequence number, <variable> is wkaaddress or wkaport and <value> is the desired value. For example:

#### > set socket.2 wkaport 6402

```
...
socket.2
wkaaddress (localhost)
wkaport (6402)
```

• Repeat for each node in the cluster.

### Threadpoolworker Configuration Using Bedit

Once a cluster is defined, the threadpools that will execute across that cluster must be defined with their name and attributes. Oracle Utilities Application Framework applications support different types of threadpools that can execute batch processes with the following:

• Cache Threadpools - Threadpoolworkers that do not execute jobs but act as co-ordination node for network traffic. It is recommended that there be at least

one cache threadpool per physical host per cluster. For a discussion of cache threadpools, see the Batch Best Practices (Doc Id: 836362.1) reference paper available from My Oracle Support. This threadpool type has tangosol.coherence.distributed.localstorage - DistributedCache Storage set to true.

- Job Threadpools Threadpoolworkers that are optimized to run batch threads with support for additional java options and other cluster specific optimization settings.
- **Default Threadpools** For backward compatibility, the default template used is pre-optimized with settings from past releases. It is recommended to migrate from this template to job template.

The templates for these threadpool types are as follows:

| Template                            | Usage                     |
|-------------------------------------|---------------------------|
| threadpoolworker.be.template        | Default template          |
| threadpoolworker.cache.be.templa te | Cache Threadpool template |
| threadpoolworker.job.be.template    | Job Threadpool templates  |

To configure the cluster use one of the example commands:

| bedit.sh -w -l <type></type>            | Create or edit threadpool configuration. The -1 option is used to set the label type as specified (cache - cache or job - Job). |
|-----------------------------------------|----------------------------------------------------------------------------------------------------|
| bedit.sh -w                             | Maintain the default threadpool configuration.                                                                                  |
| bedit.sh<br>threadpoolworker.properties | Edit the threadpoolworker.properties file.                                                                                      |

Once the configuration is opened the following settings need to be configured:

| Parameter    | Recommendations                                                                                                    |
|--------------|----------------------------------------------------------------------------------------------------|
| minheap      | Minimum JVM Heap size                                                                                                    |
| maxheap      | Maximum JVM Heap size                                                                                                    |
| maxperm      | Maximum JVM permgen size                                                                                                    |
| daemon       | Whether the threadpool should run the online submission daemon. This value should be set to false for production environments. |
| dkidisabled  | Key insert behavior                                                                                                    |
| storage      | Whether local storage is enabled. Used for cache threadpools.                                                                  |
| distthds     | Number of internal threads used for cache threadpools.                                                                         |
| invocthds    | Number of internal threads used for invocation services.                                                                       |
| role         | Information role for the threadpools used for monitoring                                                                       |
| jmxstartport | JMX Start Port                                                                                                    |
|              |                                                                                                    |

| Parameter | Recommendations                                           |  |
|-----------|-----------------------------------------------------------|--|
| pool      | Group section for each threadpool                         |  |
| poolname  | Name of threadpool                                        |  |
| threads   | Maximum number of threads for the threadpool per instance |  |

For multiple threadpools per configuration use the following process:

• Use the add pool command to add a new pool group. The group name generated will be in the form pool. <number> where <number> is the sequence number. For example:

#### > add pool

```
...
pool.2
wkaaddress (localhost)
wkaport (42020)
```

• Set the poolname and threads using the set pool.<number> <variable> <value> where <number> is the sequence number, <variable> is poolname or threads and <value> is the desired value.

### Submitter Configuration using bedit

The last step in configuration is to configure the submitters. A submitter is a JVM that submits jobs or threads of jobs to a threadpoolworker and waits for the thread to complete. It is responsible for interfacing to the threadpoolworker and also provides an interface to the process that submits the jobs in the first place (e.g. a third party batch scheduler or Oracle Scheduler).

A submitter needs one or more of the following pieces of information:

- It needs a configuration file that defines the parameters to be used for the individual batch process being executed. These can be global configuration files or individual configuration files optimized for a batch process.
- Command line options to set or override configuration parameters that define the execution parameters for the individual process or thread.

The single execution of a submitter can run a single threaded batch job, a single individual thread of a multi-threaded batch job or all threads of a multi-threaded job.

To create a specific configuration file for a batch job any of the following commands can be used:

| bedit.sh -1 <type></type>                    | Create or edit submitter configuration. The -1 option is used to set the label type for development purposes as specified (THIN - THIN mode or LOCAL- local mode). |
|----------------------------------------------|----------------------------------------------------------------------------------------------------|
| <pre>bedit.sh -b <batch_cd></batch_cd></pre> | Create or edit submitter configuration for job <pre> <batch_cd>.</batch_cd></pre>                                                                                  |
| bedit.sh -s                                  | Edit default submitter configuration                                                                                                    |

Once the configuration is opened the following settings need to be configured:

| Parameter | Recommendations                                      |
|-----------|------------------------------------------------------|
| poolname  | Name of threadpool to execute this submitter within. |

| Parameter | Recommendations                                                                                                    |
|-----------|----------------------------------------------------------------------------------------------------|
| threads   | Thread limit of submitter. The number of threadsmust be equal to or less than the number of threads allocated to executing instances of the threadpool.                               |
| commit    | Default commit interval. This overrides the commit interval defined internally for the batch job.                                                                                     |
| user      | The userid, defined to the User record, to be used to determine execution permissions and is used for records updated and created by this process. This MUST be a valid defined used. |
| lang      | The language pack used for the batch process (the default is <b>ENG</b> ).                                                                                                    |
| storage   | This sets whether this node is a storage node. Used for submitters that use THIN mode (for developers). This value is recommended to be set to false for all other submitter types.   |
| role      | The role used for this submitter. This is used for the JMX monitoring interface as a filter. By default the batch code used for this value.                                           |
| soft      | Group section for soft parameters. One section per parameter.                                                                                                    |
| parm      | Parameter name as outlined on Batch Control.                                                                                                    |
| value     | Value assigned to the parameter.                                                                                                    |

For multiple parameters per configuration use the following process:

• Use the add soft command to add a new parameter group. The group name generated will be in the form soft. <number> where <number> is the sequence number. For example:

#### > add soft

```
...
soft.2
parm (maxErrors)
value (500)
```

• Set the parm and value using the set pool.<number> <variable> <value> where where <number> is the sequence number, <variable> is parm or value and <value> is the desired value. For example:

#### > set soft.2 parm fred

```
soft.2
parm (fred)
value (500)
```

## **Batch Configuration Guidelines**

The following sections outline general guidelines for batch configuration.

### **Cache Threadpools**

One of the new facilities in the batch architecture is the ability to define cache or storage nodes in your architecture. By default a batch cluster communicates across the cluster elements such as threadpools the state of other elements in the cluster. While this has

benefits, as any element in the cluster can be queried, through JMX, to find out the global status of all active processes in that cluster, it can generate a large amounts of network traffic and cause instability as the cluster is performing a large amount of maintenance operations. To address this, your application now allows you to create cache or storage threadpools. These act as conduits with the architecture and greatly reduce the network traffic and overheads in managing the cluster. This translates to more stable clusters.

The communications between elements are shown below:

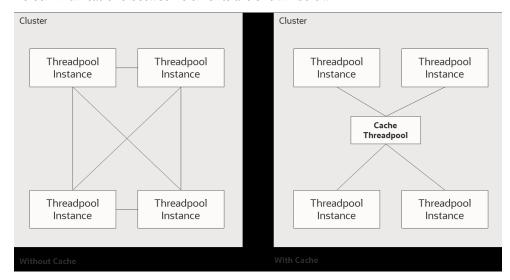

The performance advantages of the cache increases with the number of elements the cluster must manage and cache threadpools have the following implementation recommendations:

- Cache threadpools do not execute any threads of any jobs within them. They are exclusively used for administration, a storage node for the cluster state and a conduit for cluster management.
- Cache threadpools act as Coherence local storage nodes to maintain the integrity of the cluster and allow cluster management.
- Cache threadpools are ideally suited to allow JMX connections to monitor the performance of the cluster using the Batch JMX Reference interface.

At least one cache threadpool per cluster per host is recommended. Multiple cache threadpools can be implemented where high availability is required or there are a lrge number of submitters, threads and/or threadpools to manage.

If a cache threadpool, is shut down and no cache threadpools are active at any time, the cluster will not revert to individual elements communicating across other elements.

To create cache clusters, use the bedit.sh-l cache command. A prebuilt template is created for the cache where storage is enabled, distthds, invocthds and the number of threads is set to 0 (to prevent jobs from running in the cache). See bedit-Batch Edit for details.

### **Adding Custom JMX Information to Jobs**

The Batch JMX Reference interface can be extended for additional tags using a new parameter f1.jmxInfo for filtering purposes or additional documentation. For example:

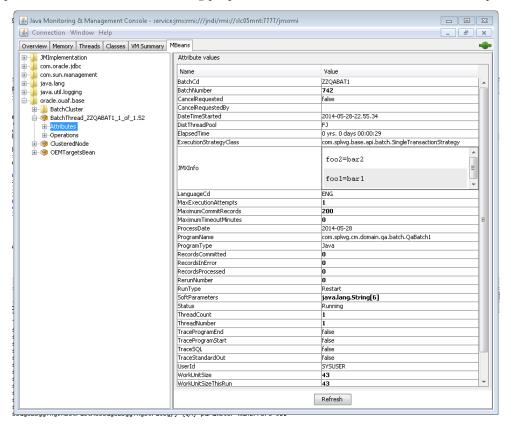

The submitbatch properties file for the particular job should have the following additional parameter:

com.splwg.batch.submitter.softParameter.f1.jmxInfo.<tag>=<value> where:

| <tag></tag>     | Additional JMX information identifier |
|-----------------|---------------------------------------|
| <value></value> | Value for parameter                   |

Multiple parameters of this type are supported within a single configuration file.

#### For example:

com.splwg.batch.submitter.softParameter.f1.jmxInfo.foo=bar
When using bedit the command sequence to use this facility is:

• Add a soft parameter section for each desaired tag/value pair using the command (a section soft.<sequence> is created where <sequence> is a generated sequence number):

add soft

• Specify the parm property as f1.jmxInfo.<tag> where <tag> is the desired tag using the command:

set soft.<sequence> parm f1.jmxInfo.<tag>

• Specify the value property as the desired value for the tag using the command:

set soft. < sequence > value < value >

It is possible to specify this setting on the submitjob.sh command using the -x option (see submitjob.sh - Submit Batch Threads (Legacy method of batch submission)). For example:

```
submit.sh ... -x f1.jmxInfo.foo=bar
```

# **Oracle Cloud Support**

The Oracle Utilities products are progressively being implemented on Oracle Cloud in both Software as a Service (SaaS) and Platform as a Service (PaaS). This has resulted in new cloud-based configurations and features. These features are also available for customers with customers with on-premise and hybrid implementations. This section will outline the additional configuration facilities that can be used for on-premise implementations.

## Support for host allow listing

The hosts and port numbers used by the feature sets in your application are typically restricted in scope for on-premise products but on the cloud, the ports and hosts can be restricted to ensure compliance. The product supports the configuration of the hosts and ports, that are accessible from the online system, can be specified in a allow list which is validated at configuration time and runtime.

**Note:** URL's within configuration files are subject to deployment restrictions within the deployment facility itself.

Oracle Utilities Application Framework applications now support allow listing of URIs with schemes such as t3, t3s, ldap, ldaps, jdbc, etc. URI allow listing can be enabled by setting the com.oracle.ouaf.uriValidation.enable parameter in the spl.properties file to true. Once enabled, it is possible to limit the values of URL's within the product for key objects with the configuration. This is implemented as an allow list that can filter on scheme (aka protocol), hosts and ports. These are checked at runtime and can generate an error if they do not adhere to the allow list.

The feature allows for the following:

- Individual scheme hosts and port combinations can be configured to limit runtime access for specific features.
- Specification of the (\*) wildcard is supported for scheme, hosts and ports.

**Note:** Custom allowlists are not supported on Oracle Utilities SaaS Cloud Services.

There are several configuration settings (ENVIRON.INI) that control the allow list:

- CLOUD\_RESTRICTION\_URLS\_ENABLE Whether the allow listing feature
  is used or not (default is false). See com.oracle.ouaf.web.allowCORS Enable
  Cross Origin Resource Sharing for details.
- CLOUD\_WHITE\_LIST\_PATH The full path to the allow list file for Oracle Cloud. This variable should not be populated for on-premise implementations.
   This is only used if CLOUD\_RESTRICTION\_URLS\_ENABLE is set to true.
   See com.oracle.ouaf.whitelist.file Oracle URL Allow List Filename and Location for details.

CLOUD\_CUSTOM\_WHITE\_LIST\_PATH - The full path to a custom allowlist for Oracle Cloud or on-premise implementations. This is only used if CLOUD\_RESTRICTION\_URLS\_ENABLE\_CLOUD\_RESTRICTIONS\_UR LS\_ENABLE\_-En is set to true. See com.oracle.ouaf.customer.whitelist.file - Customer's URL Allow List File for details.

The format of the allow list is an XML format document:

| Attribute         | Comments                                                                                        |
|-------------------|-------------------------------------------------------------------------------------------------|
| <uri></uri>       | URI tag                                                                                         |
| <path></path>     | Specific path on the host.                                                                      |
| <host></host>     | Host name or IP Address for host. Wildcards are supported. IPV4 and IPV6 formats are supported. |
| <port></port>     | Port Number. Wildcards are supported.                                                           |
| <scheme></scheme> | Protocol supported (HTTP or HTTPS support). Wildcards are supported.                            |

#### For example:

There must be a separate entry for each host, path, port and scheme combination. Oracle Utilities Application Framework applications now support allow listing of URIs with schemes such as t3, t3s, ldap, ldaps, jdbc, and so on.

The table below indicates when validation is performed for the following components:

| Component                | Design Time<br>Validation | Run Time Validation |
|--------------------------|---------------------------|---------------------|
| Message Sender Context   | •                         |                     |
| JNDI Server              | •                         |                     |
| Web Service Adapter      | •                         | •                   |
| Feature Configuration    | •                         |                     |
| Reporting Options        | •                         |                     |
| External Navigation Keys | •                         | •                   |
| HTTP Sender              |                           | •                   |
| Real Time HTTP Sender    |                           | •                   |

| Component                    | Design Time<br>Validation | Run Time Validation |
|------------------------------|---------------------------|---------------------|
| JSON Sender                  |                           |                     |
| Real Time Email Sender       |                           |                     |
| JMS Sender                   |                           |                     |
| SMS BPEL Sender              |                           | •                   |
| Web Services (WSDL, OPA etc) |                           |                     |

## Support for URI Specification using Substitution Variables

Applications need to define URI links to the integrate components for seamless navigation to different application pages, for map viewer, etc. URI specifications can now include substitution variables to allow parameterization of URI components.

This new enhancement featuring substitution variables ensures support for secure, stable and uniformly configured environments. For configuration stability such URL values will be defined using substitution variables, aka aliases. E.g. "@CCB@/demoprop/cis.jsp". This would help in migrating values between different environments, e.g. from CCB Test to CCB Prod environment, and in performing CMA extracts that would allow to pull URL values that are not environment specific.

A substitution list is provided to implement the physical path per environment. This file is maintained in \$SPLEBASE/etc/substitutionVariableList.xml.

The substitution list file can be specified using then CLOUD\_SUBSTITUTION\_VARIABLE\_LIST\_FILE\_LOCATION config parameter in the ENVIRON.INI file.

Following is the format of the substitution variables file:

| Attribute                   | Comments                                        |
|-----------------------------|-------------------------------------------------|
| <urivariable></urivariable> | URI Variable tag                                |
| <name></name>               | The name of the substitution variable.          |
| <value></value>             | The URI(URL/Path) of the substitution variable. |

uriVariable element has the attribute "alluRIChildComponentsAreValid" with allowed values being true or false. If the attribute value is set to false, then the uriVariable value needs to be verified against the white list after the variable is replaced with the actual value. If the alluRIChildComponentsAreValid is set to true, or is omitted, then this indicates that the variable value is already white listed and there is no further validation of the uri and all its child components (such as path, query and fragement) is needed.

**Note:** The default behavior is true.

The URI specification feature automatically includes the variable SPLOUTPUT. This is a system variable commonly defined with a valid file path that implementations may write files to. Automatically providing the configuration for this variable provides backward compatibility for any code that supported referencing "@SPLOUTPUT@" for a file location.

The SPLOUTPUT variable is automatically identified and substituted without having to explicitly define it in the substitution variable XML file.

#### For example:

The following substitution variables are provided by default in OUAF:

- F1 CMA FILES
- F1\_BASE\_REST\_URL
- F1\_BASE\_IWS\_URI
- F1\_BASE\_WEB\_URI
- CSP FRAME ANS HOST1
- CSP FRAME ANS HOST2

**Note**: For CORS if more than 2 frame ancestors are needed, add additional substitution variables. Example: CSP FRAME ANS HOST3.

- FA DOMAIN
- ALM DOMAIN
- F1 OPEN API BASE URL

The below substitution variables are also provided by default, but no product functionality is using them. In a future release there, variables will no longer be delivered (to remove any ambiguity). Implementation are suggested not to use the any of the below names, but should rather use CM variable names.

- F1 BI EXTRACTS
- F1 INTERNAL FILES
- F1 CUST APP BASE
- F1 PROCESS DIR
- F1 SVC CATALOG WSDL DIR
- F1 PDB EXTRACTS

**Note:** The list must not contain variables and file paths that contain internal product infrastructure. For example, configuration files, binaries, properties, security info and others.

**Note:** The list must not contain existing environment variables such as SPLEBASE, COBOL\_RUNTIME\_LIB, and their corresponding application directories.

## **Defining File Alias Using Extendable Lookup**

In addition to the above-mentioned support for URI specification using substitution variables, an alternate option has been provided that allows for defining native file storage locations using an extendable lookup. The F1-FileStorage (File Storage Configuration) extendable lookup has been provided. Using this extendable lookup, a value may be defined referencing the **Native File Storage** file adapter option and then defining the file path that this value represents. The file path field follows the same rules as any other file path. For example, it can reference "@SPLOUTPUTQ" or any other value defined in the Substitution Variables properties file. In addition, if the system has been configured to validate the value against an allow list, this is also enforced.

A new syntax has been defined for referencing file locations during configuration, for example in **File Path** parameters for a batch control:

```
file-storage://{ExtendableLookupValue}
Refer to the online help for more information about the supported syntax.
```

## **Support for Oracle Cloud Storage Access**

The system has been enhanced to allow code that reads or writes files to reference an Oracle Cloud Storage location (container) rather than the native file system. The extendable lookup F1-FileStorage (File Storage Configuration) has been provided to support this. Using this extendable lookup, a value may be defined referencing the "Oracle Cloud Object Storage" file adapter option. With that configuration, your implementation may define the REST Endpoint URL, user name and password for accessing the storage location. Using this configuration, the same syntax described above may then be used when defining a File Path in the application, for example a parameter for a batch control.

file-storage://{ExtendableLookupValue}/{serviceName}
Refer to the online help for more information about the supported syntax.

## Consolidated logging

**Note:** This feature only applies to clustered environments of your application.

Utilities products provisioned on the cloud would be hosted across multiple cluster nodes. The Application server or the Inbound Web Services could be spread across multiple nodes making their corresponding logs, distributed. Inorder to debug or to monitor the application components, users are provided with a consolidated view of these distributed logs.

Oracle Utilities Application Framework leverages RSysLog to accomplish the task to consolidate the distributed logs.

**Note:** The configuration and usage of RSysLog is not covered in this document.

Users can configure the location of the distributed logs using the 'com.oracle.ouaf.consolidatedLog.fileName' parameter in the spl.properties file. If configured, the consolidated logs would be picked up from the specified logs file and displayed to the user.

The RSysLog should be configured to retrieve the distributed logs and consolidate them into the log file specified against the com.oracle.ouaf.consolidatedLog.fileName property.

## **Diagnostics Support (WLDF)**

**Note:** Refer to Configuring and Capturing Diagnostic Images for additional advice.

Oracle WebLogic includes a diagnostics capability in the form of Oracle WebLogic Diagnostics Framework (WLDF). Typically, most diagnostics tools only detect an issue after it has happened, which means important diagnostic information may not be captured. The WLDF captures information at the time of the issue and after to provide additional diagnostics in a standard format for inclusion in diagnostic tools built into Oracle products and for Service Requests within My Oracle Support.

The diagnostic engines work in the following way:

- The diagnostics facility is enabled to capture information. As part of that enablement the location of the diagnostics is configured.
- A set of rules are added to configure the diagnostics engine to recognize issues that are above and beyond the typical issues. WLDF detects common java issues automatically.
- When a rule or the diagnostic engine detects an error is occurring or has
  occurred, it gathers as much diagnostics information it can at the time of the
  error and creates a diagnostic image which assembles the diagnostics
  information into a structured format. This is placed in the configured location.
- Diagnostic images are available from the console as well as Oracle Enterprise
  Manager where they can be viewed, analyzed and attached to Service Requests as
  necessary.

Oracle Utilities Application Framework applications now support the WLDF using the following:

 A set of configuration settings that enable the support as well as set some basic settings. These settings are primarily used for embedded installations. For native installations, the WLDF definitions are included in the domain templates provided.

**Note:** For customers with preexisting native installations wanting to use this facility, it is recommended to enable the facility in an embedded installation and manually make the changes to your domain to match the settings using the Oracle WebLogic console or Oracle Fusion Middleware console.

A set of base rules to instruct WLDF the conditions to track and detach issues.
 These are customizable rules for Oracle WebLogic to detect any issues outside of typical issues.

The following parameter controls the implementation of the Diagnostics Framework:

 WLS\_DIAGNOSTIC\_CONTEXT\_ENABLED - This enables (true) or disables (false) the diagnostics generation support in the product. See
 WLS\_DIAGNOSTIC\_CONTEXT\_ENABLED - ECID Support for details.

For native installations, the following process should be used from the Oracle WebLogic console to enable support:

- Navigate to the **Environment**, **Servers** menu item and click on the product server name to enable.
- In the **Configuration** tab, change the value of **Diagnostic Volume** to the desired level of diagnostics. It is recommended to use Low as a minimum. **Save** the changes and repeat for each product server (if multiple are implemented in the domain).
- Navigate to the Diagnostics, Built-in Diagnostics Modules menu item and select the product servers. Click on the Activate button to enable basic diagnostics. This should change the Status to Active.
- If a custom Diagnostic Module is to be used, then navigate to the **Diagnostics**,
   **Diagnostic Modules** menu item and select the desired diagnostic module to maintain. From the **Targets** tab, select the product servers to apply the desired diagnostics module. Save the changes.

## **ECID Support**

**Note:** This feature only applies to Oracle WebLogic 12 and above implementations only.

Oracle WebLogic includes a set of facilities to add additional information to transactions known as the Execution Context Identifier (ECID). The single ECID is attached to each unique transaction within your application. This allows diagnostic tools to perform forensic analysis based on the identifier across the architecture.

There are a set of rules that apply to the ECID within the application:

- A unique ECID is generated at the start of a transaction within the product. This ECID is active for all calls within the product till a COMMIT or ROLLBACK is issued by the product. This constitutes a transaction boundary within the product.
- The ECID is only generated for online web based transactions in the present release.
- The ECID is used within the logs, diagnostic images and transaction tracking facilities within Oracle WebLogic and the related database connections.
- The use of ECID is optional and disabled, by default, for backward compatibility.
- The ECID is used by the various Oracle diagnostics tools such as Oracle Enterprise Manager, JVMD and Business Transaction Management.

**Note:** This is only supported when using Oracle WebLogic JDBC Data Sources. It is not supported for UCP at the present time.

The following parameters control the implementation of the Diagnostics Framework:

 WLS\_DIAGNOSTIC\_CONTEXT\_ENABLED - This enables (true) or disables (false) the diagnostics generation support in the product. See
 WLS\_DIAGNOSTIC\_CONTEXT\_ENABLED - ECID Support for details. For native installations, the following process should be used from the Oracle WebLogic console to enable support:

- Navigate to the **Diagnostics**, **Context** menu item.
- Select the product servers and click on **Enable** to enable ECID support.
- The status of the selected servers should change to **Enabled**.

#### **Global Cache Flush Support**

One of the architectural features of Oracle Utilities Application Framework applications is the support for caching commonly used data. This cache is used to prevent the transactions to perform unnecessary calls for commonly used data. This cache is loaded and maintained by the product automatically.

In some cases, it may be necessary to force a refresh of the cache to reload the static data. Whilst a number of utilities are provided to flush the online/web services cache as well as the batch cache, if there were a number of servers or threadpools then the cache request may have to be performed on each threadpool or server.

In the current release any cache request can be configured to flush all caches, known as a global flush, across the architecture. Use of this facility is optional, but recommended in production environments to ensure consistent processing.

To use this facility the following must be configured:

- The ouaf.flush.jms.disabled property in the spl.properties file must be set to false. See ouaf.flush.jms.disabled Global Flush Supported for details.
- The ouaf.flush.jms.connection, ouaf.flush.jms.requestTopic and ouaf.flush.jms.responseTopic properties must be populated in the spl.properties with the JMS resources used. These JMS resources must be created within the domain of the product. See ouaf.flush.jms.connection Connection Factory for Global Flush, ouaf.flush.jms.requestTopic Global Flush Response Topic.

Once enabled all flush requests now are global.

The global flush operates in the following way:

- When a flush is requested from the online using the JSP or JMX facility, Web Services through JMX, and batch ran through F1-FLUSH, an entry is placed in the JMS Topic dictated by ouaf.flush.jms.requestTopic - Global Flush Request Topic.
- Each of the components of the architecture has subscribed to the JMS resource specified by ouaf.flush.jms.requestTopic Global Flush Request Topic at their startup time.
- When they receive a message in that topic, each component flushs their cache
  according to their local methods and sends an appropriate response in the JMS
  resource specified by ouaf.flush.jms.responseTopic Global Flush Response
  Topic indicating success or failure. This JMS resource may be monitored using
  the Oracle WebLogic console, Oracle Enterprise Manager, a JMS Browser or the
  JMS Viewing facility within the product.

**Note:** It is possible to configure additional features of the JMS resources outlined above to decide on retention periods and other settings. Refer to the Understanding Oracle WebLogic JMS documentation for additional features.

#### **Java Flight Recorder Support**

**Note:** This feature only applies to Oracle JDK 7u60 and above implementations only.

**Note:** If Java Flight Recorder is enabled then these will also be included in Diagnostic Images if Diagnostics is enabled.

The Java Flight Recorder is a component of Java that collected diagnostic and profile data for a running Java Virtual Machine (JVM). Oracle Utilities Application Framework applications now support the enabling of the Java Flight Recorder for tracking online java performance.

To enable the support for Java Flight Recorder in a native installation the following process must be performed on the Oracle WebLogic console:

- Navigate to the Environment, Servers menu item. Click on the product server to enable configuration.
- Navigate to the **Server Start** tab on the **Configuration** tab and add the following java options to the **Arguments** field.
- -XX:+UnlockCommercialFeatures -XX:+FlightRecorder **Note:** If your site is using the setUserOverrides.sh facility, place these arguments in that script as an alternative.
- Navigate to the **General** tab on the on the **Configuration** tab and alter the **Diagnostics Volume** to the desired number of diagnostics to capture. At a minimum this value should be set to Low.
- Optionally, enable ECID tracking for advanced diagnostics for tracing individual transactions. See ECID Support for details.

Edit any Diagnostic Modules you are using, or create one if you are not using a module and configure a DyeInjection Monitor as outlined in Configuring the DyeInjection Monitor to Manage Diagnostic Contexts. Filters may be specific to focus the scope of the monitor if desired.

#### **Work Manager Support**

**Note:** This feature applies to native installation implementations only.

Oracle WebLogic supports WebLogic Server Work Managers, which allows implementations to set limits on the server to help optimize performance and prevent server overloading. Oracle Utilities Application Framework applications now allow specification of Work Managers to provide additional throttling capabilities.

To use this feature the following must be performed within the Oracle WebLogic console:

Create a Work Manager with an appropriate name using the Environment,
 Work Managers menu item. Target the Work Manager to the product servers

using the **Targets** tab. By default, the Work Manager will be unlimited and have no restrictions.

- The product supports the following constraints:
  - Minimum Threads Constraint
  - Maximum Threads Constraint
  - Capacity Constraint
- It is also possible to override the action used for Stuck Threads.
- Request Class is currently not supported.
- Save the changes.

Work Managers can be monitored using Oracle WebLogic console or Oracle Enterprise Manager. Refer to the WebLogic Server Work Managers documentation for additional information.

#### **Trust Store Support**

**Note:** For more information about trust stores refer to the JSSE documentation and Keystore Configuration (Doc Id: 2014161.1).

Oracle Utilities Application Framework applications now support trust stores as well as key stores for two phase authentications for the online web channel. The format of a trust store is the same as the keystore, but the trust store is used to verify credentials whilst the keystore provides the credentials.

The truststore properties are defaulted in the following user exit file:templates/ FW spl.properties.keystore.truststore.include

If you need to customize any of the properties refer to the "Centralized Properties Customization" section in the OUAF installation document.

# Chapter 7

# **Miscellaneous Operations and Configuration**

This section details the miscellaneous operations that can be performed within Oracle Utilities Application Framework applications, as well as the steps and requirements for its available configurations.

# **Enabling Email Logging from Log4j2**

The following sample configuration will enable email logging of ERROR level log messages in your application. When an error is encountered in startup and during operations of the product any ERROR message displayed on the console log file will be emailed to an Administrator's email account or email group.

Note: The change outlined below will make manual changes to a configuration file. Execution of initialSetup may overwrite these changes unless template overrides are used. See initialSetup — Maintain Configuration Settings and Implementing Custom Templates for details. Please ensure you make adequate backups to preserve this change. Refer to https://logging.apache.org/log4j/2.x/manual/appenders.html#SMTPAppender for details of the appender.

The following changes are required to enable this.

- 1. Open the log4j2.properties in the relevant \$SPLEBASE/etc/conf subdirectory:
  - Web Application Server log4j2.properties Product Logging Configuration
  - Business Application Server log4j2.properties Product Logging Configuration
- 2. Add the following lines to the file:

```
### E1 is an EmailAppender
log4j2.appender.E1 = org.apache.log4j2.net.SMTPAppender
log4j2.appender.E1.Threshold = ERROR
log4j2.appender.E1.layout = org.apache.log4j2.PatternLayout
log4j2.appender.E1.layout.ConversionPattern = %d{ISO8601} [%t] %-5p
%c %x - %m%n
log4j2.appender.E1.From = <from>
log4j2.appender.E1.SMTPHost = <SMTPHost>
log4j2.appender.E1.Subject = <subject>
log4j2.appender.E1.To = <to>
###
### The following settings are optional
###
```

```
log4j2.appender.E1.SMTPUsername = <SMTPUsername>
log4j2.appender.E1.SMTPPassword = <SMTPPassword>
log4j2.appender.E1.CC = <cc>
log4j2.appender.E1.BCC = <bcc>
```

| Parameter    | Field From<br>Example         | Usage                                                     |  |
|--------------|-------------------------------|-----------------------------------------------------------|--|
| From         | <from></from>                 | Email address for emails.                                 |  |
| То           | <to></to>                     | Email address/group to send emails to.                    |  |
| CC           | <cc></cc>                     | Email address/group to send courtesy copy of emails to.   |  |
| BCC          | <bcc></bcc>                   | Email address/group to send a courtesy copy of emails to. |  |
| SMTPHost     | <smtphost></smtphost>         | Host Name of SMTP Server.                                 |  |
| SMTPUsername | <smtpusername></smtpusername> | User for the SMTP server (if supported).                  |  |
| SMTPPassword | <smtppassword></smtppassword> | Password for the SMTP Server (if supported).              |  |
| Subject      | <subject></subject>           | Subject for email message.                                |  |

3. Modify the following lines in the log4j.properties file:

```
## System-wide settings
# set log levels - for more verbose logging change 'info' to
'debug' ###
log4j2.rootCategory=info, A1, F1, E1
```

4. Execute the initialSetup – Maintain Configuration Settings utility, with the –w option, to reflect the changes in the WAR/EAR file.

To deploy the application refer to the Web Application Server Deployment Process or Web Application Server Deployment Process.

# Overriding the Default Oracle Database Connection Information

By default the database connection for Oracle databases is of the format:

jdbc:oracle:thin:@<hostname>:<dbport>:<database\_sid>
where:

| <hostname></hostname>         | Database hostname.          |  |
|-------------------------------|-----------------------------|--|
| <dbport></dbport>             | Database Listener portname. |  |
| <database_sid></database_sid> | Database Name.              |  |

The URL format is described at http://www.oracle.com/technology/tech/java/sqlj\_jdbc/htdocs/jdbc\_faq.html#05\_03

This configuration setting is sufficient for the majority of the environments at a site. If your site requires a specialist URL for RAC support then you must override the default URL.

To override the default URL specify the following:

- Log on to the server containing the business application server using the administration account for the desired environment (for example, splsys).
- Execute the splenviron utility, with the -e option, to attach to the desired environment to change. See splenviron Set Environment Variables for details.
- Execute the configureEnv utility and choose to change menu block 4
  (Database). See configureEnv Set up Environment Settings for details.
- Change the Database Override Connection String to the desired custom JDBC url.
- Press p to save the change to the ENVIRON. INI.
- Execute initialSetup with the -t option to reflect the change in the hibernate.properties files. This may overwrite custom changes if custom templates are not used. See initialSetup Maintain Configuration Settings and Implementing Custom Templates.
- Execute initialSetup with the -w option to include the configuration changes in the WAR/EAR files. This option is not required if externalization of configuration is implemented. See initialSetup Maintain Configuration Settings and Using Configuration Files Outside the WAR/EAR File for details.
- For selected platforms redeployment of the WAR/EAR files is required in accordance with the Business Application Server Deployment Process.

The following example uses the Oracle JDBC thin client (for Oracle Real Application Clustering):

Refer to Oracle RAC Support for other examples.

Example URL using the Oracle JDBC thick client:

```
jdbc:oracle:oci:@SID.WORLD
```

**Note:** For thick client to work, the Oracle client library directory must be added to the library search path. Oracle client libraries are installed under ORACLE\_HOME/lib and ORACLE\_HOME/lib32 directories. Add this directory to the library search path environment variable. The library search path environment for AIX is LIBPATH and for other platforms it is LD\_LIBRARY\_PATH.

Note: For Oracle Database 12.1 and above, use the format: jdbc:oracle:thin:@<hostname>:<dbport>:/
<database\_service> to use Pluggable Databases where <database service> is the PDB name.

# **Centralized Properties Customization**

Support is now added for a centralized properties customization file using which properties present in various configuration files can be customized. Instead of customizing individual properties files, a single file can be used to specify all the properties that are to be customized (add, modify or remove).

Once specified in this custom central property file, the properties are automatically migrated to specified properties files. All the configuration properties should be specified in the custom centralized properties file "etc/cm\_properties.ini" (this can be created as a customization). If the file exists the content will be processed for the relevant properties.

Each entry in the centralized properties customization file should be specified in the following format:

| <properties< th=""><th>FILE&gt;:<property< th=""><th>NAME&gt;=<value></value></th></property<></th></properties<> | FILE>: <property< th=""><th>NAME&gt;=<value></value></th></property<> | NAME>= <value></value> |
|----------------------------------------------------------------------------------------------------|-----------------------------------------------------------------------|------------------------|
|                                                                                                    |                                                                       |                        |

| Parameter           | Usage                                                                              |
|---------------------|------------------------------------------------------------------------------------|
| PROPERTIES<br>_FILE | The property file in which the property needs to be added/updated/removed.         |
| PROPERTY_<br>NAME   | The name of the property.                                                          |
| VALUE               | The value to be added/updated against the property in the specified property file. |

- For each property entry (<PROPERTIES\_FILE>:<PROPERTY\_NAME>=<VALUE>) specified in the centralized properties customization file, the property (PROPERTY\_NAME=VALUE) is added in the specified properties file (PROPERTIES FILE), if doesn't exist in the specified property file.
- If the property (PROPERTY\_NAME=VALUE) already exists in the specified properties file (PROPERTIES\_FILE), then the entry is updated with the specified value (VALUE).
- If user doesn't specify the properties file name in the entry i.e., the entry in the
  centralized properties customization file is "<PROPERTY\_NAME>=<VALUE>",
  then the <PROPERTY\_NAME> in all property files is overridden with
  <VALUE>, if <PROPERTY\_NAME> exists.
- In order to remove an existing property from a specific properties file, the
  centralized properties file will need to have the entry specified as
  "<PROPERTIES\_FILE>:<PROPERTY\_NAME>=[DELETE]"
- In order to remove an existing property from a all the properties file, the centralized properties file will need to have the entry specified as "<PROPERTY NAME>=[DELETE]"

Sample entry in the centralized properties customization file:

hibernate.service.properties.template:hibernate.user=clouduser This sets the hibernate.user property to clouduser in the hibernate.service.properties file.

**Note:** This feature is implemented if the initialSetup utility is executed with the minimum of -t option. See initialSetup - Maintain Configuration Settings for details.

## **Cache Management**

**Note:** If cache management requires global cache management across various nodes then refer to the Global Cache Flush Support section for more details.

A great deal of information in the system changes infrequently. In order to avoid accessing the database every time this type of information is required by an end-user, the system maintains a cache of static information on the web application server. In addition to the web application server cache, information is also cached on each client browser.

#### **Server Cache**

**Note:** Maintenance of the cache is performed automatically by your application. Whilst there are commands to force refreshes of the cache, these are designed for administrator and developer use only. Additional security setups are required to enable individual users to access to the facilities below.

The cache is populated the first time any user accesses a page that contains cached information. For example, consider a control table whose contents appear in a drop-down on various pages. When a user opens one of these pages, the system verifies that the list of records exists in the cache. If so, it uses the values in the cache. If not, it accesses the database to retrieve the records and saves them in the cache. In other words, the records for this control table are put into the cache the first time they are used by any user. The next user who opens one of these pages will have the records for this control table retrieved from the cache (thus obviating the database access).

The following points describe the type of data that is cached on the web server:

- **Field labels.** This portion of the cache contains the labels that prefix fields on the various pages in the system.
- **System information.** This portion of the cache contains installation and license key information as well as basic information about the various application services (for example, the URL's that are associated with the various pages).
- **Menu items.** This portion of the cache contains the menu items.
- **Drop-down contents.** This portion of the cache contains the contents of the various drop-downs that appear throughout the system.
- **XSL documents.** This portion of the cache contains each page's static HTML.
- **Portal information.** This portion of the cache contains information about which zones are shown on the various pages.

The contents of the cache are cleared whenever the web application server is restarted or as automatically refreshed as controlled by the fieldValuesAge parameter on the web application server Web Application Server Configuration Files configuration file. This means that fresh values are retrieved from the database upon first use by end users.

If you change the database after the cache is built and the information you changed is kept in the cache, users may continue to see the old values. If you don't want to restart your web application server, you can either use the relevant operation on the JMX FlushBean Mbean available on the web application server or issue a custom browser URL to issue the appropriate command (see below). See Web Application Server JMX Reference for details.

**Note:** To use the browser URL for the resetting of the cache, the user must be logged on to the application's browser interface and have access to the F1ADMIN application service.

| Functions                         | JSP                                  | MBean Operation             |
|-----------------------------------|--------------------------------------|-----------------------------|
| Refresh all cache                 | flushAll.jsp                         | flushAll                    |
| Refresh all drop-down data        | flushDropdownCache.js<br>p           | flushDropDownCache          |
| Refresh field labels              | flushMessageCatalog.j<br>sp          | flushMessageCatalog         |
| Refresh Fields and FK information | flushFieldAndFKMetaDa<br>ta.jsp      | flushFieldAndFKMetaDa<br>ta |
| Refresh menu items                | flushMenu.jsp                        | flushMenu                   |
| Refresh messages                  | flushMessaging.jsp                   | flushMessaging              |
| Refresh navigation keys           | <pre>flushNavigationInfo.j sp</pre>  | flushNavigationInfo         |
| Refresh portals and zones         | <pre>flushPortalMetaInfo.j sp</pre>  | flushPortalMetaInfo         |
| Refresh screen style sheets       | flushUI_XSLs.jsp                     | flushUIXSLs                 |
| Refresh security                  | <pre>flushSystemLoginInfo. jsp</pre> | flushSystemLoginInfo        |
| Refresh specific drop-down data   | <pre>flushDropDownField.js p</pre>   | flushDropDownField          |

**Note:** It is recommended that the Refresh all cache is used for non-production and production systems. The other commands are designed for primarily for development use only. Refer to the Oracle Utilities SDK documentation for more information about the options available with the commands.

**Note:** When using these commands, the cache will be reloaded over time with fresh data. As the data is loaded there is a negligible delay in each transaction that reloads data into the cache for the first time. Therefore, it is recommended not to execute this command frequently.

#### **Client Cache**

In addition to the server cache, information is cached on each user browser. After clearing the cache that's maintained on the web application server, it is recommended to also clear the cache that is maintained on the client browser (if possible). To do this, follow the following steps:

|--|

| Mozilla Firefox      | Select <b>Tools</b> from your browser menu bar.                              |
|----------------------|------------------------------------------------------------------------------|
|                      | • Click <b>Options</b> on the <b>Tools</b> menu.                             |
|                      | • Select the <b>Advanced</b> tab from the <b>Options</b> dialog.             |
|                      | • Select the <b>Network</b> tab from the <b>Advanced</b> dialog.             |
|                      | • Click on the <b>Clear Now</b> button.                                      |
|                      | • Enter the standard product URL to re-invoke the application.               |
| Google               | • Select the <b>Tools</b> menu from the left size of the <b>Address</b> bar. |
| Chrome/<br>Microsoft | • Click on <b>Settings</b> on the <b>Tools</b> menu.                         |
| Edge                 | • Navigate to Privacy and Security.                                          |
|                      | Select Clear browsing data.                                                  |

**Note:** Each user's cache is automatically refreshed as controlled by the maxAge and maxAgeI parameters in the web application server web.xml configuration file (see Web Application Server Configuration Files for details). We recommend that you set this parameter to 1 second on development / test environments and 28800 seconds (8 hours) on production environments.

# Oracle WebLogic: Expanded or Archive Format

By default, Oracle Utilities Application Framework applications are built into a set of WAR/EAR files and deployed in this format on Oracle WebLogic to operate. For Oracle WebLogic it is possible to use expanded mode rather than the WAR/EAR format. This mode allows the Oracle WebLogic instance directories access to the directories and files used by the JEE components of the product without the need for WAR/EAR files. This has several key advantages:

- Changes to the individual files in the product (such as JSP's or graphics) do not require a rebuild of the WAR/EAR file.
- Outage time to deploy and execute the WAR/EAR file is reduced as Oracle WebLogic reads the files directly. In the deployment process, Oracle WebLogic loads the WAR/EAR file and uncompressed it to a staging or temporary location for actual execution. This is greatly reduced under *expanded* mode as the files are already uncompressed.
- Application of patches and service packs is faster as the patch installer does not need to rebuild the WAR/EAR files after applying patches.

This expanded mode is suggested for non-production and demonstration environments and is not recommended for production (the default is Archive [non-expanded] mode) as the during the WAR/EAR process additional integrity checks are performed and security control of individual application files adds higher security requirements to production.

The figure below illustrates the expanded mode main directories:

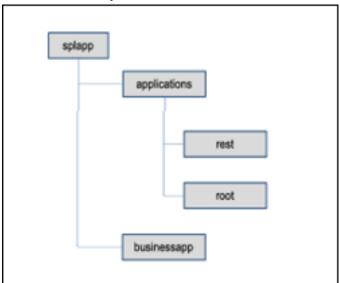

Figure 33 – Expanded Format

- Under the root directory are the product specific subdirectories for each subsystem or part of the online component of your application.
- Under the businessapp directory are the business object specific files for each subsystem or part of the online component of your application.
- The rest directory holds the web service definitions.

# **Implementing Custom Templates**

As described in the Web Application Server Configuration Process and Business Application Server Configuration Process, the configuration files used in your application are built from templates. These templates are typically located in the \$SPLEBASE/templates subdirectory of each environment.

**Note:** The file FW\_template\_structure.xml in the structures subdirectory lists all the templates and their destination paths. This file should not be altered unless instructed by Oracle Support.

By default, the product uses the base produce provided templates to build the configuration files. These configuration files are usually adequate for most needs in non-production but usually require some customization for production or site specific standards not covered by the base templates. In the past the site had two options:

- Make custom changes to the configuration file directly This can be performed against the \$SPLEBASE/etc/conf copies of the configuration files. The issue here is that if the configuration files are reset back to the templates intentionally or unintentionally, using the initialSetup utility, custom manual changes may be lost if not reapplied manually. See initialSetup Maintain Configuration Settings for details.
- Make custom changes to base configuration templates In extreme
  conditions it was possible to make manual changes to the base product templates
  to reflect your site standards and customizations. The issue is that new releases
  of the templates for new features would overwrite any customizations if not
  reapplied manually.

To address this, it is now possible to override base product templates with a copy of the template (a custom template). This can be achieved by copying the desired base template in the templates directory to the same name prefixed with "cm.". The initialSetup utility will use the custom template instead of the base template.

The process to implement this is as follows:

- Identify the template in the that is used by the desired configuration file. Use the
  information in the Web Application Server Configuration Process and Business
  Application Server Configuration Process sections of this document to help
  identify the templates used for each configuration file.
- Copy the desired template in the \$SPLEBASE/templates subdirectory to the same name but prefixed with a "cm.". This will be the override custom template. To disable the custom template at any time either rename the template to another name or remove it from the subdirectory.
- Make the necessary adjustments to the custom template in accordance with your site standards. Please follow any conventions used in the template including use of Environment Variables or configuration settings from ENVIRON.INI.
- Use initialSetup in accordance with the Web Application Server
   Configuration Process and Business Application Server Configuration Process
   sections of this document to use the template to generate the new configuration
   files and incorporate the changes in the product.

**Note:** If custom templates are implemented, it is the sites responsibility to maintain the custom templates to reflect any changes in the base templates for new, changed or removed functionality.

#### **Additional Templates**

The templates mentioned in previously in this document are the main configuration file based templates. There are additional configuration files that are built and used for various purposes. Most of these configuration files are used internally for management of the infrastructure and generation of utilities.

**Note:** The file FW\_template\_structure.xml in the structures subdirectory lists all the templates and their destination paths. This file should not be altered unless instructed by Oracle Support.

There are several areas the templates cover:

- Configuration Files for Oracle WebLogic Oracle WebLogic has specific requirements for configuration settings and files. Refer to Oracle WebLogic Configuration Support for more specific details.
- Configuration Files for other software Third party software has specific requirements for configuration files.
- **Utilities for deployment** Additional configuration files are built to use in the deployment process to define applications to the relevant runtime software.
- **Internal ANT build configuration files** Configuration and build files are built to support the configuration build process.

**Note:** The latter two categories of templates and configurations (utilities and ANT build files) should not be altered unless instructed by Oracle Support.

The table below lists the templates in the template directory not covered by other sections of this document applicable to the online, service and IWS components:

| Templates                               | Configuration Files            | Usage                                                                                                    |
|-----------------------------------------|--------------------------------|----------------------------------------------------------------------------------------------------|
| application.xml.templ ate               | applicaton_web.xml             | JEE global application configuration file, which contains common settings for the web application server.      |
| application_service.x ml.template       | application_service.x ml       | JEE global application configuration file, which contains common settings for the business application server. |
| billdirfile.ini.templ ate               | billdirfile.ini                | Bill Print extract configuration file.                                                                         |
| boot.properties.templ ate               | boot.properties                | Oracle WebLogic boot credentials file used for starting server.                                                |
| coherence-cache-<br>config.xml.template | coherence-cache-<br>config.xml | Batch Coherence cache settings.                                                                                |
| <pre>doc1dirfile.ini.templ ate</pre>    | doc1dirfile.ini                | Bill Print extract configuration file.                                                                         |

| e0Batch.properties.te mplate                     | e0Batch.properties                  | Global batch properties.                                                                                                    |
|--------------------------------------------------|-------------------------------------|----------------------------------------------------------------------------------------------------|
| earServiceBuild.xml.t emplate                    | earServiceBuild.xml                 | ANT Build file for EAR file for the business application server.                                                                   |
| earWebBuild.xml.templ ate                        | earWebBuild.xml                     | ANT Build file for EAR file for the web application server.                                                                        |
| ejb-jar.xml.template                             | ejb-jar.xml                         | Generic business application server descriptor for EJB's.                                                                          |
| Fault.xsd.iws.templat e                          | Fault.xsd                           | Web Services Fault Schema.                                                                                                    |
| <pre>iws-build- common.xml.iws.templa te</pre>   | iws-build.xml                       | Common settings for IWS<br>Build.                                                                                                  |
| iws-build-<br>WLS.xml.iws.template               | iws-build.xml                       | IWS build Settings for Oracle<br>WebLogic.                                                                                         |
| iwsdeploy-<br>log4j2.properties.iws<br>.template | log4j2.properties                   | Log properties for IWS build process.                                                                                              |
| <pre>jarservice.xml.templa te</pre>              | jarservice.xml                      | ANT Build file for jar files.                                                                                                    |
| <pre>java.login.config.tem plate</pre>           | java.login.config                   | JAAS Login file.                                                                                                    |
| log4j2.properties.iws .template                  | log4j2.properties                   | Log configuration for IWS.                                                                                                    |
| log4j2.properties.ser vice.template              | log4j2.properties                   | Log configuration for BAS.                                                                                                    |
| log4j2.properties.sta<br>ndalone.template        | log4j2.properties                   | Log configuration for batch.                                                                                                    |
| log4j2.properties.tem plate                      | log4j2.properties                   | Log configuration for online.                                                                                                    |
| <pre>ouaf.jmx.access.file. template</pre>        | ouaf.jmx.access.file                | Default access file for JMX Security.                                                                                              |
| <pre>ouaf.jmx.password.fil e.template</pre>      | <pre>ouaf.jmx.password.fil e</pre>  | Default security file for JMX Security.                                                                                            |
| OUAF-<br>Target.xml.template                     | OUAF-Target.xml                     | Oracle Identity Manager interface configuration File. Refer Doc Id: 970785.1 to My Oracle Support for details of this integration. |
| tangasol-coherence-<br>override.xml.template     | tangasol-coherence-<br>override.xml | Batch Coherence overrides.                                                                                                    |
| warbuild.xml.template                            | warbuild.xml                        | ANT WAR Build file.                                                                                                    |
|                                                  | ·                                   | <del>-</del>                                                                                                    |

| warupdate.xml.templat e           | warupdate.xml        | ANT WAR file for updates.                                                                                 |
|-----------------------------------|----------------------|----------------------------------------------------------------------------------------------------|
| weblogic-ejb-<br>jar.xml.template | weblogic-ejb-jar.xml | Deployment descriptor for<br>Business Application Server<br>for Oracle WebLogic<br>Configuration Support. |

**Note:** Templates that exist in the templates directory but are not mentioned in this document are included in one or more templates above depending on the configuration requirements.

## Sending Emails at the Conclusion of Batch Processes

It is possible to send a notification email when a batch process has ended. This notification happens after the batch process has ended and all application-related commits or rollbacks have taken place. It does not impact the batch process itself in the event of errors happening during the notification process. The default email is a simple text email that contains the batch control, date and time of the submission, run number, submission parameters, batch process summary indicating records processed and inerror, as well as the thread details, including logged messages (up to 100).

The email address can be an individual person or a valid mail group (the latter requires additional configuration in your email system).

To use email notification the email server must be configured using one of the following options:

- 1. The mail server can be defined through the default Message Sender (Class RTEMAILSNDR) with the appropriate SMTP settings on the **Context** tab.
- 2. Alternatively the properties can be supplied in the form of JVM properties as follows:

```
# Host whose mail services will be used
# (Default value : localhost)
mail.host=<your mail server>
# Return address to appear on emails
# (Default value : username@host)
mail.from=<name@host>
# Other possible items include:
# mail.user=
# mail.store.protocol=
# mail.transport.protocol=
# mail.smtp.host=
# mail.smtp.user=
# mail.debug=
```

| Name       | Type    | Description                                                                                                    |
|------------|---------|----------------------------------------------------------------------------------------------------|
| mail.debug | Boolean | The initial debug mode. Default is false.                                                                                                    |
| mail.from  | String  | The return email address of the current user, used by the InternetAddress method getLocalAddress.  To ensure that the value of the mail.from property is handled properly when set through a user exit include file, add a '\' (backslash) in front of the '@' symbol.  For example, if the value desired for mail.from is demo@orgname.org then it should be set as demo\@orgname.org |

| mail.host                            | String  | The default host name of the mail server for both Stores and Transports. Used if the mail.protocol.host property isn't set.                                                                                                    |
|--------------------------------------|---------|----------------------------------------------------------------------------------------------------|
| <pre>mail.mime.address.str ict</pre> | Boolean | The MimeMessage class uses the InternetAddress method parseHeader to parse headers in messages. This property controls the strict flag passed to the parseHeader method. The default is true.                                                                                                  |
| mail.smtp.class                      | String  | Specifies the fully qualified class name of the provider for the specified protocol. Used in cases where more than one provider for a given protocol exists; this property can be used to specify which provider to use by default. The provider must still be listed in a configuration file. |
| mail.smtp.host                       | String  | The host name of the mail server for the specified protocol. Overrides the mail.host property.                                                                                                    |
| mail.smtp.port                       | int     | The port number of the mail server for the specified protocol. If not specified, the protocol's default port number is used.                                                                                                    |
| mail.smtp.user                       | String  | The username to use when connecting to mail servers using the specified protocol. Overrides the mail.user property.                                                                                                    |
| mail.smtp.password                   | String  | The password to use when connecting to mail servers using the specified protocol.                                                                                                    |
| mail.store.protocol                  | String  | Specifies the default message access protocol. The Session method getStore() returns a Store object that implements this protocol. By default, the first Store provider in the configuration files is returned.                                                                                |

| mail.transport.protoc ol | String | Specifies the default message access protocol. The Session method getTransport () returns a Transport object that implements this protocol. By default the first Transport provider in the configuration files is returned. To enable SSL, set this property to "smtps". |
|--------------------------|--------|----------------------------------------------------------------------------------------------------|
| mail.debug               | String | Specifies the debug mode is enabled.                                                                                                    |
| mail.user                | String | The default username to use when connecting to the mail server. Used if the mail.protocol.user property isn't set                                                                                                    |

These properties can be added to the threadpoolworker's spl.properties file for the standalone batch threadpoolworker, or the spl.properties file for an online application server that hosts a batch worker.

# **Oracle WebLogic Configuration Support**

Oracle Utilities Application Framework applications have native support for Oracle WebLogic. Normally, the product is installed and the Oracle WebLogic components are embedded in the directories controlled by the web application server's software during the deployment process. The deployment process usually transfers the WAR/EAR files to the Oracle WebLogic directories.

For Oracle WebLogic, the Oracle WebLogic software can be pointed to directories as in the product installation. This avoids Oracle WebLogic having additional copies of its configuration and WAR/EAR files under its own directory structure.

In this case the following configuration aspects of Oracle WebLogic apply:

- The \$SPLEBASE/splapp subdirectory is referenced directly in the configuration files
- In non-expanded mode (see Oracle WebLogic: Expanded or Archive Format for details), the WAR/EAR files are directly referenced from the config.xml file.
- In expanded mode (see Oracle WebLogic: Expanded or Archive Format for details), the application files are directly reference in the splapp subdirectories from the config.xml file.
- The config.xml file is located under splapp/config rather than using the Oracle WebLogic location. Any changes made from the Oracle WebLogic console are stored in this file.
- The utilities to start and stop the Oracle WebLogic instance are located under the splapp subdirectory.
- The security configuration files for the Oracle WebLogic instance are located under the splapp subdirectory. The security repository configured is configured in the location supplied with the Oracle WebLogic instance.

Thus, facility allows one installation of Oracle WebLogic to be used across many environments with each environment being independent.

# Using Configuration Files Outside the WAR/EAR File

Typically, the configuration files specified Web Application Server Configuration Process and Business Application Server Configuration Process are embedded into the WAR/EAR files, in accordance with the JEE specification, ready for deployment for use at runtime. While this is generally acceptable for most sites, it also means that any configuration change requires rebuilding of the WAR/EAR files and redeployment to fully implement the configuration changes. This may add outage time to implement configuration changes.

It is possible to allow your application to use versions of the certain configuration files outside the WAR/EAR files to minimize outage time to implement changes. In most cases, a restart of the product components is necessary to implement the configuration change.

The table below outlines the configuration files that can be externalized from the WAR/ EAR file by product component.

| Component                                     | Configuration Files                                         | Externalized |
|-----------------------------------------------|-------------------------------------------------------------|--------------|
| Web Application Server (root and Webservices) | web.xml – JEE Deployment<br>Descriptor                      | No           |
| Web Application Server (root and Webservices) | spl.properties – Product<br>Behaviour Settings              | Yes          |
| Web Application Server (root and Webservices) | weblogic.xml – Oracle<br>WebLogic Extensions                | No           |
| Web Application Server (root and Webservices) | log4j2.properties – Product<br>Logging Configuration        | Yes          |
| Business Application Server                   | web.xml – JEE Deployment<br>Descriptor                      | No           |
| Business Application Server                   | spl.properties – Product<br>Behaviour Settings              | Yes          |
| Business Application Server                   | hibernate.properties -<br>Database Connectivity<br>Settings | Yes          |
| Business Application Server                   | log4j2.properties – Product<br>Logging Configuration        | Yes          |

By default, the externalization works on the following principles:

• The SPLEBASE environment variable must be set to the home location of the software prior to execution of the web application server or the business application server. This must match the value configured for the environment in the cistab configuration file on the machine. See cistab - Global Configuration Files for details.

The external versions of the configuration files should be in their default locations (as supplied) in the \$SPLEBASE/etc/conf subdirectories.

Your application uses the external configuration file versions instead of the versions embedded in the WAR/EAR files. If you wish to revert to the embedded versions, then

the site can either rename the conf subdirectories to prevent the external configuration files being detected or ensuring the SPLEBASE environment is not set.

**Warning:** If the conf subdirectories are renamed they should be reverted to their original names before ANY single fix, service pack or upgrade is performed to prevent configuration reset to base templates or installation failure.

This facility is useful for several situations:

- If any passwords are changed that are used by the product on a regular basis, reflecting changes in the configuration files directly or using templates is easier using externalized configuration files. The WAR/EAR files do not need to be rebuilt and redeployed and this can save time.
- During the initial phases of production or when traffic volumes fluctuate, it may
  be necessary to tune specific settings. This allows experimentation of the
  changes before committing to specific values. It allows greater level of flexibility
  in configuration change.

**Note:** It is recommended to ensure that in the long term that both the external versions and embedded versions are kept in sync on a regular basis to prevent configuration issues. This can be done using standard maintenance windows as necessary.

## **Oracle RAC Support**

**Note:** Refer to the Oracle Real Application Clustering (RAC) documentation for setup instructions and parameter settings for RAC. To take advantage of the RAC installation, RAC, including Oracle Notification Service (ONS) for Fast Connection Failover support, must be installed and configured prior to the configuration of the application.

Your application supports the use of Oracle's Real Application Clustering (RAC) for high availability and performance through database clustering, having also an additional setting to tell the database pooling aspects of the product to take advantage of the RAC facilities.

Once RAC has been installed and configured on the database there are a number of options that can be used to configure the product to use RAC in all modes of configuration:

 It is possible to set up a custom DB Connection string to take advantage of the RAC as outlined in the Overriding the Default Oracle Database Connection Information section of this document. This is the easiest implementation of RAC but does not take advantage of the full RAC features.

Configure RAC specific settings in the installation configuration files through the configureEnv.sh utility. See configureEnv – Set up Environment Settings. The following settings should be set:

| Environment Settings | Usage                                                                                                    | Comments                                                                                  |
|----------------------|----------------------------------------------------------------------------------------------------|-------------------------------------------------------------------------------------------|
| ONS_JAR_DIR          | Location of ONS Jar file (ons.jar)                                                                                                    | This is the location of the Oracle Notification Service Jar files for use in the product. |
| ONSCONFIG            | ONS configuration string with RAC server nodes delimited by "," in the form <host>:<port> where <host> is the RAC host node and <port> is the ONS listener port.</port></host></port></host> | Used for connections.                                                                     |

**Note:** Native RAC Support does not support XA transactions using Universal Connection Pool (UCP) at the present time. If XA compliance is required, it is suggested that JNDI based pools provided by the web application server be used as documented in Using JNDI Based Data Sources.

**Note:** At the present time Oracle Single Client Access Name (SCAN) is not supported in the configuration of RAC native support.

Note: Once configured the spl.runtime.options.isFCFEnabled is set to true and spl.runtime.options.onsserver is set to the value specified in ONSCONFIG.

**Note:** Support for Implicit Connection Caching has been removed as this feature has been superseded by Universal Connection Pool (UCP).

# Adding a Custom Privacy Policy Screen

In certain sites, your application will display a privacy policy to remind users of privacy rules at a site. The product allows for a custom HTML based page to be added by the site. The privacy page should be named privacy.html and placed in the cm directory so that the URL is:

https://<host>:<port>/<server>/cm/privacy.html
where:

| <host></host>     | Host name of the web application server used by the product.             |
|-------------------|--------------------------------------------------------------------------|
| <port></port>     | Port number allocated to the web application server used by the product. |
| <server></server> | Server context allocated to web application server used by the product.  |

Refer to the Oracle Utilities SDK on how to add custom HTML to the product.

Once implemented the privacy statement can be obtained from the above URL or the following URL:

http://<host>:<port>/<server>/privacy
where:

| <host></host>     | Host name of the web application server used by the product.             |
|-------------------|--------------------------------------------------------------------------|
| <port></port>     | Port number allocated to the web application server used by the product. |
| <server></server> | Server context allocated to web application server used by the product.  |

#### **User Exit Include Files**

Whilst the product supports custom templates it is now possible to only supply fragments of a customization rather than whole configuration templates, known as user exit include files. This allows you to specify additional settings to be included in the templates provided in stream when the product templates are used to generate the configuration files when using the initialSetup command. See initialSetup — Maintain Configuration Settings for details.

When initialSetup is executed the templates are applied with the following order of preference:

- Base framework templates (no prefix). These templates should not be altered.
- If a product specific template exists (prefixed by the product code) then the product template is used instead of the base Framework template for the configuration file. These templates should not be altered.
- If a template is prefixed with "cm\_" then this is a custom template to be used instead of the product specific and base framework template.

These templates should live in \$SPLEBASE/templates.

**Note:** When creating custom templates please use the base framework and any related product templates as the basis for the content of the custom template.

Whilst this facility is flexible it means that any updates to the base or product templates MUST be reflected in any custom templates. A new option is to use user exits that are

placed strategically in the most common configuration files that need change. When initialSetup is executed the existence of user exit files are checked (when an #ouaf\_user\_exit directive exists in the template) and the contents included in the generated configuration file. The figure illustrates the process for a typical configuration change:

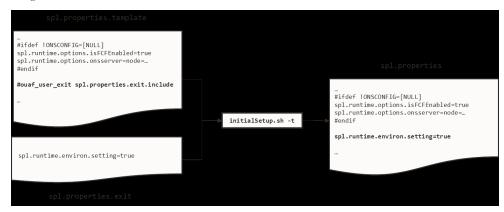

#### Figure 34 – Include files

As with the custom templates user exits have preferences depending on the ownership of the user exit include file. Custom includes will override any product specific includes.

There are no base includes as they are already included in the template files. The figure below illustrates the preferences for both templates and includes:

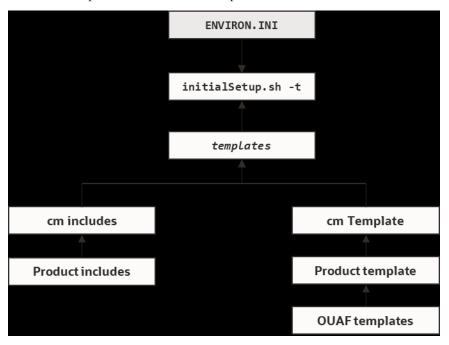

Figure 35 – Template Hierarchy
The table below outlines the currently available user exits in the available templates:

| Template File             | User Exit Include File           | Position and Usage                                        |
|---------------------------|----------------------------------|-----------------------------------------------------------|
| boot.properties.templ ate | boot.properties.exit.<br>include | Used to change boot properties file from Oracle WebLogic. |

| ejb-jar.xml.template                  | ejb-<br>jar.xml.wls.jms_1.inc<br>lude                | JMS Mappings for Oracle<br>WebLogic.                                                            |
|---------------------------------------|------------------------------------------------------|-------------------------------------------------------------------------------------------------|
| hibernate.properties.<br>web.template | hibernate.properties.<br>exit.include                | At end of file (common hibernate.properties - Database Connectivity Settings entries).          |
|                                       | hibernate.properties.<br>web.exit.include            | At end of file (online specific hibernate.properties - Database Connectivity Settings entries). |
| log4j2.properties.tem plate           | log4j2.properties.exi<br>t.include                   | At end of file (common log4j2.properties – Product Logging Configuration entries).              |
|                                       | log4j2.properties.roo<br>t.exit.include              | At end of file (specific online log4j2.properties – Product Logging Configuration entries).     |
| log4j2.properties.ser vice.template   | log4j2.properties.exi<br>t.include                   | At end of file (common log4j2.properties – Product Logging Configuration entries).              |
|                                       | log4j2.properties.ser vice.exit.include              | At end of file (specific service log4j2.properties – Product Logging Configuration entries).    |
| ouaf.jmx.access.file.<br>template     | <pre>ouaf.jmx.access.file. exit.include</pre>        | Allows for additional users to be specified for JMX connections.                                |
| ouaf.jmx.password.fil<br>e.template   | <pre>ouaf.jmx.password.fil e.exit.include</pre>      | Allows for additional passwords to be specified for JMX users.                                  |
| spl.properties.servic e.template      | spl.properties.exit.i<br>nclude                      | At end of file (common spl.properties – Product Behaviour Settings entries).                    |
|                                       | spl.properties.servic e.exit.include                 | At end of file for EJB<br>spl.properties – Product<br>Behaviour Settings entries.               |
|                                       | spl.properties.servic<br>e.timeouts.exit.inclu<br>de | User exit for service timeouts.                                                                 |

| spl.properties.templa te                       | spl.properties.exit.i<br>nclude                          | At end of file (common spl.properties – Product Behaviour Settings entries).                              |
|------------------------------------------------|----------------------------------------------------------|----------------------------------------------------------------------------------------------------|
|                                                | <pre>spl.properties.root.e xit.include</pre>             | At end of file for Web Application based spl.properties – Product Behaviour Settings entries.             |
|                                                | spl.properties.timeou ts.root.exit.include               | User exit for global timeouts.                                                                            |
|                                                | FW_spl.properties.key store.truststore.incl ude          | User exit for keystore and trust store settings.                                                          |
|                                                | <pre>spl.properties.filter _mapping.include</pre>        | Allows custom filter mappings                                                                             |
| <pre>spl.properties.mobile .template</pre>     | spl.properties.exit.i nclude                             | At end of file (common spl.properties – Product Behaviour Settings entries).                              |
|                                                | spl.properties.mobile .exit.include                      | At end of file for mobile<br>Application based<br>spl.properties – Product<br>Behaviour Settings entries. |
|                                                | <pre>spl.properties.timeou ts.mobile.exit.includ e</pre> | Future use.                                                                                               |
| <pre>submitmitbatch.proper ties.template</pre> | <pre>submitbatch.propertie s.exit.include</pre>          | Submitter extensions.                                                                                     |
| threadpoolworker.prop erties.template          | threadpoolworker.prop erties.exit.include                | Threadpool extensions.                                                                                    |
| web.xml.template                               | spl.properties.images<br>.include                        | Image processing overrides<br>for web.xml – JEE<br>Deployment Descriptor.                                 |
|                                                | web.xml.servlet_mappi<br>ng.include                      | Allows custom servlet mappings.                                                                           |
|                                                | web.xml.servlet.inclu de                                 | Allows custom servlet definitions.                                                                        |
|                                                | web.xml.topReplace_co<br>nfig.include                    | Allow exclusion of files from top replace                                                                 |

To use these user exits create the user exit include file with the prefix "cm\_" in the \$SPLEBASE/templates directory. To reflect the user exits in the configuration files you must execute the initialSetup utility. Refer to the Custom JMS Configuration section for an example of this process.

### **Properties File User Exits**

The product behavior is controlled at a technical level by the values in the properties files. Whilst most of the settings are defaulted to their correct settings in the file, additional

parameters may be added to the properties files to add new behavior. User exits are used to set these additional parameters in the properties files.

From the table above there are more than one user exit available in each properties file template to use. This is designed to maximize the reusability of configuration settings. There are a number of specialized user exits that may need to be used:

• Common Settings – The configuration files used by each channel of execution (online, Web Services and batch) has a common user exit. This user exit is used to house all the setting you want to implement regardless of the channel used. For example the common setting user exits are:

| Configuration File   | User Exits for common settings     |
|----------------------|------------------------------------|
| hibernate.properties | hibernate.properties.exit.includ e |
| log4j2.properties    | log4j2.properties.exit.include     |
| spl.properties       | spl.properties.exit.include        |

• Channel specific Settings – To implement custom settings per channel there is a separate user exit to hold those parameters for those channels. The specific user exits are:

| Channel              | Configuration Files  | User Exits for Common<br>Settings                                                                     |
|----------------------|----------------------|----------------------------------------------------------------------------------------------------|
| Web App Server       | hibernate.properties | hibernate.properties.<br>web.exit.include                                                             |
|                      | log4j2.properties    | log4j2.properties.roo t.exit.include                                                                  |
|                      | spl.properties       | <pre>spl.properties.root.e xit.include</pre>                                                          |
| Business App Server  | log4j2.properties    | log4j2.properties.ser vice.exit.include                                                               |
|                      | spl.properties       | spl.properties.servic<br>e.exit.include<br>spl.properties.servic<br>e.timeouts.exit.inclu<br>de       |
| Inbound Web Services | log4j2.properties    | No User Exit available.                                                                               |
|                      | spl.properties       | No User Exit available.                                                                               |
| Batch Server         | hibernate.properties | hibernate.properties.<br>batch.exit.include                                                           |
|                      | log4j2.properties    | log4j2.properties.sta ndalone.exit.include                                                            |
|                      | spl.properties       | spl.properties.standa<br>lone.exit.include<br>spl.properties.timeou<br>ts.standalone.exit.in<br>clude |

# **Custom JMS Configuration**

The product includes a realtime Java Message Services (JMS) connector to provide application to application integration. To use this facility the physical JMS definitions, need to be defined as part of the configuration to be included in the configuration of Oracle WebLogic.

**Note:** It is possible to define the physical JMS configuration using the console provided with Oracle WebLogic but this may be overwritten during upgrades.

These will match the JMS configuration within the product itself. Refer to the installation documentation provided with the product to understand the required JMS integration.

To reflect the JMS settings a number of custom User Exit Include Files have been provided to implement the JMS changes in the config.xml and ejb-jar.xml configuration files required by Oracle WebLogic.

There are two sets of files that are provided for the JMS integration as examples:

- A set of user exit include files in the scripts/cm\_examples/FW/templates directory for the various files necessary to define the physical JMS configuration settings.
- A set of sample XML files that define the attributes of sample JMS settings that
  are referred to by the custom templates user exit include files. These are the files
  that need to be maintained by the site according to product or local standards.

The figure below illustrates the location of the sample JMS files:

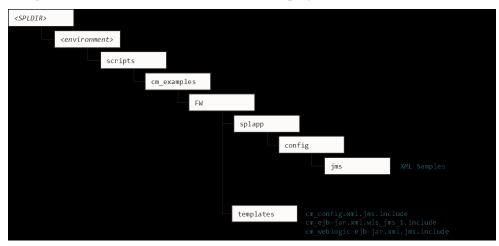

Figure 36 – Custom JMS configuration

To implement the JMS configuration files at your site:

- Log on to the Web Application Server, or to the Business Application Server machine using the product administration account.
- Execute the splenviron.sh command to orientate to the desired environment you wish to apply the JMS configuration to.
- Create a JMS configuration repository directory under /splapp/config/jms.
   The following:
   mkdir -p \$SPLEBASE/splapp/config/jms
- Copy the sample XML configuration files to the directory created using the following commands:

cp \$SPLEBASE/scripts/cm\_examples/FW/splapp/config/jms/\*
\$SPLEBASE/splapp/config/jms/

• Copy the user exit include files to the template directory so that the user exits are implemented whenever initialSetup is executed.

cp \$SPLEBASE/scripts/cm\_examples/FW/templates/\*
\$SPLEBASE/templates/

**Note:** To reverse out the change at any time the template files that are copied (prefixed by cm) can be removed from the templates subdirectory under \$SPLEBASE.

 Modify the sample XML files in the config/jms directory to suit your product requirements or your site requirements.

At configuration time the settings provided these files are included in the target configuration files as indicated by the user exit include files.

#### **Online Transaction Timeouts**

By default, the product does not impose any transaction time limits on online and web services transactions. If this is not appropriate for your site then transaction time limits can be implemented globally as well as on individual objects using configuration settings defining the desired transaction time limits.

Specific User Exit Include Files should be used to maintain these settings. To implement these timeouts create or modify the user exit files indicated in the table below in \$SPLEBASE/templates.

To impose global limits the following settings must be added to your user exit files:

| Tier/Configuration File                                                               | Configuration Settings                                                                                                   |
|---------------------------------------------------------------------------------------|----------------------------------------------------------------------------------------------------|
| Web Application Server (cm_spl.properties.timeouts.root. exit.include user exit file) | Set the ouaf.timeout.query.default parameter to the desired timeout (in seconds) to set a global default on query zones. |

| Tier/Configuration File                                                                      | Configuration Settings                                                                                                    |  |
|----------------------------------------------------------------------------------------------|----------------------------------------------------------------------------------------------------|--|
| Business Application Server (cm_spl.properties.service.timeouts.exit.include user exit file) |                                                                                                    |  |
|                                                                                              | • Set the ouaf.timeout.business_object.d efault parameter to the desired timeout (in seconds) to set a global default on business object invocations. |  |
|                                                                                              | • Set the ouaf.timeout.script.default parameter to the desired timeout (in seconds) to set a global default on service script invocations.            |  |
|                                                                                              | • Set the ouaf.timeout.service.default parameter to the desired timeout (in seconds) to set a global default on application service invocations.      |  |

To impose timeout values on individual object/service/scripts then an entry in the Business Application Server cm\_spl.properties.service.timeouts.exit.include user exit file must exist for each individual object/service/script to specify the timeout:

| Object                  | Comments                                                                                                    |
|-------------------------|----------------------------------------------------------------------------------------------------|
| Business<br>Objects     | Default: ouaf.timeout.business_object.default - Set Default Business Object Timeout Specific: ouaf.timeout.business_object. <box> - Set Specific Business Object Timeout</box> |
| Business<br>Services    | Default: ouaf.timeout.business_service.default - Set Default Business<br>Service Timeout<br>Specific: ouaf.timeout.business_service.<br>Service Timeout                        |
| Query Zones             | Default: ouaf.timeout.query.default - Set Default Query Timeout<br>Specific: ouaf.timeout.query. <zonecode> - Set Specific Query Timeout</zonecode>                            |
| Scripts                 | Default: ouaf.timeout.script.default - Set Default Script Timeout<br>Specific: ouaf.timeout.script. <scriptname> - Set Specific Script Timeout</scriptname>                    |
| Application<br>Services | Default: ouaf.timeout.service.default - Set Default Service Timeout<br>Specific: ouaf.timeout.service. <service> - Set Specific Service Timeout</service>                      |

#### For example:

ouaf.timeout.service.CILTUSEP=600

**Note:** Timeout values are not precise as they do not include additional time needed to process any rollback or networking activity necessary after a timeout has occurred.

# **Setting the Date for Testing Purposes**

One of the common techniques used in testing is to set the date to a fixed point in time to simulate data aging in the product. By default, the date (and time) used in the system is obtained from the database server with the time zone used on the user record to offset (if used by the product). It is possible to override the system date used at a global level or at an individual user level for testing purposes.

**Note:** This facility is not recommended for use in production environments.

To use this facility the following must be configured:

- Set the spl.runtime.options.allowSystemDateOverride to true in the spl.properties file for the online (web or business application server) or Batch (standalone).
- To set the feature at the global level for an environment, navigate to the
- Administration menu, General, Feature Configuration Add menu option and add a General System Configuration Feature Type with the System Override Date option in YYYY-MM-DD format. For example:

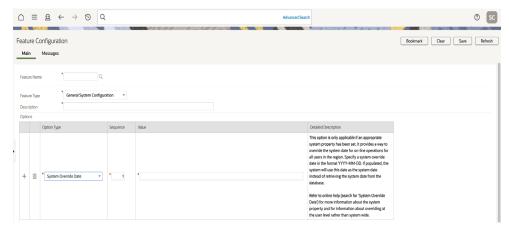

Figure 37 - Feature Configuration

• If individual test users wish to use different dates, they can set the feature at the user level. This feature does not require the global override setting to be used but if the global override is also used, then this user specific setting is used. To set the date override at the user level, add the **Overridden system date** Characteristic Type to the individual user record (through **Administration** menu, **Security**, **User Search** menu option) with the Characteristic Value set to the desired date in YYYY-MM-DD format. For example:

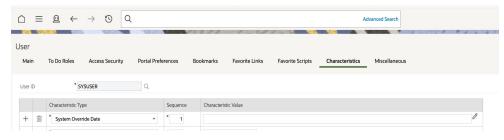

Figure 38 – System override for individual users When the facility is active the following applies:

- The facility will only be active if the spl.runtime.options.allowSystemDateOverride parameter is set to true in the relevant spl.properties file.
- If the system override through feature configuration is set, then all users using
  that channel will use that date for any transactions. If the feature configuration is
  not set, then the default current date (in accordance with the database server) is
  used.
- If users have system date overrides as characteristics, then that user for that channel will use that date regardless if the system override is set or not.

#### **Secure Transactions**

**Note:** Refer to the Security Guide of the product for an in-depth discussion on the implementing of SSL.

The product supports HTTP and HTTPS protocols for transmission of data from the browser client and within the architecture. Customers must choose either HTTP (unsecured) or HTTPS (secured) for protocol. Use of both protocols simultaneously is not supported. The default protocol is HTTP.

If you wish to implement HTTPS protocol, then the following process must be used:

 The value for WEB\_WLSSLPORT - Oracle WebLogic SSL HTTP Port must be specified for the SSL port to use. When this is specified then HTTP is disabled automatically.

The product ships with the demonstration certificate shipped with the Web Application Server software. It is not recommended to use this certificate for your site. It is highly recommended that you obtain a certificate for your site from a trusted source and install the certificate in accordance with the Web Application Server documentation.

For all traffic directly to the product please use the https protocol on the URL's used for direct interaction (through the browser or Web Services interfaces).

**Note:** For Oracle WebLogic customers, refer to the Configuring Identity And Trust section of the Oracle WebLogic Installation Guide.

**Note:** For both protocols, the PUT, DELETE, TRACE and OPTIONS methods not permitted in the security constraints for the product by default.

# Native Oracle WebLogic Support

**Note:** The product also now supports the Oracle Fusion Middleware console as an alternative to the Oracle WebLogic console. This manual covers the Oracle WebLogic console only. Customers using the Fusion Middleware console should use the corresponding feature in that console.

One of the features of the product is the ability to use the Oracle WebLogic features in either embedded or native mode. In non-production it is recommended to use embedded mode unless otherwise required. Customers using Oracle ExaLogic for non-production should use native mode to fully support Oracle ExaLogic's architecture.

Whilst all the details of installing the product in native mode is covered in the Installation Guide a summary of what is required is shown below:

A copy of the Oracle WebLogic must be installed on the machine. This copy of
Oracle WebLogic must not be shared across multiple environments. Using native
mode restricts a single copy of the product to an individual installation of Oracle
WebLogic. Customers requiring multiple environments on a single installation
should install multiple Oracle WebLogic installation and use Oracle Enterprise
Manager to manage the multiple instances.

**Note:** The product now includes a set of base domain templates that can be used with the installation of the product to avoid manual installation issues. Domain Template Builder can also be used to build custom domain templates.

- When using native mode, the product installation should <u>not</u> be placed under a
  users home directory or under the Oracle WebLogic home location. It should be
  installed in a separate location and using the deployment utilities deployed into
  the Oracle WebLogic domain location.
- Oracle WebLogic must be set up and configured with the following before deployment is to be performed:

| Configuration<br>Setting             | Comments                                                                                                    |  |
|--------------------------------------|----------------------------------------------------------------------------------------------------|--|
| Domain<br>should be<br>created       | The Oracle WebLogic domain to install the product upon should be created with the Administration Server active on that environment.                                                                                |  |
| Servers should<br>be created         | Using the Oracle WebLogic console, the Servers to house the product should be created.                                                                                                    |  |
| Create XML<br>Registry               | Using the Oracle WebLogic console an XML Registry to define the default parser should be created. On AIX this is done at the Oracle WebLogic command line level. Refer to the Installation Guide for more details. |  |
| Set Java<br>parameters in<br>console | Set the Domain level java settings for memory etc in accordance with the Installation Guide.                                                                                                    |  |
| Define Security                      | Define the Security Role, Security Realm and other Security definitions for the product in accordance with the Installation Guide.                                                                                 |  |
| Create<br>SYSUSER                    | Create the initial User for the product (SYSUSER) and attach the security role created earlier.                                                                                                    |  |

| Configuration<br>Setting | Comments                                                                                                    |
|--------------------------|----------------------------------------------------------------------------------------------------|
| Set SPLEBASE<br>variable | Prior to deployment and execution ensure the SPLEBASE variable is set to point to the location of the product in accordance with the Installation Guide. |

- To start and stop the online component of the product in native mode, it is
  recommended to use the facilities provided by Oracle WebLogic. This can be
  either using the Oracle WebLogic console, Oracle WebLogic utilities or through
  Oracle Enterprise Manager.
- To monitor the online component of the product, use the facilities provided in the Oracle WebLogic console, Oracle WebLogic utilities, or through Oracle Enterprise Manager. Additional monitoring capabilities are available using the Oracle Application Management Pack for Oracle Utilities.

When making changes to the product anytime the EAR files are changed, they must be redeployed using the Oracle WebLogic console.

#### **Manual Re-Deployment Process**

Whenever the installation EAR/WAR files are updated they must be redeployed to the JEE web application server to implement the change using one of the following techniques:

Using the Oracle WebLogic console, use the **Update** transaction on the selected **Deployments**. The wizard will remember the last settings, which need to be confirmed, prior to deployment. For example:

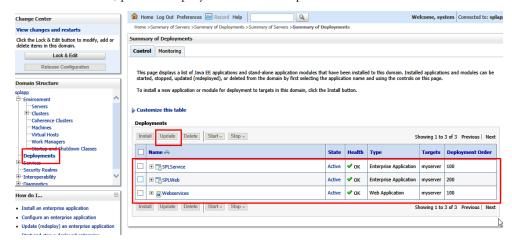

Figure 39 - Update Oracle WebLogic Deployment

• Use the WLST command line using the redeploy command in the Deployment API. Refer to the WLST Reference for more information.

The following situations require a redeployment event:

Any execution of initialSetup or initialSetup -w which requires
 SPLService (or the value of SPLSERVICEAPP - Name of Business
 Application Server Application) and SPLWeb (or the value of SPLWEBAPP Name of Web Application Server Application) to be redeployed. See initialSetup
 – Maintain Configuration Settings for details.

 Any execution of iwsdeploy - Inbound Web Services Deployment or online deployment of Inbound Webservices. This requires Webservices (or the value of IWSWAR - Name of Inbound Web Services WAR) deployment

# **Oracle WebLogic Console Operations**

**Note:** Parts of this section do not apply to implementations using the embedded mode. Refer to individual sections for guidance.

When using the native mode of Oracle WebLogic to manage the product, the Oracle WebLogic administration console can be used to perform common operations. This section outlines the common operations that can be used from the console. Refer to the Administration documentation supplied with Oracle WebLogic for further advice.

#### **Starting and Stopping from Console**

**Note:** This facility should only be used for customers using native mode. Customers using embedded mode should use the spl utility.

As the product is using the native mode and native utilities provided by Oracle WebLogic it is possible to manage the product start and stop from the console. To perform this function, the user must do the following:

- Log in to the console designated to administrate the environment using an appropriate administration account. The default installation account is system.
- Select the **Deployments** section of the **Domain Structure**. This will list the deployments to the domain.
- Select the appropriate deployments to start or stop.
- Use the **Start** or **Stop** function to perform the start or stop operation, respectively.

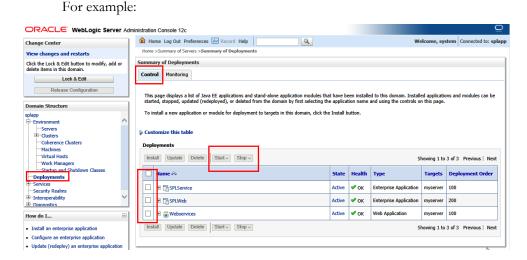

Figure 40 - Default Oracle WebLogic Deployments

While it is possible to start or stop individually components it is recommended that all components be started at once to avoid availability issues. If individual components are started or stopped use the following guidelines to minimize issues:

• Be aware of the architecture when stopping components. When starting the product, components lower in the architecture must be started first. When stopping the product, components higher in the architecture should be stopped first. Use the table below as a guide:

| Deployment  | Role                        |
|-------------|-----------------------------|
| root        | Web Application Server      |
| SPLService  | Business Application Server |
| Webservices | Application Integration     |
| javadocs    | Data Dictionary             |

 Stopping non-essential runtime components such as javadocs may result in HTTP 404 error when users select these functions unless they are sourced from other servers.

#### **Monitoring Web Applications Using the Console**

**Note:** This facility is available regardless of mode (embedded or native) used on the environment.

The Oracle WebLogic administration console can be used to monitor the state and performance of the individual components of the product. This can be achieved using the **Monitoring** tab of the **Deployments** option of the **Domain Structure** section of the Oracle WebLogic administration console.

This allows the following to be monitored:

- Web Applications Statistics relating to the web applications deployed to the server. The Context Root and Source Information outlines the individual component monitored.
- JMS If you are using the Message Driven Bean functionality within the
  product to integrate to the JMS resources in the Oracle WebLogic server then
  statistics related to this function can be monitored.
- **EJBs** The Business Application Server and Message Driven Bean functionalities are expressed as Enterprise Java Beans (EJB) and can be monitored from the console. The EJB SPLServiceBean is the business application server.
- **Web Services/Web Service Clients** When using the native Web Service capability, the statistics applicable to individual Web Services can be monitored.
- **JDBC** If JDBC data sources are manually configured then statistics relating to these connections can be monitored.
- Workload By default, Oracle WebLogic allocates simple workload managers for each deployment. These workload managers and any custom constraints can be monitored.

Refer to the Oracle WebLogic documentation for a detailed description of each of the statistics and their relevance.

# **Specifying Custom Log File Names**

By default the submitjob and threadpoolworker utilities will create logs in a specific location. For example:

| User Exit            | Platform | Default Location and Name                                        |
|----------------------|----------|------------------------------------------------------------------|
| submitjob.s          | Unix     | <pre>\$\$PLOUTPUT/ submitjob.{batchCode}.{sysDateTime}.log</pre> |
| threadpoolw orker.sh | Unix     | \$SPLOUTPUT/ threadpoolworker.{sysDateTime}.{pid}.lo g           |

#### Where:

| {batchCode}    | Batch Control used for job                       |
|----------------|--------------------------------------------------|
| {sysDateTim e} | System Date and Time in YYYYMMDDHHmmSSSSS format |
| {pid}          | Process Id                                       |

If your implementation wishes to implement custom log file names then this may be achieved using user exits which allow custom setting of the file name pattern. In the utilities an environment variable is set to the name and location of the log file. The user exit may be used to set this environment variable to an alternative. The user exit contains the script code fragment used to set the log file environment file name.

The table below lists the user exit, environment variable name and the platform

| User Exit            | Platform | User Exit Name                       | Env Variable |
|----------------------|----------|--------------------------------------|--------------|
| submitjob.sh         | Unix     | submitjob.sh.setvars.in clude        | SBJLOGID     |
| threadpoolworke r.sh | Unix     | threadpoolworker.sh.set vars.include | TPWLOGID     |

Additionally, internal session variables are available for use in the user exits:

| Variable    | submitjob | threadpoolworker | Comments             |
|-------------|-----------|------------------|----------------------|
| RUNOPTS     |           | X                | Runtime<br>Options   |
| batchCode   | X         |                  | Batch Code           |
| sysDateTime | X         |                  | Run Date and<br>Time |

Note: submitjobs are set for the Java runtime.

**Note:** Other environment variables in the session can be used and determined in the user exit script code.

## **Turning off L2 Cache**

**Note:** This facility should only be used where background processes specifically require it. Turning off the cache in other circumstances will adversely affect performance.

By default, the threadpools use a batch cache to load common configuration data to avoid excessive calls to the database. In some cases, it is desirable to disable the caching for a threadpool. To disable the cache on startup of the threadpool use the following command:

threadpoolworker.sh -12 OFF -p <threadpoolname> where <threadpoolname> is the name of the threadpool to start with the caching disabled.

Once the threadpool is started then all jobs that require caching off can be executed in this threadpool using the DIST-THD-POOL parameter (for online submission), com.splwg.batch.submitter.distThreadPool - Threadpool parameter in the job specific properties file or -p option on the submitjob command (see submitjob.sh - Submit Batch Threads (Legacy method of batch submission)).

# **JDBC Support**

**Note:** This facility is only available for online and web services channels only.

By default, the product uses the Universal Connection Pooling (UCP) to manage database connections. It is also possible to use Oracle WebLogic connection pooling through Data Sources for the online transactions (UCP will continued to be used for batch transactions). To use Data Sources the data sources must be created within Oracle WebLogic and then configuration files altered to utilize the Data Source using the following process:

Create the Data Source in the Oracle WebLogic console using the Services,
 Data Sources menu item. Repeat for the connection pool for online and connection pool for web services. Specify the following:

| Attribute               | Comment                                                                                                    |
|-------------------------|----------------------------------------------------------------------------------------------------|
| Name                    | Allocate a name for monitoring and management purposes.                                                                                                    |
| JNDI Name               | Allocate a name to be used by the connection. This is used as <datasourcename> later. It is recommended that the name be prefixed with jdbc/ to conform to naming standards.</datasourcename> |
| Row Prefetch<br>Enabled | This should be enabled.                                                                                                    |
| Row Prefix<br>Size      | Specify a value between 2 - 100.<br>Default: 48                                                                                                    |
| Stream Chunk<br>Size    | This is not used by the product.                                                                                                    |
| Database Type           | Specify Oracle.                                                                                                    |

| Attribute                          | Comment                                                                                                    |
|------------------------------------|----------------------------------------------------------------------------------------------------|
| Database<br>Driver                 | Specify the database driver to use. Do not use the XA versions of the driver for the product. By default, use the Thin driver for service connections. |
| Supports<br>Global<br>Transactions | Deselect this option. It does not apply.                                                                                                    |
| One Phase<br>Commit                | Ensure this option is selected.                                                                                                    |
| Database<br>Name                   | Specify the Oracle SID of the database to connect to. This should correspond to DBNAME - Database Name in the ENVIRON.INI.                             |
| Host Name                          | Specify the host allocated to Oracle. This should correspond to DBSERVER - Database Server in the ENVIRON.INI.                                         |
| Port                               | Specify the Oracle Listener Port number of the database to connect to. This should correspond to DBPORT - Database Listener Port in the ENVIRON.INI.   |
| Database User<br>Name              | Specify the product database user. This should correspond to DBUSER - Online Database User in the ENVIRON.INI.                                         |
| Password                           | Specify the password for the user. This should correspond to DBPASS - Online Database User Password in the ENVIRON.INI.                                |
| Initial Capacity                   | This is the initial size of the connection pool.                                                                                                    |
| Maximum<br>Capacity                | This is the maximum size of the connection pool.                                                                                                    |
| Capacity<br>Increment              | This is the number of connections that are added to the connection pool when necessary.                                                                |
| Statement<br>Cache Type            | This denotes the type of cache to use. Use the LRU setting.                                                                                            |
| Statement<br>Cache Size            | This is the cache size.                                                                                                    |

• Specify the following values in the ENVIRON. INI using the configureEnv utility. See configureEnv – Set up Environment Settings.

| Setting                  | Recommendation                                          |
|--------------------------|---------------------------------------------------------|
| IWS JDBC DataSource Name | Fully qualified JNDI Name for Web Services Data Source. |
| Web JDBC DataSource Name | Fully qualified JNDI Name for Web Data Source.          |

- Execute the initialSetup utility to reflect the change.
- If using native mode, redeploy the product EAR files. See Manual Re-Deployment Process for details.

# **Cancelling Batch Processes Using JMX**

While JMX can be used to obtain monitoring information it is possible to cancel threads of batch processes using the operations component of JMX. To cancel a thread the following process must be performed:

- Start the JMX console of your choice and connect to the relevant JMX port configured for the batch.
- Select the thread and batch process to be canceled from the JMX console.
- Select the Cancel operation from the operations component of the console. The console may recognize the operations of the JMX classes and allow the actions to be processed. For example, **jconsole** will generate the **cancelThread** button. Issue the action.

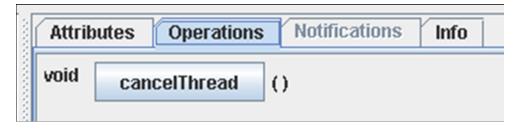

Figure 41 – Example cancelThread

**Note:** Depending on the JMX console used, a confirmation dialog may NOT be displayed and cannot be undone once issued. Ensure that the correct thread for the batch process is selected. To cancel a batch process, ALL threads must be canceled.

The batch process will be marked as canceled and stopped. The IP address of the requester is logged in the **Batch Run Tree** for auditing purposes.

# **Chapter 8**

# **Operations from Oracle Enterprise Manager**

**Note:** This section of the Server Administration Guide provides an overview of using Oracle Enterprise Manager along with the Application Management Pack for Oracle Utilities to administer your application.

**Note:** This section assumes that Oracle Enterprise Manager and the Application Management Pack for Oracle Utilities are installed prior to using this section. If this is not the case, refer to the installation documentation for these products to complete that prerequisite installation.

# **Discovering Oracle Utilities Targets**

Prior to using Oracle Enterprise Manager, the Oracle Utilities targets must be discovered and registered with the Oracle Management Repository (OMR) within an Oracle Management Server (OMS) using Oracle Management Agents (OMA).

To discover the Oracle Utilities targets the following process must be followed:

 Install the Oracle Management Server and Oracle Management Repository to the relevant centralized server in accordance with the Oracle Enterprise Manager documentation.

**Note:** It is not recommended to install the Oracle Management Server or Oracle Management Repository on the same servers housing the products.

- Deploy the Oracle Management Agents to the hosts housing the products.
- Discover and register the hosts and agents to the Oracle Management Repository using any of the methods described in the Oracle Enterprise Manager documentation.
- Start the products using the console or scripts.

**Note:** Oracle Enterprise Manager will only discover and register targets that are active at the time of discovery.

 Deploy the base Fusion Middleware functionality to the agents on the hosts for the products.

- Discover the Fusion Middleware targets associated with the product. This includes the domain, servers and application deployments.
- Download the Application Management Pack for Oracle Utilities through Oracle Software Delivery Cloud or Oracle Enterprise Manager Self Update.
- Deploy the Application Management Pack for Oracle Utilities to the Oracle Management Server to enable the server content.

**Note:** This may require a short outage on the Oracle Management Server.

- Deploy the Application Management Pack for Oracle Utilities to the Oracle Management Agents on the product hosts to enable agent content.
- Discover the Oracle Utilities Environment target using the Discovery process as documented in the Oracle Enterprise Manager documentation. All related targets will be automatically discovered.

**Note:** At discovery time, target names are autogenerated. They can only be renamed with more meaningful names at discovery time.

After discovery of the Oracle Utilities Environment target the following Oracle Utilities targets are discovered, registered and associated with the Oracle Utilities Environment target:

- Oracle Utilities Web Application target One or more web application server targets (SPLWeb) associated with the Oracle Utilities Environment target. This target is associated with the Fusion Middleware Web Application Server base target.
- Oracle Utilities Web Services target One or more business application server targets (SPLService) associated with the Oracle Utilities Environment target. This target is associated with the Fusion Middleware Web Application Server base target.
- Oracle Utilities Home target One or more software installations associated with the product associated with the Oracle Utilities Environment target.
- **Oracle Utilities Batch Server** target One or more Coherence hosts associated with the Oracle Utilities Environment target.

# **Discovering Oracle WebLogic Targets**

Oracle Enterprise Manager can discover and manage the products using the Oracle Application Management Pack for Oracle Utilities.

It is possible to manage and monitor the database and Oracle WebLogic from Oracle Enterprise Manager. When using native mode, Oracle Enterprise Manager will autodiscover the Oracle WebLogic instance using its native facilities. To use Oracle Enterprise Manager with environments using the default embedded support of Oracle WebLogic the following can be used to discover and monitor the instance:

- Within Oracle Enterprise Manager console, navigate to the Add Targets
   Manually menu option under the Setup menu.
- Select Add Non-host Targets using Guided Process from the options list.

- Select Oracle Fusion Middleware to denote that Oracle WebLogic will be discovered.
- In the dialog specify the following values:
  - Administration Server Host The host name used for WL\_HOST in your environment. This host must be registered to Oracle Enterprise Manager as a target so that the agent is redeployed.
  - **Port** The port number assigned to the environment (WL\_PORT).
  - Username An account authorized to the Oracle WebLogic console. The
    Oracle Utilities Application Framework installer creates an initial user system
    that can be used if you have not got a site-specific value for this user. This
    userid is used, by default, for all operations to the target. It must be an
    Administration account not a product account.
  - **Password** The password configured for the Username.
  - Unique Domain Identifier A unique identifier for the domain to denote within Oracle Enterprise Manager. This is important and should be some value that means something for your administrator to understand. This also allows multiple targets per host to be defined easily. Make sure you do not use any embedded blanks and special characters for the name.
  - **Agent** This is the default host and port for the OEM agent on that machine. Just for references and can be altered if the default port is different for OEM at your site.
- Choose to **Continue** and the above target will be registered for use within Oracle Enterprise Manager.
- Each server in your domain will be registered as an Oracle WebLogic Server and every component of the product will be registered as an Application Deployment. For example:

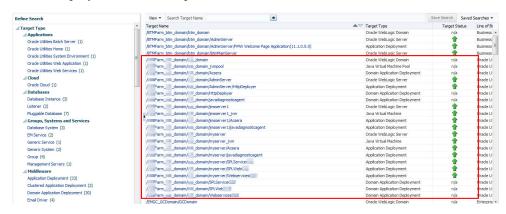

Oracle WebLogic Targets

# **Oracle Utilities Targets**

The following targets are available for your application:

| Target                                    | Usage                                                                 |
|-------------------------------------------|-----------------------------------------------------------------------|
| Oracle Utilities System Environment       | Environment Target as a collection of other targets.                  |
| Oracle Utilities Home                     | Software installations for environment. Used to cloning and patching. |
| Oracle Utilities Web Application          | Online Web Applications.                                              |
| Oracle Utilities Web Services Application | Business Application Server Applications.                             |
| Oracle Utilities Batch Server             | Threadpool/Submitter Batch Servers.                                   |

Refer to the Oracle Application Management Pack for Oracle Utilities Overview (Doc Id: 1474435.1) for more information.

# **Monitoring Using Oracle Enterprise Manager**

The following target types within Oracle Enterprise Manager can be used with your application directly:

| Target                                    | Monitoring Capabilities                                                                                                    |
|-------------------------------------------|----------------------------------------------------------------------------------------------------|
| Oracle Utilities Web Application          | Availability for online transaction including Oracle WebLogic basic metrics.                                                                                   |
| Oracle Utilities Web Services Application | Online performance monitoring (see Business Application Server JMX Reference).                                                                                 |
| Oracle Utilities Batch Server             | Batch performance monitoring (see Batch JMX Reference).                                                                                                    |
| Oracle WebLogic Server                    | Availability, JMS, MDB and URL performance information.                                                                                                    |
| Application Deployment                    | Individual deployment metrics for Online,<br>Business Application Server and Inbound Web<br>Services including availability, performance and<br>other metrics. |
| Java Virtual Machine                      | JVM Diagnostics (if Oracle WebLogic<br>Management Pack EE installed).                                                                                          |
| Database Instance                         | Database metrics including performance and availability.                                                                                                    |

**Note:** It is not recommended to use the Oracle Coherence targets within Oracle Enterprise Manager for monitoring or managing the batch cluster.

# Chapter 9

# **Oracle Scheduler Integration**

**Note:** The Oracle Scheduler interface is an optional installation for using the Oracle Scheduler in the Oracle Database to schedule and execute product jobs. Customers using alternative methods or tools can ignore this section.

Oracle Utilities Application Framework applications now include optional interfaces to Oracle Scheduler, which is part of Oracle Database. These interfaces allow the management of Oracle Scheduler objects and the execution of product batch processes using the scheduling capabilities of the Oracle Scheduler.

# **Background Materials**

Before reading this section is it recommended to familiarize yourself with the Oracle Scheduler by reading the following documentation:

- Oracle Scheduler Concepts Overview of the scheduler including the architecture.
- Scheduling Jobs with Oracle Scheduler Creating, running and monitoring jobs, chains and prioritization.
- Administrating Oracle Scheduler Configuration, monitoring, import/export schedules, troubleshooting, and so on.
- Using Oracle Scheduler with a CDB Using Oracle Scheduler in and/or with a multi-tenant container database.
- DBMS\_SCHEDULER Reference Reference API for the Oracle Scheduler including all the valid procedures available.

**Note:** The Oracle Scheduler in Oracle Database 12c and above is recommended to be used for this interface.

## **Oracle Scheduler Interface Overview**

The product now includes REST services that lets users manage Oracle Scheduler objects using product services. This interface makes it easier to integrate batch schedules with enterprise schedulers.

- These are a set of services (invoked through REST APIs) to create, update, read, delete and execute Oracle Scheduler objects. These services are managed within the product itself. These services internally invoke necessary Oracle Scheduler functions to manage and monitor schedules and batch executions.
- Following set of OUAF business services can be invoked using REST to manage Oracle scheduler objects: (detailed interface definition is mentioned in Oracle Scheduler – REST APIs).
  - F1-DBMSProgram Add, read, change, or deletes a DBMS Scheduler Program object based on the action provided.
  - F1-DBMSChain Add, read, change, or deletes a DBMS Scheduler Chain object based on the action provided.
  - F1-DBMSSchedule Add, read, change, or deletes a DBMS Scheduler Schedule object based on the action provided.
  - F1-DBMSJob Add, read, change, or delete a DBMS Scheduler Job object based on the action provided.
  - F1-DBMSList Retrieves a list of names and descriptions of scheduler object based on the type provided and an optional name to filter with.
  - F1-DBMSSubmitJob Submits a scheduler job for execution.
  - F1-DBMSGetJobDetails Retrieves the details of DBMS Scheduler Job based on job name.
  - F1-GetDBMSJobs Retrieves a list of scheduler jobs based on status. The output is either a list of running jobs or a list of completed jobs based on the status provided.
  - F1-DBMSCancelJob Uses the service defined above to cancel a DBMS Scheduler Job.
  - F1-DBMSRestartThread Uses the service defined above to restart a batch job thread.
  - F1-DBMSRestartChain Uses the service defined above to restart DBMS Scheduler Chain.

In addition to the above, the product includes interfaces to allow Oracle Scheduler to schedule and execute product batch processes.

The components of interface are as follows:

- A set of tables to configure and control the interface. These tables are not managed by any object within the product itself as they are exclusively reserved for internal use by the Scheduler interface. These are installed in the product schema.
- A PL/SQL procedure (Oracle Scheduler Interface (OUAF\_BATCH)) that
  implements an interface to Oracle Scheduler to populate the scheduler interface
  tables, execute jobs and manage jobs from the PL/SQL interface supported by
  the Oracle Scheduler. This is installed on the product schema.
- The scheduler object may exist on the same database as the product or remotely
  on a scheduler database. If the remote option is used then the Oracle Scheduler
  Agent must be installed and enabled on the product database servers. A
  destination and credentials must also be configured.

**Note:** The Oracle Scheduler Agent is an option on the database installation or the Oracle Client installation.

- If File Watchers are used on product software hosts, then the Oracle Scheduler Agent must be enabled to access the files on the hosts holding the file.
- No user interface components are supplied with the interface from the product itself. The Oracle Scheduler uses Oracle SQL Developer or Oracle Enterprise Manager to maintain, execute and monitor Oracle Scheduler objects. It is recommended customers and partners use those interfaces to manage your schedule and related objects for Oracle Scheduler.
- For the Oracle Scheduler Interface to operate at least one threadpool.
- The Oracle Scheduler interface must be installed on the product schema but the schedule can be maintained locally or remotely. To support remote invocations, it is highly recommended to set up a dedicated database user for the schedule which is independent of the product database users. The product installation guide uses the default SCHADM for this role. All schedule information is stored in this schema not the product schema.

**Note:** This manual will use the default value for this schedule administrator SCHADM but the actual implementation may vary.

### **Oracle Scheduler Configuration**

The Oracle Scheduler interface is installed on the product database and optionally on the scheduler database (for enterprise wide deployments).

After the Oracle Scheduler interface is installed the scheduler interface operates on the following principles:

- The Oracle database holding the schedule must have the JOB\_QUEUE\_PROCESSES (The default is set to 1000 jobs, unless altered.) set to the maximum number of total concurrent threads (This includes any DBA tasks and non-product processes that use the Oracle Scheduler at any time) expected to execute at peak times to ensure maximum thread usage.
- The Oracle Scheduler and interface are configured to define the preferences to set the behavior:
  - The Oracle Scheduler preferences are configured with global scheduling defaults including email servers, time zones etc. For more information on the Oracle Scheduler preferences refer to Setting Scheduler Preferences and Order of Preference.
  - The Oracle Scheduler Interface options are set appropriately. For more information refer to Scheduler Interface Options.
- The Oracle Scheduler is configured with the following minimal schedule objects.
   Additional objects can be configured as outlined in Scheduling Jobs with Oracle Scheduler and Using Additional Objects in Oracle Scheduler.
  - **Job** Define one or more jobs per Batch Control using the submit\_job interface. Refer to Defining Jobs for additional interface advice.
  - Chain Define the dependency chain with all the jobs that need to be executed with that chain. Refer to Defining Chains for additional advice.

Optionally, populate the parameters of the each job as outlined in Specifying Job Parameters.

#### **Oracle Scheduler Execution**

**Note:** The threadpools used by any process must be started before any job can execute.

**Note:** Refer to the Scheduler Architecture of how the Oracle Scheduler internally operates.

Once the scheduler objects are defined the Oracle Scheduler will initiate the batch jobs using the following technique:

- When a job in the Scheduler is deemed ready to execute, the Oracle Scheduler
  Interface determines the parameters from the various objects (including from
  the PL/SQL command line) and creates entries in the batch instance tables.
- The product batch daemon detects a pending process and distributes the job to the threadpools indicated on the job parameters for execution. The Oracle Scheduler does not distribute the jobs to the threadpools, that is done through the daemon.
- During execution the monitoring capabilities in Oracle Scheduler, Oracle Enterprise Manager, JMX or the Batch Run Tree can be used to monitor the process. Refer to Monitoring Oracle Scheduler for more information.
- If the batch process fails, the interface set the job to the FAILED state for the Oracle Scheduler to react accordingly. If the batch process completes successfully the interface will set the job to the SUCCEEDED state for the Oracle Scheduler to react accordingly.

The following figure summarizes the flow and processing for the Oracle Scheduler, the Oracle Scheduler Interface and batch architecture:

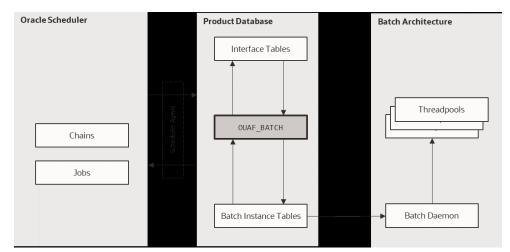

# Oracle Scheduler Interface (OUAF\_BATCH)

The Oracle Scheduler Interface is a PL/SQL based package **OUAF\_BATCH** which contains several procedures to initiate batch processes, cancel running batch processes and manage the parameters for the interface.

### Submit\_Job - Submit a Job or Thread

The Submit\_Job procedure submits a batch job and waits for it to complete or fail. It returns COMPLETED or FAILED state to the Oracle Scheduler when used in a Job or Program object.

| Column Name      | Data Type | Req | Description                                                                                                    |
|------------------|-----------|-----|----------------------------------------------------------------------------------------------------|
| batch_code       | Text      | •   | Valid batch control                                                                                                    |
| user_id          | Text      | •   | Valid product user defined in user object. The email address specified on the user object is used to send any configured notifications. Value can be inherited from configured parameters.                                                                                                    |
| thread_count     | Number    |     | Override for thread count on batch control.                                                                                                    |
| business_date    | Date      |     | Process date to be used for batch job. Value can be inherited from configured parameters. Value can be set using the to_date function. If no value is provided, the current date will be used. The format of the date must be in a recognizable format. For example, DD-MMM-YYYY is supported. It is recommended to use the to_date function to avoid confusion. |
| max_timeout_mins | Number    |     | Maximum timeout, in minutes, for transactions to avoid ORA-01555 Snapshot too old errors. Default is 15.                                                                                                    |
| rerun_number     | Number    |     | Used for rerunning specific extracts.  Default is: 0 (zero) for current extract.                                                                                                    |
| thread_pool      | Text      |     | Valid Threadpool name to execute this batch job. This corresponds to the DIST-THD-POOL parameter. If not provided at all, the value of DEFAULT is assumed.                                                                                                    |

| min_run_status       | Number  | Minimum Run Status that will cause this procedure to exit. The default is RUN_STAT_COMPLETED (40).  Other values supported:  • 10 - RUN_STAT_PENDING  • 20 - RUN_STAT_IN_PROGRESS  • 30 - RUN_STAT_ERROR  • 40 - RUN_STAT_COMPLETED                                                |
|----------------------|---------|----------------------------------------------------------------------------------------------------|
| raise_error          | Boolean | If the min_run_status is set a value less than 40, this parameter is set to true and the job status matches the value of the min_run_status then raise an application error. This allows the chain to support conditional branches or stop chains on conditions. Default is false. |
| thread_notifications | Boolean | Whether an error in any thread should trigger a notification event. Default is true. See Notification Options for more information.                                                                                                    |
| single_submitter     | Boolean | Whether multiple threads should be submitted as separate jobs. Set this to false to enable separate job submissions for each thread.                                                                                                    |
| soft_parm_map        | Array   | Associate array of soft parameters.<br>Refer to Specifying Job Parameters<br>for more details.                                                                                                    |
| soft_parm_list       | Array   | Table array of soft parameters. Refer to Specifying Job Parameters for more details.                                                                                                    |

#### Example command lines:

```
begin
       OUAF BATCH.Submit Job(
               batch code => 'F1-SYNRQ',
               user id => 'FRED01',
               thread count => 4,
               business_date => '01-JUN-15',
               max_timeout_mins => 15,
               rerun number => 0,
               thread pool => 'DEFAULT',
               min_run_status => OUAF_BATCH.RUN_STAT_COMPLETED,
               raise error => true,
               thread_notifications => true,
               soft_parm_list =>
      OUAF BATCH.parm list t('someParm','someValue'));
end;
begin
       OUAF_BATCH.Submit_Job(batch_code => 'F1-SYNRQ', user_id =>
   'FRED01');
end;
```

```
begin
   OUAF BATCH.Submit Job (batch code => 'F1-SYNRQ',
      user id => 'FRED01',
      business_date => to_date('2016-01-01','YYYY-MM-DD'),
      thread count => 1);
end;
begin
   OUAF BATCH.Submit Job (batch code => 'F1-SYNRQ',
   user id => 'FRED01',
   thread pool => 'POOL01');
end;
begin
   OUAF BATCH.Submit_Job(
      batch code => 'F1-SYNRQ',
      user id => 'FRED01',
      soft parm list =>
      OUAF BATCH.parm list t('maintenanceObject','F1-SYNC REQ',
          'isRestrictedByBatchCode','true'));
end;
begin
   OUAF BATCH.Submit Job (batch code => 'F1-SYNRQ',
      user id => 'FRED01',
      business date => to date('2015-06-01','YYYY-MM-DD'));
end;
```

### Restart\_Thread - Restart a Failed Thread/Job

If a batch job or a thread of a job has failed and needs to be restarted the OUAF\_BATCH includes an operation to restart the thread.

The Restart\_Thread procedure uses the same parameters of the Submit\_Job procedure with an additional parameter:

| Column Name   | Data Type | Req | Description                                                                  |
|---------------|-----------|-----|------------------------------------------------------------------------------|
| thread_number | Number    | •   | Thread Number to restart. For single threaded jobs, this should be set to 1. |

The parameters can match the original execution or be altered to change the behavior of the individual thread.

**Note:** The thread\_count should match the original to ensure all data is processed correctly.

The major difference between Submit\_Job procedure and Restart\_Thread procedure is that Restart\_Thread procedure does not wait for the thread to complete. It simply ends after submitting the thread. Therefore, it is not recommended to be used in a schedule in Oracle Scheduler.

Examples of the command are as follows:

```
max_timeout_mins => 15,
    rerun_number => 0,
    thread_pool => 'POOL01');
end;
```

### Cancel\_Job - Cancel a Running Job

**Note:** This technique is an alternative to the technique outlined in Batch JMX Reference.

**Note:** The dbms\_scheduler.stop\_job procedure is recommended to stop a scheduler job.

A job that is executing can be stopped using the Cancel\_Job procedure. The procedure can use one of the following identifiers to cancel the running job:

| Column Name | Data Type | Description                                                         |
|-------------|-----------|---------------------------------------------------------------------|
| batch_code  | Text      | Valid batch control                                                 |
| job_id      | Number    | Allocated job identifier from batch daemon (on ci_batch_job table). |

#### For example:

The Cancel\_Job procedure asynchronously changes the running Submit\_Job status to canceled state and terminates. The Submit\_Job instance continually monitors the status and will take appropriate action to cancel all the running threads and end with a cancellation error once all the threads have ended.

Refer to Cancellation for more details.

### Set\_Option - Set a Global or Job Option

The Set\_Option procedure is used to set global or job specific options for the scheduler interface. Any option specified using this procedure is subject to the Order of Preference for parameters.

The Set Option procedure uses the following command format:

```
begin
   OUAF_BATCH.Set_Option(scope => '<scope>', name => '<parmname>',
   value => '<parmvalue>');
end;
```

| <scope></scope>                    | Scope of the parameter. The valid values are GLOBAL for global settings or a valid Batch Control for a specific Batch Control. Settings at the Batch Control level override the GLOBAL scope. |
|------------------------------------|----------------------------------------------------------------------------------------------------|
| <parmname></parmname>              | The parameter name from the list below. This setting can be overridden on the command line.                                                                                                   |
| <pre><parmvalue></parmvalue></pre> | The value of the parameter designated by <parmname> to be used for the scope designated by <scope>.</scope></parmname>                                                                        |

The parameters supported by this option are listed below:

| Parameter Name       | Description                                                                                                    |
|----------------------|----------------------------------------------------------------------------------------------------|
| business_date        | The default business date is the database's current system date, but this can provide an alternative default. It is typically useful in the case of jobs that run past midnight to make it maintain the same date for all the submissions. The date format is ISO format: YYYY-MM-DD.                                                                                                    |
| user_id              | The user id is required for every submission but to avoid having to specify it on every Submit_Job call, this will define a default either globally or for specific batch codes. The user must be defined as a user object within the product.                                                                                                    |
| poll_seconds         | By default, the batch tables are checked every 1 second for updates. This provides for very responsive job handling, but if it is too taxing on the database, the frequency can be modified with this setting. The value must be between 1 and 60.                                                                                                    |
| notify_job_name      | Oracle Scheduler job OUAF_NOTIFY is the default thread notification job. That is defined out of the box to send emails for every failed thread. If that behavior is undesired, a custom thread notification, Oracle Scheduler job can be created, and it defined as the default handler with this option. The new notify Oracle Scheduler job must exist.                                                                                 |
| thread_notifications | Set to false to suppress thread notifications for failed threads. The default is true.                                                                                                    |
| thread_pool          | The default threadpool to use. The installation default threadpool is DEFAULT.                                                                                                    |
| discard_queue        | Set to true to delete all unused online job queue entries (CI_BATCH_JOB rows) created by OUAF_BATCH. The default is false. OUAF_BATCH uses individual CI_BATCH_JOB rows for the threads so it may become quite voluminous, and the job queue entries are typically not useful once a thread has started executing as the <b>Batch Run Tree</b> entries are used to track the job. This option can be used to clean up the unused entries. |
| debug                | Set to true to see internally generated DBMS_OUTPUT debug messages. The default is false. Used for development purposes.                                                                                                    |
| single_submitter     | Set to true to submit a separate job for each thread of batch job. Default behavior is to submit a single job for multiple threads of batch job.                                                                                                    |

#### For example:

```
Begin
   OUAF_BATCH.Set_Option(scope => 'GLOBAL', name => 'user_id',
   value => 'FRED01');
end
```

To remove the option, use the Unset Option (see Unset\_Option - Reset a Global or Job Option) procedure.

### **Unset\_Option - Reset a Global or Job Option**

By using the Set\_Option feature sets the global or job specific parameters for the scheduler it is possible to also remove the settings using the Unset\_Option feature on the parameters covered by the Set\_Option feature. The format of the command is:

```
begin
   OUAF_BATCH.Unset_Option(scope => '<scope>', name =>
   '<parmname>');
end;
```

| <scope></scope>       | Scope of the parameter to reset. The valid values are GLOBAL for global settings or a valid Batch Control for a specific Batch Control. |
|-----------------------|----------------------------------------------------------------------------------------------------|
| <parmname></parmname> | The parameter name to reset. Refer to the Set Option (see Set_Option - Set a Global or Job Option) procedure for the valid list.        |

#### For example:

```
begin
   OUAF_BATCH.Unset_Option(scope => 'GLOBAL', name =>
   'business_date');
end;
```

### Raise\_Thread\_Error - Raise an Error

Whenever a thread or job fails the Oracle Scheduler Interface informs the product of the failure as well as the scheduler itself. This is handled by the Raise\_Thread\_Error. This procedure is not directly called by the scheduler itself and is used internally by the interface itself.

### **Setting Preferences**

One of the first steps in configuration is setting the preferences

- The Oracle Scheduler includes several key preferences that need to be configured to ensure a consistent operation of the scheduler. These preferences are documented in the Setting Scheduler Preferences section of the Oracle Scheduler Administration documentation. It is recommended to set the preferences before using any of the functionality in the Oracle Scheduler.
- Once the Oracle Scheduler Interface is installed the GLOBAL options for the interface, should be set if they differ from the recommended defaults. This can be achieved using the Set Option (see Set\_Option Set a Global or Job Option)

- procedure. At a minimum, it is recommended to set a global user\_id to act as a default to avoid individual job issues.
- Optionally, it is possible to set Batch Job specific options using the Batch Control as the key for the Set Option (see Set\_Option - Set a Global or Job Option) procedure.

The above facilities set the overall scheduler and interface preferences.

#### **Order of Preference**

There are a number of different techniques available for setting the parameters for any job. The available techniques from lowest precedence to highest are as follows:

- **Batch Control** Job parameters can be set on the Batch Control record within the user interface under control of authorized users. This is commonly maintained by the business.
- Global Preferences Some of the parameters from the Batch Control can be specified as a GLOBAL preference using the Set Option (see Set\_Option Set a Global or Job Option) procedure. These preferences, if set, will override any Batch Control settings for the same setting.
- Batch Job Preferences The Set Option (see Set\_Option Set a Global or Job Option) procedure also supports the setting of parameters using the Batch Control as the key. Any overlapping settings set at this level will override settings on the Batch Control and any GLOBAL preference for the same setting.
- Command Line Options It is possible to override all settings using command line options on the Submit Job (see Submit\_Job Submit a Job or Thread) and Restart Thread (see Restart\_Thread Restart a Failed Thread/Job) procedures. This is handy for special processing. See Using soft\_parm\_map and Using soft\_parm\_list for advice and examples.

It is recommended to set the values in the relevant level and use command line options for special situations or when using dynamic parameters.

### Using soft\_parm\_map

Batch parameters can specified on the command line through the <code>soft\_parm\_map</code>, which is an associative array. This format can be used in isolation or in association with soft\_parm\_list (see Using soft\_parm\_list) when specifying command line parameters. When both are used, the soft\_parm\_list values are taken in precedence

To use associative arrays, the array must be declared before use in the PL/SQL command.

Any array must be declared as type OUAF\_BATCH.parm\_map\_t.

The format of soft parameter in an associate array is:

| Segment              | Format                                                                                    |
|----------------------|-------------------------------------------------------------------------------------------|
| Declaration of array | <pre>declare <arrayname> OUAF_BATCH.parm_map_t;</arrayname></pre>                         |
| Definition of value  | <pre><arrayname>('<parmname>') := '<parmvalue>';</parmvalue></parmname></arrayname></pre> |
| Use of map           | soft_parm_map => <arrayname></arrayname>                                                  |

#### Where:

| <arrayname></arrayname>            | Name of associative array to be used as the soft_parm_map. |
|------------------------------------|------------------------------------------------------------|
| <pre><parmname></parmname></pre>   | Name of the parameter to be set.                           |
| <pre><parmvalue></parmvalue></pre> | Value of parameter.                                        |

#### For example:

The my\_soft\_parms is the soft\_parm\_map in the above example. The use of associative arrays is a way of supporting dynamic parameters for complex parameters. This technique can be used exclusively or in conjunction with soft\_parm\_list.

**Note:** The associative array should not contain common parameters such as business\_date, user\_id, and so on.

### Using soft\_parm\_list

An alternative to the soft\_parm\_map (see <u>Using soft\_parm\_map</u>) is to explicitly specify the parameters as a list of parameter and value pairs. This method is recommended for explicit values for the parameters. The parameter list must be of type OUAF\_BATCH.parm\_list\_t.

The parameters are specified in the following format:

```
OUAF BATCH.parm list t('<parmname>','<parmvalue>'...)
```

#### where:

| <pre><parmname></parmname></pre>   | Name of the parameter to be set |
|------------------------------------|---------------------------------|
| <pre><parmvalue></parmvalue></pre> | Value of parameter              |

#### For example:

```
begin
OUAF_BATCH.Submit_Job(
    batch_code => 'F1-SYNRQ',
    user_id => 'SYSUSER',
    soft_parm_list =>
        OUAF_BATCH.parm_list_t('maintenanceObject','F1-SYNC
        REQ',
        'isRestrictedByBatchCode','true'));
end;
```

This technique can be used exclusively or in conjunction with soft\_parm\_map.

**Note:** The array should not contain common parameters such as business\_date, user\_id, and so on.

### **Oracle Scheduler - REST APIs**

The below are the list of services that can be used for managing Oracle DBMS scheduler objects

### F1-DBMSProgram Service

The F1-DBMSProgram service can be used to Add, read, change, and delete a DBMS Scheduler Program object. There are currently two types of program that can be created:

- Program associated with a batch code
- Program to set/unset options

If a list of options is provided, it will create a program to set/unset options. Otherwise, it will create a program associated with a batch code.

| Parameter Name | Description                                                                                                    |
|----------------|----------------------------------------------------------------------------------------------------|
| Action         | Specifies the action to be performed on the scheduler object.  Valid values are:  • ADD – Add                                                                                                    |
|                | • READ – Read                                                                                                    |
|                | • CHNG – Change                                                                                                    |
|                | • DEL – Delete                                                                                                    |
| Name           | The name of the scheduler program on which the operation needs to be performed.                                                                                                    |
| description    | Description of the scheduler program.                                                                                                    |
| batchCode      | Batch code of the product batch process for which the program is being created.                                                                                                    |
| userId         | ID under which the batch process will run.                                                                                                    |
| threadCount    | Use Thread Count to control whether a background process is<br>run single threaded or in multiple parallel threads. This value<br>defines the total number of threads that have been scheduled               |
| businessDate   | Process date to be used for batch job. If no value is provided, the current date will be used. The format of the date must be in a recognizable format.                                                      |
| maxTimeoutMins | Maximum timeout, in minutes, for transactions to avoid ORA-01555 Snapshot too old errors. Default is 15.                                                                                                    |
| rerunNumber    | Is only used for product background processes that download information that belongs to given run number. It should only be supplied if you need to download an historical run (rather than the latest run). |
| threadPool     | The default threadpool to use. The installation default threadpool is 'DEFAULT'.                                                                                                    |

| Parameter Name                  | Description                                                                                                    |
|---------------------------------|----------------------------------------------------------------------------------------------------|
| minRunStatus                    | Minimum Run Status that will cause this procedure to exit. The default is RUN_STAT_COMPLETED (40). Other values supported:  • 10 - RUN_STAT_PENDING  • 20 - RUN_STAT_IN_PROGRESS  • 30 - RUN_STAT_ERROR  • 40 - RUN_STAT_COMPLETED                                                 |
| raiseError                      | If the min_run_status is set a value less than 40, this parameter is set to true and the job status matches the value of the min_run_status then raise an application error. This allows the chain to support conditional branches or stop chains on conditions. Default is false. |
| threadNotifications             | Whether if an error in any thread should trigger a notification event. Default is true. See <b>Notification Options</b> for more information.                                                                                                    |
| parmName<br>(list parameter)    | The name of the parameter to the batch process, if applicable.                                                                                                    |
| parmValue<br>(list parameter)   | The corresponding value of the parameter to the batch process, if applicable. parmValue and parmName pairs should be defined in repeated lists.                                                                                                    |
| optionName<br>(list parameter)  | Option name to set/unset before program is executed                                                                                                    |
| optionScope<br>(list parameter) | Corresponding scope for the options to set/unset before program is executed. The scope can be global or per batch code.                                                                                                    |
| optionValue<br>(list parameter) | Corresponding value for the option name.                                                                                                    |

# F1-DBMSChain Service

The F1-DBMSChain service provides the ability to add, read, change, or delete a DBMS Scheduler Chain object based on the action provided.

| Parameter Name               | Description                                                                                   |
|------------------------------|-----------------------------------------------------------------------------------------------|
| action                       | Specifies the action to be performed on the scheduler object.  Valid values are:  • ADD – Add |
|                              | • READ – Read                                                                                 |
|                              | • CHNG – Change                                                                               |
|                              | • DEL – Delete                                                                                |
| name                         | The name of the scheduler chain on which the operation needs to be performed.                 |
| description                  | Description of the scheduler chain.                                                           |
| stepName<br>(list parameter) | The name of the step within the scheduler chain                                               |

| Parameter Name                  | Description                                                                                                    |
|---------------------------------|----------------------------------------------------------------------------------------------------|
| programName<br>(list parameter) | The program name that is part of the corresponding step.                                                            |
| condition (list parameter)      | A condition that must be met to complete the step and to transition to the next step or to end the chain execution. |

**Note:** A step called 'END' step must be included in the chain definition that includes the condition to meet for the chain to end.

#### F1- DBMSSchedule Service

The F1-DBMSSchedule service allows the ability to add, read, change, or delete a DBMS Scheduler's schedule object based on the action provided.

| Parameter Name | Description                                                                                                    |
|----------------|----------------------------------------------------------------------------------------------------|
| action         | Specifies the action to be performed on the scheduler object.  Valid values are:  • ADD – Add                                                     |
|                | • READ – Read                                                                                                    |
|                | • CHNG – Change                                                                                                    |
|                | • DEL – Delete                                                                                                    |
| name           | The name of the scheduler's schedule object being created/edited/read/deleted.                                                                    |
| description    | Description of the schedule.                                                                                                    |
| repeatInterval | The schedule's repeat interval to be specified in the format supported by Oracle DBMS Scheduler. (Refer to Oracle DBMS scheduler's documentation) |

#### F1-DBMSJob Service

The F1-DBMSJob service provides the ability to add, read, change, or deletes a DBMS Scheduler's job object based on the action provided.

- The job can be associated with either a program or a chain by populating the appropriate field. A validation error will result if both or neither of the fields are populated.
- If schedule name is not populated, it will be for immediate execution.

• When called for change action, the job is added if it does not exist, else it is replaced with new definition.

| Parameter Name | Description                                                                                   |
|----------------|-----------------------------------------------------------------------------------------------|
| Action         | Specifies the action to be performed on the scheduler object.  Valid values are:  • ADD – Add |
|                | • READ – Read                                                                                 |
|                | • CHNG – Change                                                                               |
|                | • DEL – Delete                                                                                |
| Name           | The name of the scheduler's job object being created/edited/read/deleted.                     |
| Description    | Description of the scheduler's job object.                                                    |
| programName    | The name of the scheduler's program to which this job should be associated with.              |
| chainName      | The name of the scheduler's chain to which this job should be associated with.                |
| scheduleName   | The name to the schedule's schedule object based on which this job needs to be executed.      |
| enabled        | Specified if this job should be enabled or disabled.                                          |

### F1-DBMSJob Service

This service returns a list of name and descriptions of DBMS Scheduler objects based on the type and name (if specified) provided.

| Parameter Name | Description                                                                                                    |
|----------------|----------------------------------------------------------------------------------------------------|
| Type           | Specifies the type of scheduler object whose list is to be retrieved. Valid values are:  • PROG – DBMS Scheduler Program  • CHAN – DBMS Scheduler Chain  • SCHD – DBMS Scheduler Schedule  • JOB – DBMS Scheduler Job |
| Name           | Name to search with. Appending '%' to the end of name will perform a 'like' query resulting in a list of objects starting with the name provided.                                                                     |

### F1-DBMSSubmitJob Service

The F1-DBMSSubmitJob service submits a scheduler job for execution.

| Parameter Name | Description                                                       |
|----------------|-------------------------------------------------------------------|
| Name           | Name of the scheduler's job object to be submitted for execution. |

#### F1-DBMSGetJobDetails Service

The F1-DBMSGetJobDetails service retrieves the details of DBMS Scheduler job based on job name. More specifically, this retrieves the steps and the step state of the DBMS scheduler job.

| Parameter Name                                  | Description                                                             |
|-------------------------------------------------|-------------------------------------------------------------------------|
| Name                                            | Name of the scheduler's job object whose details are to retrieved/read. |
| Status                                          | Status of the DBMS scheduler job.                                       |
| startDate                                       | The start date of the DBMS scheduler job.                               |
| runDuration                                     | The run duration of the DBMS scheduler job.                             |
| stepName<br>(list parameter of<br>"steps" list) | The name of the DBMS Scheduler job's step.                              |
| Status (list parameter of "steps" list)         | The status of the corresponding step.                                   |
| runDuration                                     | The run duration of the corresponding step.                             |

#### F1-DBMSGetJobs Service

The F1-DBMSGetJobs service retrieves a list of scheduler jobs based on the status of RUNNING or COMPLETED. A date range can be specified to limit the list.

**Note:** The maximum numbers of records returned for completed jobs is 100.

This retrieves the list of jobs for COMPLETED jobs, list of jobs with steps for RUNNING chains.

The following criteria (from top to bottom) is considered for determining if a job run is IN PROGRESS, or if it is COMPLETED:

- If a DBMS job run has at least one step running, the job is considered as IN PROGRESS.
- If at least one step has failed, it is considered COMPLETED.
- If at least one step has not been started, and no steps have failed, it is considered IN PROGRESS.
- If none of the above is true (that is, if all steps are completed), it is considered COMPLETED.

| Parameter Name | Description                                                                                                    |
|----------------|----------------------------------------------------------------------------------------------------|
| jobStatus      | The status based on which the list of DBMS scheduler jobs list must be retrieved.  Valid values are:  RUN – Running Jobs  COMP – Completed Jobs |

| Parameter Name                                          | Description                                                                  |
|---------------------------------------------------------|------------------------------------------------------------------------------|
| startDate                                               | The start date of the date range for which the details have to be retrieved. |
| endDate                                                 | The end date of the date range for which the details have to be retrieved.   |
| jobStatus<br>(list parameter of<br>"jobs" list)         | The status of the job.                                                       |
| runDate (list parameter of "jobs" list)                 | The execution date of the corresponding job.                                 |
| runDuration (list parameter of "jobs" list)             | The run duration of the corresponding job.                                   |
| chainName<br>(list parameter of<br>"jobs" list)         | The name of the associated chain (if applicable)                             |
| stepName<br>(list parameter of<br>"steps" list)         | The name of the chain step within the job.                                   |
| stepState (list parameter of "steps" list)              | The state of the corresponding step.                                         |
| batchCode<br>(list parameter of<br>"steps" list)        | The batch code of the corresponding step.                                    |
| batchNumber<br>(list parameter of<br>"steps" list)      | The batch number of the corresponding step.                                  |
| batchRerunNumber<br>(list parameter of<br>"steps" list) | The batch rerun number of the corresponding step.                            |
| Error Details (list parameter of "steps" list)          | The error corresponding to the step (if applicable).                         |

### F1-DBMSCancelJob Service

The F1-DBMSCancelJob service cancels a DBMS schedule job if it is running.

| Parameter Name | Description                                   |
|----------------|-----------------------------------------------|
| name           | The name of the DBMS scheduler job to cancel. |

### F1-DBMSRestartThread Service

The F1-DBMSRestartThread service can be used for restarting a failed batch thread.

| Parameter Name                | Description                                                                                                    |
|-------------------------------|----------------------------------------------------------------------------------------------------|
| batchCode                     | Batch code of the batch process for which the failed thread needs to be restarted.                                                                                                    |
| userId                        | User Id of the user using which the batch thread needs to be restarted.                                                                                                    |
| threadNumber                  | The thread number of the batch program that needs to be restarted.                                                                                                    |
| threadCount                   | Use Thread Count to control whether a background process is run single threaded or in multiple parallel threads. This value defines the total number of threads that have been scheduled        |
| businessDate                  | Process date to be used for batch job. If no value is provided, the current date will be used. The format of the date must be in a recognizable format.                                         |
| maxTimeoutMins                | Maximum timeout, in minutes, for transactions to avoid ORA-01555 Snapshot too old errors. Default is 15.                                                                                        |
| rerunNumber                   | Is only used for batch processes that download information that belongs to given run number. It should only be supplied if you need to download an historical run (rather than the latest run). |
| threadPool                    | The default threadpool to use. The installation default threadpool is 'DEFAULT'.                                                                                                    |
| parmName<br>(list parameter)  | The name of the parameter to the batch process, if applicable.                                                                                                    |
| parmValue<br>(list parameter) | The corresponding value of the parameter to the OUAF batch process, if applicable. parmValue and parmName pairs should be defined in repeated lists.                                            |

### F1-DBMSRestartChain Service

The F1-DBMSRestartChain service can be used to restart DBMS scheduler Chain. The service determines the failed step and changes status so the chain can resume

| Parameter Name | Description                                   |
|----------------|-----------------------------------------------|
| jobName        | The name of the DBMS scheduler job to cancel. |

### **Building a Schedule**

**Note:** This section summarizes the features of the scheduling jobs in Oracle Scheduler using the Oracle Scheduler integration. Refer to Scheduling Jobs with Oracle Scheduler for additional information.

To use the Oracle Scheduler the scheduler objects must be loaded, and the command lines use the provided Oracle Scheduler Interface PL/SQL package.

#### **Recommended Tools**

There are several tools that are recommended to be used to define, maintain and manage the Oracle Scheduler:

- PL/SQL interface There is a PL/SQL based command line interface that can
  be used to define the scheduler objects and control the scheduler through the
  DBMS\_SCHEDULER package from any SQL interface tool. For more information
  about the PL/SQL interface, refer to the DBMS\_SCHEDULER Reference.
  This is useful for direct access environments. It is also used by the other tools,
  through generated statements, to manage the Oracle Scheduler.
- Oracle SQL Developer Oracle SQL Developer includes an interface to manage scheduler objects including wizards to define key objects. For example:

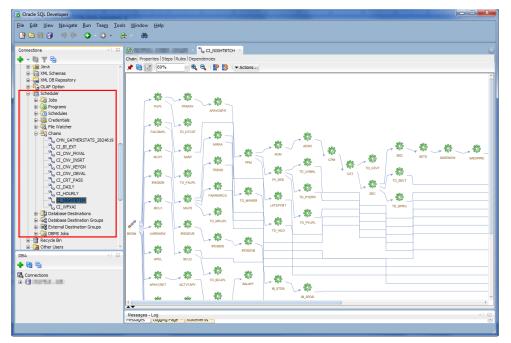

 Oracle Enterprise Manager - The database targets associated with the Oracle Scheduler allow for the definition, management and monitoring scheduler objects. For example:

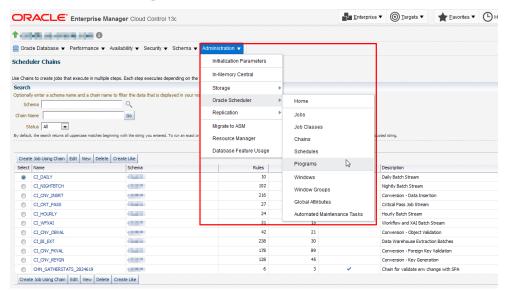

It is possible to use any of the interfaces above to manage your schedule objects. Refer to the help pages associated with each tool for additional advice on individual objects.

### **Defining Programs**

**Note:** Definition of Program Objects is optional and can be replaced directly with Job definitions. It is recommended that Program Objects be used for maximum reuse.

The first step in the process is to define each batch control as a Program object in the scheduler using the following attributes:

| Attribute      | Recommended content                                                                                                    |
|----------------|----------------------------------------------------------------------------------------------------|
| program_name   | Name of the Program. This name should not include any embedded characters or '-' character according to Oracle object naming conventions.                                                                                                    |
| comments       | A short description of the program. This is useful for searching the program.                                                                                                    |
| enabled        | Set to true to enable this program to be used by the scheduler.                                                                                                    |
| program_type   | Specify the PL/SQL Block as the type of program for the Oracle Scheduler Interface.                                                                                                    |
| program_action | Specify the interface commands line for the execution. You may include any overrides, if desired, at this time. For optimization purpose, only specify the parameters that are not inherited from the global options or are not defaulted on the batch control. It is recommended to specify the Batch Control to avoid issues in submission.  An example of a simple command line is:  begin OUAF_BATCH.Submit_Job(batch_code => 'BATCH01'); end; |

There are number of ways that can be used to specify the program using the various tools available:

| Interface          | Method of Definition                                                                                                    |
|--------------------|----------------------------------------------------------------------------------------------------|
| PL/SQL             | Use the DBMS_SCHEDULER.CREATE_PROGRAM procedure using the above parameters to define the program object.                                                                                                    |
| SQL Developer      | Use the <b>New Program</b> menu item of the <b>Scheduler</b> tree to define the new program using a right click action on the <b>Program</b> node.                                                              |
| Enterprise Manager | Using the <b>Administration</b> , <b>Oracle Scheduler</b> , <b>Programs</b> menu item, specify the program information as above. Use the <b>Source</b> field to hold the PL/SQL command line for the interface. |

You may create more than one program for the same batch control if there are different parameters is needed for different executions.

### **Defining Job Classes**

**Note:** The use of Job Classes is optional. It is only used to group jobs for attribute inheritance, service affinity, monitoring purposes and/or resource profiling. DEFAULT\_JOB\_CLASS is used if no job class is specified.

**Note:** Job Class is only one technique for prioritizing jobs. Refer to Prioritizing Jobs for more information.

If Job Classes are to be used, they need to be set up to be used by the jobs allocated to them. The attributes of a Job Class are as follows:

| Attribute               | Recommended content                                                                                                    |
|-------------------------|----------------------------------------------------------------------------------------------------|
| job_class_name          | Name of the Job Class. This name should not include any embedded characters or '-' character according to Oracle object naming conventions. |
| comments                | A short description of the job class. This is useful for searching for the job class.                                                       |
| resource_consumer_n ame | Name of the resource consumer group associated with jobs in this job class. Optional.                                                       |
| service                 | Name of database service associated with this job class name.<br>Optional.                                                                  |
| logging_level           | Sets the level of logging is performed by the Oracle Scheduler. Optional.                                                                   |
| log_history             | Sets the retention period, in days, log history is retained by the Oracle Scheduler. Optional.                                              |

There are number of ways that can be used to specify the job class using the various tools available:

| Interface | Method of Definition                                                                                         |
|-----------|----------------------------------------------------------------------------------------------------|
| PL/SQL    | Use the DBMS_SCHEDULER.CREATE_JOB_CLASS procedure using the above parameters to define the job class object. |

| Interface          | Method of Definition                                                                                                    |
|--------------------|----------------------------------------------------------------------------------------------------|
| SQL Developer      | Use the <b>New Job Class</b> menu item of the <b>Scheduler</b> tree to define the new job class using a right click action on the <b>Scheduler</b> node. |
| Enterprise Manager | Using the <b>Administration</b> , <b>Oracle Scheduler</b> , <b>Job Class</b> menu item, specify the class information as above.                          |

### **Defining Schedules**

**Note:** This section is only a subset of the capabilities of the schedule object. For more advanced discussions and different scenarios refer to the Creating and Managing Schedules to Define Jobs in the Oracle Database documentation.

Before defining jobs and chains you may need to define a schedule to run them against. Schedules can be time based and/or event based. It is also possible to create multiple schedules to support complex scheduling requirements. For example, you can create a holiday schedule with the dates that are blacklisted for execution in another schedule.

The following attributes are typically populated for the schedule object:

| Attribute       | Recommended Content                                                                                                    |
|-----------------|----------------------------------------------------------------------------------------------------|
| schedule_name   | Name of the schedule. This name should not include any embedded characters or '-' character according to Oracle object naming conventions.                                         |
| comments        | A short description of the schedule. This is useful for searching the schedule.                                                                                                    |
| start_date      | Optional start date and time when the schedule becomes valid. If not populated, then the date jobs or windows are activated is used.                                               |
| repeat_interval | This specifies how often the schedule repeats. It uses the Calendaring Syntax supported by the Oracle Scheduler. Even schedules decide the repeat interval for checking the event. |
| end_date        | Optional date and time after jobs and windows allocated to this schedule will not execute.                                                                                         |

There are number of ways that can be used to specify the schedule using the various tools available:

| Interface          | Method of Definition                                                                                                    |
|--------------------|----------------------------------------------------------------------------------------------------|
| PL/SQL             | Use the DBMS_SCHEDULER.CREATE_SCHEDULE procedure using the above parameters to define the schedule object. This interface is recommended for complex Calendaring Syntax support. |
| SQL Developer      | Use the <b>New Credential</b> menu item of the <b>Scheduler</b> tree to define the new schedule using a right click action on the <b>Schedule</b> node.                          |
| Enterprise Manager | Using the <b>Administration</b> , <b>Oracle Scheduler</b> , <b>Schedules</b> menu item, specify the schedule information as above.                                               |

### **Defining Remote Destinations and Credentials**

**Note:** This section outlines the process of specifying destinations and credentials for remote processing. If the database scheduler is housed within the product database (the default installation) then this section only applies to **File Watcher** type jobs.

**Note:** In Oracle Database 12c, the CREATE\_CREDENTIAL procedure for DBMS\_SCHEDULER has been deprecated and replaced with the CREATE\_CREDENTIAL procedure within the DBMS\_CREDENTIAL package.

When executing Jobs and File Watchers that are remote from the scheduler database and location, it is required that a destination be defined for the job and relevant credentials for the job to execute on that destination. The following needs to be set up:

- To execute product jobs remotely, the product database server needs to be defined as a destination and the product database credentials should be specified.
   It is recommended that the values expressed in BATCH\_DBUSER and BATCH\_DBPASS be specified as credentials.
- For File Watcher jobs, the product server where the file is housed must be
  defined as a destination. The operating system credentials for the batch process
  must be specified to access the file must be specified as credentials.
- There is no explicit process for creating non-database related destinations in the API (there is no CREATE\_AGENT\_DESTINATION procedure). When an agent registers with the database scheduler as part of the startup procedure, it is automatically added as a destination. If you wish to register remote databases then use the CREATE\_DATABASE\_DESTINATION package.
- For Database Destinations, the database TNS information must exist on the scheduler database to connect remotely.
- At least one product related database destination must be registered for remote invocation of product jobs.
- The Oracle Scheduler agents must be executing for the scheduler to initiate and track remote jobs.

To specify the credentials the following attributes must be provided:

| Attribute       | Recommended Content                                                                                                    |
|-----------------|----------------------------------------------------------------------------------------------------|
| credential_name | Name of the credential. This name should not include any embedded characters or '-' character according to Oracle object naming conventions.         |
| comments        | This attribute is not used by the DBMS_SCHEDULER package but can be provided for documentation purposes.                                             |
| username        | The userid to be used for connection. This attribute is required and is case sensitive.                                                              |
| password        | The password associated with the username. This value is stored in obfuscated format and is not available in Oracle Scheduler views.                 |
| database_role   | This is the database role associated with this user. This is not used for product jobs but is required for any DBA tasks requiring privilege access. |

| Attribute      | Recommended Content                                                                             |
|----------------|-------------------------------------------------------------------------------------------------|
| windows_domain | For Windows Server implementations only. This is the windows domain for the user to connect to. |

There are number of ways that can be used to specify the credentials using the various tools available:

| Interface          | Method of Definition                                                                                                    |
|--------------------|----------------------------------------------------------------------------------------------------|
| PL/SQL             | Use the DBMS_CREDENTIAL.CREATE_CREDENTIAL procedure using the above parameters to define the credential object.                                                                                                    |
| SQL Developer      | Use the <b>New Credential</b> menu item of the <b>Scheduler</b> tree to define the new credential using a right click action on the <b>Credentials</b> node. Oracle SQL Developer uses DBMS_CREDENTIAL for credential management. |
| Enterprise Manager | Oracle Enterprise Manager uses its own security system for credentials. Refer to the Enterprise Manager Cloud Control Security Guide for more details.                                                                            |

When specifying Database Destinations, the following attributes need to be specified:

| Attribute        | Recommended Content                                                                                                    |
|------------------|----------------------------------------------------------------------------------------------------|
| destination_name | Name of the destination. This name should not include any embedded characters or '-' character according to Oracle object naming conventions.                     |
| comments         | This attribute is not used by the DBMS_SCHEDULER package but can be provided for documentation purposes.                                                          |
| agent            | The agent name as specified in the agent configuration file.                                                                                                    |
| tns_name         | Oracle service name as documented in the TNS file attached to the configuration file. This is used to connect from the scheduler database to the remote database. |

There are number of ways that can be used to specify the database destination using the various tools available:

| Interface          | Method of Definition                                                                                                    |
|--------------------|----------------------------------------------------------------------------------------------------|
| PL/SQL             | Use the DBMS_CREDENTIAL.CREATE_DATABASE_DESTINATION procedure using the above parameters to define the credential object.                                                         |
| SQL Developer      | Use the <b>New Database Destination</b> menu item of the <b>Scheduler</b> tree to define the new destination using a right click action on the <b>Database Destinations</b> node. |
| Enterprise Manager | Oracle Enterprise Manager uses its own security system for destinations. Refer to the Enterprise Manager Cloud Control Security Guide for more details.                           |

### **Defining Jobs**

**Note:** This section is only a subset of the capabilities of the job object. For more advanced discussions refer to the Jobs section in the Oracle Database documentation.

**Note:** Product jobs should never be defined as Lightweight jobs. Those are reserved for specific Oracle products.

The key object in the Oracle Scheduler is the Job object. This object is a collection of data that tells the scheduler what, when, where and how to execute a process. In the case of the product, a job defines how to execute an instance of a Batch Control whether it is independent or part of a Chain.

Each Job definition has a set of attributes that define the Job:

| Attribute       | Recommended content                                                                                                    |
|-----------------|----------------------------------------------------------------------------------------------------|
| job_name        | Name of the job. This name should not include any embedded characters or '-' character according to Oracle object naming conventions. It is recommended to replace '-' in Batch Controls with '_' to avoid naming issues.                                                                                        |
| comments        | Description of Job. Useful for finding jobs.                                                                                                    |
| job_type        | If programs have been used, then the type STORED_PROCEDURE should be used. If programs are not used, then specify PLSQL_BLOCK with the action containing the source PL/SQL command.                                                                                                    |
| job_action      | <ul> <li>Value depends on the specification of the job_type:</li> <li>If job_type is STORED_PROCEDURE, then this will contain the fully qualified name of the program to execute.</li> <li>If job_type is PLSQL_BLOCK, then this will contain the PL/SQL command to execute the OUAF_BATCH interface.</li> </ul> |
| start_date      | Optional start date and time when the schedule becomes valid. If not populated, then the date jobs or windows are activated is used. If schedule_name is specified, then this date and time may be null to inherit the value from the schedule or chain.                                                         |
| repeat_interval | Optional. Definition of how often the job will repeat. It uses the Calendaring Syntax supported by the Oracle Scheduler. Even schedules decide the repeat interval for checking the event. If schedule_name is specified, then this value may be null to inherit the value from the schedule or chain.           |
| schedule_name   | Optional. Name of schedule object dictating the schedule for this job.                                                                                                    |
| job_class       | Optional. Name of job class allocated to this job.                                                                                                    |
| end_date        | Optional date and time after jobs and windows allocated to this job will not execute. If schedule_name is specified, then this date and time may be null to inherit the value from the schedule or chain.                                                                                                    |
| credential_name | Optional. Name of credential to use for remote invocation for this job.                                                                                                    |

| Attribute        | Recommended content                                                                                                    |
|------------------|----------------------------------------------------------------------------------------------------|
| destination_name | Optional. Name of destination to use for remote invocation for this job. For remote product jobs this must be the location of the product database.                                             |
| enabled          | Whether this job is enabled or not. Only enabled jobs (true) are executed.                                                                                                    |
| auto_drop        | Whether after execution of this job, the job definition will be dropped. This is typically set to true for temporary jobs only. It is recommended to set to false for all regular product jobs. |

There are additional attributes to manage the advanced features of the job. Refer to the Job Object for a discussion of the additional parameters.

There are number of ways that can be used to specify jobs using the various tools available:

| Interface          | Method of Definition                                                                                                    |
|--------------------|----------------------------------------------------------------------------------------------------|
| PL/SQL             | Use the DBMS_SCHEDULER.CREATE_JOB procedure using the above parameters to define the job object.                                        |
| SQL Developer      | Use the <b>New Job</b> menu item of the <b>Scheduler</b> tree to define the new job using a right click action on the <b>Jobs</b> node. |
| Enterprise Manager | Using the <b>Administration</b> , <b>Oracle Scheduler</b> , <b>Jobs</b> menu item, specify the job information as above.                |

### **Defining Chains**

**Note:** It is recommended to review the Creating and Managing Job Chains documentation for additional advice.

Once the jobs and schedule have been defined the next step is to define the set of job chains which configure the order and rules for a sequence of related jobs. Typically a job chain represents a set of business related processes that must be scheduled and processed in a specific order. For example, a nightly set of jobs that constitute a set of business processes is considered a chain.

There are a various rules for a chain:

- There is a begin event and an end event that are automatically generated for a chain. The chain is considered ended when all jobs directly related to the end event are complete.
- Relationships in the chain are based upon job state events to dictate next actions.
   Typically, this is SUCCEEDED but can support other events. For example, it is possible to start the next job in a chain based upon a FAILED event to perform cleanup activities if required.

There are a number of key steps outlined in Creating and Managing Job Chains that should be performed with the following additions building chains that include product jobs:

- The naming conventions for the objects defined in the chain are subject to rules for all Oracle dictionary objects. It is recommended to prefix customizations with CM\_ to avoid conflicts with base provided objects.
- It is recommended to implement a chain step per batch control that is applicable to the chain. The step name can match the Batch control or a valid alternative for your implementation.
- For each sequence in the chain, set the appropriate state in a Chain Rule for the setup. For example, if StepB must start only if StepA is complete, then set the condition for the rule for Step A as StepA SUCCEEDED and action as START StepB. Complex rules are supported. Refer to Adding Rules to a Chain for more details.

There are number of ways that can be used to specify chains using the various tools available:

| Interface          | Method of Definition                                                                                                    |
|--------------------|----------------------------------------------------------------------------------------------------|
| PL/SQL             | Refer to Creating and Managing Job Chains for the sequence of statements to execute.                                                          |
| SQL Developer      | Use the <b>New Chain</b> menu item of the <b>Scheduler</b> tree to define the new chain using a right click action on the <b>Chains</b> node. |
| Enterprise Manager | Using the <b>Administration</b> , <b>Oracle Scheduler</b> , <b>Chains</b> menu item, specify the chain information.                           |

### **Other Scheduler Objects**

There are several scheduler objects not covered in the above documentation that can be used by implementations using the following guidelines:

- File Watchers These objects create events based upon an arrival of a file in a configured location. To use File Watchers, a destination and credentials need to be defined along with the File Watcher itself. The file needs to be accessible by the process that is using it.
- Windows These are definitions of times and dates where certain conditions; restrictions or resource profiles can be used. Oracle Scheduler supports discrete or overlapping Windows.

**Note:** Whilst supported, Oracle does not recommend overlapping windows.

 Groups - It is possible to group certain scheduler objects for efficient administration and clustering purposes.

## **Executing Jobs**

There are several techniques that can be used to execute a schedule and/or a job. The following techniques can be used:

- Chains can be executed using a predefined schedule or manually started by starting the job created for the chain. Refer to Running Jobs for additional information.
- Events can trigger jobs when the event occurs. Refer to Using Events to Start Jobs for more information.

Chains and Jobs that are enabled are only executed.

## **Monitoring Oracle Scheduler**

There are various techniques available from the interface and related tools to monitor Oracle Scheduler. Refer to Monitoring Jobs for additional advice.

**Note:** Any product job can also be monitored using the Batch Run Tree, JMX interface or through the Oracle Utilities Batch Server target page within Oracle Enterprise Manager through the Application Management Pack for Oracle Utilities.

#### **Job States**

When any job is waiting to be executed, executing, completed, or errored, the scheduler updates the state of the job in its job tables. These states are available from the tools mentioned earlier in various forms. The states that are raised are documented in Monitoring Job State with Events Raised by the Scheduler.

#### **Dictionary Views**

The most common technique for monitoring the scheduler itself is the provided Scheduler Data Dictionary Views. These views not only provide details of the Oracle Scheduler Objects but can provide execution information. There are two views that are of particular interest for executions:

- \* SCHEDULER RUNNING CHAINS Show all chains that have active jobs.
- \*\_SCHEDULER\_RUNNING\_JOBS Show state information for all jobs running at present.

These views are accessible from any SQL product or through Oracle Enterprise Manager through the **Administration**, **Oracle Scheduler Home** menu item on the database target used by the Oracle Scheduler.

#### Scheduler Notifications

One of the features of the Oracle Scheduler is that it is possible to send an email based upon the state of a job within the scheduler. This is based upon the state of the job and the email format can be customized based upon the state. For more information and examples of the capability refer to Monitoring Job State with E-mail Notifications.

The Oracle Scheduler Interface includes the OUAF\_NOTIFY job that can be used as a template.

#### **Cancellation**

Once a job has been executed there are two techniques for cancelling a running job or thread:

- Use the OUAF\_BATCH.Cancel\_Job API (see Cancel\_Job Cancel a Running Job) to stop the thread or job. The job state will be set to STOPPED.
- Use the Batch JMX API (see Batch JMX Reference) to cancel a thread.

The cancellation will be registered on the batch run tree including any relevant security information for auditing purposes.

## **Exporting Schedules Across Environments**

As the schedule is a set of dictionary objects it can be exported and imported using any of the Oracle database copy, cloning or exporting functions. Utilities such as **exp** or **expdp** can be used to export the schema of the owner of the schedule.

It is also possible to isolate the scheduler objects using the data pump INCLUDE function. The INCLUDE statement should use the following filter:

```
INCLUDE=procobj:"IN (SELECT NAME FROM sys.OBJ$ WHERE TYPE# IN
(47,48,66,67,68,69,71,72,74))"
```

#### For example:

expdp <user>/<password> DIRECTORY=<directory> DUMPFILE=<expfile>
LOGFILE=<logfile> SCHEMAS=<schema> INCLUDE=procobj:"IN (SELECT NAME
FROM sys.OBJ\$ WHERE TYPE# IN (47,48,66,67,68,69,71,72,74))"

# Appendix A

## **Parameters**

This section contains the name, description, and details of both mandatory and optional parameters available for the Oracle Utilities Application Framework Server Administration Guide, version 4.5.0.1.2.

#### **Conventions**

This section contains several conventions to illustrate attributes and scope of configuration parameters:

- Each parameter has certain valid values. When applicable, the default value is indicated in **bold**.
- The scope of the parameter is indicated through the following terms for the applicable tiers

| WEB   | Web Application Server      |
|-------|-----------------------------|
| BAS   | Business Application Server |
| IWS   | Inbound Web Services        |
| DB    | Database                    |
| BATCH | Background Processing       |

• The ordinality of the parameter is indicated. Parameters that are mandatory must exist and are set in the relevant configuration file for the product to operate.

#### **ENVIRON.INI**

The ENVIRON. INI is the environment file that is output from configureEnv and is used by initialSetup to build the configuration files from templates.

See ENVIRON.INI - Environment Configuration File, configureEnv - Set up Environment Settings, and initialSetup - Maintain Configuration Settings for details.

## ALLOW\_SELFSIGNED\_SSL - Enable Self-Signed SSL

| Parameter    | ALLOW_SELFSIGNED_SSL                                |
|--------------|-----------------------------------------------------|
| Description  | Specifies if self signed SSL is allowed             |
| Ordinality   | Mandatory                                           |
| Valid Values | [true   false]                                      |
| Tier         | Web Application Server, Business Application Server |

## **ANT\_ADDITIONAL\_OPT - Additional Options for ANT**

| Parameter    | ANT_ADDITIONAL_OPT                                                                                   |
|--------------|----------------------------------------------------------------------------------------------------|
| Description  | Implementation specific options for WAR and EAR builds used by starttpw.sh - Start Threadpoolworker. |
| Ordinality   | Optional                                                                                             |
| Valid Values | Valid ANT options                                                                                    |
| Tier         | Web Application Server, Business Application Server, Inbound Web Services, Background Processing.    |

#### **ANT\_HOME - Location of ANT**

| Parameter    | ANT_HOME                                                                                                    |
|--------------|----------------------------------------------------------------------------------------------------|
| Description  | Generated location of ANT used by starttpw.sh - Start Threadpoolworker. This value is autogenerated and should not be altered. |
| Ordinality   | Mandatory                                                                                                    |
| Valid Values | Valid location of ANT                                                                                                    |
| Tier         | Web Application Server, Business Application Server, Inbound Web Services, Background Processing.                              |

## **ANT\_OPT\_MAX - ANT Maximum Heap Size**

| Parameter    | ANT_OPT_MAX                                                                                                    |
|--------------|----------------------------------------------------------------------------------------------------|
| Description  | Maximum memory in MB allocated to ANT builds. Unless otherwise instructed by Oracle Support this value should not be altered. |
| Ordinality   | Optional                                                                                                    |
| Valid Values | Default: 800                                                                                                    |
| Tier         | Web Application Server, Business Application Server, Inbound Web Services, Background Processing.                             |

## **ANT\_OPT\_MIN - ANT Minimum Heap Size**

| Parameter    | ANT_OPT_MIN                                                                                                    |
|--------------|----------------------------------------------------------------------------------------------------|
| Description  | Minimum memory in MB allocated to ANT builds. Unless otherwise instructed by Oracle Support this value should not be altered. |
| Ordinality   | Optional                                                                                                    |
| Valid Values | Default: 200                                                                                                    |
| Tier         | Web Application Server, Business Application Server, Inbound Web Services, Background Processing.                             |

#### **BATCHDAEMON - Whether Online Batch Daemon is Enabled**

| Parameter    | BATCHDAEMON                                         |
|--------------|-----------------------------------------------------|
| Description  | Whether the Online Batch Deamon is enabled or not.  |
| Ordinality   | Mandatory                                           |
| Valid Values | [true   false]                                      |
| Tier         | Business Application Server, Background Processing. |

#### **BATCHEDIT\_ENABLED - Whether Batch Edit Facility is Enabled**

| Parameter    | BATCHEDIT_ENABLED                                  |
|--------------|----------------------------------------------------|
| Description  | Whether the Batch Edit facility is enabled or not. |
| Ordinality   | Mandatory                                          |
| Valid Values | [true   false]                                     |
| Tier         | Background Processing.                             |

#### **BATCHENABLED - Whether Online Batch Server is Enabled**

| Parameter    | BATCHENABLED                                        |
|--------------|-----------------------------------------------------|
| Description  | Whether the Online Batch Server is enabled or not.  |
| Ordinality   | Mandatory                                           |
| Valid Values | [true   false]                                      |
| Tier         | Business Application Server, Background Processing. |

#### **BATCHTHREADS - Number of Online Batch Server Threads**

| Parameter | BATCHTHREADS |
|-----------|--------------|
|           |              |

| Description  | Number of Threads in DEFAULT online threadpool. |
|--------------|-------------------------------------------------|
| Ordinality   | Mandatory                                       |
| Valid Values | Default: 5                                      |
| Tier         | Business Application Server                     |

## **BATCH\_DBPASS - Batch User Password**

| Parameter    | BATCH_DBPASS                                         |
|--------------|------------------------------------------------------|
| Description  | Encrypted password for database user used for batch. |
| Ordinality   | Mandatory                                            |
| Valid Values | Encrpyted password                                   |
| Tier         | Background Processing, Database.                     |

## BATCH\_DBUSER - Batch User

| Parameter    | BATCH_DBUSER                     |
|--------------|----------------------------------|
| Description  | Database user used for batch.    |
| Ordinality   | Mandatory                        |
| Valid Values | Valid database user              |
| Tier         | Background Processing, Database. |

## **BATCH\_MEMORY\_ADDITIONAL\_OPT - Threadpool Worker JVM Additional Options**

| Parameter    | BATCH_MEMORY_ADDITIONAL_OPT                                                                                                    |
|--------------|----------------------------------------------------------------------------------------------------|
| Description  | Additional JVM Options for Threadpools                                                                                             |
| Ordinality   | Mandatory                                                                                                    |
| Valid Values | Valid Threadpool parameters.                                                                                                    |
|              | Example:                                                                                                    |
|              | BATCH_MEMORY_ADDITIONAL_OPT=-Xdebug -Xnoagent - Xrunjdwp:transport=dt_socket,address=7757, server=y,suspend=n -Djava.compiler=NONE |
| Tier         | Background Processing                                                                                                    |

## **BATCH\_MEMORY\_OPT\_MAX** - Threadpool Worker Java Maximum Heap Size

| Parameter    | BATCH_MEMORY_OPT_MAX                            |
|--------------|-------------------------------------------------|
| Description  | Maximum JVM Memory for each Threadpool instance |
| Ordinality   | Mandatory                                       |
| Valid Values | Memory specification (in MB). Default: 1024     |
| Tier         | Background Processing                           |

#### BATCH\_MEMORY\_OPT\_MIN - Threadpool Worker Java Minimum Heap Size

| Parameter    | BATCH_MEMORY_OPT_MIN                            |
|--------------|-------------------------------------------------|
| Description  | Minimum JVM Memory for each Threadpool instance |
| Ordinality   | Mandatory                                       |
| Valid Values | Memory specification (in MB). Default: 512      |
| Tier         | Background Processing                           |

#### **BATCH\_MODE - Default Mode of Batch**

| Parameter    | BATCH_MODE                           |
|--------------|--------------------------------------|
| Description  | Batch Execution Mode for Threadpools |
| Ordinality   | Mandatory                            |
| Valid Values | [THIN   CLUSTERED]                   |
| Tier         | Background Processing                |

### BATCH\_ONLINE\_LOG\_DIR - Online Batch Submission Log Directory

| Parameter    | BATCH_ONLINE_LOG_DIR                     |
|--------------|------------------------------------------|
| Description  | Location of Online Batch Submission logs |
| Ordinality   | Optional                                 |
| Valid Values | Valid directory                          |
| Tier         | Business Application Server              |

## BATCH\_RMI\_PORT - RMI Port for Batch

|--|

| Description  | Port number used for communication to Threadpools. This is used for JMX monitoring. |
|--------------|-------------------------------------------------------------------------------------|
| Ordinality   | Mandatory                                                                           |
| Valid Values | Valid Port Number                                                                   |
| Tier         | Background Processing                                                               |

## **BSN\_APP - Business Server Application Name**

| Parameter    | BSN_APP                                   |
|--------------|-------------------------------------------|
| Description  | Deployed Business Application Server Name |
| Ordinality   | Mandatory                                 |
| Valid Values | Default: SPLService                       |
| Tier         | Business Application Server               |

## BSN\_JMX\_RMI\_PORT\_PERFORMANCE - JMX Port for Business Application Server

| Parameter    | BSN_JMX_RMI_PORT_PERFORMANCE                        |
|--------------|-----------------------------------------------------|
| Description  | JMX Port for Business Application Server monitoring |
| Ordinality   | Optional                                            |
| Valid Values | Valid open port for JMX                             |
| Tier         | Business Application Server                         |

## BSN\_JMX\_SYSPASS - Password for BAS JMX Monitoring

| Parameter    | BSN_JMX_SYSPASS                                                                                                    |
|--------------|----------------------------------------------------------------------------------------------------|
| Description  | Default encrypted password for JMX monitoring of Business Application Server Name for BSN_JMX_SYSUSER. This is required if BSN_JMX_RMI_PORT_PERFORMANCE is set. |
| Ordinality   | Optional                                                                                                    |
| Valid Values | Encrypted Password                                                                                                    |
| Tier         | Business Application Server                                                                                                    |

## BSN\_JMX\_SYSUSER - Default User for BSN JMX Monitoring

| Parameter BSN_JMX_SYSUSER |
|---------------------------|
|---------------------------|

| Description  | Default user for JMX monitoring of Business Application Server Name. This is required if BSN_JMX_RMI_PORT_PERFORMANCE is set. |
|--------------|----------------------------------------------------------------------------------------------------|
| Ordinality   | Optional                                                                                                    |
| Valid Values | Administration User                                                                                                    |
| Tier         | Business Application Server                                                                                                   |

#### **BSN\_WLHOST - Business App Server Host**

| Parameter    | BSN_WLHOST                                                                                                    |
|--------------|----------------------------------------------------------------------------------------------------|
| Description  | Oracle WebLogic host name for Business Application Server. For native and/or clustered installations this setting may be set to localhost. |
| Ordinality   | Mandatory                                                                                                    |
| Valid Values | Default: Current Host Name                                                                                                    |
| Tier         | Business Application Server                                                                                                    |

## CALC\_WLS\_COMMON\_JAR\_DIR - Weblogic's Jersey Jars Directory

| Parameter    | CALC_WLS_COMMON_JAR_DIR                                                     |
|--------------|-----------------------------------------------------------------------------|
| Description  | The full path to the jersey Jars in weblogic install directory.             |
| Ordinality   | Mandatory                                                                   |
| Valid Values | Full path                                                                   |
| Tier         | Web Application Server, Business Application Server, Background Processing. |

#### CALC\_WLS\_SERVER\_JAR\_DIR- Weblogic Server Lib Jars Directory

| Parameter    | CALC_WLS_SERVER_JAR_DIR                                                      |
|--------------|------------------------------------------------------------------------------|
| Description  | The full path to the weblogic server lib Jars in weblogic install directory. |
| Ordinality   | Mandatory                                                                    |
| Valid Values | Full path                                                                    |
| Tier         | Web Application Server, Business Application Server, Background Processing.  |

## CHAR\_BASED\_DB - Specifies if the DB Is Char-Based

| Parameter   | CHAR_BASED_DB                      |
|-------------|------------------------------------|
| Description | Specifies if the DB is char based. |

| Ordinality   | Mandatory                                                                   |
|--------------|-----------------------------------------------------------------------------|
| Valid Values | [true   false]                                                              |
| Tier         | Web Application Server, Business Application Server, Background Processing. |

#### CLOUD\_CUSTOM\_WHITE\_LIST\_PATH - Custom URL Allow Lists for Cloud

| Parameter    | CLOUD_CUSTOM_WHITE_LIST_PATH                                                                                                    |
|--------------|----------------------------------------------------------------------------------------------------|
| Description  | The full path to a custom allow list for aliases for URLs within the product. This allow list is added to the base product allowlist which is provided in CLOUD_WHITE_LIST_PATH variable.  This is primarily for cloud implementations to define URL aliases. See Support for host allow listing. |
| Ordinality   | Optional                                                                                                    |
| Valid Values | Full path (including filename to allow list file)                                                                                                    |
| Tier         | Web Application Server, Business Application Server, Background Processing.                                                                                                    |

## CLOUD\_LOCATION\_F1\_BASE\_IWS\_URI – URI for Variable F1\_BASE\_IWS\_URI

| Parameter    | CLOUD_LOCATION_F1_BASE_IWS_URI                                                                                                    |
|--------------|----------------------------------------------------------------------------------------------------|
| Description  | The base WSDL URI is different than the application server URI and must be configured for cloud implementations. Need not be configured for onpremise implementations. |
| Ordinality   | Optional                                                                                                    |
| Valid Values | Full path                                                                                                    |
| Tier         | Web Application Server, Business Application Server.                                                                                                    |

## CLOUD\_LOCATION\_F1\_BASE\_REST\_URL - URI for Variable F1\_BASE\_REST\_URL

| Parameter    | CLOUD_LOCATION_F1_BASE_REST_URL                                                                                                    |
|--------------|----------------------------------------------------------------------------------------------------|
| Description  | URI for variable F1_BASE_REST_URL. This is for implementations to define the base URI for REST. This is primarily for cloud implementations. |
| Ordinality   | Optional                                                                                                    |
| Valid Values | Full path                                                                                                    |
| Tier         | Web Application Server, Business Application Server.                                                                                         |

## CLOUD\_LOCATION\_F1\_BASE\_WEB\_URI - URI for Variable F1\_BASE\_WEB\_URI

| Parameter    | CLOUD_LOCATION_F1_BASE_WEB_URI                                                                                                    |
|--------------|----------------------------------------------------------------------------------------------------|
| Description  | The environment URL used to launch the application server from an external link must be configured for cloud implementations. Need not be configured for on-premise implementations. |
| Ordinality   | Optional                                                                                                    |
| Valid Values | Full path                                                                                                    |
| Tier         | Web Application Server, Business Application Server.                                                                                                    |

## **CLOUD\_LOCATION\_F1\_MIGR\_ASSISTANT\_FILES – Location of CMA Files for Migrations**

| Parameter    | CLOUD_LOCATION_F1_MIGR_ASSISTANT_FILES                                                                                                    |
|--------------|----------------------------------------------------------------------------------------------------|
| Description  | The full path to the location of the CMA files for content migration. This is primarily for cloud implementations to define the configuration file location for the CMA process. |
| Ordinality   | Optional                                                                                                    |
| Valid Values | Full path                                                                                                    |
| Tier         | Web Application Server, Business Application Server, Background Processing.                                                                                                    |

## CLOUD\_LOCATION\_F1\_OAUTH2\_URI - URI for OAUTH2

| Parameter    | CLOUD_LOCATION_F1_OAUTH2_URI                                                                      |
|--------------|---------------------------------------------------------------------------------------------------|
| Description  | The URI for implementing OAUTH2. This is primarily for cloud implementations to implement OAUTH2. |
| Ordinality   | Optional                                                                                          |
| Valid Values | Full URI                                                                                          |
| Tier         | Web Application Server, Business Application Server, Background Processing.                       |

## CLOUD\_LOCATION\_F1\_OPEN\_API\_BASE\_URL - URI for variable F1\_OPEN\_API\_BASE\_URL

| Parameter   | CLOUD_LOCATION_F1_OPEN_API_BASE_URL                                                                                                    |
|-------------|----------------------------------------------------------------------------------------------------|
| Description | URI for variable F1_OPEN_API_BASE _URL.  This is for implementations to define the base URI for Open API. This is primarily for cloud implementations. |

| Ordinality   | Optional                    |
|--------------|-----------------------------|
| Valid Values | Full path                   |
| Tier         | Business Application Server |

## CLOUD\_RESTRICTIONS\_URLS\_ENABLE - Enable or Disable URL Restrictions

| Parameter    | CLOUD_RESTRICTIONS_URL_ENABLE                                                               |
|--------------|---------------------------------------------------------------------------------------------|
| Description  | Whether the allow lists for URL's are enabled. This is primarily for cloud implementations. |
| Ordinality   | Optional                                                                                    |
| Valid Values | [true   false]                                                                              |
| Tier         | Web Application Server, Business Application Server, Background Processing.                 |

## CLOUD\_SUBSTITUTION\_VARIABLE\_LIST\_FILE\_LOCATION - Enable or Disable URL Restrictions

| Parameter    | CLOUD_SUBSTITUTION_VARIABLE_LIST_FILE_LOCATION                                                                            |
|--------------|----------------------------------------------------------------------------------------------------|
| Description  | Points to the file containing the predefined URI substitution variable list. This is primarily for cloud implementations. |
| Ordinality   | Optional [ Mandatory only for Cloud implementations]                                                                      |
| Valid Values | Full path (including the filename for substitution list)                                                                  |
| Tier         | Web Application Server, Business Application Server, Background Processing.                                               |

## **CLOUD\_WHITE\_LIST\_PATH - URL Allow Lists for Cloud**

| Parameter    | CLOUD_WHITE_LIST_PATH                                                                                                    |
|--------------|----------------------------------------------------------------------------------------------------|
| Description  | The full path to a base allow list for aliases for URLs within the product.  This allow list is added with the custom product allow list which is provided in CLOUD_CUSTOM_WHITE_LIST_PATH variable.  This is primarily for cloud implementations to define URL aliases. See Support for host allow listing. |
| Ordinality   | Optional Optional                                                                                                    |
| Ordinanty    | Optional                                                                                                    |
| Valid Values | Full path (including filename to allow list)                                                                                                    |
| Tier         | Web Application Server, Business Application Server, Background Processing.                                                                                                    |

## **CMPDB - Database Type**

| Parameter    | CMPDB                                                                                                    |
|--------------|----------------------------------------------------------------------------------------------------|
| Description  | Database Type. This parameter is provided for backward compatibility and is set to ORACLE. This should not be altered. |
| Ordinality   | Mandatory                                                                                                    |
| Valid Values | ORACLE                                                                                                    |
| Tier         | Business Application Server, Background Processing.                                                                    |

## **CM\_INSTALL\_SAMPLE** - Whether samples are installed

| Parameter    | CM_INSTALL_SAMPLE                                                           |
|--------------|-----------------------------------------------------------------------------|
| Description  | Whether sample code is installed or not. Done at installation time.         |
| Ordinality   | Mandatory                                                                   |
| Valid Values | [true   false]                                                              |
| Tier         | Web Application Server, Business Application Server, Background Processing. |

## **COHERENCE\_CLUSTER\_ADDRESS - Multicast address for Batch Cluster**

| Parameter    | COHERENCE_CLUSTER_ADDRESS                                                                                          |
|--------------|----------------------------------------------------------------------------------------------------|
| Description  | Multicast IP Address for CLUSTERED mode. Specify the multicast IP address that a Socket will listen or publish on. |
| Ordinality   | Mandatory                                                                                                    |
| Valid Values | Valid values are from 224.0.0.0 to 239.255.255.255.                                                                |
| Tier         | Background Processing                                                                                              |

## **COHERENCE\_CLUSTER\_MODE - Batch Cluster Mode**

| cr COHERENCE_CLUSTER_MODE |
|---------------------------|
|---------------------------|

| Description  | Oracle Coherence mode. Coherence may be configured to operate in either development or production mode. These modes do not limit access to features, but instead alter some default configuration settings. For instance, development mode allows for faster cluster startup to ease the development process. |
|--------------|----------------------------------------------------------------------------------------------------|
|              | The development mode is used for all pre-production activities, such as development and testing. This is an important safety feature because development nodes are restricted from joining with production nodes.                                                                                             |
|              | Development mode (dev) is the default mode. Production mode (prod) must be explicitly specified when using Coherence in a production environment                                                                                                    |
| Ordinality   | Mandatory                                                                                                    |
| Valid Values | [dev prod]                                                                                                    |
| Tier         | Background Processing                                                                                                    |

## **COHERENCE\_CLUSTER\_NAME - Batch Cluster Name**

| Parameter    | COHERENCE_CLUSTER_NAME                                                                                                    |
|--------------|----------------------------------------------------------------------------------------------------|
| Description  | Unique Cache name for Coherence Clusters.                                                                                                    |
| Ordinality   | Mandatory                                                                                                    |
| Valid Values | Any string value. It is recommended to use the SPLENVIRON value, optionally, with the database schema owner as a unique identifier.  Example:  DEV.SPLADM |
| Tier         | Background Processing                                                                                                    |

## **COHERENCE\_CLUSTER\_PORT - Batch Cluster Port Number**

| Parameter                        | COHERENCE_CLUSTER_PORT                                       |
|----------------------------------|--------------------------------------------------------------|
| Description                      | Unique Cache port for the Coherence Cluster.                 |
| Ordinality                       | Mandatory                                                    |
| Valid Values                     | Any open relevant port unique to the COHERENCE_CLUSTER_NAME. |
| JEE Web<br>Application<br>Server | Not Applicable                                               |
| Tier                             | Background Processing                                        |
| Installation<br>Mode             | Not Applicable                                               |

## **CONSOLIDATED\_LOG\_FILE\_PATH-** Directory for Consolidated Log File

| Parameter    | CONSOLIDATED_LOG_FILE_PATH                                                            |
|--------------|---------------------------------------------------------------------------------------|
| Description  | Specifies the directory for the consolidated log file.                                |
| Ordinality   | Optional                                                                              |
| Valid Values | Full directory path.                                                                  |
| Tier         | Web Application Server, Business Application Server, Background Processing, Database. |

#### CSP\_CONNECT\_SRC - Custom URI for Content Security Policy connect-src

| Parameter    | CSP_CONNECT_SRC                                                                 |
|--------------|---------------------------------------------------------------------------------|
| Description  | Specifies a custom URI for the connect-src directive of Custom-Security-Policy. |
| Ordinality   | Optional                                                                        |
| Valid Values | Full URI.                                                                       |
| Tier         | Web Application Server                                                          |

### CSP\_FONT\_SRC - Custom URI for Content Security Policy font-src

| Parameter    | CSP_FONT_SRC                                                            |
|--------------|-------------------------------------------------------------------------|
| Description  | Specifies a valid URI for font-src directive in Custom-Security-Policy. |
| Ordinality   | Optional                                                                |
| Valid Values | Full URI.                                                               |
| Tier         | Web Application Server                                                  |

#### CSP\_STYLE\_SRC - Custom URI for Content Security Policy style-src

| Parameter    | CSP_STYLE_SRC                                                            |
|--------------|--------------------------------------------------------------------------|
| Description  | Specifies a valid URI for style-src directive in Custom-Security-Policy. |
| Ordinality   | Optional                                                                 |
| Valid Values | Full URI.                                                                |
| Tier         | Web Application Server                                                   |

#### CSP\_URL\_IMG\_SRC - Custom URI for Content Security Policy img-src

| Parameter | CSP_URL_IMG_SRC |
|-----------|-----------------|
|           |                 |

| Description  | Specifies a valid URI for img-src directive in Custom-Security-Policy. |
|--------------|------------------------------------------------------------------------|
| Ordinality   | Optional                                                               |
| Valid Values | Full URI.                                                              |
| Tier         | Web Application Server                                                 |

### CSP\_URL\_SCRIPT\_SRC - Custom URI for Content Security Policy script-src

| Parameter    | CSP_URL_SCRIPT_SRC                                                        |  |
|--------------|---------------------------------------------------------------------------|--|
| Description  | Specifies a valid URI for script-src directive in Custom-Security-Policy. |  |
| Ordinality   | Optional                                                                  |  |
| Valid Values | Full URI.                                                                 |  |
| Tier         | Web Application Server                                                    |  |

## CORS\_ALLOWED\_FRAME\_ANCESTORS\_MAX\_NUMBER - Maximum Number of Frame Ancestors

| Parameter    | CORS_ALLOWED_FRAME_ANCESTORS_MAX_NUMBER                                                                                           |  |
|--------------|----------------------------------------------------------------------------------------------------|--|
| Description  | This specifies the maximum number of frame ancestors for Cross Origin Resource Sharing source host if ENABLE_CORS is set to true. |  |
| Ordinality   | Optional                                                                                                    |  |
| Valid Values | Number of ancestors                                                                                                    |  |
| Tier         | Web Application Server                                                                                                    |  |

#### CORS\_ALM\_DOMAIN - URI for Variable ALM\_DOMAIN

| Parameter    | CORS_ALM_DOMAIN                                                                                                    |
|--------------|----------------------------------------------------------------------------------------------------|
| Description  | URI for substitution variable FA_DOMAIN for setting secure redirect in development for Cross Origin Resource Sharing. |
| Ordinality   | Optional. May be needed only if CORS for embedded UI is true.                                                         |
| Valid Values | URI                                                                                                    |
| Tier         | Web Application Server                                                                                                |

## CORS\_CSP\_FRAME\_ANCESTOR\_HOST1 - URI for Substitution Variable CSP\_FRAME\_ANS\_HOST1

| • | D .       | CODG CGD EDAME ANGEGEOD HOGE! |
|---|-----------|-------------------------------|
|   | Parameter | CORS_CSP_FRAME_ANCESTOR_HOST1 |

| Description  | URI for substitution variable CSP_FRAME_ANS_HOST1. Allowed frame ancestor. |
|--------------|----------------------------------------------------------------------------|
| Ordinality   | Optional. Required only if CORS for embedded UI is true.                   |
| Valid Values | URI                                                                        |
| Tier         | Web Application Server                                                     |

## CORS\_CSP\_FRAME\_ANCESTOR\_HOST2 - URI for Substitution Variable CSP\_FRAME\_ANS\_HOST2

| Parameter    | CORS_CSP_FRAME_ANCESTOR_HOST2                                              |  |
|--------------|----------------------------------------------------------------------------|--|
| Description  | URI for substitution variable CSP_FRAME_ANS_HOST2. Allowed frame ancestor. |  |
| Ordinality   | Optional. Required only if CORS for embedded UI is true.                   |  |
| Valid Values | URI                                                                        |  |
| Tier         | Web Application Server                                                     |  |

#### CORS\_FA\_DOMAIN - URI for variable FA\_DOMAIN

| Parameter    | CORS_FA_DOMAIN                                                                                         |
|--------------|----------------------------------------------------------------------------------------------------|
| Description  | URI for substitution variable FA_DOMAIN for setting secure redirect for Cross Origin Resource Sharing. |
| Ordinality   | Optional. May be needed only if CORS for embedded UI is true.                                          |
| Valid Values | URI                                                                                                    |
| Tier         | Web Application Server                                                                                 |

Depending on the URL that is used to invoke OUAF application, FW\_DOMAIN and AML\_DOMAIN substitution variables may be need to be set.

Example: http://[splhost:port]/spl/cis.jsp?app=[appname]&host=@FA\_DOMAIN@&path=/[somepath|http://[splhost:port]/spl/cis.jsp?app=%5bappname%5d&host=@FA\_DOMAIN@&path=/%5bsomepath]

### **CSRF\_PROTECTION – Cross-Site Request Forgery Protection**

| Parameter    | CSRF_PROTECTION                                                             |
|--------------|-----------------------------------------------------------------------------|
| Description  | Specifies if Cross-Site Request Forgery protection is enabled or disabled.  |
| Ordinality   | Mandatory                                                                   |
| Valid Values | [true   false]                                                              |
| Tier         | Web Application Server, Business Application Server, Background Processing. |

## **CUSTOM\_SQL\_SECURITY – Enable Custom SQL Security**

| Parameter    | CUSTOM_SQL_SECURITY                                                         |
|--------------|-----------------------------------------------------------------------------|
| Description  | Specifies if custom SQL security is enabled or disabled.                    |
| Ordinality   | Mandatory                                                                   |
| Valid Values | [true   false]                                                              |
| Tier         | Web Application Server, Business Application Server, Background Processing. |

## **DBCONNECTION - JDBC Connection String**

| Parameter    | DBCONNECTION                                                                                                    |
|--------------|----------------------------------------------------------------------------------------------------|
| Description  | Generated Database JDBC string.  This is generated from the DBSERVER / DBPORT / DBNAME or DB_OVERRIDE_CONNECTION.  As this is generated, it should not be altered.  Customers using Native mode installation can replace this connection with JDBC Data Sources, if desired. |
| Ordinality   | Mandatory                                                                                                    |
| Valid Values | Generated URL                                                                                                    |
| Tier         | Business Application Server, Background Processing, Database.                                                                                                    |

#### **DBDRIVER - Database Driver**

| Parameter    | DBDRIVER                                                                                     |
|--------------|----------------------------------------------------------------------------------------------|
| Description  | Database Driver to use. Automatically generated by installation. This should not be altered. |
| Ordinality   | Mandatory                                                                                    |
| Valid Values | Generated URL                                                                                |
| Tier         | Business Application Server, Background Processing, Database.                                |

#### **DBNAME - Database Name**

| Parameter    | DBNAME                                                                                                    |
|--------------|----------------------------------------------------------------------------------------------------|
| Description  | Oracle Database Instance Name. Customers using Native mode installation can ignore this value if using JDBC Data Sources. |
| Ordinality   | Mandatory                                                                                                    |
| Valid Values | Valid Database instance name                                                                                              |

| Tier | Business Application Server, Background Processing, Database. |
|------|---------------------------------------------------------------|

#### **DBPASS - Online Database User Password**

| Parameter    | DBPASS                                                                                         |
|--------------|------------------------------------------------------------------------------------------------|
| Description  | Encrypted database user password for the online component of the product. Password for DBUSER. |
| Ordinality   | Mandatory                                                                                      |
| Valid Values | Encrypted Password                                                                             |
| Tier         | Business Application Server, Background Processing, Database.                                  |

## DBPASS\_GEOCODE\_WLS - GEOCODE Database Password

| Parameter    | DBPASS_GEOCODE_WLS                                                                         |
|--------------|--------------------------------------------------------------------------------------------|
| Description  | Encrypted database user password for the GEOCODE integration. Password for DBUSER_GEOCODE. |
| Ordinality   | Mandatory                                                                                  |
| Valid Values | Encrypted Password                                                                         |
| Tier         | Business Application Server, Database.                                                     |

## DBPASS\_MDS - MDS Database Password

| Parameter    | DBPASS_MDS                                                                                                    |
|--------------|----------------------------------------------------------------------------------------------------|
| Description  | Encrypted database user password for the SOA Suite Meta Data Service (MDS) integration. Password for DBUSER_MDS.                           |
|              | This password was specified as part of the SOA Suite database installation process for the prefix_MDS user.                                |
|              | This is only valid for products that include Oracle SOA Suite. This is used for deployment of content to Oracle SOA Suite for integration. |
| Ordinality   | Mandatory                                                                                                    |
| Valid Values | Encrypted Password                                                                                                    |
| Tier         | Business Application Server, Background Processing, Database.                                                                              |

## DBPASS\_ORASDPM - DPM Database Password

| Description  | Encrypted database user password for the SOA Suite User Message Services (DPM) integration. Password for DBUSER_ORASDPM - DPM Database User. |
|--------------|----------------------------------------------------------------------------------------------------|
|              | This password was specified as part of the SOA Suite database installation process for the prefix_ORASDPM user.                              |
|              | This is only valid for products that include Oracle SOA Suite. This is used for deployment of content to Oracle SOA Suite for integration.   |
| Ordinality   | Mandatory                                                                                                    |
| Valid Values | Encrypted Password                                                                                                    |
| Tier         | Business Application Server, Background Processing, Database.                                                                                |

## DBPASS\_OSB - OSB Database Password

| Parameter    | DBPASS_OSB                                                                                                    |
|--------------|----------------------------------------------------------------------------------------------------|
| Description  | Encrypted database user password for the Oracle Service Bus (OSB) integration. Password for DBUSER_OSB - OSB Database User.                    |
|              | This password was specified as part of the Oracle Service Bus installation for the OSB database user.                                          |
|              | This is only valid for products that include Oracle Service Bus. This is used for deployment of content to Oracle Service Bus for integration. |
|              | This is not used for the Oracle Service Bus Adapters for Oracle Utilities.                                                                     |
| Ordinality   | Mandatory                                                                                                    |
| Valid Values | Encrypted Password                                                                                                    |
| Tier         | Business Application Server, Background Processing, Database.                                                                                  |

## **DBPASS\_SOAINFRA - SOA Database Password**

| Parameter    | DBPASS_SOAINFRA                                                                                                    |
|--------------|----------------------------------------------------------------------------------------------------|
| Description  | Encrypted database user password for the SOA Suite integration. Password for DBUSER_SOAINFRA - SOA Database User.                          |
|              | This password was specified as part of the SOA Suite database installation process for the prefix_SOAINFRA user.                           |
|              | This is only valid for products that include Oracle SOA Suite. This is used for deployment of content to Oracle SOA Suite for integration. |
| Ordinality   | Mandatory                                                                                                    |
| Valid Values | Encrypted Password                                                                                                    |
| Tier         | Business Application Server, Background Processing, Database.                                                                              |

#### **DBPORT - Database Listener Port**

| Parameter    | DBPORT                                                                                                    |
|--------------|----------------------------------------------------------------------------------------------------|
| Description  | Oracle Listener port for connection to the database. Customers using Native mode installation can ignore this value if using JDBC Data Sources. |
| Ordinality   | Mandatory                                                                                                    |
| Valid Values | Valid Port Number                                                                                                    |
| Tier         | Business Application Server, Background Processing, Database.                                                                                   |

#### **DBSERVER - Database Server**

| Parameter    | DBSERVER                                                                                                    |
|--------------|----------------------------------------------------------------------------------------------------|
| Description  | Oracle Database Host Name. Customers using Native mode installation can ignore this value if using JDBC Data Sources. |
| Ordinality   | Mandatory                                                                                                    |
| Valid Values | Valid Host Name                                                                                                    |
| Tier         | Business Application Server, Background Processing, Database.                                                         |

## DBURL\_GEOCODE - GEOCODE JDBC URL

| Parameter    | DBURL_GEOCODE                                                                               |
|--------------|---------------------------------------------------------------------------------------------|
| Description  | Oracle Database JDBC URL used for Geocoding. This is set for products using Oracle Spatial. |
| Ordinality   | Mandatory                                                                                   |
| Valid Values | Valid JDBC URL                                                                              |
| Tier         | Business Application Server, Background Processing, Database.                               |

#### DBURL\_OSB - OSB JDBC URL

| Parameter    | DBURL_OSB                                                                                                  |
|--------------|----------------------------------------------------------------------------------------------------|
| Description  | Oracle Database JDBC URL for Oracle Service Bus. This is used for deploying content to Oracle Service Bus. |
| Ordinality   | Mandatory                                                                                                  |
| Valid Values | Valid JDBC URL                                                                                             |
| Tier         | Business Application Server, Background Processing, Database.                                              |

## DBURL\_SOA - SOA Suite JDBC URL

| Parameter    | DBURL_SOA                                                                                              |
|--------------|----------------------------------------------------------------------------------------------------|
| Description  | Oracle Database JDBC URL for Oracle SOA Suite. This is used for deploying content to Oracle SOA Suite. |
| Ordinality   | Mandatory                                                                                              |
| Valid Values | Valid JDBC URL                                                                                         |
| Tier         | Business Application Server, Background Processing, Database.                                          |

#### **DBUSER - Online Database User**

| Parameter    | DBUSER                                                                                          |
|--------------|-------------------------------------------------------------------------------------------------|
| Description  | Database User, with Read/Write permissions used for pooled connections for online transactions. |
| Ordinality   | Mandatory                                                                                       |
| Valid Values | Valid Database User used in installation                                                        |
| Tier         | Business Application Server, Background Processing, Database.                                   |

## **DBUSER\_GEOCODE - GEOCODE Database User**

| Parameter    | DBUSER_GEOCODE                                                |
|--------------|---------------------------------------------------------------|
| Description  | Database User, with connection to Geocode Database.           |
| Ordinality   | Mandatory                                                     |
| Valid Values | Valid Database User on target database                        |
| Tier         | Business Application Server, Background Processing, Database. |

## DBUSER\_MDS - SOA MDS Database User

| Parameter    | DBPASS_MDS                                                                                                    |
|--------------|----------------------------------------------------------------------------------------------------|
| Description  | Database user password for the SOA Suite Meta Data Services (MDS) integration.                                                             |
|              | This userid was specified as part of the SOA Suite database installation process for the prefix_MDS user.                                  |
|              | This is only valid for products that include Oracle SOA Suite. This is used for deployment of content to Oracle SOA Suite for integration. |
| Ordinality   | Mandatory                                                                                                    |
| Valid Values | Valid Database User (prefix_MDS) on target database                                                                                        |
| Tier         | Business Application Server, Background Processing, Database.                                                                              |

## DBUSER\_ORASDPM - DPM Database User

| Parameter    | DBPASS_ORASDPM                                                                                                    |
|--------------|----------------------------------------------------------------------------------------------------|
| Description  | Database user password for the SOA Suite User Messaging Services (DPM) integration.                                                        |
|              | This userid was specified as part of the SOA Suite database installation process for the prefix_ORASDPM user.                              |
|              | This is only valid for products that include Oracle SOA Suite. This is used for deployment of content to Oracle SOA Suite for integration. |
| Ordinality   | Mandatory                                                                                                    |
| Valid Values | Valid Database User (prefix_ORASDPM) on target database                                                                                    |
| Tier         | Business Application Server, Background Processing, Database.                                                                              |

## DBUSER\_OSB - OSB Database User

| Parameter    | DBPASS_OSB                                                                                                    |
|--------------|----------------------------------------------------------------------------------------------------|
| Description  | Database user password for the Oracle Service Bus integration.                                                                                 |
|              | This userid was specified as part of the Oracle Service Bus database installation process.                                                     |
|              | This is only valid for products that include Oracle Service Bus. This is used for deployment of content to Oracle Service Bus for integration. |
| Ordinality   | Mandatory                                                                                                    |
| Valid Values | Valid Database User on target database                                                                                                    |
| Tier         | Business Application Server, Background Processing, Database.                                                                                  |

## DBUSER\_SOAINFRA - SOA Database User

| Parameter    | DBPASS_SOAINFRA                                                                                                    |
|--------------|----------------------------------------------------------------------------------------------------|
| Description  | Database user password for the SOA Suite integration.                                                                                      |
|              | This userid was specified as part of the SOA Suite database installation process for the prefix_SOAINFRA user.                             |
|              | This is only valid for products that include Oracle SOA Suite. This is used for deployment of content to Oracle SOA Suite for integration. |
| Ordinality   | Mandatory                                                                                                    |
| Valid Values | Valid Database User (prefix_SOAINFRA) on target database                                                                                   |
| Tier         | Business Application Server, Background Processing, Database.                                                                              |

## **DB\_OVERRIDE\_CONNECTION - Custom JDBC URL**

| Parameter    | DB_OVERRIDE_CONNECTION                                                                                   |
|--------------|----------------------------------------------------------------------------------------------------|
| Description  | Database JDBC Override string.                                                                           |
|              | For customers using Oracle 12c, use a string in the following format to support Pluggable Databases:     |
|              | <pre>jdbc:oracle:thin:@//<host>:<port>/<pdbname></pdbname></port></host></pre>                           |
|              | Customers using Native mode installation can replace this connection with JDBC Data Sources, if desired. |
| Ordinality   | Mandatory                                                                                                |
| Valid Values | Valid JDBC URL.                                                                                          |
| Tier         | Business Application Server, Background Processing, Database.                                            |

## **DESC - Environment Description**

| Parameter    | DESC                                                           |
|--------------|----------------------------------------------------------------|
| Description  | Environment Description. Used for documentation purposes only. |
| Ordinality   | Optional                                                       |
| Valid Values | String Value                                                   |
| Tier         | Not Applicable                                                 |

#### **DIALECT - Hibernate Dialect**

| Parameter    | DIALECT                                                                                                    |
|--------------|----------------------------------------------------------------------------------------------------|
| Description  | Hibernate Dialect. This is the database dialect used by Hibernate to process database requests. It is automatically generated by the installer and should not be altered. |
| Ordinality   | Mandatory                                                                                                    |
| Valid Values | Valid Hibernate Dialects                                                                                                    |
| Tier         | Business Application Server, Background Processing, Database.                                                                                                    |

## **DIRSEP - Directory Separator**

| Parameter   | DIRSEP                                                                                                    |
|-------------|----------------------------------------------------------------------------------------------------|
| Description | Directory Separator.  This is an internal setting that sets the directory separator applicable for the platform. It is used by various scripts to set the paths correctly for the operating system. It is automatically generated at installation time and should not be altered. |

| Ordinality   | Mandatory                                                                                         |
|--------------|---------------------------------------------------------------------------------------------------|
| Valid Values | Directory Separator character                                                                     |
| Tier         | Web Application Server, Business Application Server, Inbound Web Services, Background Processing. |

#### **DOC1BILLSCRIPT - Name of External Print Script**

| Parameter    | DOC1BILLSCRIPT                                                                                                    |
|--------------|----------------------------------------------------------------------------------------------------|
| Description  | This setting sets the name of the external printing script used for printing extracts using Oracle Documaker. It is generated by individual products that support this feature. |
| Ordinality   | Mandatory                                                                                                    |
| Valid Values | Name of supplied script                                                                                                    |
| Tier         | Web Application Server, Business Application Server, Inbound Web<br>Services, Background Processing                                                                             |

## **DOC1SCRIPT - Name of Generic Print Script**

| Parameter    | DOC1SCRIPT                                                                                                    |
|--------------|----------------------------------------------------------------------------------------------------|
| Description  | This setting sets the name of the generic printing script used for extracts using Oracle Documaker. It is generated by individual products that support this feature. |
| Ordinality   | Mandatory                                                                                                    |
| Valid Values | Name of supplied script                                                                                                    |
| Tier         | Web Application Server, Business Application Server, Inbound Web Services, Background Processing.                                                                     |

#### **ENABLE\_CORS - Enable Cross Origin Resource Sharing**

| Parameter    | ENABLE_CORS                                                                      |
|--------------|----------------------------------------------------------------------------------|
| Description  | This specifies if OUAF is Cross Origin Resource Sharing enabled for embedded UI. |
| Ordinality   | Optional                                                                         |
| Valid Values | [true   false]                                                                   |
| Tier         | Web Application Server                                                           |

## **ENABLE\_JMS\_GLOBAL\_FLUSH – Enable Flushing of JMS**

| Parameter | ENABLE_JMS_GLOBAL_FLUSH |  |
|-----------|-------------------------|--|
| -         |                         |  |

| Description  | This specifies if the global JMS flushing is enabled.                                             |
|--------------|---------------------------------------------------------------------------------------------------|
| Ordinality   | Mandatory                                                                                         |
| Valid Values | [true   false]                                                                                    |
| Tier         | Web Application Server, Business Application Server, Inbound Web Services, Background Processing. |

## **ENCODING - Whether Encryption Is Enabled**

| Parameter    | ENCODING                                                                                                    |
|--------------|----------------------------------------------------------------------------------------------------|
| Description  | Enables or Disables encryption across the product.  By default, encryption is enabled (true) and is recommended to be enabled for all environments. |
| Ordinality   | Mandatory                                                                                                    |
| Valid Values | [true   false]                                                                                                    |
| Tier         | Web Application Server, Business Application Server, Inbound Web Services, Background Processing.                                                   |

## **ENVIRONMENT\_ID** - Environment Identifier

| Parameter    | ENVIRONMENT_ID                                                                                                    |
|--------------|----------------------------------------------------------------------------------------------------|
| Description  | Unique identifier for each environment or copy of the product. This is specified at installation time to link disparate installations into a single environment for management purposes.  This setting is used by the Oracle Application Management Pack for Oracle Utilities within Oracle Enterprise Manager to link disparate targets across several hosts into a single Oracle Utilities Environment target. |
| Ordinality   | Mandatory                                                                                                    |
| Valid Values | Autogenerated                                                                                                    |
| Tier         | Web Application Server, Business Application Server, Inbound Web Services, Background Processing.                                                                                                    |

## FORCE\_HTTP - Enforce HTTP Protocol

| Parameter    | FORCE_HTTP                                                                                        |
|--------------|---------------------------------------------------------------------------------------------------|
| Description  | Specifies if http protocol needs to be enforced.                                                  |
| Ordinality   | Mandatory                                                                                         |
| Valid Values | [true   false]                                                                                    |
| Tier         | Web Application Server, Business Application Server, Inbound Web Services, Background Processing. |

## FW\_VERSION - Oracle Utilities Application Framework Version

| Parameter    | FWVERSION                                                                                                    |
|--------------|----------------------------------------------------------------------------------------------------|
| Description  | Oracle Utilities Application Version.  This is an internal setting that is generated upon installation of the product, service pack installation or upgrade installation. It is automatically generated at installation time and should not be altered. |
| Ordinality   | Mandatory                                                                                                    |
| Valid Values | Valid Oracle Utilities Application Framework version                                                                                                    |
| Tier         | Not Applicable                                                                                                    |

## **FW\_VERSION\_NUM - Oracle Utilities Application Framework Version Identifier**

| Parameter    | FW_VERSION_NUM                                                                                                    |
|--------------|----------------------------------------------------------------------------------------------------|
| Description  | Oracle Utilities Application Version This is an internal setting that is generated upon installation of the product, service pack installation or upgrade installation. It is automatically generated at installation time and should not be altered. |
| Ordinality   | Mandatory                                                                                                    |
| Valid Values | Valid Oracle Utilities Application Framework version                                                                                                    |
| Tier         | Not Applicable                                                                                                    |

#### **GIS - GIS Support**

| Parameter    | GIS                                                                                                    |
|--------------|----------------------------------------------------------------------------------------------------|
| Description  | Enables or Disables GIS support within the product. This setting is only used by products that use GIS integration. Setting this value to true enable all other GIS settings. |
| Ordinality   | Mandatory                                                                                                    |
| Valid Values | [true   false]                                                                                                    |
| Tier         | Web Application Server, Business Application Server, Background Processing.                                                                                                   |

## GIS\_URL - GIS Service URL

| Parameter   | GIS_URL                                                                                                    |
|-------------|----------------------------------------------------------------------------------------------------|
| Description | Specifies the GIS JNDI URL used for connections. This setting is only used by products that use GIS integration. This setting is only used if GIS is set to true. |
| Ordinality  | Mandatory                                                                                                    |

| Valid Values | Valid JNDI URL                                                              |
|--------------|-----------------------------------------------------------------------------|
| Tier         | Web Application Server, Business Application Server, Background Processing. |

#### GIS\_WLSYSPASS - GIS WebLogic System Password

| Parameter    | GIS_WLSYSPASS                                                                                                    |
|--------------|----------------------------------------------------------------------------------------------------|
| Description  | Encrypted JNDI Password for GIS integration. This setting is only used by products that use GIS integration. This setting is only used if GIS is set to true. |
| Ordinality   | Mandatory                                                                                                    |
| Valid Values | Valid Encrypted Password                                                                                                    |
| Tier         | Web Application Server, Business Application Server, Background Processing.                                                                                   |

#### GIS\_WLSYSUSER - GIS WebLogic System User Id

| Parameter    | GIS_WLSYSUSER                                                                                                    |
|--------------|----------------------------------------------------------------------------------------------------|
| Description  | Encrypted JNDI User for GIS integration. This setting is only used by products that use GIS integration. This setting is only used if GIS is set to true. |
| Ordinality   | Mandatory                                                                                                    |
| Valid Values | Valid Encrypted User                                                                                                    |
| Tier         | Web Application Server, Business Application Server, Background Processing.                                                                               |

### **GLOBAL\_JVMARGS - Additional JVM Arguments**

| Parameter    | GLOBAL_JVMARGS                                                                                                    |
|--------------|----------------------------------------------------------------------------------------------------|
| Description  | Specific additional JVM options for the online component of the product for Oracle JVM (to enable advanced features) |
| Ordinality   | Mandatory                                                                                                    |
| Valid Values | This is generated                                                                                                    |
| Tier         | Web Application Server, Business Application Server.                                                                 |

## **HEADEND\_CD\_CB** - Headend System URI for SOA Configuration Plan (CD\_CB)

|--|

| Description  | URI as configure in SOA Suite Configuration Plan for Headend System for the CD_DB interface (Echelon). |
|--------------|----------------------------------------------------------------------------------------------------|
|              | This setting is only available to products interfacing to head end systems using SOA Suite.            |
| Ordinality   | Mandatory                                                                                              |
| Valid Values | Valid SOA Suite URI for CD_DB interface.                                                               |
| Tier         | Business Application Server                                                                            |

## **HEADEND\_MR\_CB** - Headend System URI for SOA Configuration Plan (MR\_CB)

| Parameter    | HEADEND_MR_CB                                                                                                    |
|--------------|----------------------------------------------------------------------------------------------------|
| Description  | URI as configure in SOA Suite Configuration Plan for Headend System for the MR_DB interface (Echelon).  This setting is only available to products interfacing to head end systems using SOA Suite. |
| Ordinality   | Mandatory                                                                                                    |
| Valid Values | Valid SOA Suite URI for MR_DB interface.                                                                                                    |
| Tier         | Business Application Server                                                                                                    |

#### **HIBERNATE\_JAR\_DIR - Location of Hibernate JAR Files**

| Parameter    | HIBERNATE_JAR_DIR                                                                                                    |
|--------------|----------------------------------------------------------------------------------------------------|
| Description  | Location of the Hibernate JAR files. This setting is used by the installer to copy the relevant files to the desired locations for deployment. This setting is only used at installation time but is registered for potential post release use. |
| Ordinality   | Mandatory                                                                                                    |
| Valid Values | Valid location of Hibernate JAR Files as outlined in the product Installation Guide.                                                                                                    |
| Tier         | Business Application Server, Inbound Web Services, Background Processing.                                                                                                    |

## **HIGHVALUE - Language Specific Highvalues**

| Parameter    | HIGHVALUE                                                                    |
|--------------|------------------------------------------------------------------------------|
| Description  | High value used for SQL queries. This is autogenerated at installation time. |
| Ordinality   | Mandatory                                                                    |
| Valid Values | This value is automatically generated and should not be altered.             |

| Tier | Web Application Server, Business Application Server, Inbound Web Services, Background Processing. |
|------|---------------------------------------------------------------------------------------------------|

## HTTP\_ALLOWED\_METHODS - Allowed HTTP methods

| Parameter    | HTTP_ALLOWED_METHODS                                                                                                    |
|--------------|----------------------------------------------------------------------------------------------------|
| Description  | Allowed HTTP methods to support security constraint enforced by com.oracle.ouaf.web.http.allowed.methods.enable property in spl.properties. The default methods allowed are POST,GET,HEAD. Additional methods can be added to the allowed methods, by specifying a comma separated list, starting with a comma. |
| Ordinality   | Optional                                                                                                    |
| Valid Values | HTTP methods.Example: ,PATCH,PUT                                                                                                    |
| Tier         | Web Application Server                                                                                                    |

### **HSTS\_MAX\_AGE - Maximum Age of Strict Transport Security**

| Parameter    | HSTS_MAX_AGE                              |
|--------------|-------------------------------------------|
| Description  | Maximum age of strict transport security. |
| Ordinality   | Optional. Default Value is 31536000.      |
| Valid Values | Value in seconds.                         |
| Tier         | Web Application Server                    |

## **HSTS\_PRELOAD – Strict Transport Security Preload**

| Parameter    | HSTS_PRELOAD                          |
|--------------|---------------------------------------|
| Description  | Preload of strict transport security. |
| Ordinality   | Optional                              |
| Valid Values | [false   true]                        |
| Tier         | Web Application Server                |

## **HSTS\_SUBDOMAINS – Subdomains Included in Strict Transport Security**

| Parameter    | HSTS_SUBDOMAINS                                            |
|--------------|------------------------------------------------------------|
| Description  | Subdomains that are included in strict transport security. |
| Ordinality   | Optional                                                   |
| Valid Values | [false   true]                                             |
| Tier         | Web Application Server                                     |

## **IWS\_JDBC\_NAME - JNDI Name for the IWS Connection Pools**

| Parameter    | IWS_JDBC_NAME                                                                                                    |
|--------------|----------------------------------------------------------------------------------------------------|
| Description  | This is the JDBC Data Source connection name used for Inbound Web Services. The JDBC Data Source should be created prior to setting this value using the Configuring JDBC Data Sources instructions. |
| Ordinality   | Optional                                                                                                    |
| Valid Values | Valid fully qualified JNDI name for JDBC Data Source.                                                                                                    |
| Tier         | Inbound Web Services                                                                                                    |

## **IWSWAR - Name of Inbound Web Services WAR**

| Parameter    | IWSWAR                                                  |
|--------------|---------------------------------------------------------|
| Description  | Default Name for Inbound Web Services Application Name. |
| Ordinality   | Mandatory                                               |
| Valid Values | Valid Server Application Names                          |
| Tier         | Inbound Web Services                                    |

### **JAVAENCODING - Java Language Encoding**

| Parameter    | JAVAENCODING                                                                                      |
|--------------|---------------------------------------------------------------------------------------------------|
| Description  | Encoding string for Java to support appropriate character sets.                                   |
| Ordinality   | Mandatory                                                                                         |
| Valid Values | Valid Java Encoding (java.lang). Default: UTF8                                                    |
| Tier         | Web Application Server, Business Application Server, Inbound Web Services, Background Processing. |

## JAVA\_HOME - Location of Java SDK

| Parameter    | JAVA_HOME                                                                                         |
|--------------|---------------------------------------------------------------------------------------------------|
| Description  | Location of JDK for use with product                                                              |
| Ordinality   | Mandatory                                                                                         |
| Valid Values | Valid JAVA_HOME location                                                                          |
| Tier         | Web Application Server, Business Application Server, Inbound Web Services, Background Processing. |

## JAVA\_VENDOR - Java Vendor

| Parameter    | JAVA_VENDOR                                                                                       |
|--------------|---------------------------------------------------------------------------------------------------|
| Description  | JVM Vendor                                                                                        |
| Ordinality   | Mandatory                                                                                         |
| Valid Values | Generated and used in other utilities                                                             |
| Tier         | Web Application Server, Business Application Server, Inbound Web Services, Background Processing. |

## JAVA\_VERSION - JVM Version String

| Parameter    | JAVA_VERSION                                                                                      |
|--------------|---------------------------------------------------------------------------------------------------|
| Description  | Fully qualified JVM version string                                                                |
| Ordinality   | Mandatory                                                                                         |
| Valid Values | Generated and used in other utilities                                                             |
| Tier         | Web Application Server, Business Application Server, Inbound Web Services, Background Processing. |

## JAVA\_VERSION\_MAIN - Abberviated JVM Version

| Parameter    | JAVA_VERSION_MAIN                                                                                 |
|--------------|---------------------------------------------------------------------------------------------------|
| Description  | Abbreviated JVM version string                                                                    |
| Ordinality   | Mandatory                                                                                         |
| Valid Values | Generated and used in other utilities                                                             |
| Tier         | Web Application Server, Business Application Server, Inbound Web Services, Background Processing. |

## JDBC\_NAME - JNDI Name for the Online JDBC Data Source

| Parameter    | JDBC_NAME                                                                                                    |
|--------------|----------------------------------------------------------------------------------------------------|
| Description  | This is the JDBC Data Source connection name used for Online channel. The JDBC Data Source should be created prior to setting this value using the Configuring JDBC Data Sources instructions. |
| Ordinality   | Optional                                                                                                    |
| Valid Values | Valid fully qualified JNDI name for JDBC Data Source.                                                                                                    |
| Tier         | Web Application Server                                                                                                    |

## JDBC\_TIMEOUT - JDBC Read Timeout

| Parameter    | JDBC_TIMEOUT                                                                                                    |
|--------------|----------------------------------------------------------------------------------------------------|
| Description  | Disable Cross Site Request Forgery token validation for REST Services. The JDBC Data Source should be created prior to setting this value using the Configuring JDBC Data Sources instructions. |
| Ordinality   | Optional                                                                                                    |
| Valid Values | The value should be in milliseconds, the default is 600000 (10 minutes).                                                                                                    |
| Tier         | Web Application Server                                                                                                    |

## JNDI\_GEOCODE - Geocode Data Source JNDI

| Parameter    | JNDI_GEOCODE                                                                                  |
|--------------|-----------------------------------------------------------------------------------------------|
| Description  | JNDI name for the Geocode Data Source. This parameter is used with for the Geocode interface. |
|              | This parameter is only valid for products that use the Geocode interface.                     |
| Ordinality   | Mandatory                                                                                     |
| Valid Values | Valid JNDI for Geocode Data Source                                                            |
| Tier         | Business Application Server, Background Processing                                            |

## JMX\_HTTPSSL\_FLAG - SSL flag for JMX

| Parameter    | JMX_HTTPSSL_FLAG                                                        |
|--------------|-------------------------------------------------------------------------|
| Description  | SSL flag setting for JMX. This needs to be set to true for SSL enabled. |
| Ordinality   | Optional                                                                |
| Valid Values | [true   false]                                                          |
| Tier         | Business Application Server                                             |

## JMX\_HTTPSSL\_KEYPAIR\_PASSPHRASE - Keypair Passphrase for REST JMX

| Parameter    | JMX_HTTPSSL_KEYPAIR_PASSPHRASE   |
|--------------|----------------------------------|
| Description  | Keypair passphrase for REST JMX. |
| Ordinality   | Optional                         |
| Valid Values | Passphrase in plain text         |
| Tier         | Business Application Server      |

## JMX\_HTTPSSL\_KEYSTORE\_FILE - Keystore file path for REST JMX

| Parameter    | JMX_HTTPSSL_KEYSTORE_FILE        |
|--------------|----------------------------------|
| Description  | Keystore file path for REST JMX. |
| Ordinality   | Optional                         |
| Valid Values | File path to keystore file       |
| Tier         | Business Application Server      |

#### JMX\_HTTPSSL\_KEYSTORE\_TYPE - Keystore type for REST JMX

| Parameter    | JMX_HTTPSSL_KEYSTORE_TYPE   |
|--------------|-----------------------------|
| Description  | Keystore type for REST JMX. |
| Ordinality   | Optional                    |
| Valid Values | Type of keystore            |
| Tier         | Business Application Server |

## JMX\_HTTPSSL\_KEYSTORE\_PASSPHRASE - Keystore Passphrase for REST JMX

| Parameter    | JMX_HTTPSSL_KEYSTORE_PASSPHRASE   |
|--------------|-----------------------------------|
| Description  | Keystore passphrase for REST JMX. |
| Ordinality   | Optional                          |
| Valid Values | Passphrase to access keystore     |
| Tier         | Business Application Server       |

### JMX\_HTTPSSL\_TRUSTSTORE\_FILE - Truststore file path for REST JMX

| Parameter    | JMX_HTTPSSL_TRUSTSTORE_FILE        |
|--------------|------------------------------------|
| Description  | Truststore file path for REST JMX. |
| Ordinality   | Optional                           |
| Valid Values | File path of the trust store       |
| Tier         | Business Application Server        |

## JMX\_HTTPSSL\_TRUSTSTORE\_PASSPHRASE - Truststore Passphrase for REST JMX

| Parameter | JMX_HTTPSSL | _TRUSTSTORE | _PASSPHRASE |
|-----------|-------------|-------------|-------------|
|           |             |             |             |

| Description  | Passphrase to access trust store for REST JMX. |
|--------------|------------------------------------------------|
| Ordinality   | Optional                                       |
| Valid Values | Plain text passphrase                          |
| Tier         | Business Application Server                    |

## JMX\_HTTPSSL\_TRUSTSTORE\_TYPE - Truststore Type for REST JMX

| Parameter    | JMX_HTTPSSL_TRUSTSTORE_TYPE   |
|--------------|-------------------------------|
| Description  | Truststore type for REST JMX. |
| Ordinality   | Optional                      |
| Valid Values | Type of trust store           |
| Tier         | Business Application Server   |

#### JMX\_REST\_CONTEXT - JMX REST Server Context

| Parameter    | JMX_REST_CONTEXT                    |
|--------------|-------------------------------------|
| Description  | Server context for JMX REST server. |
| Ordinality   | Optional                            |
| Valid Values | Default valu: amp                   |
| Tier         | Business Application Server         |

#### JMX\_REST\_PORT\_BATCH - Batch Server JMX Port Number for REST Server

| Parameter    | JMX_REST_PORT_BATCH                                |
|--------------|----------------------------------------------------|
| Description  | Port number of batch server JMX, for REST service. |
| Ordinality   | Optional                                           |
| Valid Values | Port number                                        |
| Tier         | Business Application Server                        |

## JMX\_REST\_PORT\_SERVICE - Business Server JMX Port Number for REST Server

| Parameter    | JMX_REST_PORT_SERVICE                                 |
|--------------|-------------------------------------------------------|
| Description  | Port number of business server JMX, for REST service. |
| Ordinality   | Optional                                              |
| Valid Values | Port number                                           |

| Tier | Business Application Server |  |
|------|-----------------------------|--|

## JMX\_REST\_PORT\_WEB - Web Server JMX Port Number for REST Server

| Parameter    | JMX_REST_PORT_WEB                                |
|--------------|--------------------------------------------------|
| Description  | Port number of web server JMX, for REST service. |
| Ordinality   | Optional                                         |
| Valid Values | Port number                                      |
| Tier         | Business Application Server                      |

#### JMX\_REST\_SERVICE\_FLAG - Enable/Disable REST Service for JMX

| Parameter    | JMX_REST_SERVICE_FLAG                              |
|--------------|----------------------------------------------------|
| Description  | Setting this to true enables REST service for JMX. |
| Ordinality   | Mandatory                                          |
| Valid Values | [true   false]                                     |
| Tier         | Business Application Server                        |

#### JMX\_REST\_SERVICE\_HOST - Hostname to Run the REST Server

| Parameter    | JMX_REST_SERVICE_HOST                       |
|--------------|---------------------------------------------|
| Description  | Hostname to run the REST server for JMX.    |
| Ordinality   | Optional                                    |
| Valid Values | Hostname URI<br>Default value is: localhost |
| Tier         | Business Application Server                 |

## JNDI\_OSB - OSB Data Source JNDI

| Parameter    | JNDI_OSB                                                                                                    |
|--------------|----------------------------------------------------------------------------------------------------|
| Description  | JNDI name for the Oracle Service Bus Data Source. This parameter is used with for the Oracle Service Bus interface. |
|              | This parameter is only valid for products that ship integration that requires Oracle Service Bus.                   |
| Ordinality   | Mandatory                                                                                                    |
| Valid Values | Valid JNDI for Oracle Service Bus Data Source                                                                       |
| Tier         | Business Application Server, Background Processing.                                                                 |

## **KS\_IMPORT\_KEYSTORE\_FOLDER - Keystore Import Folder**

| Parameter    | KS_IMPORT_KEYSTORE_FOLDER                                                                                                    |
|--------------|----------------------------------------------------------------------------------------------------|
| Description  | Keystore import folder. Populate this option if you want to import the keystore files from an external location. The import will happen only in case of initial install or initialSetup.sh   cmd -s |
| Ordinality   | Mandatory                                                                                                    |
| Valid Values | Valid location for keystore folder.                                                                                                    |
| Tier         | Web Application Server, Business Application Server, Inbound Web Services, Background Processing.                                                                                                   |

### LD\_LIBRARY\_PATH - Library Path for Windows/Linux/Solaris

| Parameter    | LD_LIBRARY_PATH                                                                                   |
|--------------|---------------------------------------------------------------------------------------------------|
| Description  | Generated Library Path for Windows, Linux and Solaris                                             |
| Ordinality   | Mandatory                                                                                         |
| Valid Values | This value is generated by the product installer.                                                 |
| Tier         | Web Application Server, Business Application Server, Inbound Web Services, Background Processing. |

# **MODULES - Names of Modules Installed (Deprecated)**

| Parameter    | MODULES                                                                                                    |
|--------------|----------------------------------------------------------------------------------------------------|
| Description  | Generated list of modules. This is generated by the product installer. This parameter is provided for backward compatibility as modules installed are now autogenerated from installation records. |
| Ordinality   | Optional                                                                                                    |
| Valid Values | Calculated inside processTemplate.plx.                                                                                                    |
| Tier         | Web Application Server, Business Application Server, Inbound Web Services, Background Processing.                                                                                                  |

## MALWARE\_SCAN\_HOST

| Parameter    | MALWARE_SCAN_HOST                        |
|--------------|------------------------------------------|
| Description  | URI for malware scanning of attachments. |
| Ordinality   | Optional                                 |
| Valid Values | URI for the malware scanning.            |
| Tier         | Business Application Server              |

### MALWARE\_SCAN\_PORT

| Parameter    | MALWARE_SCAN_PORT                         |
|--------------|-------------------------------------------|
| Description  | Port for malware scanning of attachments. |
| Ordinality   | Optional                                  |
| Valid Values | Port number.                              |
| Tier         | Business Application Server               |

### MALWARE\_SCAN\_TIMEOUT

| Parameter    | MALWARE_SCAN_TIMEOUT                                                                                                    |
|--------------|----------------------------------------------------------------------------------------------------|
| Description  | Timeout for custom malware scanning of attachments i.e., the maximum wait time for completing the scan of an attachment using the malware scanner. |
| Ordinality   | Optional                                                                                                    |
| Valid Values | Time in seconds.                                                                                                    |
| Tier         | Business Application Server                                                                                                    |

### NLS\_LANG - NLS Language Setting

| Parameter    | NLS_LANG                                                                            |
|--------------|-------------------------------------------------------------------------------------|
| Description  | Globalization Language setting for the database.                                    |
| Ordinality   | Mandatory                                                                           |
| Valid Values | Valid NLS_LANG. Default: AMERICA_AMERICAN. AL32UTF8                                 |
| Tier         | Business Application Server, Inbound Web Services, Background Processing, Database. |

## ONLINE\_DISPLAY\_HOME - Location of Print Rendering Software

| Parameter    | ONLINE_DISPLAY_HOME                                                             |
|--------------|---------------------------------------------------------------------------------|
| Description  | Location of Print Rendering Software such as Oracle Documaker or Group 1 Doc 1. |
| Ordinality   | Optional                                                                        |
| Valid Values | Valid product location of the print rendering software                          |
| Tier         | Business Application Server, Background Processing.                             |

## **ONS\_JAR\_DIR - Location of Oracle Notification Service Libraries**

| Parameter    | ONS_JAR_DIR                                                                                       |
|--------------|---------------------------------------------------------------------------------------------------|
| Description  | Location of Oracle Notification Services Libraries used for RAC Fast Connection Failover support. |
| Ordinality   | Optional                                                                                          |
| Valid Values | Valid location of ons.jar file. Usually \$ORACLE_HOME/opmn/lib                                    |
| Tier         | Business Application Server, Background Processing, Database.                                     |

### **ONSCONFIG - ONS Configuration**

| Parameter    | ONSCONFIG                                                                                                    |
|--------------|----------------------------------------------------------------------------------------------------|
| Description  | ONS configuration string used for RAC Fast Connection Failover support. For example: racnode1.my.com:4200,racnode2.my.com:4200 |
| Ordinality   | Optional                                                                                                    |
| Valid Values | ONS configuration string without nodes= prefix.                                                                                |
| Tier         | Business Application Server, Background Processing, Database.                                                                  |

#### **OPSYS - Operating System**

| Parameter    | OPSYS                                                                                             |
|--------------|---------------------------------------------------------------------------------------------------|
| Description  | Internal variable used for platform specific configurations to be implemented.                    |
| Ordinality   | Mandatory                                                                                         |
| Valid Values | Generated Operating System String                                                                 |
| Tier         | Web Application Server, Business Application Server, Inbound Web Services, Background Processing. |

#### **ORACLE\_CLIENT\_HOME - Oracle Client Home**

| Parameter    | ORACLE_CLIENT_HOME                                                                                                    |
|--------------|----------------------------------------------------------------------------------------------------|
| Description  | Location of Oracle Client Software or Oracle Home. This is used for ONS and/or the Perl runtime.                                                      |
| Ordinality   | Mandatory                                                                                                    |
| Valid Values | Location of Oracle Client Installation. If the Oracle Database software is installed on the same machine, then this can be <code>ORACLE_HOME</code> . |
| Tier         | Web Application Server, Business Application Server, Inbound Web Services, Background Processing.                                                     |

### ORACLE\_GUIDED\_LEARNING\_ID - Oracle Guided Learning ID

| Parameter    | ORACLE_GUIDED_LEARNING_ID           |
|--------------|-------------------------------------|
| Description  | ID of Oracle Guided Learning        |
| Ordinality   | Mandatory                           |
| Valid Values | Valid ID of Oracle Guided Learning. |
| Tier         | Web Application Server              |

#### **OSB\_HOME - Oracle Service Bus Home**

| Parameter    | OSB_HOME                                                                                                    |
|--------------|----------------------------------------------------------------------------------------------------|
| Description  | Location of Oracle Service Bus. This is used to deploy Oracle Service Bus content. This setting only applies to products with prebuilt Oracle Service Bus content.  This is not used for Oracle Service Bus Adapters. |
| Ordinality   | Optional                                                                                                    |
| Valid Values | Location of Oracle Service Bus installation.                                                                                                    |
| Tier         | Business Application Server                                                                                                    |

#### **OSB\_HOST - Oracle Service Bus Host Name**

| Parameter    | OSB_HOST                                                                                                    |
|--------------|----------------------------------------------------------------------------------------------------|
| Description  | Host Name for Oracle Service Bus. This is used to deploy Oracle Service Bus content. This setting only applies to products with prebuilt Oracle Service Bus content.  This is not used for Oracle Service Bus Adapters. |
| Ordinality   | Optional                                                                                                    |
| Valid Values | Host Name for Oracle Service Bus.                                                                                                    |
| Tier         | Business Application Server                                                                                                    |

### OSB\_LOG\_DIR - Default Location For Oracle Service Bus Logs

| Parameter    | OSB_LOG_DIR                                                                                                    |
|--------------|----------------------------------------------------------------------------------------------------|
| Description  | Logging Directory Oracle Service Bus. This is used to deploy Oracle Service Bus content. This setting only applies to products with prebuilt Oracle Service Bus content.  This is not used for Oracle Service Bus Adapters. |
| Ordinality   | Optional                                                                                                    |
| Valid Values | Logging directory for Oracle Service Bus content deployment.                                                                                                    |
| Tier         | Business Application Server                                                                                                    |

### OSB\_PASS\_WLS - Password for Oracle Service Bus User

| Parameter    | OSB_PASS_WLS                                                                                                    |
|--------------|----------------------------------------------------------------------------------------------------|
| Description  | Encrypted password for OSB deployment user (OSB_USER). This is used to deploy Oracle Service Bus content. This setting only applies to products with prebuilt Oracle Service Bus content.  This is not used for Oracle Service Bus Adapters. |
| Ordinality   | Optional                                                                                                    |
| Valid Values | Generated Password.                                                                                                    |
| Tier         | Business Application Server                                                                                                    |

### **OSB\_PORT\_NUMBER - Oracle Service Bus Port Number**

| Parameter    | OSB_PORT_NUMBER                                                                                                    |
|--------------|----------------------------------------------------------------------------------------------------|
| Description  | Port number allocated to Oracle Service Bus. This is used to deploy Oracle Service Bus content. This setting only applies to products with prebuilt Oracle Service Bus content.  This is not used for Oracle Service Bus Adapters. |
| Ordinality   | Optional                                                                                                    |
| Valid Values | Valid Administration port to use for deployment of content.                                                                                                    |
| Tier         | Business Application Server                                                                                                    |

### **OSB\_USER - User Name for Oracle Service Bus**

| Parameter    | OSB_USER                                                                                                    |
|--------------|----------------------------------------------------------------------------------------------------|
| Description  | Administration user used for OSB deployment user. This is used to deploy Oracle Service Bus content. This setting only applies to products with prebuilt Oracle Service Bus content.  This is not used for Oracle Service Bus Adapters. |
| Ordinality   | Optional                                                                                                    |
| Valid Values | Valid Administration user to use for deployment of content.                                                                                                    |
| Tier         | Business Application Server                                                                                                    |

#### OUAF\_DBMS\_SCHEDULER\_USER - DB User of DBMS Scheduler

| Parameter    | OUAF_DBMS_SCHEDULER_USER                |
|--------------|-----------------------------------------|
| Description  | Database user for DBMS scheduler.       |
| Ordinality   | Mandatory                               |
| Valid Values | Database User Name. For example, SCHADM |
| Tier         | Background Processing                   |

# OWSM\_PROTECTION\_FOR\_REST\_SERVICES – Enable Oracle Web Services Manager protection for REST

| Parameter    | OWSM_PROTECTION_FOR_REST_SERVICES                                                             |
|--------------|-----------------------------------------------------------------------------------------------|
| Description  | Specifies if Oracle Web Services Manager protection is enabled or disabled for REST services. |
| Ordinality   | Mandatory                                                                                     |
| Valid Values | [true   false]                                                                                |
| Tier         | Web Application Server, Business Application Server, Inbound Web Services.                    |

#### **PERLHOME - Location of PERL**

| Parameter    | PERLHOME                                                                                          |
|--------------|---------------------------------------------------------------------------------------------------|
| Description  | Generated location for Perl runtime. Generated from ORACLE_CLIENT_HOME - Oracle Client Home.      |
| Ordinality   | Mandatory                                                                                         |
| Valid Values | Generated location for Perl.                                                                      |
| Tier         | Web Application Server, Business Application Server, Inbound Web Services, Background Processing. |

## SERVER\_ROLES - Which Server Roles Are Enabled

| Parameter    | SERVER_ROLES                                                         |
|--------------|----------------------------------------------------------------------|
| Description  | The server roles are enabled for this installation.                  |
| Ordinality   | Mandatory                                                            |
| Valid Values | Install generated                                                    |
| Tier         | Web Application Server, Inbound Web Services, Background Processing. |

# **SERVER\_ROLE\_BATCH - Whether the Batch Server Is Enabled in This Installation**

| Parameter    | SERVER_ROLE_BATCH                                            |
|--------------|--------------------------------------------------------------|
| Description  | Whether this installation is to be used for batch processing |
| Ordinality   | Mandatory                                                    |
| Valid Values | [true   false]                                               |
| Tier         | Background Processing                                        |

# SERVER\_ROLE\_INTEGRATION - Whether the IWS Server Is Enabled in This Installation

| Parameter    | SERVER_ROLE_INTEGRATION                                       |
|--------------|---------------------------------------------------------------|
| Description  | Whether this installation is to be used for integration (IWS) |
| Ordinality   | Mandatory                                                     |
| Valid Values | [true   false]                                                |
| Tier         | Inbound Web Services                                          |

# SERVER\_ROLE\_ONLINE - Whether the Online Server Is Enabled in This Installation

| Parameter    | SERVER_ROLE_ONLINE                                 |
|--------------|----------------------------------------------------|
| Description  | Whether this installation is to be used for online |
| Ordinality   | Mandatory                                          |
| Valid Values | [true   false]                                     |
| Tier         | Web Application Server                             |

#### **SOA\_HOME - Location of Oracle SOA Suite**

| Parameter    | SOA_HOME                                                                                                    |
|--------------|----------------------------------------------------------------------------------------------------|
| Description  | Location of Oracle SOA Suite software. This is used to deploy Oracle SOA Suite content. This setting only applies to products with prebuilt Oracle SOA Suite content. |
| Ordinality   | Optional                                                                                                    |
| Valid Values | Valid location of Oracle SOA Suite.                                                                                                    |
| Tier         | Business Application Server                                                                                                    |

### **SOA\_HOST - Hostname for Oracle SOA Suite**

| Parameter    | SOA_HOST                                                                                                    |
|--------------|----------------------------------------------------------------------------------------------------|
| Description  | Hostname for Oracle SOA Suite software. This is used to deploy Oracle SOA Suite content. This setting only applies to products with prebuilt Oracle SOA Suite content. |
| Ordinality   | Optional                                                                                                    |
| Valid Values | Valid host name for Oracle SOA Suite.                                                                                                    |
| Tier         | Business Application Server                                                                                                    |

## **SOA\_PORT\_NUMBER - Port Number for Oracle SOA Suite**

| Parameter    | SOA_PORT_NUMBER                                                                                                    |
|--------------|----------------------------------------------------------------------------------------------------|
| Description  | Port Number for Oracle SOA Suite software. This is used to deploy Oracle SOA Suite content. This setting only applies to products with prebuilt Oracle SOA Suite content. |
| Ordinality   | Optional                                                                                                    |
| Valid Values | Valid port number for Oracle SOA Suite.                                                                                                    |
| Tier         | Business Application Server                                                                                                    |

#### **SPLADMIN - Administration Userid**

| Parameter    | SPLADMIN                                                                                                    |
|--------------|----------------------------------------------------------------------------------------------------|
| Description  | Administration OS user used to install the software. Used by utilities to assign ownership and for deployment purposes. |
| Ordinality   | Mandatory                                                                                                    |
| Valid Values | Valid Administration Account.                                                                                           |
| Tier         | Web Application Server, Business Application Server, Inbound Web Services, Background Processing.                       |

#### **SPLADMINGROUP - Administration Group**

| Parameter    | SPLADMINGROUP                                                                                                    |
|--------------|----------------------------------------------------------------------------------------------------|
| Description  | Administration OS group used to install the software. Used by utilities to assign ownership and for deployment purposes. |
| Ordinality   | Mandatory                                                                                                    |
| Valid Values | Valid Administration Group.                                                                                              |
| Tier         | Web Application Server, Business Application Server, Inbound Web Services, Background Processing.                        |

#### SPLApp - Name of Online WAR File

| Parameter    | SPLApp                                               |
|--------------|------------------------------------------------------|
| Description  | Name of online WAR file used for building purposes   |
| Ordinality   | Mandatory                                            |
| Valid Values | Valid WAR file name.                                 |
| Tier         | Web Application Server, Business Application Server. |

## **SPLDIR - Home Directory of Product**

| Parameter    | SPLDIR                                                                                                    |
|--------------|----------------------------------------------------------------------------------------------------|
| Description  | Home Location of product software. This value must match the corresponding entry in cistab - Global Configuration Files. |
| Ordinality   | Mandatory                                                                                                    |
| Valid Values | Valid Location of software. Generated by installer.                                                                      |
| Tier         | Web Application Server, Business Application Server, Inbound Web Services, Background Processing.                        |

## **SPLDIROUT - Location of Product Output**

| Parameter    | SPLDIROUT                                                                                                    |
|--------------|----------------------------------------------------------------------------------------------------|
| Description  | Home Location of product output. This value must match the corresponding entry in cistab - Global Configuration Files. |
| Ordinality   | Mandatory                                                                                                    |
| Valid Values | Valid Location of output. Generated by installer.                                                                      |
| Tier         | Web Application Server, Business Application Server, Inbound Web Services, Background Processing.                      |

#### **SPLENVIRON - Environment Identifier**

| Parameter    | SPLDIROUT                                                                                                    |
|--------------|----------------------------------------------------------------------------------------------------|
| Description  | Home Location of product output. This value must match the corresponding entry in cistab - Global Configuration Files. |
| Ordinality   | Mandatory                                                                                                    |
| Valid Values | Valid Location of output. Generated by installer.                                                                      |
| Tier         | Web Application Server, Business Application Server, Inbound Web Services, Background Processing.                      |

## **SPLOUTPUT** - Directory for Product Output

| Parameter    | SPLOUTPUT                                                                                         |
|--------------|---------------------------------------------------------------------------------------------------|
| Description  | Location of product output.                                                                       |
| Ordinality   | Mandatory                                                                                         |
| Valid Values | Valid Location of output. Generated by installer.                                                 |
| Tier         | Web Application Server, Business Application Server, Inbound Web Services, Background Processing. |

### **SPLSERVICEAPP - Name of Business Application Server Application**

| Parameter    | SPLSERVICEAPP                               |
|--------------|---------------------------------------------|
| Description  | Default Name for Business Application Name. |
| Ordinality   | Mandatory                                   |
| Valid Values | Valid Server Application Names              |
| Tier         | Business Application Server                 |

#### **SPLWEBAPP - Name of Web Application Server Application**

| Parameter    | SPLWEBAPP                                     |
|--------------|-----------------------------------------------|
| Description  | Default Name for Web Application Name.        |
| Ordinality   | Mandatory for Oracle WebLogic implementations |
| Valid Values | Valid Server Application Names                |
| Tier         | Web Application Server                        |

### STRICT\_TRANSPORT\_SECURITY - Enable Strict Transport Security

| Parameter    | STRICT_TRANSPORT_SECURITY                   |
|--------------|---------------------------------------------|
| Description  | Enable or Disable transport layer security. |
| Ordinality   | Mandatory                                   |
| Valid Values | [true   false]                              |
| Tier         | Web Application Server                      |

#### STRIP\_HTML\_COMMENTS - Strip Out Comments In Code

| Parameter    | STRIP_HTML_COMMENTS                                                                                                    |
|--------------|----------------------------------------------------------------------------------------------------|
| Description  | Enable or Disable Stripping comments in generated code. By default, code is commented for ease of extension. If these comments represent a security issue for your site, then they can be stripped out at runtime (true). |
| Ordinality   | Mandatory                                                                                                    |
| Valid Values | [true   false]                                                                                                    |
| Tier         | Business Application Server                                                                                                    |

#### TEMPSTORAGE\_SPLITFILESIZE - Split File Size in MB

|--|

| Description  | The size of split files in MB, while transferring a file using file adapter API. |
|--------------|----------------------------------------------------------------------------------|
| Ordinality   | Optional                                                                         |
| Valid Values | Valid file size in MB. Default is 50.                                            |
| Tier         | Business Application Server                                                      |

### **TOP\_VERSION - Product Version**

| Parameter    | TOP_VERSION                                                                                       |
|--------------|---------------------------------------------------------------------------------------------------|
| Description  | Product Version identifier string used by utilities and upgrade scripts.                          |
| Ordinality   | Mandatory                                                                                         |
| Valid Values | Generated by installer and should not be altered manually.                                        |
| Tier         | Web Application Server, Business Application Server, Inbound Web Services, Background Processing. |

### **TOP\_VERSION\_NUM - High level Product Version**

| Parameter    | TOP_VERSION_NUM                                                                                   |
|--------------|---------------------------------------------------------------------------------------------------|
| Description  | Product Version identifier number used by utilities and upgrade scripts.                          |
| Ordinality   | Mandatory                                                                                         |
| Valid Values | Generated by installer and should not be altered manually.                                        |
| Tier         | Web Application Server, Business Application Server, Inbound Web Services, Background Processing. |

## TMP\_FILE\_LOCATION - Temporary File Location

| Parameter    | TMP_FILE_LOCATION                                                                                   |
|--------------|----------------------------------------------------------------------------------------------------|
| Description  | The location of temporary directory where split files from file adapter API are temporarily stored. |
| Ordinality   | Optional                                                                                            |
| Valid Values | Directory location                                                                                  |
| Tier         | Business Application Server, Background Processing                                                  |

## WEB\_ADMIN\_SERVER - Name of the Web Admin Server

| Parameter   | WEB_ADMIN_SERVER              |
|-------------|-------------------------------|
| Description | Name of the web admin server. |
| Ordinality  | Mandatory                     |

| Valid Values | Server Name                                                                |
|--------------|----------------------------------------------------------------------------|
| Tier         | Web Application Server, Business Application Server, Inbound Web Services. |

### WEB\_APP - Name of WebSphere Server Application

| Parameter    | WEB_APP                                 |
|--------------|-----------------------------------------|
| Description  | Default Name for Web Application Name.  |
| Ordinality   | Mandatory for WebSphere implementations |
| Valid Values | Valid Server Application Names          |
| Tier         | Web Application Server                  |

#### WEB\_CONTEXT\_ROOT - Web Context Root

| Parameter    | WEB_CONTEXT_ROOT                                                           |
|--------------|----------------------------------------------------------------------------|
| Description  | Web Context for product                                                    |
| Ordinality   | Mandatory                                                                  |
| Valid Values | Valid context. Default: spl                                                |
| Tier         | Web Application Server, Business Application Server, Inbound Web Services. |

## WEB\_DEPLOY\_JAVADOCS - Deploy JavaDocs

| Parameter    | WEB_DEPLOY_JAVADOCS                          |
|--------------|----------------------------------------------|
| Description  | Javadocs are deployed if this is set to true |
| Ordinality   | Mandatory                                    |
| Valid Values | [true   false]                               |
| Tier         | Web Application Server                       |

### WEB\_ENABLE\_HEALTHCHECK - Enable System Healthcheck

| Parameter    | WEB_ENABLE_HEALTHCHECK                                                                                                    |
|--------------|----------------------------------------------------------------------------------------------------|
| Description  | Enable the system healthcheck function used by the Oracle Application<br>Management Pack for Oracle Utilities available from Oracle Enterprise<br>Manager. |
| Ordinality   | Mandatory                                                                                                    |
| Valid Values | [true   false]                                                                                                    |

| Tier | Web Application Server |  |
|------|------------------------|--|

### WEB\_FORM\_LOGIN\_ERROR\_PAGE - Default Form Login Error Page

| Parameter    | WEB_FORM_LOGIN_ERROR_PAGE                 |
|--------------|-------------------------------------------|
| Description  | Error Page used for invalid online Login. |
| Ordinality   | Mandatory                                 |
| Valid Values | Valid JSP for error pages                 |
| Tier         | Web Application Server                    |

#### WEB\_FORM\_LOGIN\_PAGE - Default Form Login Page

| Parameter    | WEB_FORM_LOGIN_PAGE               |
|--------------|-----------------------------------|
| Description  | Login Page used for online Login. |
| Ordinality   | Mandatory                         |
| Valid Values | Valid JSP for login               |
| Tier         | Web Application Server            |

#### WEB\_ISDEVELOPMENT - Development Environment

| Parameter    | WEB_ISDEVELOPMENT                                                                                              |
|--------------|----------------------------------------------------------------------------------------------------|
| Description  | Enable or Disable Development on this product environment. This setting assumes that the Oracle Utilities SDK. |
| Ordinality   | Mandatory                                                                                                    |
| Valid Values | [true   false]                                                                                                 |
| Tier         | Web Application Server, Business Application Server, Inbound Web Services, Background Processing.              |

## WEB\_ISJAVADOCS - Install application JAVADOCS

| Parameter    | WEB_ISJAVADOCS                                                 |
|--------------|----------------------------------------------------------------|
| Description  | To install application Javadocs, this needs to be set to true. |
| Ordinality   | Optional                                                       |
| Valid Values | [true   false]                                                 |
| Tier         | Web Application Server                                         |

# WEB\_IWS\_MDB\_RUNAS\_USER - Default User for MDB to Run as within Product

| Parameter    | WEB_IWS_MDB_RUNAS_USER                                                                                                    |
|--------------|----------------------------------------------------------------------------------------------------|
| Description  | The default product user the MDB uses to run its interface. This value is used if no JMS credentials are provided on the message header. A blank value, the default, for this parameter disables the function and assumes all JMS messages will include their credentials in the head of the message. |
| Ordinality   | Optional                                                                                                    |
| Valid Values | Blank (not enabled) or a valid product authorization userid (not login id).                                                                                                    |
| Tier         | Inbound Web Services                                                                                                    |

#### WEB\_IWS\_SUPER\_USERS - Users to Run as in IWS

| Parameter                | WEB_IWS_SUPER_USERS                                                                                                    |
|--------------------------|----------------------------------------------------------------------------------------------------|
| Description              | Default product user used for authorization for Inbound Web Services. This value is used for internal calls used for Inbound Web Services. |
|                          |                                                                                                    |
| Ordinality               | Optional                                                                                                    |
| Ordinality  Valid Values | Optional  Blank (not enabled) or a valid product authorization userid (not login ID)                                                       |

# WEB\_JAVADOCS\_FORM\_LOGIN\_ERROR\_PAGE - Javadocs Login Error Page

| Parameter    | WEB_JAVADOCS_FORM_LOGIN_ERROR_PAGE                                      |
|--------------|-------------------------------------------------------------------------|
| Description  | Login error page configuration for javadocs in the application.         |
| Ordinality   | Optional                                                                |
| Valid Values | Relative URI to login error page. Default value is: /formLoginError.jsp |
| Tier         | Web Application Server                                                  |

#### WEB\_JAVADOCS\_FORM\_LOGIN\_PAGE - Javadocs Login Page

| Parameter    | WEB_JAVADOCS_FORM_LOGIN_PAGE                                 |
|--------------|--------------------------------------------------------------|
| Description  | Login page configuration for javadocs in the application.    |
| Ordinality   | Optional                                                     |
| Valid Values | Relative URI to login page. Default value is: /loginPage.jsp |
| Tier         | Web Application Server                                       |

### WEB\_JAVADOCS\_PRINCIPAL\_NAME - Javadocs Principal Name

| Parameter    | WEB_JAVADOCS_PRINCIPAL_NAME                                                                         |
|--------------|----------------------------------------------------------------------------------------------------|
| Description  | Principal name for javadocs. Specify the name of a principal that is defined in the security realm. |
| Ordinality   | Optional                                                                                            |
| Valid Values | Principal name. Default value is: cisusers                                                          |
| Tier         | Web Application Server                                                                              |

### WEB\_JAVADOCS\_ROLE\_NAME - Javadocs Security Role Name

| Parameter    | WEB_JAVADOCS_ROLE_NAME                                             |
|--------------|--------------------------------------------------------------------|
| Description  | Security role for javadocs. Specify the name of the security role. |
| Ordinality   | Optional                                                           |
| Valid Values | Application security role. Default value is: cisusers              |
| Tier         | Web Application Server                                             |

# WEB\_JMX\_RMI\_PORT\_PERFORMANCE - JMX Port for Web Application Server Monitoring

| Parameter    | WEB_JMX_RMI_PORT_PERFORMANCE                          |
|--------------|-------------------------------------------------------|
| Description  | Port number for JMX monitoring for Online monitoring. |
| Ordinality   | Mandatory                                             |
| Valid Values | Valid open port number for monitoring.                |
| Tier         | Web Application Server                                |

#### WEB\_L2\_CACHE\_MODE - Turn off L2 Cache for Online Submission

| Parameter    | WEB_L2_CACHE_MODE                                                                                                    |
|--------------|----------------------------------------------------------------------------------------------------|
| Description  | Enables (on) or disables (off) Level 2 cache for online submission. Used for development purposes where online submission cache is off. |
|              | <b>Note:</b> Some batch processes require L2 Cache to be disabled. Refer to individual job documentation for details.                   |
| Ordinality   | Mandatory                                                                                                    |
| Valid Values | [on   <b>off</b> ]                                                                                                    |
| Tier         | Web Application Server, Background Processing.                                                                                          |

## WEB\_MAXAGE - Text Cache

| Parameter    | WEB_MAXAGE                                                                                                    |
|--------------|----------------------------------------------------------------------------------------------------|
| Description  | Set the duration (in seconds) to store page structures from the product, in the Client Cache, on the client browser. |
| Ordinality   | Mandatory                                                                                                    |
| Valid Values | See maxAge - Max Age for pages for valid values.                                                                     |
| Tier         | Web Application Server                                                                                               |

## WEB\_MAXAGEI - Image Cache

| Parameter    | WEB_MAXAGEI                                                                                                 |
|--------------|----------------------------------------------------------------------------------------------------|
| Description  | Set the duration (in seconds) to store images, in the Client Cache, from the product on the client browser. |
| Ordinality   | Mandatory                                                                                                   |
| Valid Values | See maxAgeI - Max Age for Images for valid values.                                                          |
| Tier         | Web Application Server                                                                                      |

### WEB\_PRELOADALL - Preload All Pages on Startup

| Parameter    | WEB_PRELOADALL                                                                                                    |
|--------------|----------------------------------------------------------------------------------------------------|
| Description  | Enable or Disable preload of pages at startup. This determines the scope of any reload. A value of <b>false</b> (default) only preloads the <b>Main</b> menu only. A value of true preloads all functions on all menus. A value of true will lengthen the startup process. |
| Ordinality   | Mandatory                                                                                                    |
| Valid Values | [true   false]                                                                                                    |
| Tier         | Web Application Server                                                                                                    |

### WEB\_PRINCIPAL\_NAME - Default JEE Authorization Principal

| Parameter    | WEB_PRINCIPAL_NAME                                                         |
|--------------|----------------------------------------------------------------------------|
| Description  | Principal Name for online application.                                     |
| Ordinality   | Mandatory                                                                  |
| Valid Values | Valid Principal Name. Default: cisusers                                    |
| Tier         | Web Application Server, Business Application Server, Inbound Web Services. |

### **WEB\_ROLE\_NAME - Default JEE Authorization Role**

| Parameter    | WEB_ROLE_NAME                                                              |
|--------------|----------------------------------------------------------------------------|
| Description  | Role Name for online application                                           |
| Ordinality   | Mandatory                                                                  |
| Valid Values | Valid Role Name. Default: cisusers                                         |
| Tier         | Web Application Server, Business Application Server, Inbound Web Services. |

### WEB\_SERVER\_HOME - Location of Web Application Server

| Parameter    | WEB_SERVER_HOME                                                                                                    |
|--------------|----------------------------------------------------------------------------------------------------|
| Description  | Generic location of Web Application Server.  This should match the value for WL_HOME which is set for the Oracle WebLogic installation used for the product. |
| Ordinality   | Mandatory                                                                                                    |
| Valid Values | Home location of Web Application Server software                                                                                                    |
| Tier         | Web Application Server, Business Application Server, Inbound Web Services.                                                                                   |

### WEB\_SERVER\_VERSION - Web Server Version

| Parameter    | WEB_SERVER_VERSION                                                                        |
|--------------|-------------------------------------------------------------------------------------------|
| Description  | Full Version of Oracle WebLogic. Used for utilities to ensure correct templates are used. |
| Ordinality   | Mandatory                                                                                 |
| Valid Values | Generated by installer.                                                                   |
| Tier         | Web Application Server, Business Application Server, Inbound Web Services.                |

#### WEB\_SERVER\_VERSION\_MAIN

| Parameter    | WEB_SERVER_VERSION_MAIN                                                                        |
|--------------|------------------------------------------------------------------------------------------------|
| Description  | Substring Version of Oracle WebLogic. Used for utilities to ensure correct templates are used. |
| Ordinality   | Mandatory                                                                                      |
| Valid Values | Generated by installer.                                                                        |
| Tier         | Web Application Server, Business Application Server, Inbound Web Services.                     |

#### WEB\_SERVER\_VERSION\_PATCH\_FLAG

| Parameter    | WEB_SERVER_VERSION_PATCH_FLAG                                                       |
|--------------|-------------------------------------------------------------------------------------|
| Description  | Set to "true" if the WLS PATCH SET UPDATE is greater or equal than 12.2.1.3.220329. |
| Ordinality   | Optional                                                                            |
| Valid Values | Calculated value by installer.                                                      |
| Tier         | Web Application Server, Business Application Server, Inbound Web Services.          |

## WEB\_WLAUTHMETHOD - Authentication Method

| Parameter    | WEB_WLAUTHMETHOD                                                                                                    |
|--------------|----------------------------------------------------------------------------------------------------|
| Description  | JEE Authorization Method implemented.                                                                                                    |
| Ordinality   | Mandatory                                                                                                    |
| Valid Values | Valid Values:  FORM (Default) - Use login forms  BASIC - Use Operating System Login  CLIENT-CERT - Client Certificate or external authentication |
| Tier         | Web Application Server, Business Application Server, Inbound Web Services.                                                                       |

## WEB\_WLHOST - Web Server Host

| Parameter    | WEB_WLHOST                                                                 |
|--------------|----------------------------------------------------------------------------|
| Description  | Host Name for Oracle WebLogic Install.                                     |
| Ordinality   | Mandatory                                                                  |
| Valid Values | Valid Host Name.                                                           |
| Tier         | Web Application Server, Business Application Server, Inbound Web Services. |

## WEB\_WLPAGECHECKSECONDS - Interval for Recompilation of JSP

| Parameter    | WEB_WLPAGECHECKSECONDS                                                                                                    |
|--------------|----------------------------------------------------------------------------------------------------|
| Description  | Interval, in seconds, to force recompilation for server JSP's. This is used for Oracle WebLogic customers only. This setting is designed to be altered for development environments. The default is recommended for all other environments. |
| Ordinality   | Mandatory                                                                                                    |
| Valid Values | Valid Recompile time. Default: 43200                                                                                                    |

| Tier | Web Application Server |  |
|------|------------------------|--|

### WEB\_WLPORT - Web Server HTTP Port

| Parameter    | WEB_WLPORT                                                             |
|--------------|------------------------------------------------------------------------|
| Description  | Port number for environment for online system.                         |
| Ordinality   | Optional. Value should not be populated if WEB_WLSSLPORT is populated. |
| Valid Values | Valid open port number. Example: 6500                                  |
| Tier         | Web Application Server                                                 |

### WEB\_WLSSLPORT - Oracle WebLogic SSL HTTP Port

| Parameter    | WEB_WLSSLPORT                                                       |
|--------------|---------------------------------------------------------------------|
| Description  | SSL Port number for environment for online system.                  |
| Ordinality   | Optional. Value should not be populated if WEB_WLPORT is populated. |
| Valid Values | Valid open port number. Example: 6500                               |
| Tier         | Web Application Server                                              |

### WEB\_WLSYSPASS - Oracle WebLogic JNDI System Password

| Parameter    | WEB_WLSSYSPASS                                                 |
|--------------|----------------------------------------------------------------|
| Description  | Encrypted Oracle WebLogic JNDI Password used for JNDI lookups. |
| Ordinality   | Mandatory                                                      |
| Valid Values | Valid JNDI Password.                                           |
| Tier         | Web Application Server                                         |

### WEB\_WLSYSUSER - Oracle WebLogic JNDI System Userid

| Parameter    | WEB_WLSSYSUSER                                   |
|--------------|--------------------------------------------------|
| Description  | Oracle WebLogic JNDI User used for JNDI lookups. |
| Ordinality   | Mandatory                                        |
| Valid Values | Valid JNDI User.                                 |
| Tier         | Web Application Server                           |

## WEB\_WLS\_SVRNAME - Oracle WebLogic Server Name

| Parameter                        | WEB_WLS_SVRNAME                      |
|----------------------------------|--------------------------------------|
| Description                      | Oracle WebLogic Server Name.         |
| Ordinality                       | Mandatory                            |
| Valid Values                     | Valid Server Name. Default: myserver |
| JEE Web<br>Application<br>Server | WLS                                  |
| Tier                             | Web Application Server               |

#### WLS\_ADMIN\_PORT - Admin Console Port Number

| Parameter    | WLS_ADMIN_PORT                                                                                                    |
|--------------|----------------------------------------------------------------------------------------------------|
| Description  | Oracle WebLogic Administration Port. Only supplied if Administration port differs from application port. Oracle WebLogic Server Name. This is used for Oracle WebLogic customers only and embedded installations only. |
| Ordinality   | Mandatory                                                                                                    |
| Valid Values | Valid Port Number. Default: Value of WEB_WLPORT - Web Server HTTP Port.                                                                                                    |
| Tier         | Web Application Server                                                                                                    |

## WLS\_CLUSTER\_NAME - Name of Cluster for Product

| Parameter    | WLS_CLUSTER_NAME                                                                                                    |
|--------------|----------------------------------------------------------------------------------------------------|
| Description  | Oracle WebLogic Cluster Name for clustered environments. This value must be set for customers using the Application Management Pack for Oracle Utilities to link the cluster target with the product. |
| Ordinality   | Optional                                                                                                    |
| Valid Values | Valid Cluster Name.                                                                                                    |
| Tier         | Web Application Server                                                                                                    |

## WLS\_DIAGNOSTIC\_CONTEXT\_ENABLED - ECID Support

| Parameter    | WLS_DIAGNOSTIC_CONTEXT_ENABLED                        |
|--------------|-------------------------------------------------------|
| Description  | This enables (true) or disables (false) ECID Support. |
| Ordinality   | Optional                                              |
| Valid Values | [true   false]                                        |
| Tier         | Web Application Server                                |

### WLS\_DOMAIN\_HOME - Oracle WebLogic Domain Home

| Parameter    | WLS_DOMAIN_HOME                                                                              |
|--------------|----------------------------------------------------------------------------------------------|
| Description  | Domain Home directory for installation. Used if installation has multiple domains installed. |
| Ordinality   | Mandatory                                                                                    |
| Valid Values | Valid Domain Home                                                                            |
| Tier         | Web Application Server                                                                       |

### WLTHININT3CLIENT\_JAR\_DIR - Location of Thin WebLogic T3 Client

| Parameter    | WLTHINT3CLIENT_JAR_DIR                                                                                                    |
|--------------|----------------------------------------------------------------------------------------------------|
| Description  | Location of Oracle WebLogic thin Client for JMX and other interfaces. Used for integration to Oracle products for monitoring. |
| Ordinality   | Optional                                                                                                    |
| Valid Values | Valid location of wlthint3client.jar                                                                                          |
| Tier         | Web Application Server, Inbound Web Services.                                                                                 |

#### WL\_HOME - Oracle WebLogic Home

| Parameter                        | WL_HOME                            |
|----------------------------------|------------------------------------|
| Description                      | Home directory of Oracle WebLogic. |
| Ordinality                       | Mandatory                          |
| Valid Values                     | Valid console user.                |
| JEE Web<br>Application<br>Server | WLS                                |
| Tier                             | Web Application Server             |

## XQUERIES\_TO\_CACHE - Size of XQuery Cache

| Parameter    | XQUERIES_TO_CACHE                                                                                                    |
|--------------|----------------------------------------------------------------------------------------------------|
| Description  | Size of XQuery/XPath Cache in number of queries. Increasing the cache size may increase memory requirements for the product. This sets the value of com.oracle.XPath.LRUSize - XPath Cache in the spl.properties file |
| Ordinality   | Optional                                                                                                    |
| Valid Values | Defaults from templates (-1 - Unlimited in size)                                                                                                    |
| Tier         | Business Application Server, Inbound Web Services, Background Processing.                                                                                                    |

# **XQUERY\_CACHE\_FLUSH\_TIMEOUT - Cache Life for XQueries**

| Parameter    | XQUERY_CACHE_FLUSH_TIMEOUT                                                                                                    |
|--------------|----------------------------------------------------------------------------------------------------|
| Description  | Length of time in seconds that XQuery and XPath queries are cached and set the value of com.oracle.XPath.flushTimeout - XPath Flush in the spl.properties file. |
| Ordinality   | Optional                                                                                                    |
| Valid Values | Defaults from templates (0 - Never flush is the default)                                                                                                    |
| Tier         | Business Application Server, Inbound Web Services, Background<br>Processing                                                                                     |

#### Web.xml

The web deployment descriptor editor lets you specify deployment information for modules created in the Web development environment. The information appears in the web.xml file. The web.xml file for a web project provides information necessary for deploying a Web application module. It is used in building a WAR/EAR file from a project.

The online and web Services JEE applications for the product are controlled by this configuration file which holds the behavioral configuration for the applications. Refer to <a href="http://jcp.org/en/jsr/detail?id=109">http://jcp.org/en/jsr/detail?id=109</a> for more details of the XML format.

The following sections outline the specific settings for the product.

#### Filter Mappings - JEE Filters

**Note:** Filters should not be altered unless instructed by Oracle Support. Refer to the web.xml file for the relevant settings.

The following filters apply to the product:

| Filter                              | Usage                                                                                          |
|-------------------------------------|------------------------------------------------------------------------------------------------|
| Browser Cache Filter                | Browser Client side caching settings - Used with maxAge - Max Age for pages.                   |
| CSS Stylesheet Direction Filter     | CSS Filter                                                                                     |
| Doctype Replace Filter              | JDOC Filter                                                                                    |
| FlushAll Redirect Filter            | Cache management utility Filter                                                                |
| GZip Compression Filter             | HTTP 1.1 compression filter                                                                    |
| Header Security Filter              | OWASP processing of HTTP headers using SAMEORIGIN                                              |
| HTML Comment stripping Filter       | Removal of comments from HTTP transmission                                                     |
| Image Browser Cache Filter          | Browser Client side caching settings for image files - Used with maxAgeI - Max Age for Images. |
| Image RTL Filter                    | Right to Left support Filter                                                                   |
| Javascript Comment stripping Filter | Removal of comments from javascript transmission                                               |
| Minification Filter                 | Optimization code                                                                              |
| Privacy Page Redirect Filter        | Privacy page redirect to /cm/<br>privacy.html                                                  |
| Request Context Filter              | Generic context Filter                                                                         |
| Rest Security Filter                | REST security support                                                                          |
| Security Filter                     | Generic security filter to delegate security to JEE container                                  |

| Filter                               | Usage             |
|--------------------------------------|-------------------|
| Timezone Database ContentType Filter | Time zone support |

## disableCompression - Disable Compression

| Parameter     | disableCompression                                                                                                    |
|---------------|----------------------------------------------------------------------------------------------------|
| Description   | Enables or disables compression between the Web Application Server and Business Application Server (true or false).                                                                                                 |
| Ordinality    | Mandatory                                                                                                    |
| Valid Values  | [true   false]                                                                                                    |
| Source        | Derived from WEB_ISDEVELOPMENT - Development Environment parameter from ENVIRON.INI. It is highly recommended to set to false for all environment exception is development environments using Oracle Utilities SDK. |
| Applicability | Web Application Server                                                                                                    |
| Example:      | <pre><context-param>   <param-name>disableCompression</param-name>   <param-value>false</param-value>   </context-param></pre>                                                                                      |

# excludePath - Eclude Path for Top Replace Filter

| Parameter     | excludePath                                                                                                    |
|---------------|----------------------------------------------------------------------------------------------------|
| Description   | Excludes all the files under a specified directory or specified files from the OUAF's top replace filter i.e., the top replace filter is not applied to the files under the directory or the specified files defined against the exclude path param.                                                                                                    |
| Ordinality    | Optional                                                                                                    |
| Valid Values  | Directory path or Files in a directory                                                                                                    |
| Source        | From custom user exit file(web.xml.topReplace_config.include) for web.xml                                                                                                    |
| Applicability | Web Application Server                                                                                                    |
| Example:      | <pre><filter>     <filter-name>Top Replace Filter     <filter- class="">com.splwg.base.web.utility.TopReplaceFilter<!-- filter-class-->     <init-param>         <param-name>excludePath</param-name>         <param-value>/cm/subCM, /cm/sample.txt, /cm/ CMServlet</param-value>         </init-param>         </filter-></filter-name></filter></pre> |

## maxAgel - Max Age for Images

| Parameter     | maxAge                                                                                                    |
|---------------|----------------------------------------------------------------------------------------------------|
| Description   | Set the duration (in seconds) to store images, in the Client Cache, from the product on the client browser.                                                                                                    |
| Ordinality    | Mandatory                                                                                                    |
| Valid Values  | In accordance with JEE Standards<br>Default: 28850                                                                                                    |
| Source        | Derived from WEB_MAXAGEI - Image Cache parameter from ENVIRON.INI. It is highly recommended to set to the default unless otherwise recommended.                                                                                                    |
| Applicability | Web Application Server                                                                                                    |
| Example:      | <pre><filter>     <filter-name>Image Browser Cache Filter     <filter- class="">com.splwg.base.web.services.BrowserCacheFilter<!-- filter-class-->     <init-param>          <param-name>maxAge</param-name>          <param-value>28850</param-value>          </init-param>          </filter-></filter-name></filter></pre> |

## maxAge - Max Age for pages

| Parameter     | maxAge                                                                                                    |
|---------------|----------------------------------------------------------------------------------------------------|
| Description   | Set the duration (in seconds) to store page structures from the product, in the Client Cache, on the client browser.                                                                                                    |
| Ordinality    | Mandatory                                                                                                    |
| Valid Values  | in accordance with JEE Standards. Default: 28850                                                                                                    |
| Source        | Derived from WEB_MAXAGE - Text Cache parameter from ENVIRON.INI. It is highly recommended to set to the default unless otherwise recommended.                                                                                             |
| Applicability | Web Application Server                                                                                                    |
| Example:      | <filter> <filter-name>Browser Cache Filter</filter-name> <filter-class>com.splwg.base.web.services.BrowserCacheFilter</filter-class> <init-param> <param-name>maxAge</param-name> <param-value>28850</param-value> </init-param></filter> |

## auth-method - Authorization Method

| Parameter     | auth-method                                                                                                    |
|---------------|----------------------------------------------------------------------------------------------------|
| Description   | Sets the JEE authentication method for the product.                                                                                                    |
| Ordinality    | Mandatory                                                                                                    |
| Valid Values  | [BASIC CLIENT-CERT  <b>FORM</b> ]                                                                                                    |
| Source        | Derived from WEB_WLAUTHMETHOD - Authentication Method parameter from ENVIRON.INI. Depending on the value this may lead to further settings being implemented.  • BASIC - Enables the operating system to provide the logon dialog.  • CLIENT-CERT - Enables an external solution such as a SSO solution, Kerberos or any security implementing client certificates to provide credentials. |
|               | <ul> <li>DIGEST - Use digest authentication.</li> <li>Note: Not supported for an external LDAP provider or custom provider within Oracle WebLogic. Digest Authenit ation is only supported if SIP is installed with Oracle WebLogic.</li> </ul>                                                                                                    |
|               | <ul> <li>FORM - This instructs the product to implement the following additional settings:</li> <li>WEB_FORM_LOGIN_PAGE - Default Form Login Page needs to</li> </ul>                                                                                                    |
|               | be set to indicate the form to use for online authentication.                                                                                                    |
| Applicability | Web Application Server                                                                                                    |
| Example:      | <li><login-config> <auth-method>FORM</auth-method> <form-login-config> <form-login-page>/loginPage.jsp</form-login-page> <form-error-page>/formLoginError.jsp</form-error-page> </form-login-config> </login-config></li>                                                                                                    |

## fieldValuesAge - Server Cache Lifetime

| Parameter     | fieldValuesAge                                                                                                    |
|---------------|----------------------------------------------------------------------------------------------------|
| Description   | Set the duration (in seconds) to hold data in the Server Cache.                                                                                                    |
| Ordinality    | Mandatory                                                                                                    |
| Valid Values  | 1 - 2147483647 Default: 3600                                                                                                    |
| Source        | Defaulted from template. Changes to the value require a Implementing Custom Templates.                                                                                                    |
| Applicability | Web Application Server, Business Application Server.                                                                                                    |
| Example:      | <pre><env-entry>   <description>How long to cache drop down values in seconds</description>   <env-entry-name>fieldValuesAge</env-entry-name>   <env-entry-type>java.lang.Integer</env-entry-type>   <env-entry-value>3600</env-entry-value> </env-entry></pre> |

# disableUIPageCompression - Disable UI Compression

| Parameter     | disableUIPageCompression                                                                                                    |
|---------------|----------------------------------------------------------------------------------------------------|
| Description   | Enables or disables compression between the browser and Web Application Server (true or false).                                                                                                    |
| Ordinality    | Mandatory                                                                                                    |
| Valid Values  | [true   false]                                                                                                    |
| Source        | Derived from WEB_ISDEVELOPMENT - Development Environment parameter from ENVIRON.INI. It is highly recommended to set to <b>false</b> for all environment exception is development environments using Oracle Utilities SDK.                                      |
| Applicability | Web Application Server                                                                                                    |
| Example:      | <pre><env-entry>     <description>Disable UIPage compression</description>     <env-entry-name>disableUIPageCompression</env-entry-name>     <env-entry-type>java.lang.Boolean</env-entry-type>     <env-entry-value>false</env-entry-value> </env-entry></pre> |

# spl.properties

Threadpool spl.properties file is used by each layer of the product to configure the technical aspects of the product behavior. All settings in this file are of the format:

<parameter>=<parameter value>

#### calendar.japanese.eras - Japanese Era Definition

| Parameter     | calendar.japanese.eras                                                                                                    |
|---------------|----------------------------------------------------------------------------------------------------|
| Description   | This is a set of strings defining the era used in the Japanese calendar. The string is a collection of the following tags (one set per era separated with a ";" delimiter):  • name - Name of era                                                               |
|               | abbr - Era Abberviation                                                                                                    |
|               | <ul> <li>since - Date era starts in ISO format (YYYY-MM-DD)</li> </ul>                                                                                                    |
|               | • endDate - Date era ends in ISO format (YYYY-MM-DD)                                                                                                    |
|               | • japAbbr - The Japanese character for the era in Unicode format                                                                                                    |
|               | <b>Note:</b> This feature is only appropriate if the Japanese language pack is also installed.                                                                                                    |
| Ordinality    | Mandatory                                                                                                    |
| Valid Values  | String set by implementations                                                                                                    |
| Source        | Value inherited from templates. Use Implementing Custom Templates to set this value, if desired.                                                                                                    |
| Applicability | Business Application Server, Background Processing.                                                                                                    |
| Example:      | <pre>calendar.japanese.eras=name:Taisho,abbr:T,since:1912- 07-30,endDate:1926-12- 24,japAbbr:\u5927\u6B63;name:Showa,abbr:S,since:1926- 12-25,endDate:1989-01-07,japAbbr:\u662D\u548C; name:Heisei,abbr:H,since:1989-01- 08,endDate:,japAbbr:\u5E73\u6210</pre> |

#### com.oracle.ouaf.customer.whitelist.file - Customer's URL Allow List File

| Parameter     | com.oracle.ouaf.customer.whitelist.file                                                       |
|---------------|-----------------------------------------------------------------------------------------------|
| Description   | Full directory path to the URL customer's allow list file to be checked for restricting URLs. |
| Ordinality    | Optional                                                                                      |
| Valid Values  | Location of allow list URL file, along with filename.                                         |
| Source        | Defaulted from the CLOUD_CUSTOM_WHITE_LIST_PATH value in ENVIRON.INI.                         |
| Applicability | Business Application Server                                                                   |

| Example: | <pre>com.oracle.ouaf.customer.whitelist.file=@SPLEBASE@/ etc/cm_whitelist.xml</pre>  |
|----------|--------------------------------------------------------------------------------------|
|          | The installed product base directory is defaulted from SPLEBASE value in ENVIRON.INI |

### com.oracle.ouaf.consolidatedLog.fileName - Consolidate Log File

| Parameter     | com.oracle.ouaf.consolidatedLog.fileName                                                 |
|---------------|------------------------------------------------------------------------------------------|
| Description   | Full path to the consolidated log file to retrieve logs in clustered cloud environments. |
| Ordinality    | Optional                                                                                 |
| Valid Values  | Location of consolidate log file, along with filename.                                   |
| Source        | Defaulted from the CONSOLIDATED_LOG_DIR value in ENVIRON.INI.                            |
| Applicability | Business Application Server                                                              |
| Example:      | <pre>com.oracle.ouaf.consolidatedLog.fileName=@SPLEBASE@/ etc/cm_whitelist.xml</pre>     |
|               | The installed product base directory is defaulted from SPLEBASE value in ENVIRON.INI.    |

# com.oracle.ouaf.dbms.scheduler.schema – DBMS Scheduler Object's Schema

| Parameter     | com.oracle.ouaf.dbms.scheduler.schema                                                                                                    |
|---------------|----------------------------------------------------------------------------------------------------|
| Description   | The DBMS scheduler objects will be created in the user/schema specified by the property. This property should match the schema where the DBMS integration package was installed in. |
| Ordinality    | Optional                                                                                                    |
| Valid Values  | DB Schema name where DBMS integration package is installed.                                                                                                    |
| Source        | Defaulted from the value in ENVIRON.INI.                                                                                                    |
| Applicability | Business Application Server                                                                                                    |
| Example:      | com.oracle.ouaf.dbms.scheduler.schema=DBSchemaName                                                                                                    |

### com.oracle.ouaf.file.tempstorage.dir - Location for Temporary File

| Parameter   | com.oracle.ouaf.file.tempstorage.dir                                                                                             |
|-------------|----------------------------------------------------------------------------------------------------|
| Description | The file being transferred using the file adapter API will be split into multiple files and stored temporarily in this location. |
| Ordinality  | Optional                                                                                                    |

| Valid Values  | Directory path on the server. Default value is: @SPLOUTPUT@/tmp          |
|---------------|--------------------------------------------------------------------------|
| Source        | Defaulted from the value in ENVIRON.INI.                                 |
| Applicability | Business Application Server, Background Processing.                      |
| Example:      | <pre>com.oracle.ouaf.file.tempstorage.dir=/ouaf/spl/ tempdirectory</pre> |

#### com.oracle.ouaf.file.tempstorage.splitfilesize - Split File Size in MB

| Parameter     | com.oracle.ouaf.file.tempstorage.splifilesize                                                                                              |
|---------------|----------------------------------------------------------------------------------------------------|
| Description   | The file being transferred using the file adapter API will be split into multiple files based on the size specified against this property. |
| Ordinality    | Optional                                                                                                    |
| Valid Values  | Size in MB. Default is 50.                                                                                                    |
| Source        | Defaulted from the value in ENVIRON.INI.                                                                                                   |
| Applicability | Business Application Server, Background Processing.                                                                                        |
| Example       | com.oracle.ouaf.file.tempstorage.splitfilesize=75                                                                                          |

# com.oracle.ouaf.groovy.precompile.allscripts - Enable Precompilation of Groovy Scripts

| Parameter     | com.oracle.ouaf.groovy.precompile.allscripts                                       |
|---------------|------------------------------------------------------------------------------------|
| Description   | Enables the precompilation of groovy scripts during application startup.           |
| Ordinality    | Mandatory                                                                          |
| Valid Values  | [true   false]                                                                     |
| Source        | Value inherited from templates. Use custom template to set this value, if desired. |
| Applicability | Business Application Server                                                        |
| Example       | com.oracle.ouaf.groovy.precompile.allscripts=true                                  |

# com.oracle.ouaf.groovy.precompile.maxWaitTime - Max Wait Time for Groovy Scripts Precompilation

| Parameter    | <pre>com.oracle.ouaf.groovy.precompile.maxWaitTime</pre>               |
|--------------|------------------------------------------------------------------------|
| Description  | Sets maximum wait time to precompile the pre-configured groovy scripts |
| Ordinality   | Mandatory                                                              |
| Valid Values | Value in milliseconds                                                  |

| Source        | Value inherited from templates. Use custom template to set this value, if desired. |
|---------------|------------------------------------------------------------------------------------|
| Applicability | Business Application Server                                                        |
| Example       | <pre>com.oracle.ouaf.groovy.precompile.maxWaitTime=30000</pre>                     |

# com.oracle.ouaf.migrationAssistant.exportDirectory - Directory for Exported CMA File

| Parameter     | com.oracle.ouaf.migrationAssistant.exportDirectory                                                                                      |
|---------------|----------------------------------------------------------------------------------------------------|
| Description   | Contains a directory specification, using the defined substitution variable <code>@F1_MIGR_ASSISTANT_FILES@</code> , in the allow list. |
| Ordinality    | Optional                                                                                                    |
| Valid Values  | Location of the CMA export file on the server.                                                                                          |
| Source        | Value inherited from templates. Use custom template to set this value.                                                                  |
| Applicability | Business Application Server, Background Processing.                                                                                     |
| Example:      | <pre>com.oracle.ouaf.migrationAssistant.exportDirectory=@F1 _MIGR_ASSISTANT_FILES@/export</pre>                                         |

# com.oracle.ouaf.migrationAssistant.importDirectory – Directory for CMA File for Import

| Parameter     | com.oracle.ouaf.migrationAssistant.importDirectory                                                                                      |
|---------------|----------------------------------------------------------------------------------------------------|
| Description   | Contains a directory specification, using the defined substitution variable <code>@F1_MIGR_ASSISTANT_FILES@</code> , in the allow list. |
| Ordinality    | Optional                                                                                                    |
| Valid Values  | Location of the CMA import file on the server.                                                                                          |
| Source        | Value inherited from templates. Use custom template to set this value.                                                                  |
| Applicability | Business Application Server, Background Processing.                                                                                     |
| Example:      | <pre>com.oracle.ouaf.migrationAssistant.importDirectory=@F1 _MIGR_ASSISTANT_FILES@/import</pre>                                         |

## com.oracle.ouaf.migrationAssistant.fileExtension - Extension of CMA File

| Parameter    | com.oracle.ouaf.migrationAssistant.fileExtension                       |
|--------------|------------------------------------------------------------------------|
| Description  | Specifies the file extention of the CMA file.                          |
| Ordinality   | Optional                                                               |
| Valid Values | File Extentions.                                                       |
| Source       | Value inherited from templates. Use custom template to set this value. |

| Applicability | Business Application Server, Background Processing.  |
|---------------|------------------------------------------------------|
| Example:      | com.oracle.ouaf.migrationAssistant.fileExtension=cma |

# com.oracle.ouaf.proxy.password- Proxy Credentials for Senders if JVM is Configured to Use Proxy

| Parameter     | com.oracle.ouaf.proxy.password                                                                                                    |
|---------------|----------------------------------------------------------------------------------------------------|
| Description   | Password corresponding to a username set using com.oracle.ouaf.proxy.user property to utilize for senders when the jvm is configured to utilize proxy through variables like http.proxyHost and http.proxyPort. |
| Ordinality    | Optional                                                                                                    |
| Valid Values  | Encrypted value obtained using keystore.                                                                                                    |
| Source        | Value inherited from templates. Use custom template to set this value.                                                                                                    |
| Applicability | Business Application Server, Background Processing.                                                                                                    |
| Example:      | com.oracle.ouaf.proxy.password=Xds12312SA!@sdf                                                                                                    |

# com.oracle.ouaf.proxy.user – Proxy Credentials for Senders if JVM Is Configured to Use Proxy

| Parameter     | com.oracle.ouaf.proxy.user                                                                                                    |
|---------------|----------------------------------------------------------------------------------------------------|
| Description   | Plain text user name to utilize for senders when the jvm is configured to utilize proxy through variables like http.proxyHost and http.proxyPort. |
| Ordinality    | Optional                                                                                                    |
| Valid Values  | Plain text user name.                                                                                                    |
| Source        | Value inherited from templates. Use custom template to set this value.                                                                            |
| Applicability | Business Application Server, Background Processing.                                                                                               |
| Example:      | com.oracle.ouaf.proxy.user=user1                                                                                                    |

# com.oracle.ouaf.system.database.disableTagging - Disables Database Tagging

| _         |                                                           |
|-----------|-----------------------------------------------------------|
| Parameter | <pre>com.oracle.ouaf.system.database.disableTagging</pre> |

| Description   | This enables (false) or disables (true) the database connection tagging feature.                                                                                                    |
|---------------|----------------------------------------------------------------------------------------------------|
|               | <b>Note:</b> Disabling this feature can reduce monitoring capabilities, disable support for Oracle Audit Vault, disable session resource management in Oracle Real Application Clusters and disable advanced support for Database resource plans. |
| Ordinality    | Mandatory                                                                                                    |
| Valid Values  | [true   false]                                                                                                    |
| Source        | Value inherited from templates. Use Implementing Custom Templates to set this value to true, if desired.                                                                                                    |
| Applicability | Web Application Server, Business Application Server, Inbound Web Services, Background Processing.                                                                                                    |
| Example:      | com.oracle.ouaf.system.database.disableTagging=false                                                                                                    |

# com.oracle.ouaf.ui.disableRequiredFieldIndicators – Disable Required Field Indicators on UI Map

| Parameter     | com.oracle.ouaf.ui.disableRequiredFieldIndicators                                        |
|---------------|------------------------------------------------------------------------------------------|
| Description   | Specifies if the required field indicators on the application UI map should be disabled. |
| Ordinality    | Optional                                                                                 |
| Valid Values  | [true   false]                                                                           |
| Source        | Value inherited from templates. Use custom template to set this value.                   |
| Applicability | Business Application Server                                                              |
| Example:      | com.oracle.ouaf.ui.disableRequiredFieldIndicators=true                                   |

# com.oracle.ouaf.uriSubstitutionVariables.file – URI Predefined Variables List File

| Parameter    | com.oracle.ouaf.uriSubstitutionVariables.file                                |
|--------------|------------------------------------------------------------------------------|
| Description  | Points to the file containing the predefined URI substitution variable list. |
| Ordinality   | Mandatory for cloud installations. Optional for on premise installations.    |
| Valid Values | Path of the URI substitution variable list file.                             |

| Source        | Value inherited from CLOUD_SUBSTITUTION_VARIABLE_LIST_FILE_LOCATION in the ENVIRON.INI file.                                                                                                    |
|---------------|----------------------------------------------------------------------------------------------------|
|               | The following substitution variables are provided by default in OUAF:  • F1_CMA_FILES  • F1_BI_EXTRACTS  • F1_INTERNAL_FILES  • F1_CUST_APP_BASE  • F1_PROCESS_DIR  • F1_SVC_CATALOG_WSDL_DIR  • F1_PDB_EXTRACTS  • F1_OPEN_API_BASE_URL |
| Applicability | Business Application Server                                                                                                    |
| Example:      | <pre>com.oracle.ouaf.uriSubstitutionVariables.file=@SPLEBAS E@/etc/ substitutionVariableList.xml</pre>                                                                                                    |

#### com.oracle.ouaf.uriValidation.enable - Enable Restriction of URLs

| Parameter     | com.oracle.ouaf.uriValidation.enable                                         |
|---------------|------------------------------------------------------------------------------|
| Description   | Enable URL validation. Restricts external URLs based on white list filename. |
| Ordinality    | Mandatory for cloud installations. Optional for on premise installations.    |
| Valid Values  | [true   false]                                                               |
| Source        | Defaulted from the CLOUD_RESTRICTION_URLS_ENABLE value in ENVIRON.INI.       |
| Applicability | Business Application Server                                                  |
| Example:      | com.oracle.ouaf.uriValidation.enable=false                                   |

## com.oracle.ouaf.web.allowCORS - Enable Cross Origin Resource Sharing

| Parameter     | com.oracle.ouaf.web.allowCORS                                                                |
|---------------|----------------------------------------------------------------------------------------------|
| Description   | Enable Cross Origin Resource Sharing for UI emebedding.                                      |
| Ordinality    | Optional                                                                                     |
| Valid Values  | [true   false]                                                                               |
| Source        | Defined based on the parameter ENABLE_CORS being set in ENVIRON.INI file.                    |
| Applicability | Web Application Server                                                                       |
| Example:      | com.oracle.ouaf.web.allowCORS=false                                                          |
|               | <b>Note</b> : Ensure that com.oracle.ouaf.web.disableSecureCookie should not be set to true. |

### com.oracle.ouaf.web.csp.enable - Enable Content Security Policy

| Parameter     | com.oracle.ouaf.web.csp.enable                                                                                                    |
|---------------|----------------------------------------------------------------------------------------------------|
| Description   | Enables or disables Content Security Policy response header.                                                                                                    |
| Ordinality    | Optional                                                                                                    |
| Valid Values  | [true   false]                                                                                                    |
| Source        | Inherited from templates. Create custom template to update this setting.                                                                                                    |
| Applicability | Web Application Server                                                                                                    |
| Example:      | com.oracle.ouaf.web.csp.enable=true                                                                                                    |
|               | <b>Note</b> : Content Security Policy is enabled by default. To enable access to resources (such as javascript, CSS etc) from other sources, add the source/sources using the menu option properties related to Content Security Policy or add corresponding user exit include files that hold the source domain details, under \$SPLEBASE/templates folder. Content Security Policy can be disabled by setting this value to false. |

# com.oracle.ouaf.web.cspReporting.enable - Enable Content Security Policy reporting

| Parameter     | com.oracle.ouaf.web.cspReporting.enable                                                                                                    |
|---------------|----------------------------------------------------------------------------------------------------|
| Description   | Enables or disables Content Security Policy reporting to view the list of values that are expected to be included in Content Security Policy settings. The values can be viewed in the developer tools console of the web browser being used to access the application. The com.oracle.ouaf.web.csp.enable property should be set to false, when this is set to true. |
| Ordinality    | Optional                                                                                                    |
| Valid Values  | [true   false]                                                                                                    |
| Source        | Inherited from templates. Create custom template to update this setting.                                                                                                    |
| Applicability | Web Application Server                                                                                                    |
| Example:      | com.oracle.ouaf.web.cspReporting.enable=true                                                                                                    |

# com.oracle.ouaf.web.csp.allowedFrameAnsMaxNumber - Allowed Frame Ancestors Max Number

| Parameter    | com.oracle.ouaf.web.csp.allowedFrameAnsMaxNumber                                             |
|--------------|----------------------------------------------------------------------------------------------|
| Description  | Maximum number of frame ancestors allows in Cross Origin Resource Sharing for UI emebedding. |
| Ordinality   | Optional                                                                                     |
| Valid Values | Numeric value                                                                                |

| Source        | Defined based on the parameter CORS_ALLOWED_FRAME_ANCESTORS_MAX_NUMBER being set in ENVIRON.INI file. |
|---------------|----------------------------------------------------------------------------------------------------|
| Applicability | Web Application Server                                                                                |
| Example:      | com.oracle.ouaf.web.csp.allowedFrameAnsMaxNumber=2                                                    |

# com.oracle.ouaf.web.disableScreenHideSessionTimeout- Disables Screen Hide on Session Timeout

| Parameter     | com.oracle.ouaf.web.disableScreenHideSessionTimeout                                                      |
|---------------|----------------------------------------------------------------------------------------------------|
| Description   | Setting this to true disables the hiding of the application screen visibility upon user session timeout. |
| Ordinality    | Optional                                                                                                 |
| Valid Values  | [true   false]                                                                                           |
| Source        | Inherited from templates. Create custom template to update this setting.                                 |
| Applicability | Web Application Server                                                                                   |
| Example:      | <pre>com.oracle.ouaf.web.disableScreenHideSessionTimeout=fa lse</pre>                                    |

#### com.oracle.ouaf.web.disableSecureCookie - Disables Secure Cookies

| Parameter     | com.oracle.ouaf.web.disableSecureCookie                                |
|---------------|------------------------------------------------------------------------|
| Description   | Disables secure cookie in non-SSL environments.                        |
| Ordinality    | Optional                                                               |
| Valid Values  | [true   false]                                                         |
| Source        | Defined based on the parameter WEB_WLSSLPORT being set in ENVIRON.INI. |
| Applicability | Web Application Server                                                 |
| Example:      | com.oracle.ouaf.web.disableSecureCookie=false                          |

# com.oracle.ouaf.web.http.allowed.methods.enable- Enable security constraint on allowed HTTP methods

| Parameter   | com.oracle.ouaf.web.http.allowed.methods.enable                                                                                                    |
|-------------|----------------------------------------------------------------------------------------------------|
| Description | Enables security constraint by allowing only the HTTP methods that are specified under httpAllowedMethods param in web.xml.template that is derived from HTTP_ALLOWED_METHODS in ENVIRON.INI |
| Ordinality  | Optional                                                                                                    |

| Valid Values  | [true   false]                                        |
|---------------|-------------------------------------------------------|
| Source        | Derived from templates.                               |
| Applicability | Web Application Server                                |
| Example:      | com.oracle.ouaf.web.http.allowed.methods.enable=false |

### com.oracle.ouaf.web.userInterfaceStyle - Web Pages User Experience Style

| Parameter     | com.oracle.ouaf.web.userInterfaceStyle                                                                                                    |
|---------------|----------------------------------------------------------------------------------------------------|
| Description   | The style of user experience to be used for OUAF web pages. OUAF support Redwood user experience by default. Old style experience can be enabled by setting appropriate value. |
| Ordinality    | Optional                                                                                                    |
| Valid Values  | REDWOOD - Redwood user experience, OPE - Old style user experience. Default: REDWOOD                                                                                           |
| Source        | Defaulted from the USER_INTERFACE_STYLE value in ENVIRON.INI.                                                                                                    |
| Applicability | Web Application Server                                                                                                    |
| Example:      | com.oracle.ouaf.WEB.userInterfaceStyle=REDWOOD                                                                                                    |

# com.oracle.ouaf.web.oracleGuidedeLearningId - Oracle Guided Learning Identifier

| Parameter     | com.oracle.ouaf.web.oracleGuidedLearningId                            |
|---------------|-----------------------------------------------------------------------|
| Description   | Identifier of Oracle Guided Learning for usage with OUAF application. |
| Ordinality    | Optional                                                              |
| Valid Values  | Identifier of Oracle Guided Learning.                                 |
| Source        | Defaulted from the ORACLE_GUIDED_LEARNING_ID value in ENVIRON.INI.    |
| Applicability | Web Application Server                                                |
| Example:      | com.oracle.ouaf.web.oracleGuidedLearningId=4f3gf3sjf                  |

# com.oracle.ouaf.whitelist.file – Oracle URL Allow List Filename and Location

| Parameter    | com.oracle.ouaf.whitelist.file                                                            |
|--------------|-------------------------------------------------------------------------------------------|
| Description  | Full directory path to the URL oracle allow list file to be checked for restricting URIs. |
| Ordinality   | Mandatory if restriction is activated.                                                    |
| Valid Values | Location of whitelist URI file, along with filename.                                      |

| Source        | Defaulted from the CLOUD_WHITE_LIST_PATH value in ENVIRON.INI.          |
|---------------|-------------------------------------------------------------------------|
| Applicability | Business Application Server                                             |
| Example:      | <pre>com.oracle.ouaf.whitelist.file=@SPLEBASE@/etc/ whitelist.xml</pre> |

#### com.oracle.XPath.LRUSize - XPath Cache

| Parameter     | com.oracle.XPath.LRUSize                                                         |
|---------------|----------------------------------------------------------------------------------|
| Description   | Sets Maximum XPath queries cached used in Schema based objects.                  |
| Ordinality    | Optional                                                                         |
| Valid Values  | 0 - No queries cached, -1 - Unlimited (7k per query), Value - Number of queries. |
| Source        | Uses XQUERIES_TO_CACHE - Size of XQuery Cache value in ENVIRON.INI.              |
| Applicability | Business Application Server, Background Processing.                              |
| Example:      | com.oracle.XPath.LRUSize=2000                                                    |

#### com.oracle.XPath.flushTimeout - XPath Flush

| com.oracle.XPath.flushTimeout                                                   |
|---------------------------------------------------------------------------------|
| Sets time (in seconds) to reset XPath cache.                                    |
| Optional                                                                        |
| 0 - Never auto flush, Value - Time in seconds between flushes.                  |
| Uses XQUERY_CACHE_FLUSH_TIMEOUT - Cache Life for XQueries value in ENVIRON.INI. |
| Business Application Server, Background Processing.                             |
| com.oracle.XPath.flushTimeout=86400                                             |
|                                                                                 |

## com.splwg.batch.cluster.jvmName - Online Batch JVM Name

| Parameter    | com.splwg.batch.cluster.jvmName                                                                                                    |
|--------------|----------------------------------------------------------------------------------------------------|
| Description  | Sets name for monitoring purposes for online batch JVM for online submission. This value is not used by the runtime, just exposed to the JMX interface for categorization purposes. |
| Ordinality   | Optional                                                                                                    |
| Valid Values | Any string without embedded blanks.                                                                                                    |
| Source       | Use the spl.properties.root.exit.include User Exit Include Files to set this value.                                                                                                 |

| Applicability | Web Application Server                      |
|---------------|---------------------------------------------|
| Example:      | com.splwg.batch.cluster.jvmName=onlineBatch |

### com.splwg.batch.scheduler.daemon - Online Submission Daemon

| Parameter     | com.splwg.batch.scheduler.daemon                                                                                                    |
|---------------|----------------------------------------------------------------------------------------------------|
| Description   | Enable or Disable the Batch Daemon for online submission. The Batch Daemon is used to detect Pending Batch Submission objects and send them to Batch Online servers. It is highly recommended to specify a value of false for Production environments. |
|               | The Batch Daemon is only recommended to be used, set to true, in Testing, Development or Demonstration environments.                                                                                                    |
| Ordinality    | Mandatory                                                                                                    |
| Valid Values  | [true   false]                                                                                                    |
| Source        | Derived from BATCHDAEMON - Whether Online Batch Daemon is Enabled parameter from ENVIRON.INI.                                                                                                    |
| Applicability | Business Application Server                                                                                                    |
| Example:      | com.splwg.batch.scheduler.daemon=false                                                                                                    |

### com.splwg.grid.executionMode - Online Execution Mode

| Parameter     | com.splwg.grid.executionMode                                                |
|---------------|-----------------------------------------------------------------------------|
| Description   | Sets the execution mode of the online Batch submission.                     |
| Ordinality    | Mandatory                                                                   |
| Valid Values  | [THIN   CLUSTERED]                                                          |
| Source        | Derived from BATCH_MODE - Default Mode of Batch parameter from ENVIRON.INI. |
| Applicability | Business Application Server                                                 |
| Example:      | com.splwg.grid.executionMode=CLUSTERED                                      |

### com.splwg.grid.online.enabled - Online Batch Server

| Parameter   | com.splwg.grid.online.enabled                                                                                                    |
|-------------|----------------------------------------------------------------------------------------------------|
| Description | Enable or Disable the Batch Server for online submission. The Batch Server is reponsible for managing and executing jobs allocated by the Batch Daemon. It is highly recommended to specify a value of false for Production environments. |
|             | <b>Note:</b> The Batch Server is only recommended to be used in Testing, Development or Demonstration environments.                                                                                                    |

| Ordinality    | Mandatory                                                                                      |
|---------------|------------------------------------------------------------------------------------------------|
| Valid Values  | [true   false]                                                                                 |
| Source        | Derived from BATCHENABLED - Whether Online Batch Server is Enabled parameter from ENVIRON.INI. |
| Applicability | Business Application Server                                                                    |
| Example:      | com.splwg.grid.online.enabled=false                                                            |

# $com. splwg. grid. dist Thread Pool. threads. DEFAULT-Online\ Submission\ Thread pool$

| Parameter     | com.splwg.grid.distThreadPool.threads.DEFAULT                                                                                                    |
|---------------|----------------------------------------------------------------------------------------------------|
| Description   | Maximum number of concurrent threads used to execute online submission. This setting is used in conjunction with the Online Batch Server setting. |
| Ordinality    | Mandatory                                                                                                    |
| Valid Values  | 1 - 1000. Default: 5                                                                                                    |
| Source        | Derived from BATCHTHREADS - Number of Online Batch Server Threads parameter from ENVIRON.INI.                                                     |
| Applicability | Business Application Server                                                                                                    |
| Example:      | com.splwg.grid.distThreadPool.threads.DEFAULT=5                                                                                                   |

### com.splwg.schema.newValidations.F1 - Set Behavior of Validations

| Parameter     | com.splwg.schema.newValidations.F1                                                                                                    |
|---------------|----------------------------------------------------------------------------------------------------|
| Description   | Sets behavior of schema validations. Internal use only. This is set by individual products and should not be altered unless otherwise instructed by Oracle Support. |
| Ordinality    | Mandatory                                                                                                    |
| Valid Values  | [true   false]                                                                                                    |
| Source        | Value inherited from templates. Use Implementing Custom Templates to set this value to false, if desired.                                                           |
| Applicability | Web Application Server, Business Application Server.                                                                                                    |
| Example:      | com.splwg.schema.newValidations.F1=true                                                                                                    |

## jmx.remote.x.access.file - JMX Access Control

| Parameter   | jmx.remote.x.access.file                                                                                          |
|-------------|----------------------------------------------------------------------------------------------------|
| Description | Sets relative location of JMX access control file holding the valid user. Refer to JMX Security for more details. |

| Ordinality    | Mandatory                                                                                                    |
|---------------|----------------------------------------------------------------------------------------------------|
| Valid Values  | Relative location of file from \$SPLEBASE. Defaults to scripts/ouaf.jmx.access.file                                               |
| Source        | Value inherited from templates. Use Implementing Custom Templates to set this value to the desired location and file, if desired. |
| Applicability | Web Application Server, Business Application Server                                                                               |
| Example:      | <pre>jmx.remote.x.access.file=scripts/ouaf.jmx.access.file</pre>                                                                  |

### jmx.remote.x.password.file - JMX Password Control

| Parameter     | <pre>jmx.remote.x.password.file</pre>                                                                                                    |
|---------------|----------------------------------------------------------------------------------------------------|
| Description   | Sets relative location of JMX password file holding the valid passwords for jmx.remote.x.access.file. Refer to JMX Security for more details. |
| Ordinality    | Mandatory                                                                                                    |
| Valid Values  | Relative location of file from \$SPLEBASE. Defaults to scripts/ouaf.jmx.password.file                                                         |
| Source        | Value inherited from templates. Use Implementing Custom Templates to set this value to the desired location and file, if desired.             |
| Applicability | Web Application Server, Business Application Server                                                                                           |
| Example:      | <pre>jmx.remote.x.password.file=scripts/ ouaf.jmx.password.file</pre>                                                                         |

### oracle.ouaf.jmx.httpssl.flag - SSL Flag for JMX REST

| Parameter     | oracle.ouaf.jmx.httpssl.flag                                                      |
|---------------|-----------------------------------------------------------------------------------|
| Description   | SSL flag setting for JMX REST. This needs to be set to true for SSL enabled REST. |
| Ordinality    | Optional                                                                          |
| Valid Values  | [true   false]                                                                    |
| Source        | Derived from JMX_HTTPSSL_FLAG parameter from ENVIRON.INI.                         |
| Applicability | Web Application Server, Business Application Server, Background<br>Processing     |
| Example:      | oracle.ouaf.jmx.httpssl.flag=false                                                |

# oracle.ouaf.jmx.httpssl.keypair.passphrase - Keypair Passphrase for REST JMX

| Parameter   | oracle.ouaf.jmx.httpssl.keypair.passphrase         |
|-------------|----------------------------------------------------|
| Description | Keypair passphrase for keystore used for REST JMX. |

| Ordinality    | Optional. Required if oracle.ouaf.jmx.httpssl.flag is set to true.             |
|---------------|--------------------------------------------------------------------------------|
| Valid Values  | Encrypted passphrase                                                           |
| Source        | Derived from JMX_HTTPSSL_KEYPAIR_PASSPHRASE parameter from ENVIRON.INI.        |
| Applicability | Web Application Server, Business Application Server, Background<br>Processing  |
| Example:      | oracle.ouaf.jmx.httpssl.keypair.passphrase=ENC(23Sd $\$$ dvsdvad $\&$ sdgsdfg) |

#### oracle.ouaf.jmx.httpssl.keystore.file.path - Keystore File Path for REST JMX

| Parameter     | oracle.ouaf.jmx.httpssl.keystore.file.path                                                  |
|---------------|---------------------------------------------------------------------------------------------|
| Description   | File path to the keystore used for REST JMX.                                                |
| Ordinality    | Optional. Required if oracle.ouaf.jmx.httpssl.flag is set to true.                          |
| Valid Values  | File path                                                                                   |
| Source        | Derived from JMX_HTTPSSL_KEYSTORE_FILE parameter from ENVIRON.INI.                          |
| Applicability | Web Application Server, Business Application Server, Background<br>Processing               |
| Example:      | <pre>oracle.ouaf.jmx.httpssl.keystore.file.path=/root/ keystoreDirectory/keystorefile</pre> |

## oracle.ouaf.jmx.httpssl.keystore.passphrase - Keystore Passphrase for REST JMX

| Parameter     | oracle.ouaf.jmx.httpssl.keystore.passphrase                                   |
|---------------|-------------------------------------------------------------------------------|
| Description   | Passphrase for accessing keystore for REST JMX.                               |
| Ordinality    | Optional. Required if oracle.ouaf.jmx.httpssl.flag is set to true.            |
| Valid Values  | Encrypted passphrase                                                          |
| Source        | Derived from JMX_HTTPSSL_KEYSTORE_PASSPHRASE parameter from ENVIRON.INI.      |
| Applicability | Web Application Server, Business Application Server, Background<br>Processing |
| Example:      | oracle.ouaf.jmx.httpssl.keystore.passphrase=ENC(\$3gdij STR34%&@DFD43F\$F)    |

### oracle.ouaf.jmx.httpssl.keystore.type - Keystore Type for REST JMX

| Parameter oracle.ouaf.jmx.httpssl.keystore.type |
|-------------------------------------------------|
|-------------------------------------------------|

| Description   | Type of keystore used for REST JMX.                                           |
|---------------|-------------------------------------------------------------------------------|
| Ordinality    | Optional. Required if oracle.ouaf.jmx.httpssl.flag is set to true.            |
| Valid Values  | Java supported keystore types. Default is JKS.                                |
| Source        | Derived from JMX_HTTPSSL_KEYSTORE_TYPE parameter from ENVIRON.INI.            |
| Applicability | Web Application Server, Business Application Server, Background<br>Processing |
| Example:      | oracle.ouaf.jmx.httpssl.keystore.type=JKS                                     |

# oracle.ouaf.jmx.httpssl.truststore.filepath - Truststore File Path for REST JMX

| Parameter     | oracle.ouaf.jmx.httpssl.truststore.filepath                                              |
|---------------|------------------------------------------------------------------------------------------|
| Description   | File path to the trust store used for REST JMX.                                          |
| Ordinality    | Optional. Required if oracle.ouaf.jmx.httpssl.flag is set to true.                       |
| Valid Values  | File path                                                                                |
| Source        | Derived from JMX_HTTPSSL_TRUSTSTORE_FILE parameter from ENVIRON.INI.                     |
| Applicability | Web Application Server, Business Application Server, Background<br>Processing            |
| Example       | oracle.ouaf.jmx.httpssl.truststore.filepath=/root/<br>truststoreDirectory/truststorefile |

## oracle.ouaf.jmx.httpssl.truststore.passphrase - Truststore Passphrase for REST JMX

| Parameter     | oracle.ouaf.jmx.httpssl.truststore.passphrase                                 |
|---------------|-------------------------------------------------------------------------------|
| Description   | Passphrase to the trust store used for REST JMX.                              |
| Ordinality    | Optional. Required if oracle.ouaf.jmx.httpssl.flag is set to true.            |
| Valid Values  | Encrypted passphrase                                                          |
| Source        | Derived from JMX_HTTPSSL_TRUSTSTORE_PASSPHRASE parameter from ENVIRON.INI.    |
| Applicability | Web Application Server, Business Application Server, Background<br>Processing |
| Example       | oracle.ouaf.jmx.httpssl.truststore.passphrase=ENC(\$3gd ijSTR34%&@DFD43F\$F)  |

## oracle.ouaf.jmx.httpssl.truststore.type - Truststore type for REST JMX

| Parameter     | oracle.ouaf.jmx.httpssl.truststore.type                                       |
|---------------|-------------------------------------------------------------------------------|
| Description   | Passphrase to the trust store used for REST JMX.                              |
| Ordinality    | Optional. Required if oracle.ouaf.jmx.httpssl.flag is set to true.            |
| Valid Values  | Java supported truststore types.                                              |
| Source        | Derived from JMX_HTTPSSL_TRUSTSTORE_TYPE parameter from ENVIRON.INI.          |
| Applicability | Web Application Server, Business Application Server, Background<br>Processing |
| Example       | oracle.ouaf.jmx.httpssl.truststore.type=JKS                                   |

### jmx.remote.x.password.file - JMX Password Control

| Parameter     | <pre>jmx.remote.x.password.file</pre>                                                                                                    |
|---------------|----------------------------------------------------------------------------------------------------|
| Description   | Sets relative location of JMX password file holding the valid passwords for jmx.remote.x.access.file. Refer to JMX Security for more details. |
| Ordinality    | Mandatory                                                                                                    |
| Valid Values  | Relative location of file from \$SPLEBASE. Defaults to scripts/ouaf.jmx.password.file.                                                        |
| Source        | Value inherited from templates. Use Implementing Custom Templates to set this value to the desired location and file, if desired.             |
| Applicability | Web Application Server, Business Application Server.                                                                                          |
| Example:      | <pre>jmx.remote.x.password.file=scripts/ ouaf.jmx.password.file</pre>                                                                         |

### oracle.ouaf.jmx.remote.startPort - JMX Override Port

| Parameter     | oracle.ouaf.jmx.remote.startPort                                                                                                    |
|---------------|----------------------------------------------------------------------------------------------------|
| Description   | Alternative port number for JMX monitoring. Allows for overrides from standard port. Overrides spl.runtime.management.rmi.port - JMX Port. |
| Ordinality    | Optional                                                                                                    |
| Valid Values  | Valid port numbers. Defaults to spl.runtime.management.rmi.port - JMX Port.                                                                |
| Source        | Value inherited from templates. Use Implementing Custom Templates to set this value to the desired location and file, if desired.          |
| Applicability | Web Application Server, Business Application Server                                                                                        |
| Example:      | oracle.ouaf.jmx.remote.startPort=3200                                                                                                    |

### oracle.ouaf.jmx.rest.context - JMX REST Context

| Parameter     | oracle.ouaf.jmx.rest.context                                         |
|---------------|----------------------------------------------------------------------|
| Description   | Server context for JMX REST server                                   |
| Ordinality    | Optional                                                             |
| Valid Values  | Valid context for JMX REST server                                    |
| Source        | Derived from JMX_REST_CONTEXT parameter from ENVIRON.INI.            |
| Applicability | Web Application Server, Business Application Server, Batch Processor |
| Example:      | oracle.ouaf.jmx.rest.context=amp                                     |

# oracle.ouaf.jmx.rest.port.batch - Batch Server JMX Port Number for REST Server

| Parameter     | oracle.ouaf.jmx.rest.port.batch                                      |
|---------------|----------------------------------------------------------------------|
| Description   | Port number of batch server JMX, for REST service                    |
| Ordinality    | Optional                                                             |
| Valid Values  | Port number                                                          |
| Source        | Derived from JMX_REST_PORT_BATCH parameter from ENVIRON.INI.         |
| Applicability | Web Application Server, Business Application Server, Batch Processor |
| Example:      | oracle.ouaf.jmx.rest.port.batch=8080                                 |

## oracle.ouaf.jmx.rest.port.service - Business Server JMX Port Number for REST Server

| Parameter     | oracle.ouaf.jmx.rest.port.service                                    |
|---------------|----------------------------------------------------------------------|
| Description   | Port number of business server JMX, for REST service.                |
| Ordinality    | Optional                                                             |
| Valid Values  | Port number                                                          |
| Source        | Derived from JMX_REST_PORT_SERVICE parameter from ENVIRON.INI.       |
| Applicability | Web Application Server, Business Application Server, Batch Processor |
| Example:      | oracle.ouaf.jmx.rest.port.service=8080                               |

## oracle.ouaf.jmx.rest.port.web - Web Server JMX Port Number for REST Server

| Parameter     | oracle.ouaf.jmx.rest.port.web                                        |
|---------------|----------------------------------------------------------------------|
| Description   | Port number of web server JMX, for REST service.                     |
| Ordinality    | Optional                                                             |
| Valid Values  | Port number                                                          |
| Source        | Derived from JMX_REST_PORT_WEB parameter from ENVIRON.INI.           |
| Applicability | Web Application Server, Business Application Server, Batch Processor |
| Example:      | oracle.ouaf.jmx.rest.port.web=8080                                   |

### oracle.ouaf.jmx.rest.service.flag - Enable/Disable REST Service for JMX

| Parameter     | oracle.ouaf.jmx.rest.service.flag                                    |
|---------------|----------------------------------------------------------------------|
| Description   | Setting this to true enables REST service for JMX.                   |
| Ordinality    | Optional                                                             |
| Valid Values  | [true   false]                                                       |
| Source        | Derived from JMX_REST_SERVICE_FLAG parameter from ENVIRON.INI.       |
| Applicability | Web Application Server, Business Application Server, Batch Processor |
| Example:      | oracle.ouaf.jmx.rest.service.flag=false                              |

### oracle.ouaf.jmx.rest.service.host - Hostname to Run the JMX REST Server

| oracle.ouaf.jmx.rest.service.host                                    |
|----------------------------------------------------------------------|
| Fully qualified host name to run the JMX REST server.                |
| Optional                                                             |
| Servers qualified hostname                                           |
| Derived from JMX_REST_SERVICE_HOST parameter from ENVIRON.INI.       |
| Web Application Server, Business Application Server, Batch Processor |
| oracle.ouaf.jmx.rest.service.host=localhost                          |
|                                                                      |

#### oracle.ouaf.malware.scan.host - Host URI for Attachment Malware Scanning

| Parameter   | oracle.ouaf.malware.scan.host            |
|-------------|------------------------------------------|
| Description | URI for malware scanning of attachments. |

| Ordinality    | Optional                                            |
|---------------|-----------------------------------------------------|
| Valid Values  | URI                                                 |
| Source        | Value inherited from ENVIRON.INI.                   |
| Applicability | Web Application Server, Business Application Server |
| Example       | malwarescanner.custom.serveruri.com                 |

# oracle.ouaf.malware.scan.timeout - Timeout for Attachment Malware Scanning

| Parameter     | oracle.ouaf.malware.scan.timeout                                                                                                    |
|---------------|----------------------------------------------------------------------------------------------------|
| Description   | Timeout for custom malware scanning of attachments, i.e., the maximum wait time for completing the scan of an attachment using the malware scanner. |
| Ordinality    | Optional                                                                                                    |
| Valid Values  | Time in seconds                                                                                                    |
| Source        | Value inherited from ENVIRON.INI.                                                                                                    |
| Applicability | Web Application Server, Business Application Server                                                                                                 |
| Example       | 20                                                                                                    |

#### ouaf.accessibility.features - Enable Accessibility Features

| Parameter     | ouaf.accessiblity.features                                                                                                    |
|---------------|----------------------------------------------------------------------------------------------------|
| Description   | Enables or disabled accessibility support from the product, specifically around implementing tabIndex for column headers. Other accessibility features are not altered by this setting. |
| Ordinality    | Mandatory                                                                                                    |
| Valid Values  | [true   false]                                                                                                    |
| Source        | Value inherited from templates. Use Implementing Custom Templates to set this value to false, if desired.                                                                               |
| Applicability | Web Application Server                                                                                                    |
| Example:      | ouaf.accessiblity.features=true                                                                                                    |
|               |                                                                                                    |

# ouaf.attachment.disableSpecialCharCheckOnFileName - Disable Special Characters on File Name

| Parameter   | ouaf.attachment.disableSpecialCharCheckOnFileName                                                                  |
|-------------|----------------------------------------------------------------------------------------------------|
| Description | Disables ( <b>true</b> ) or enables (false) check for special characters used in file name for attachment objects. |

| Ordinality    | Mandatory                                                                                                |
|---------------|----------------------------------------------------------------------------------------------------|
| Valid Values  | [true   false]                                                                                           |
| Source        | Value inherited from templates. Use Implementing Custom Templates to set this value to true, if desired. |
| Applicability | Business Application Server                                                                              |
| Example:      | ouaf.attachment.disableSpecialCharCheckOnFileName=fals e                                                 |

#### ouaf.batch.onlineLogDir - Online Line Batch Log Directory

| Parameter     | ouaf.batch.onlineLogDir                                                                                                    |
|---------------|----------------------------------------------------------------------------------------------------|
| Description   | Sets the location of output from online batch submission and batch scheduler integration. If this property is set, batch logs will be accessible through the <b>Batch Run Tree</b> (application UI). Otherwise, the batch logs download link in the application will be disabled. |
| Ordinality    | Optional                                                                                                    |
| Valid Values  | Valid location. Defaults to: \$SPLOUTPUT                                                                                                    |
| Source        | Value inherited from BATCH_ONLINE_LOG_DIR - Online Batch Submission Log Directory from ENVIRON.INI.                                                                                                    |
| Applicability | Background Processing                                                                                                    |
| Example:      | ouaf.batch.onlineLogDir=/tmp                                                                                                    |

## ouaf.batch.onlineLogDir.retain - Retain Online Line Batch Log Files

| Parameter     | ouaf.batch.onlineLogDir.retain                                                                                                    |
|---------------|----------------------------------------------------------------------------------------------------|
| Description   | Sets the total number of log files that are to be stored for each batch code and thread number. The log files for the particular batch code and thread number will be deleted except for the latest number of logs specified. |
| Ordinality    | Optional                                                                                                    |
| Valid Values  | Number.                                                                                                    |
| Source        | Generated by template. Use Configuring Batch Using Bedit to implement a different value.                                                                                                    |
| Applicability | Background Processing                                                                                                    |
| Example:      | ouaf.batch.onlineLogDir.retain=3 The above example will keep the last three logs and delete the rest                                                                                                    |

# ouaf.database.session.setInstallationTimeZone - Set Time Zone for Sessions

| Parameter | ouaf.database.session.setInstallationTimeZone |
|-----------|-----------------------------------------------|

| Description   | Set this property to true if the Time Zone on the installation record through the online <b>Installation Options - Framework</b> menu item (under <b>Main</b> tab) is different to the default timezone on the database. This will ensure session timezone is corrected. |
|---------------|----------------------------------------------------------------------------------------------------|
| Ordinality    | Mandatory                                                                                                    |
| Valid Values  | [true   false]                                                                                                    |
| Source        | Value inherited from templates. Use Implementing Custom Templates to set this value to true, if desired.                                                                                                    |
| Applicability | Business Application Server, Background Processing.                                                                                                    |
| Example:      | ouaf.database.session.setInstallationTimeZone=false                                                                                                    |

### ouaf.flush.jms.disabled - Global Flush Supported

| Parameter     | ouaf.flush.jms.disabled                                                                                   |
|---------------|----------------------------------------------------------------------------------------------------|
| Description   | Enables (false) or disables (true) Global Cache Flush Support feature.                                    |
| Ordinality    | Optional                                                                                                  |
| Valid Values  | [true   false]                                                                                            |
| Source        | Value inherited from templates. Use Implementing Custom Templates to set this value to false, if desired. |
| Applicability | Web Application Server, Business Application Server, Inbound Web Services, Background Processing.         |
| Example:      | ouaf.flush.jms.disabled=true                                                                              |

### ouaf.flush.jms.connection - Connection Factory for Global Flush

| Parameter     | ouaf.flush.jms.connection                                                                                                |
|---------------|----------------------------------------------------------------------------------------------------|
| Description   | JNDI Name for Global JMS connection                                                                                      |
| Ordinality    | Optional                                                                                                    |
| Valid Values  | Valid JNDI for JMS Connection Factory. Default: jms/OUFlushConnectionFactory                                             |
| Source        | Value inherited from templates. Use Implementing Custom Templates to set this value to an alternative value, if desired. |
| Applicability | Web Application Server, Business Application Server, Inbound Web Services, Background Processing.                        |
| Example:      | ouaf.flush.jms.connection=jms/OUFlushConnectionFactory                                                                   |

### ouaf.flush.jms.requestTopic - Global Flush Request Topic

| Parameter ouaf.flush.jms.requestTopic |
|---------------------------------------|
|---------------------------------------|

| Description   | JNDI Name for Global JMS Request Topic                                                                                   |
|---------------|----------------------------------------------------------------------------------------------------|
| Ordinality    | Optional                                                                                                    |
| Valid Values  | Valid JNDI for JMS Request Topic. Default: jms/OUFlushRequestTopic                                                       |
| Source        | Value inherited from templates. Use Implementing Custom Templates to set this value to an alternative value, if desired. |
| Applicability | Web Application Server, Business Application Server, Inbound Web Services, Background Processing.                        |
| Example:      | ouaf.flush.jms.requestTopic=jms/OUFlushRequestTopic                                                                      |

### ouaf.flush.jms.responseTopic - Global Flush Response Topic

| Parameter     | ouaf.flush.jms.responseTopic                                                                                             |
|---------------|----------------------------------------------------------------------------------------------------|
| Description   | JNDI Name for Global JMS Response Topic                                                                                  |
| Ordinality    | Optional                                                                                                    |
| Valid Values  | Valid JNDI for JMS Response Topic. Default: jms/OUFlushResponseTopic                                                     |
| Source        | Value inherited from templates. Use Implementing Custom Templates to set this value to an alternative value, if desired. |
| Applicability | Web Application Server, Business Application Server, Inbound Web Services, Background Processing, MOB.                   |
| Example:      | ouaf.flush.jms.responseTopic=jms/OUFlushResponseTopic                                                                    |

# ouaf.runtime.compatibility.enablePrecisionScaleOnMoney - Money Processing

| Parameter     | ouaf.runtime.compatibility.enablePrecisionScaleOnMoney                                                    |
|---------------|----------------------------------------------------------------------------------------------------|
| Description   | Enables or disabled precision checking on money fields.                                                   |
| Ordinality    | Mandatory                                                                                                 |
| Valid Values  | [true   false]                                                                                            |
| Source        | Value inherited from templates. Use Implementing Custom Templates to set this value to false, if desired. |
| Applicability | Web Application Server                                                                                    |
| Example:      | <pre>ouaf.runtime.compatibility.enablePrecisionScaleOnMoney =false</pre>                                  |

## ouaf.jmx.com.oracle.ouaf.ws.mbeans.WSFlushBean - WS Cache Flush

| Parameter | ouaf.jmx.com.oracle.ouaf.ws.mbeans.WSFlushBean |  |
|-----------|------------------------------------------------|--|
| rarameter | Oual.jmx.com.oracle.oual.ws.mbeans.wsrlusnbean |  |

| Description   | Enables or disables the Flush mbean used for the online JMX monitoring. Refer to the Web Services JMX interface for more information. This parameter is only enabled if the JMX interface is enabled. |
|---------------|----------------------------------------------------------------------------------------------------|
| Ordinality    | Mandatory                                                                                                    |
| Valid Values  | [enabled   disabled]                                                                                                    |
| Source        | Value inherited from templates. Use Implementing Custom Templates to set this value to disabled, if desired.                                                                                          |
| Applicability | Inbound Web Services                                                                                                    |
| Example:      | ouaf.jmx.com.oracle.ouaf.ws.mbeans.WSFlushBean=enabled                                                                                                    |

# ouaf.jmx.com.splwg.base.support.management.mbean.JVMInfo - JVM Information

| Parameter     | <pre>ouaf.jmx.com.splwg.base.support.management.mbean.JVMIn fo</pre>                                                                                                    |
|---------------|----------------------------------------------------------------------------------------------------|
| Description   | Enables or disables the JVMInfo mbean used for the online JMX monitoring. Refer to the Web Application Server JMX Reference for more information.  This parameter is only enabled if the JMX interface is enabled. |
| Ordinality    | Mandatory                                                                                                    |
| Valid Values  | [enabled   disabled]                                                                                                    |
| Source        | Value inherited from templates. Use Implementing Custom Templates to set this value to disabled, if desired.                                                                                                    |
| Applicability | Web Application Server                                                                                                    |
| Example:      | <pre>ouaf.jmx.com.splwg.base.support.management.mbean.JVMIn fo=enabled</pre>                                                                                                    |

## ouaf.jmx.com.splwg.base.web.mbeans.FlushBean - Manage Cache

| Parameter     | ouaf.jmx.com.splwg.base.web.mbeans.FlushBean                                                                                                    |
|---------------|----------------------------------------------------------------------------------------------------|
| Description   | Enables or disables the mbean to reset the online data cache manually. Refer to the Web Application Server JMX Reference for more information. This parameter is only enabled if the JMX interface is enabled. |
| Ordinality    | Mandatory                                                                                                    |
| Valid Values  | [enabled   disabled]                                                                                                    |
| Source        | Value inherited from templates. Use Implementing Custom Templates to set this value to disabled, if desired.                                                                                                   |
| Applicability | Web Application Server                                                                                                    |
| Example:      | ouaf.jmx.com.splwg.base.web.mbeans.FlushBean=enabled                                                                                                    |

#### ouaf.list.buffer.limit - List Iteration Limit

| Parameter     | ouaf.list.buffer.limit                                                                                                    |
|---------------|----------------------------------------------------------------------------------------------------|
| Description   | The number of iterations a list is allowed to be read before being truncated. A default of 30 is used, if none or an invalid value is specified for this property. |
| Ordinality    | Optional                                                                                                    |
| Valid Values  | Value between 0 – 256: 30                                                                                                    |
| Source        | Value inherited from JEE container. Use Implementing Custom Templates to set this value, if alternative desired                                                    |
| Applicability | Business Application Server                                                                                                    |
| Example:      | ouaf.list.buffer.limit=30                                                                                                    |

## ouaf.messaging.transformerfactory - Transformer

| Parameter     | ouaf.messaging.transformerfactory                                                                                                    |
|---------------|----------------------------------------------------------------------------------------------------|
| Description   | Sets the transformation factory for the real time adapters. This parameter is only set if requested by Oracle Support.                                         |
| Ordinality    | Optional                                                                                                    |
| Valid Values  | Set to one of the following values:  com.sun.org.apache.xalan.internal.xsltc.trax.Transform  erFactoryImpl  org.apache.xalan.xsltc.trax.TransformerFactoryImpl |
| Source        | Value inherited from container. Use Implementing Custom Templates to set this value, if alternative desired                                                    |
| Applicability | Business Application Server, Background Processing.                                                                                                    |
| Example:      | <pre>ouaf.messaging.transformerfactory = org.apache.xalan.xsltc.trax.TransformerFactoryImpl</pre>                                                              |

### ouaf.shortcut.ignore.altKeys - Disable Hot Keys

| Parameter     | ouaf.shortcut.ignore.altKeys                                                                             |
|---------------|----------------------------------------------------------------------------------------------------|
| Description   | Allows specific hot keys to be disabled to support specific keyboard layouts (e.g. Polish keyboards).    |
| Ordinality    | Optional                                                                                                 |
| Valid Values  | Comma separated list of keys to disable                                                                  |
| Source        | Set within template. Use the spl.properties.root.exit.include User Exit Include Files to set this value. |
| Applicability | Web Application Server                                                                                   |
| Example:      | ouaf.shortcut.ignore.altKeys=C,L                                                                         |

## ouaf.timeout.business\_object.default - Set Default Business Object Timeout

| Parameter     | ouaf.timeout.business_object.default                                                                                                    |
|---------------|----------------------------------------------------------------------------------------------------|
| Description   | Sets the default timeout (in seconds) for Business Objects. Refer to Online Transaction Timeouts for more information.                     |
| Ordinality    | Optional                                                                                                    |
| Valid Values  | 1 - 2147483647                                                                                                    |
| Source        | Use the spl.properties.service.timeouts.exit.include User Exit Include Files to set this value as outlined in Online Transaction Timeouts. |
| Applicability | Business Application Server                                                                                                    |
| Example:      | ouaf.timeout.business_object.default=10                                                                                                    |

# ouaf.timeout.business\_object.<br/> <br/>bocode> - Set Specific Business Object Timeout

| Parameter     | ouaf.timeout.business_object. <bocode></bocode>                                                                                                    |
|---------------|----------------------------------------------------------------------------------------------------|
| Description   | Sets the timeout (in seconds) for Business Object designated by <boode> which corresponds to the Business Object Name. This overrides the ouaf.timeout.business_object.default - Set Default Business Object Timeout setting for the indicated business object. Refer to Online Transaction Timeouts for more information.</boode> |
|               | To find valid values for Business Objects, use the Business Object Maintenance function or use the following SQL using bus_obj_cd for <book_obocode>:</book_obocode>                                                                                                    |
|               | <pre>SELECT bus_obj_cd, descr FROM f1_bus_obj_1 where language_cd = 'ENG';</pre>                                                                                                    |
|               | The LANGUAGE_CD in the above query can be altered to other languages for language packs installed.                                                                                                    |
| Ordinality    | Optional                                                                                                    |
| Valid Values  | 1 - 2147483647                                                                                                    |
| Source        | Use the spl.properties.service.timeouts.exit.include User Exit Include Files to set this value as outlined in Online Transaction Timeouts.                                                                                                    |
| Applicability | Business Application Server                                                                                                    |
| Example:      | ouaf.timeout.business_object.CMUser=10                                                                                                    |
|               |                                                                                                    |

# ouaf.timeout.business\_service.default - Set Default Business Service Timeout

| Parameter     | ouaf.timeout.business_service.default                                                                                                    |
|---------------|----------------------------------------------------------------------------------------------------|
| Description   | Sets the default timeout (in seconds) for Business Services. Refer to Online Transaction Timeouts for more information.                    |
| Ordinality    | Optional                                                                                                    |
| Valid Values  | 1 - 2147483647                                                                                                    |
| Source        | Use the spl.properties.service.timeouts.exit.include User Exit Include Files to set this value as outlined in Online Transaction Timeouts. |
| Applicability | Business Application Server                                                                                                    |
| Example:      | ouaf.timeout.business_service.default=10                                                                                                   |

# ouaf.timeout.business\_service.<br/> Service - Set Specific Business Service Timeout

| Parameter     | ouaf.timeout.business_service. <bscode></bscode>                                                                                                    |
|---------------|----------------------------------------------------------------------------------------------------|
| Description   | Sets the timeout (in seconds) for Business Service designated by <bscode> which corresponds to the Business Service Name. This overrides the ouaf.timeout.business_service.default - Set Default Business Service Timeout setting for the indicated business service. Refer to Online Transaction Timeouts for more information.</bscode> |
|               | To find valid values for Business Services, use the Business Service Maintenance function or use the following SQL using bus_svc_cd for<br><bscode>:</bscode>                                                                                                    |
|               | <pre>SELECT bus_svc_cd, descr FROM f1_bus_svc_1 where language_cd = 'ENG';</pre>                                                                                                    |
|               | The LANGUAGE_CD in the above query can be altered to other languages for language packs installed                                                                                                    |
| Ordinality    | Optional                                                                                                    |
| Valid Values  | 1 - 2147483647                                                                                                    |
| Source        | Use the spl.properties.service.timeouts.exit.include User Exit Include Files to set this value as outlined in Online Transaction Timeouts.                                                                                                    |
| Applicability | Business Application Server                                                                                                    |
| Example:      | ouaf.timeout.business service.F1-EmailService=10                                                                                                    |

## ouaf.timeout.query.default - Set Default Query Timeout

| Parameter     | ouaf.timeout.query.default                                                                                                    |
|---------------|----------------------------------------------------------------------------------------------------|
| Description   | Sets the default timeout (in seconds) for query zones (searches and lists).  Refer to Online Transaction Timeouts for more information.  Use the Zone maintenance function to determine valid values.  This setting only applies to the following zone types:  F1-DE, F1-DE-MULQRY, F1-DE-QUERY and F1-DE-SINGLE |
| Ordinality    | Optional                                                                                                    |
| Valid Values  | 1 - 2147483647                                                                                                    |
| Source        | Use the spl.properties.service.timeouts.exit.include User Exit Include Files to set this value as outlined in Online Transaction Timeouts.                                                                                                    |
| Applicability | Business Application Server                                                                                                    |
| Example:      | ouaf.timeout.query.default=10                                                                                                    |

## ouaf.timeout.query.<zonecode> - Set Specific Query Timeout

| Parameter     | ouaf.timeout.query. <zonecode></zonecode>                                                                                                    |
|---------------|----------------------------------------------------------------------------------------------------|
| Description   | Sets the timeout (in seconds) for the online query zone designated by <zonecode> which corresponds to the Query Zone. This overrides the ouaf.timeout.query.default - Set Default Query Timeout setting for the indicated query zone. Refer to Online Transaction Timeouts for more information.</zonecode> |
|               | This setting only applies to the following zone types: F1-DE, F1-DE-MULQRY, F1-DE-QUERY and F1-DE-SINGLE                                                                                                    |
|               | Use the Zone maintenance function to determine valid values. Alternatively, it is possible to use SQL using zone_cd for <zonecode>:</zonecode>                                                                                                    |
|               | <pre>SELECT z.zone_cd, d.descr, z.zone_hdl_cd FROM ci_zone z, ci_zone_l d WHERE z.zone_hdl_cd LIKE 'F1-DE%' AND z.zone_cd = d.zone_cd AND d.language_cd = 'ENG';</pre>                                                                                                    |
|               | The LANGUAGE_CD in the above query can be altered to other languages for language packs installed.                                                                                                    |
| Ordinality    | Optional                                                                                                    |
| Valid Values  | 1 - 2147483647                                                                                                    |
| Source        | Use the spl.properties.service.timeouts.exit.include User Exit Include Files to set this value as outlined in Online Transaction Timeouts.                                                                                                    |
| Applicability | Business Application Server                                                                                                    |
| Example:      | ouaf.timeout.business_service.F1-MSTCFGLS=10                                                                                                    |
| -             |                                                                                                    |

## ouaf.timeout.script.default - Set Default Script Timeout

| Parameter     | ouaf.timeout.script.default                                                                                                    |
|---------------|----------------------------------------------------------------------------------------------------|
| Description   | Sets the default timeout (in seconds) for Scripts. Refer to Online Transaction Timeouts for more information.                              |
| Ordinality    | Optional                                                                                                    |
| Valid Values  | 1 - 32767                                                                                                    |
| Source        | Use the spl.properties.service.timeouts.exit.include User Exit Include Files to set this value as outlined in Online Transaction Timeouts. |
| Applicability | Business Application Server                                                                                                    |
| Example:      | ouaf.timeout.script.default=10                                                                                                    |

## ouaf.timeout.script.<scriptname> - Set Specific Script Timeout

| Parameter     | ouaf.timeout.script. <scriptname></scriptname>                                                                                                    |
|---------------|----------------------------------------------------------------------------------------------------|
| Description   | Sets the timeout (in seconds) for Scripts designated by <scriptname> which corresponds to the Script Name. This overrides the ouaf.timeout.script.default - Set Default Script Timeout setting for the indicated script. Refer to Online Transaction Timeouts for more information.</scriptname> |
|               | Note: This timeout does not apply to plug-in scripts.                                                                                                    |
|               | To find valid values for Script, use the Script Maintenance function or use the following SQL using scr_cd for <scriptname>:</scriptname>                                                                                                    |
|               | SELECT s.scr_cd, d.descr254  FROM ci_scr s, ci_scr_l d  where s.scr_cd = d.scr_cd  and s.scr_type_flg in ('BPSC','SVSC')  and d.language_cd = 'ENG';                                                                                                    |
|               | The LANGUAGE_CD in the query above can be altered to other languages for language packs installed                                                                                                    |
| Ordinality    | Optional                                                                                                    |
| Valid Values  | 1 - 2147483647                                                                                                    |
| Source        | Use the spl.properties.service.timeouts.exit.include User Exit Include Files to set this value as outlined in Online Transaction Timeouts.                                                                                                    |
| Applicability | Business Application Server                                                                                                    |
| Example:      | ouaf.timeout.script.F1-ViewWSDL=10                                                                                                    |
|               |                                                                                                    |

#### ouaf.timeout.service.default - Set Default Service Timeout

| Parameter     | ouaf.timeout.service.default                                                                                                    |
|---------------|----------------------------------------------------------------------------------------------------|
| Description   | Sets the default timeout (in seconds) for Application Services. Refer to Online Transaction Timeouts for more information.                 |
| Ordinality    | Optional                                                                                                    |
| Valid Values  | 1 - 2147483647                                                                                                    |
| Source        | Use the spl.properties.service.timeouts.exit.include User Exit Include Files to set this value as outlined in Online Transaction Timeouts. |
| Applicability | Business Application Server                                                                                                    |
| Example:      | ouaf.timeout.service.default=10                                                                                                    |

### ouaf.timeout.service.<service> - Set Specific Service Timeout

| Parameter     | ouaf.timeout.service. <service></service>                                                                                                    |
|---------------|----------------------------------------------------------------------------------------------------|
| Description   | Sets the timeout (in seconds) for Application Services designated by <service> which corresponds to the Application Service Name. This overrides the ouaf.timeout.service.default - Set Default Service Timeout setting for the indicated Application Service. Refer to Online Transaction Timeouts for more information.</service> |
|               | To find valid values for Application Service, use the Application Service Maintenance function or use the following SQL using svc_name for <service>:</service>                                                                                                    |
|               | <pre>SELECT SVC_NAME, DESCR from CI_MD_SVC_L where language_cd = 'ENG';</pre>                                                                                                    |
|               | The LANGUAGE_CD in the above query can be altered to other languages for language packs installed                                                                                                    |
| Ordinality    | Optional                                                                                                    |
| Valid Values  | 1 - 2147483647                                                                                                    |
| Source        | Use the spl.properties.service.timeouts.exit.include User Exit Include Files to set this value as outlined in Online Transaction Timeouts.                                                                                                    |
| Applicability | Business Application Server                                                                                                    |
| Example:      | ouaf.timeout.service.CILTUSEP=10                                                                                                    |
| -             |                                                                                                    |

#### ouaf.web.disablePreload - Disable Screen Preload

| Parameter | ouaf.web.disablePreload |
|-----------|-------------------------|
|-----------|-------------------------|

| Description   | Enables or sisables screen preloading at startup. Screens that are preloaded are autoloaded at startup rather than at first use, saving time at runtime for first use transactions. This parameter works in conjunction with ouaf.web.preloadAllPages - Preload Scope.  It is highly recommended to set this value to false (default) for Production Environments. It is only suggested to set this to true in development environments that are used in conjunction with the Oracle Utilities SDK. |
|---------------|----------------------------------------------------------------------------------------------------|
| Ordinality    | Mandatory                                                                                                    |
| Valid Values  | [true   false]                                                                                                    |
| Source        | Derived from WEB_ISDEVELOPMENT - Development Environment parameter from ENVIRON.INI. It is highly recommended to set to the default unless otherwise recommended                                                                                                    |
| Applicability | Web Application Server                                                                                                    |
| Example:      | ouaf.web.disablePreload=false                                                                                                    |

## ouaf.web.helpRootURL - Help URL

| Parameter     | ouaf.web.helpRootURL                                                     |
|---------------|--------------------------------------------------------------------------|
| Description   | Root part of the URI for online help hosted on Oracle Help Center.       |
| Ordinality    | Mandatory                                                                |
| Valid Values  | URI. Value set by the product. Should not be changed.                    |
| Source        | Value inherited from templates.                                          |
| Applicability | Web Application Server                                                   |
| Example:      | <pre>ouaf.web.helpRootURL=https:// rooturlof.oraclehelpcenter.com/</pre> |

## ouaf.web.JspHeader.maxAge - JSP Age

| Parameter     | ouaf.web.JspHeader.maxAge                                                                                                    |
|---------------|----------------------------------------------------------------------------------------------------|
| Description   | Set the duration (in seconds) to screen HTML, in the Client Cache, from the product on the client browser.                                    |
| Ordinality    | Mandatory                                                                                                    |
| Valid Values  | in accordance with JEE Standards. Default: 28850                                                                                              |
| Source        | Derived from WEB_MAXAGE - Text Cache parameter from ENVIRON.INI. It is highly recommended to set to the default unless otherwise recommended. |
| Applicability | Web Application Server                                                                                                    |
| Example:      | ouaf.web.JspHeader.maxAge=28850                                                                                                    |

## ouaf.web.preloadAllPages - Preload Scope

| Parameter     | ouaf.web.preloadAllPages                                                                                                    |
|---------------|----------------------------------------------------------------------------------------------------|
| Description   | Set the scope of the preloading of pages. This parameter is only used if the ouaf.web.disablePreload - Disable Screen Preload is set to false.                      |
|               | It is highly recommended to set this value to false (default) for all environments.                                                                                 |
| Ordinality    | Mandatory                                                                                                    |
| Valid Values  | [true   false] Main menu only (false), Main menu and Administration menu (true)                                                                                     |
| Source        | Derived from WEB_PRELOADALL - Preload All Pages on Startup parameter from ENVIRON.INI. It is highly recommended to set to the default unless otherwise recommended. |
| Applicability | Web Application Server                                                                                                    |
| Example:      | ouaf.web.preloadAllPages=false                                                                                                    |

### ouaf.weblogic.enableDiagnostics - Enable ECID Tracking

| Parameter     | ouaf.weblogic.enableDiagnostics                                                                          |
|---------------|----------------------------------------------------------------------------------------------------|
| Description   | Enables (true) or disable (false) ECID Support.                                                          |
| Ordinality    | Mandatory                                                                                                |
| Valid Values  | [true   false]                                                                                           |
| Source        | Value inherited from templates. Use Implementing Custom Templates to set this value to true, if desired. |
| Applicability | Web Application Server                                                                                   |
| Example:      | ouaf.weblogic.enableDiagnostics=false                                                                    |

## ouaf.webservices.security.defaultPolicy - IWS Customized Security Policy

| Parameter     | ouaf.webservices.security.defaultPolicy                                                                  |
|---------------|----------------------------------------------------------------------------------------------------|
| Description   | Sets the customized policy for the deployed IWS.                                                         |
| Ordinality    | Mandatory                                                                                                |
| Valid Values  | [true   false]                                                                                           |
| Source        | Value inherited from templates. Use Implementing Custom Templates to set this value to true, if desired. |
| Applicability | Web Application Server                                                                                   |
| Example:      | ouaf.webservices.security.defaultPolicy=false                                                            |

### ouaf.ws.defaultUser - Default User for Web Services

| Parameter     | ouaf.ws.defaultUser                                                                                                    |
|---------------|----------------------------------------------------------------------------------------------------|
| Description   | Default user used for authorization for Inbound Web Services if no credentials are provided on the Web Service call. This is provided for backward compatibility for Inbound Web Services. It is recommended not to be set at all, as to enforce stronger security for Web Services. |
| Ordinality    | Optional                                                                                                    |
| Valid Values  | Valid authorization user for product. A null or blank value enforces security on each Web Service call.                                                                                                    |
| Source        | Defaulted from templates. Use Implementing Custom Templates to set this value to an alternative desired value.                                                                                                    |
| Applicability | Inbound Web Services                                                                                                    |
| Example:      | ouaf.ws.defaultUser=AUSER                                                                                                    |

## ouaf.ws.deploy.appxml.file - Application XML File for Inbound Web Services

| Parameter     | ouaf.ws.deploy.appxml.file                                                |
|---------------|---------------------------------------------------------------------------|
| Description   | Location of application.xml file for Web Services.                        |
| Ordinality    | Man                                                                       |
| Valid Values  | Valid Path and location.                                                  |
| Source        | Derived from template. This should not be changed.                        |
| Applicability | Inbound Web Services                                                      |
| Example:      | <pre>ouaf.ws.deploy.appxml.file=/tmp/iws/resources/ application.xml</pre> |

### ouaf.ws.deploy.ear - EAR File Name for Inbound Web Services

| Parameter     | ouaf.ws.deploy.ear                                                                                        |
|---------------|----------------------------------------------------------------------------------------------------|
| Description   | Name of EAR file used for Inbound Web Services                                                            |
| Ordinality    | Optional                                                                                                  |
| Valid Values  | Valid authorization user for product. A null or blank value enforces security on each Web Service call.   |
| Source        | Derived from template Use Implementing Custom Templates to set this value to an alternative desired value |
| Applicability | Inbound Web Services                                                                                      |
| Example:      | ouaf.ws.deploy.ear=Webservices.ear                                                                        |

### ouaf.ws.deploy.contextpath - Context Path for Inbound Web Services

| Parameter     | ouaf.ws.deploy.contextpath                                                                                 |
|---------------|----------------------------------------------------------------------------------------------------|
| Description   | Default context path used for Inbound Web Services calls                                                   |
| Ordinality    | Optional                                                                                                   |
| Valid Values  | Valid authorization user for product. A null or blank value enforces security on each Web Service call.    |
| Source        | Derived from template Use Implementing Custom Templates to set this value to an alternative desired value. |
| Applicability | Inbound Web Services                                                                                       |
| Example:      | ouaf.ws.deploy.contextpath=/ouaf/webservices/                                                              |

## ouaf.ws.pageService.annotations - Security Annotation for XAI Legacy services

| Parameter     | ouaf.ws.pageService.annotations                                                                                                    |
|---------------|----------------------------------------------------------------------------------------------------|
| Description   | The default security WS-Policy annotations attached for legacy page services (XAI) within IWS. To ensure backward compatibility, for customers using XAI legacy services, it is recommended to set this value to the default F1-USERNAM annotation. |
| Ordinality    | Optional                                                                                                    |
| Valid Values  | Valid Web Service Annotation                                                                                                    |
| Source        | Defaulted from templates. Use Implementing Custom Templates to set this value to an alternative desired value.                                                                                                    |
| Applicability | Inbound Web Services                                                                                                    |
| Example:      | ouaf.ws.pageService.annotations=F1-USERNAM                                                                                                    |

### ouaf.ws.superusers - Effective Web Services Users

| Parameter     | ouaf.ws.superusers                                                                                                    |
|---------------|----------------------------------------------------------------------------------------------------|
| Description   | Sets the effective users for Inbound Web Services. This allows credentials from foreign systems to use credentials from the product.  This is only set to alternatives if effective users are used. |
| Ordinality    | Mandatory                                                                                                    |
| Valid Values  | Valid comma separated list of credentials                                                                                                    |
| Source        | Derived from WEB_SPLUSER parameter from ENVIRON.INI. Use Implementing Custom Templates to set this value to an alternative desired value.                                                           |
| Applicability | Inbound Web Services                                                                                                    |
| Example:      | ouaf.ws.superusers=SYSUSER                                                                                                    |

## ouaf.ws.tools.artifact.generated.buildfile - Build File

| Parameter     | ouaf.ws.tools.artifact.generated.buildfile                                                                                                    |
|---------------|----------------------------------------------------------------------------------------------------|
| Description   | Location and name of ant build file used to generate the WAR file used for Inbound Web Services. This setting is used by the iwsdeploy - Inbound Web Services Deployment command as well as the online Inbound Web Services deployment tool. |
| Ordinality    | Mandatory                                                                                                    |
| Valid Values  | Location and name of build file. Defaults to \$SPLEBASE/splapp/iws/iws-build.xml                                                                                                    |
| Source        | Derived from SPLDIR - Home Directory of Product parameter from ENVIRON.INI. Use Implementing Custom Templates to set this value to an alternative desired value.                                                                             |
| Applicability | Inbound Web Services                                                                                                    |
| Example:      | <pre>ouaf.ws.tools.artifact.generated.buildfile= /spl/OUAFDEMO/splapp/iws/iws-build.xml</pre>                                                                                                    |

### ouaf.ws.tools.artifact.generated.sourcedir - Location of generated source

| Parameter     | ouaf.ws.tools.artifact.generated.sourcedir                                                                                                    |
|---------------|----------------------------------------------------------------------------------------------------|
| Description   | Location of the source generated for Inbound Web Services during the Web Services deployment process.                                                            |
| Ordinality    | Mandatory                                                                                                    |
| Valid Values  | Location of generated source directory. Defaults to \$SPLEBASE/splapp/iws/gen                                                                                    |
| Source        | Derived from SPLDIR - Home Directory of Product parameter from ENVIRON.INI. Use Implementing Custom Templates to set this value to an alternative desired value. |
| Applicability | Inbound Web Services                                                                                                    |
| Example:      | <pre>ouaf.ws.tools.artifact.generated.sourcedir= /spl/OU#AFDEMO/splapp/iws/gen</pre>                                                                             |

#### ouaf.ws.tools.artifact.resource.dir - Location of Resources

| Parameter    | ouaf.ws.tools.artifact.resource.dir                                                                                       |
|--------------|----------------------------------------------------------------------------------------------------|
| Description  | Location of the resource files used in the generation of Inbound Web Services during the Web Services deployment process. |
| Ordinality   | Mandatory                                                                                                    |
| Valid Values | Location of resources used for Inbound Web Services. Defaults to \$SPLEBASE/splapp/iws/resources                          |

| Source        | Derived from SPLDIR - Home Directory of Product parameter from ENVIRON.INI. Use Implementing Custom Templates to set this value to an alternative desired value. |
|---------------|----------------------------------------------------------------------------------------------------|
| Applicability | Inbound Web Services                                                                                                    |
| Example:      | ouaf.ws.tools.artifact.resource.dir=<br>/spl/OUAFDEMO/splapp/iws/resources                                                                                       |

#### ouaf.ws.tools.artifact.schema.dir - Location of Schemas

| Parameter     | ouaf.ws.tools.artifact.schema.dir                                                                                                    |
|---------------|----------------------------------------------------------------------------------------------------|
| Description   | Location of the schema files used in the generation of Inbound Web<br>Services during the Web Services deployment process.                                       |
| Ordinality    | Mandatory                                                                                                    |
| Valid Values  | Location of schema files used for Inbound Web Services. Defaults to \$SPLEBASE/splapp/xai/schemas                                                                |
| Source        | Derived from SPLDIR - Home Directory of Product parameter from ENVIRON.INI. Use Implementing Custom Templates to set this value to an alternative desired value. |
| Applicability | Inbound Web Services                                                                                                    |
| Example:      | ouaf.ws.tools.artifact.schema.dir=<br>/spl/OUAFDEMO/splapp/xai/schemas                                                                                           |

#### ouaf.ws.tools.artifact.xsl.dir - Web Service XSL Location

| Parameter     | ouaf.ws.tools.artifact.xsl.dir                                                                                                    |
|---------------|----------------------------------------------------------------------------------------------------|
| Description   | Location of the XSLT files used by Inbound Web Services during the Web Services deployment process.  This parameter can be overridden using the ouaf.ws.xslDirOverride - Override XSL Location setting. |
| Ordinality    | Mandatory                                                                                                    |
| Valid Values  | Location of XSLT files used for Inbound Web Services. Defaults to \$SPLEBASE/splapp/xai/schemas.  By default this value is shared with ouaf.ws.tools.artifact.schema.dir - Location of Schemas.         |
| Source        | Derived from SPLDIR - Home Directory of Product parameter from ENVIRON.INI. Use Implementing Custom Templates to set this value to an alternative desired value.                                        |
| Applicability | Inbound Web Services                                                                                                    |
| Example:      | <pre>ouaf.ws.tools.artifact.xsl.dir= /spl/OUAFDEMO/splapp/xai/schemas</pre>                                                                                                    |

## ouaf.ws.tracing - Inbound Web Services Tracing

| Parameter     | ouaf.ws.tracing                                                                                                |
|---------------|----------------------------------------------------------------------------------------------------|
| Description   | Enable or Disable tracing for Inbound Web Services.                                                            |
| Ordinality    | Mandatory                                                                                                    |
| Valid Values  | [true false]                                                                                                   |
| Source        | Defaulted from templates. Use Implementing Custom Templates to set this value to an alternative desired value. |
| Applicability | Inbound Web Services                                                                                           |
| Example:      | ouaf.ws.tracing=true                                                                                           |

#### ouaf.ws.xslDirOverride - Override XSL Location

| Parameter     | ouaf.ws.xslDirOverride                                                                                                    |
|---------------|----------------------------------------------------------------------------------------------------|
| Description   | Location of the XSLT files used by Inbound Web Services during the Web Services deployment process.  This parameter overrides the ouaf.ws.tools.artifact.xsl.dir - Web Service XSL Location setting. |
| Ordinality    | Mandatory                                                                                                    |
| Valid Values  | Valid directories on server containing xsl                                                                                                    |
| Source        | Not set. Use Implementing Custom Templates to set this value to an alternative desired value.                                                                                                    |
| Applicability | Inbound Web Services                                                                                                    |
| Examples:     | ouaf.ws.xslDirOverride=/temp                                                                                                    |

## spl.csv.delimiter.useFromDisplayProfile - List CSV Delimiter

| Parameter     | spl.csv.delimiter.useFromDisplayProfile                                                         |
|---------------|-------------------------------------------------------------------------------------------------|
| Description   | Enables or disables the display of the delimiter for CSV upload/downloads from zones.           |
| Ordinality    | Mandatory                                                                                       |
| Valid Values  | [true   false]                                                                                  |
| Source        | Derived from template. Use Implementing Custom Templates to set this value to true, if desired. |
| Applicability | Web Application Server                                                                          |
| Example:      | spl.csv.delimiter.useFromDisplayProfile=false                                                   |

## spl.ejbContainer.contextFactory - Context Factory for Business Application Server

| Parameter     | spl.ejbContainer.contextFactory                                                                           |
|---------------|----------------------------------------------------------------------------------------------------|
| Description   | Default JEE Context Factory to connect tiers.                                                             |
| Ordinality    | Mandatory                                                                                                 |
| Valid Values  | Valid connection factory:<br>weblogic.jndi.WLInitialContextFactory                                        |
| Source        | Derived from template. Use Implementing Custom Templates to set this value to an alternative, if desired. |
| Applicability | Web Application Server, Inbound Web Services.                                                             |
| Example:      | <pre>spl.ejbContainer.contextFactory= weblogic.jndi.WLInitialContextFactory</pre>                         |

### spl.ejbContainer.password - Password for Business Application Server

| Parameter     | spl.ejbContainer.password                                                                                          |
|---------------|----------------------------------------------------------------------------------------------------|
| Description   | Default encrypted password for tier defined for Business Application Server connections.                           |
| Ordinality    | Mandatory                                                                                                    |
| Valid Values  | Valid password encryptyed Administration user                                                                      |
| Source        | WEB_WLSYSPASS from ENVIRON.INI. Use Implementing Custom Templates to set this value to an alternative, if desired. |
| Applicability | Web Application Server, Inbound Web Services.                                                                      |
| Example:      | spl.ejbContainer.password=ENC(Hi7/RFy)                                                                             |

### spl.ejbContainer.url - Business Application Server URL

| Parameter     | spl.ejbContainer.url                                                                                       |
|---------------|----------------------------------------------------------------------------------------------------|
| Description   | URL to connect to the Business Application Server from the Web Application Server or Inbound Web Services. |
| Ordinality    | Mandatory                                                                                                  |
| Valid Values  | Valid URL for:<br>t3:// <server>:<port> or t3s://<server>:<port></port></server></port></server>           |
| Source        | Derived from template. Use Implementing Custom Templates to set this value to an alternative, if desired.  |
| Applicability | Web Application Server, Inbound Web Services.                                                              |
| Example:      | spl.ejbContainer.url=t3://localhost:6500                                                                   |

## spl.ejbContainer.user - Business Application Server User

| Parameter     | spl.ejbContainer.user                                                                                                    |
|---------------|----------------------------------------------------------------------------------------------------|
| Description   | Administration user for Business Application server to connect to from the Web Application Server and Inbound Web Services. |
| Ordinality    | Mandatory                                                                                                    |
| Valid Values  | Valid Administration User on Oracle Weblogic                                                                                |
| Source        | WEB_WLSYSUSER from ENVIRON.INI. Use Implementing Custom Templates to set this value to an alternative, if desired.          |
| Applicability | Web Application Server, Inbound Web Services.                                                                               |
| Example:      | spl.ejbContainer.user=system                                                                                                |

### spl.geocodeDatasource.contextFactory - GIS Context Factory

| Parameter     | spl.geocodeDatasource.contextFactory                                                                                  |
|---------------|----------------------------------------------------------------------------------------------------|
| Description   | Default Context Factory to connect to GIS. This option will only be enabled if GIS is set to true in the ENVIRON.INI. |
| Ordinality    | Mandatory                                                                                                    |
| Valid Values  | Valid connection factory:<br>weblogic.jndi.WLInitialContextFactory                                                    |
| Source        | Derived from template. Use Implementing Custom Templates to set this value to an alternative, if desired.             |
| Applicability | Web Application Server, Business Application Server, Background<br>Processing                                         |
| Example:      | <pre>spl.geocodeDatasource.contextFactory= weblogic.jndi.WLInitialContextFactory</pre>                                |

### spl.geocodeDatasource.password - GIS Connection Password

| Parameter     | spl.geocodeDatasource.password                                                                                                    |
|---------------|----------------------------------------------------------------------------------------------------|
| Description   | Encrypted password for GIS connection for spl.geocodeDatasource.user - GIS Connection User. This option will only be enabled if GIS is set to true in the ENVIRON.INI. |
| Ordinality    | Mandatory                                                                                                    |
| Valid Values  | Encrypted password for GIS.                                                                                                    |
| Source        | Derived from GIS_WLSYSPASS from ENVIRON.INI.                                                                                                    |
| Applicability | Web Application Server, Business Application Server, Background<br>Processing                                                                                          |
| Example:      | spl.geocodeDatasource.password=ENC(Hi7/RFy)                                                                                                    |
|               |                                                                                                    |

### spl.geocodeDatasource.url - GIS Data Source

| Parameter     | spl.geocodeDatasource.url                                                                                 |
|---------------|----------------------------------------------------------------------------------------------------|
| Description   | JNDI name for GIS Data Source. This option will only be enabled if GIS is set to true in the ENVIRON.INI. |
| Ordinality    | Mandatory                                                                                                 |
| Valid Values  | Valid JNDI path for GIS Data Source                                                                       |
| Source        | Derived from GIS_WLSYSUSER from ENVIRON.INI.                                                              |
| Applicability | Web Application Server, Business Application Server, Background<br>Processing                             |
| Example:      | <pre>spl.geocodeDatasource.url=t3://localhost:7666/jdbc/ gisdb</pre>                                      |

## spl.geocodeDatasource.user - GIS Connection User

| Parameter     | spl.geocodeDatasource.user                                                                                     |
|---------------|----------------------------------------------------------------------------------------------------|
| Description   | Valid JNDI user for GIS connection. This option will only be enabled if GIS is set to true in the ENVIRON.INI. |
| Ordinality    | Mandatory                                                                                                    |
| Valid Values  | Encrypted password for GIS.                                                                                    |
| Source        | Derived from GIS_WLSYSUSER from ENVIRON.INI.                                                                   |
| Applicability | Web Application Server, Business Application Server, Background Processing.                                    |
| Example:      | spl.geocodeDatasource.user=gisadmin                                                                            |

## spl.runtime.compatibility.uiMapDisableInputValue - Map Defaults

| Parameter     | spl.runtime.compatibility.uiMapDisableInputValue                                                                                                   |
|---------------|----------------------------------------------------------------------------------------------------|
| Description   | Enables or disables compatibility behavior with Oracle Utilities Application Framework V2.1 in relation to blanking out default values in screens. |
|               | Setting this value to true will emulate Oracle Utilities Application Framework V2.1 behavior.                                                      |
|               | This setting is only applicable to customers who are upgrading from Oracle Utilities Application Framework V2.1 and wish to retain that behavior.  |
| Ordinality    | Optional                                                                                                    |
| Valid Values  | [true   false]                                                                                                    |
| Source        | Manually set. Use user exit spl.properties.exit.include to set this value to true, if desired                                                      |
| Applicability | Web Application Server                                                                                                    |

| Example: | <pre>spl.runtime.compatibility.uiMapDisableInputValue=false</pre> |
|----------|-------------------------------------------------------------------|

## spl.runtime.compatibility.uiMapDropdownSelectFirstValue - Drop-down defaults

| Parameter     | $\verb spl.runtime.compatibility.uiMapDropdownSelectFirstValu  e$                                                                                               |
|---------------|----------------------------------------------------------------------------------------------------|
| Description   | Enables or disables compatibility behavior with Oracle Utilities Application Framework V2.1 in relation to defaulting to the first value in the drop-down list. |
|               | Setting this value to true will emulate Oracle Utilities Application Framework V2.1 behavior.                                                                   |
|               | This setting is only applicable to customers who are upgrading from Oracle Utilities Application Framework V2.1 and wish to retain that behavior.               |
| Ordinality    | Optional                                                                                                    |
| Valid Values  | [true   false]                                                                                                    |
| Source        | Manually set. Use user exit spl.properties.exit.include to set this value to true, if desired                                                                   |
| Applicability | Web Application Server                                                                                                    |
| Example:      | <pre>spl.runtime.compatibility.uiMapDropdownSelectFirstValu e=false</pre>                                                                                       |

## spl.runtime.compatibility.uiMapDisableTitle - Screen Title Defaults

| Parameter     | spl.runtime.compatibility.uiMapDisableTitle                                                                                                    |
|---------------|----------------------------------------------------------------------------------------------------|
| Description   | Enables or disables compatibility behavior with Oracle Utilities Application Framework V2.1 in relation to rendering screen titles.               |
|               | Setting this value to true will emulate Oracle Utilities Application Framework V2.1 behavior.                                                     |
|               | This setting is only applicable to customers who are upgrading from Oracle Utilities Application Framework V2.1 and wish to retain that behavior. |
| Ordinality    | Optional                                                                                                    |
| Valid Values  | [true   false]                                                                                                    |
| Source        | Manually set. Use user exit spl.properties.exit.include to set this value to true, if desired                                                     |
| Applicability | Web Application Server                                                                                                    |
| Example:      | spl.runtime.compatibility.uiMapDisableTitle=false                                                                                                 |

### spl.runtime.compatibility.uiMapDisableGenerateUniqueHtmllDs - Map lds

| Parameter     | <pre>spl.runtime.compatibility.uiMapDisableGenerateUniqueHt mlIDs</pre>                                                                                                    |
|---------------|----------------------------------------------------------------------------------------------------|
| Description   | Enables or disables compatibility behavior with Oracle Utilities Application Framework V2.x in relation to generating an unique idenitifer's for HTML for duplicate elements in the screen. In Oracle Utilities Application Framework V2.x (true), duplicate HTML ids were permitted on screen elements. In Oracle Utilities Application Framework V4.x (false), unique ids are generated for screen elements by default. |
|               | Setting this value to true will emulate Oracle Utilities Application Framework V2.x behavior.                                                                                                    |
|               | This setting is only applicable to customers who are upgrading from Oracle Utilities Application Framework V2.x and wish to retain that behavior.                                                                                                    |
| Ordinality    | Optional                                                                                                    |
| Valid Values  | [true   false]                                                                                                    |
| Source        | Manually set. Use user exit spl.properties.exit.include to set this value to true, if desired                                                                                                    |
| Applicability | Web Application Server                                                                                                    |
| Example:      | <pre>spl.runtime.compatibility.uiMapDisableGenerateUniqueHt mlIDs=false</pre>                                                                                                    |

### spl.runtime.customSQLSecurity - Enable SQL Allow List

| Parameter     | spl.runtime.customSQLSecurity                                                                |
|---------------|----------------------------------------------------------------------------------------------|
| Description   | Enables or disables SQL allowlist validations for CM Groovy scripts and data explorer zones. |
|               | Setting this to true will restrict the SQL in CM data explorer zone to the allow list.       |
|               | Setting this to false will not restrict the SQL in CM data explorer zones.                   |
| Ordinality    | Mandatory                                                                                    |
| Valid Values  | [true   false]                                                                               |
| Source        | Manually set.                                                                                |
| Applicability | Web Application Server                                                                       |
| Example:      | spl.runtime.customSQLSecurity=false                                                          |

## spl.runtime.disableCSRFProtection - Disable Security Tokens

| Parameter | spl.runtime.disableCSRFProtection |
|-----------|-----------------------------------|
|-----------|-----------------------------------|

| Description   | Enables or disables security token support for testing purposes with testing tools that do not support security tokens.                  |
|---------------|----------------------------------------------------------------------------------------------------|
|               | It is highly recommended that this configuration setting be set to false in all environments, especially Production.                     |
|               | It should only be set to true in testing environments where test tools are used and the test tool used does not support security tokens. |
| Ordinality    | Optional                                                                                                    |
| Valid Values  | [true   false]                                                                                                    |
| Source        | Manually set. Use user exit spl.properties.exit.include to set this value to true, if desired                                            |
| Applicability | Web Application Server                                                                                                    |
| Example:      | spl.runtime.disableCSRFProtection=false                                                                                                  |

## spl.runtime.environ.init.dir - Location of Configuration Files

| Parameter     | spl.runtime.environ.init.dir                                                                                                    |
|---------------|----------------------------------------------------------------------------------------------------|
| Description   | Location of the configuration files used for the product. This is used to allow the product to read configuration files at runtime to determine behavior. |
| Ordinality    | Mandatory                                                                                                    |
| Valid Values  | URL is derived from spl.runtime.environ.SPLEBASE with the etc directory appended.                                                                         |
| Source        | Derived from cistab - Global Configuration Files file.                                                                                                    |
| Applicability | Web Application Server, Business Application Server, Inbound Web<br>Services                                                                              |
| Example:      | spl.runtime.environ.init.dir=/spl/OUAFDEMO/etc                                                                                                    |

## spl.runtime.environ.isWebExpanded - Expanded Mode

| Parameter     | spl.runtime.environ.isWebExpanded                                                                                                    |
|---------------|----------------------------------------------------------------------------------------------------|
| Description   | Determines whether WAR/EAR files are built [false] or as expanded directories [true]. The expanded mode is used for development purposes only and is only supported on Oracle WebLogic. It is recommended to set this to false to use WAR/EAR files for deployment. |
| Ordinality    | Mandatory                                                                                                    |
| Valid Values  | [true false]                                                                                                    |
| Source        | Derived from WEB_ISEXPANDED parameter from ENVIRON.INI.                                                                                                    |
| Applicability | Web Application Server, Business Application Server.                                                                                                    |

| Example: | spl.runtime.environ.isWebExpanded=false |
|----------|-----------------------------------------|

## spl.runtime.environ.SPLEBASE - Location of Software

| Parameter     | spl.runtime.environ.SPLEBASE                                                                      |
|---------------|---------------------------------------------------------------------------------------------------|
| Description   | Home directory of the product installation                                                        |
| Ordinality    | Mandatory                                                                                         |
| Valid Values  | Full expanded directory on machine                                                                |
| Source        | Derived from cistab - Global Configuration Files file.                                            |
| Applicability | Web Application Server, Business Application Server, Inbound Web Services, Background Processing. |
| Example:      | spl.runtime.environ.SPLEBASE=/spl/OUAFDEMO                                                        |

## spl.runtime.initiatize.waittime - Start Time Delay

| Parameter     | spl.runtime.initialize.waittime                                                                                                    |
|---------------|----------------------------------------------------------------------------------------------------|
| Description   | Delay Time (in seconds) for start of application from initiation time. This is used to delay startup to ensure downstream connections are established prior to startup. |
| Ordinality    | Optional                                                                                                    |
| Valid Values  | 0 - 3000 (Default: 45)                                                                                                    |
| Source        | Derived from templates. Use Implementing Custom Templates to set this value to an alternative, if desired                                                               |
| Applicability | Inbound Web Services                                                                                                    |
| Example:      | spl.runtime.initialize.waittime=45                                                                                                    |

## spl.runtime.environ.SPLOUTPUT - Location of Output

| Parameter     | spl.runtime.environ.SPLOUTPUT                                                                     |
|---------------|---------------------------------------------------------------------------------------------------|
| Description   | Home directory of the product output                                                              |
| Ordinality    | Mandatory                                                                                         |
| Valid Values  | Full expanded directory on machine                                                                |
| Source        | Derived from cistab - Global Configuration Files file.                                            |
| Applicability | Web Application Server, Business Application Server, Inbound Web Services, Background Processing. |
| Example:      | spl.runtime.environ.SPLEBASE=/spl/splapp/OUAFDEMO                                                 |

## spl.runtime.management.batch.cluster.url - Batch Cluster URL

| Parameter     | spl.runtime.management.batch.cluster.url                       |
|---------------|----------------------------------------------------------------|
| Description   | URL for the Batch Cluster                                      |
| Ordinality    | Mandatory                                                      |
| Valid Values  | Valid URL for Batch Cluster                                    |
| Source        | Derived from WEB_BATCH_CLUSTER_URL parameter from ENVIRON.INI. |
| Applicability | Web Application Server                                         |
| Example:      | spl.runtime.management.batch.cluster.url=                      |

## spl.runtime.management.connector.url.default - JMX URL

| Parameter     | spl.runtime.management.connector.url.default                                                                                                    |
|---------------|----------------------------------------------------------------------------------------------------|
| Description   | JMX formatted URL to be used for JMX Based Monitoring.                                                                                                    |
| Ordinality    | Optional                                                                                                    |
| Valid Values  | URL is generated from the following settings: Web Application Server WEB_WLHOST and WEB_JMX_RMI_PORT_PERFORMANCE Business Application Server BSN_WLHOST and BSN_JMX_RMI_PORT_PERFORMANCE Inbound Web Services BSN_WLHOST and BSN_JMX_RMI_PORT_PERFORMANCE |
| Source        | Derived from ENVIRON.INI file.                                                                                                    |
| Applicability | Web Application Server, Business Application Server, Inbound Web Services.                                                                                                    |
| Example:      | <pre>spl.runtime.environ.SPLEBASE= service:jmx:rmi://jndi/ rmi://localhost: 1100/oracle/ouaf/ejbAppConnector</pre>                                                                                                    |

## spl.runtime.management.rmi.port - JMX Port

| Parameter    | spl.runtime.management.rmi.port                                                                                                    |
|--------------|----------------------------------------------------------------------------------------------------|
| Description  | Post symbol to be used for IMV Resed Manitoring                                                                                                    |
| Description  | Port number to be used for JMX Based Monitoring.                                                                                                    |
| Ordinality   | Optional                                                                                                    |
| Valid Values | Port Number is generated from the following settings:  Web Application Server  WEB_JMX_RMI_PORT_PERFORMANCE  Business Application Server  BSN_JMX_RMI_PORT_PERFORMANCE  Inbound Web Services  BSN_JMX_RMI_PORT_PERFORMANCE  Batch  BATCH_RMI_PORT |

| Source        | Derived from ENVIRON.INI file.                                             |
|---------------|----------------------------------------------------------------------------|
| Applicability | Web Application Server, Business Application Server, Inbound Web Services. |
| Example:      | spl.runtime.management.rmi.port=1100                                       |

## spl.runtime.options.isFCFEnabled - RAC FCF Enabled

| Parameter     | spl.runtime.options.isFCFEnabled                                                                                                    |
|---------------|----------------------------------------------------------------------------------------------------|
| Description   | Enable or Disable RAC Fast Connection Failover support for database connections. Oracle Notification Services configuration is set by the spl.runtime.options.onsserver=nodes - ONS Configuration parameter. |
| Ordinality    | Mandatory                                                                                                    |
| Valid Values  | [true   false]                                                                                                    |
| Source        | Derived from ONSCONFIG parameter from ENVIRON.INI.                                                                                                    |
| Applicability | Business Application Server, Background Processing.                                                                                                    |
| Example:      | spl.runtime.options.isFCFEnabled=false                                                                                                    |

## spl.runtime.options.onsserver=nodes - ONS Configuration

| Parameter     | spl.runtime.options.onsserver=nodes                                                                                                    |
|---------------|----------------------------------------------------------------------------------------------------|
| Description   | Specify the Oracle Notification Services (ONS) configuration for Fast Connection Failover support for database connections. Refer to the Oracle Notification Services documentation for details of ONS setup and values for this setting. |
| Ordinality    | Mandatory                                                                                                    |
| Valid Values  | Valid ONS configuration string (without the nodes= prefix)                                                                                                    |
| Source        | Derived from ONSCONFIG parameter from ENVIRON.INI.                                                                                                    |
| Applicability | Business Application Server, Background Processing.                                                                                                    |
| Example:      | <pre>spl.runtime.options.onsserver=nodes=racnode1:4200,racn ode2: 4200\nwalletfile= /oracle11/onswalletfile</pre>                                                                                                    |

# spl.runtime.options.allowSystemDateOverride - Set Testing Date

| Parameter   | spl.runtime.options.allowSystemDateOverride                                                                                                    |
|-------------|----------------------------------------------------------------------------------------------------|
| Description | Allows the user of system test date override feature for testing. Refer to the Setting the Date for Testing Purposes for more information.  It is highly recommended that this setting should be set to false in Production environments. |

| Ordinality    | Mandatory                                                                 |
|---------------|---------------------------------------------------------------------------|
| Valid Values  | [true   false]                                                            |
| Source        | Manually set. Use custom templates to set this value to true, if desired. |
| Applicability | Web Application Server, Business Application Server.                      |
| Example:      | spl.runtime.options.allowSystemDateOverride=false                         |

# spl.runtime.options.createSimpleWebAppContextEnable - Web Cache Loading

| Parameter     | spl.runtime.options.createSimpleWebAppContextEnable                                                                                                    |
|---------------|----------------------------------------------------------------------------------------------------|
| Description   | Enables or disables cache loading from Web Application Server. Setting this value to true will load the server cache through the Business Application Server. If the cache loading, is desired to be loaded within each tier then set this value to false.  It is highly recommended that this setting should be set to true in |
|               | production environments.                                                                                                    |
| Ordinality    | Optional                                                                                                    |
| Valid Values  | [true   false]                                                                                                    |
| Source        | Manually set. Use user exit spl.properties.exit.include to set this value to false, if desired.                                                                                                    |
| Applicability | Web Application Server                                                                                                    |
| Example:      | <pre>spl.runtime.options.createSimpleWebAppContextEnable=fa lse</pre>                                                                                                    |

# spl.runtime.options.isDevelopmentMode - Development Mode

| Parameter spl.runtime.opti | ons.isDevelopmentMode |
|----------------------------|-----------------------|
|----------------------------|-----------------------|

| Description   | Enables or disables Development Mode for the product. Development mode disables and enables key features within the architecture to allow the Oracle Utilities SDK to be used optimally. The following settings are affected by this parameter: |
|---------------|----------------------------------------------------------------------------------------------------|
|               | <ul> <li>Caching is disabled at all layers of the architecture. This can be renabled<br/>manually.</li> </ul>                                                                                                    |
|               | <ul> <li>Screen Preloading is disabled. This can be renabled manually.</li> </ul>                                                                                                    |
|               | <ul> <li>Compression is disabled at all layers of the architecture. This can be<br/>renabled manually.</li> </ul>                                                                                                    |
|               | <ul> <li>The product is set to expanded mode to allow developers access to<br/>individual JEE objects rather than using WAR/EAR files.</li> </ul>                                                                                               |
|               | It is highly recommended that this setting should be set to false in production environments.                                                                                                    |
|               | This setting is only set to true where the Oracle Utilities SDK is used directly.                                                                                                    |
| Ordinality    | Mandatory                                                                                                    |
| Valid Values  | [true   false]                                                                                                    |
| Source        | Derived from WEB_ISDEVELOPMENT parameter from ENVIRON.INI.                                                                                                    |
| Applicability | Web Application Server, Business Application Server, Inbound Web Services.                                                                                                    |
| Example:      | spl.runtime.options.isDevelopmentMode=false                                                                                                    |

# spl.runtime.oracle.statementCacheSize - Java SQL Cache Size

| Parameter     | spl.runtime.oracle.statementCacheSize                                                                                                    |
|---------------|----------------------------------------------------------------------------------------------------|
| Description   | Number of SQL statement cached for Java based code.<br>It is highly recommended not to alter this value unless otherwise advised by Oracle Support. |
| Ordinality    | Mandatory                                                                                                    |
| Valid Values  | 1 - 2147483647 (Default: 300)                                                                                                    |
| Source        | Derived from templates. Use Implementing Custom Templates to set this value to an alternative, if desired                                           |
| Applicability | Web Application Server, Business Application Server, Inbound Web Services.                                                                          |
| Example:      | spl.runtime.oracle.statementCacheSize=300                                                                                                    |

## 

| Parameter | <pre>spl.runtime.performSignedNumberValidation.<pre>cproduct&gt;</pre></pre> |  |
|-----------|------------------------------------------------------------------------------|--|
|-----------|------------------------------------------------------------------------------|--|

| Description   | Unsigned Number Validation routine used by product. By default a F1 based routine is provided and this setting allows products to provide their own processing.  This setting is provided for products only. Implementations should not set this value. |
|---------------|----------------------------------------------------------------------------------------------------|
| Ordinality    | Optional                                                                                                    |
| Valid Values  | [true   false]                                                                                                    |
| Source        | Derived from templates. Use User Exit Include Files, spl.properties.service.exit.include and spl.properties.standalone.exit.include to set this value to an alternative, if desired.                                                                    |
| Applicability | Business Application Server, Background Processing.                                                                                                    |
| Example:      | spl.runtime.performSignedNumberValidation.F1=true                                                                                                    |

# spl.runtime.service.extraInstallationServices - Installation Service

| Parameter     | spl.runtime.service.extraInstallationServices                                                                                                    |
|---------------|----------------------------------------------------------------------------------------------------|
| Description   | Specifies the internal service used for checking the installation records at startup time.  This setting is used by the products, it is not recommended to be altered, unless otherwise directed by Oracle Support. |
| Ordinality    | Optional                                                                                                    |
| Valid Values  | Service Name                                                                                                    |
| Source        | By default the service CILTINCP is used internally                                                                                                    |
| Applicability | Web Application Server                                                                                                    |
| Example:      | spl.runtime.service.extraInstallationServices=CILTINCP                                                                                                    |

# spl.runtime.sql.highValue - SQL High Value

| Parameter     | spl.runtime.sql.highValue                                                                                                    |
|---------------|----------------------------------------------------------------------------------------------------|
| Description   | The high value used for paremeters by SQL queries.<br>It is highly recommended not to alter this value unless otherwise advised by Oracle Support. |
| Ordinality    | Mandatory                                                                                                    |
| Valid Values  | Valid high value generated by installer.                                                                                                    |
| Source        | Derived from the HIGHVALUE setting in the ENVIRON.INI.                                                                                             |
| Applicability | Web Application Server, Business Application Server, Background Processing.                                                                        |
| Example:      | spl.runtime.sql.highValue=\uF8FF                                                                                                    |

## spl.runtime.utf8Database - UTF8 Support

| Parameter     | spl.runtime.utf8Database                                                    |
|---------------|-----------------------------------------------------------------------------|
| Description   | Enables or disables UTF8 support within the product.                        |
| Ordinality    | Mandatory                                                                   |
| Valid Values  | [true   false]                                                              |
| Source        | Derived from the ENCODING (CHAR_BASED_DB) setting in the ENVIRON.INI.       |
| Applicability | Web Application Server, Business Application Server, Background Processing. |
| Example:      | spl.runtime.utf8Database=true                                               |

# spl.runtime.warning.dialog.before.download - Enable Warning Message Before Data Download

| Parameter     | spl.runtime.warning.dialog.before.download                                                                                                    |
|---------------|----------------------------------------------------------------------------------------------------|
| Description   | Enables or disables the warning message display whenever user performs an action that causes data to be copied/downloaded to their local machine. |
| Ordinality    | Optional                                                                                                    |
| Valid Values  | [true   false]                                                                                                    |
| Source        | Derived from templates. Use custom templates to set this value to an alternative, if desired.                                                     |
| Applicability | Web Application Server                                                                                                    |
| Example:      | spl.runtime.warning.dialog.before.download=true                                                                                                   |

## spl.serviceBean.jndi.name - JNDI Name for Business Application Server

| Parameter     | spl.serviceBean.jndi.name                                                                                                    |
|---------------|----------------------------------------------------------------------------------------------------|
| Description   | JNDI name for Business Application Server generated by installer.<br>It is highly recommended not to alter this value unless otherwise advised by Oracle Support. |
| Ordinality    | Mandatory                                                                                                    |
| Valid Values  | Generated by installer.                                                                                                    |
| Source        | Derived from the WEB_CONTEXT_ROOT setting in the ENVIRON.INI.                                                                                                    |
| Applicability | Web Application Server, Inbound Web Services.                                                                                                    |
| Example       | spl.serviceBean.jndi.name=ouaf/servicebean                                                                                                    |

## spl.tools.loaded.applications - Loaded Product

| Parameter     | spl.tools.loaded.applications                                                                                                    |
|---------------|----------------------------------------------------------------------------------------------------|
| Description   | List the internal product codes installed under the Oracle Utilities Application Framework. This setting is maintained by the individual products and should not be altered unless otherwise instructed by Oracle Support. |
| Ordinality    | Mandatory                                                                                                    |
| Valid Values  | Comma separated list of products.                                                                                                    |
| Source        | Maintained by product templates.                                                                                                    |
| Applicability | Web Application Server, Business Application Server, Inbound Web Services, Background Processing.                                                                                                    |
| Example       | spl.tools.loaded.applications=base,cm                                                                                                    |

#### ouaf.propertyfile.usage - Properties Usage

| Parameter     | ouaf.propertyfile.usage                                                                             |
|---------------|----------------------------------------------------------------------------------------------------|
| Description   | Properties file module usage                                                                        |
| Ordinality    | Mandatory                                                                                           |
| Valid Values  | root, rest, service, iws, standalone, tpw, mobile                                                   |
| Source        | Derived from templates                                                                              |
| Applicability | Web Application Server, Business Application Server, Inbound Web<br>Services, Background Processing |
| Example       | ouaf.propertyfile.usage=root                                                                        |

# hibernate.properties

The hibernate properties file defines the connection to the database and the Object to Relational database mapping.

## hibernate.cache.use\_second\_level\_cache - Use Cache

| Parameter    | hibernate.cache.use_second_level_cache                                                                                                    |
|--------------|----------------------------------------------------------------------------------------------------|
| Description  | Enable or Disable the second level cache, which is enabled by default for classes which specifies a cache mapping. This is disabled by default as Oracle Utilities Application Framework includes its own cache. |
| Ordinality   | Mandatory                                                                                                    |
| Valid Values | [true   false]                                                                                                    |
| Source       | Maintained by product templates. Use Implementing Custom Templates to implement a different value.                                                                                                    |

| Applicability | Business Application Server, Inbound Web Services, Background Processing. |
|---------------|---------------------------------------------------------------------------|
| Example:      | hibernate.cache.use_second_level_cache = false                            |

#### hibernate.connection.datasource - JNDI Data Source

| Parameter     | hibernate.connection.datasource                                                                                                    |
|---------------|----------------------------------------------------------------------------------------------------|
| Description   | Enables Data Source support and indicates JNDI data source. This is an alternative to UCP. See JDBC Support for more information. JNDI data sources cannot be used for batch processing. |
| Ordinality    | Mandatory                                                                                                    |
| Valid Values  | JNDI path to data source.                                                                                                    |
| Source        | Maintained by product templates. Use Implementing Custom Templates to implement a different value.                                                                                       |
| Applicability | Business Application Server, Inbound Web Services.                                                                                                    |
| Example:      | hibernate.connection.datasource=jdbc/ouafdb                                                                                                    |

# hibernate.connection.driver\_class - Connection Driver Class

| Parameter     | hibernate.connection.driver_class                                                                  |
|---------------|----------------------------------------------------------------------------------------------------|
| Description   | Driver class used by Hibernate.                                                                    |
| Ordinality    | Mandatory                                                                                          |
| Valid Values  | Valid Driver Class. Default: oracle.jdbc.driver.OracleDriver                                       |
| Source        | Maintained by product templates. Use Implementing Custom Templates to implement a different value. |
| Applicability | Business Application Server, Inbound Web Services, Background Processing.                          |
| Example:      | hibernate.connection.driver_class = oracle.jdbc.driver.OracleDriver                                |

# hibernate.connection.password - Database User Password

| Parameter    | hibernate.connection.password                                                                     |
|--------------|---------------------------------------------------------------------------------------------------|
| Description  | Encrypted password for Database User                                                              |
| Ordinality   | Mandatory                                                                                         |
| Valid Values | Generated Database Password. Value depends on channel: Online uses DBPASS Batch uses BATCH_DBPASS |

| Source        | Maintained by product templates. Set appropriate value for user required in required parameter. |
|---------------|-------------------------------------------------------------------------------------------------|
| Applicability | Business Application Server, Inbound Web Services, Background<br>Processing                     |
| Example:      | hibernate.connection.password = ENCKS()                                                         |

# hibernate.connection.provider\_class - Connection Provider

| Parameter     | hibernate.connection.provider_class                                                                                                    |
|---------------|----------------------------------------------------------------------------------------------------|
| Description   | Connection Provider Class for Hibernate. Use the default UCP provider as supplied unless using JBDC Data Sources where com.hibernate.connection.DatasourceConnectionProvideris used instead. |
| Ordinality    | Mandatory                                                                                                    |
| Valid Values  | Generated Provider Class. Default: com.splwg.shared.common.UCPConnectionProvider                                                                                                    |
| Source        | Maintained by product templates. Use Implementing Custom Templates to implement a different value.                                                                                           |
| Applicability | Business Application Server, Inbound Web Services, Background Processing.                                                                                                    |
| Example:      | hibernate.connection.provider_class= com.splwg.shared.common.UCPConnectionProvider                                                                                                    |

# hibernate.connection.release\_mode - Connection Release

| Parameter     | hibernate.connection.release_mode                                                                                                    |
|---------------|----------------------------------------------------------------------------------------------------|
| Description   | This parameter controls when a connection is released to the pool. By default the value is set to after_transaction. Whilst other values can be used, for consistency of the connection it is recommended to use the default. |
| Ordinality    | Mandatory                                                                                                    |
| Valid Values  | Generated Release Mode. Default: after_transaction                                                                                                    |
| Source        | Maintained by product templates. Use Implementing Custom Templates to implement a different value.                                                                                                    |
| Applicability | Business Application Server, Inbound Web Services, Background Processing.                                                                                                    |
| Example:      | hibernate.connection.release_mode=after_transaction                                                                                                    |

#### hibernate.connection.url - JDBC URL

| Parameter | hibernate.connection.url |
|-----------|--------------------------|
|           |                          |

| Description   | JDBC URL for connection to database.                                             |
|---------------|----------------------------------------------------------------------------------|
| Ordinality    | Mandatory                                                                        |
| Valid Values  | Generated URL or using override database connection.                             |
| Source        | Maintained by product templates. Use DB_OVERRIDE_CONNECTION for specific values. |
| Applicability | Business Application Server, Inbound Web Services, Background Processing.        |
| Example:      | hibernate.connection.url = jdbc:oracle:thin:@ouafdemo.dbserver.com:1522:/MYPDB   |

#### hibernate.connection.username - Database User

| Parameter     | hibernate.connection.username                                                                   |
|---------------|-------------------------------------------------------------------------------------------------|
| Description   | JDBC User for connection.                                                                       |
| Ordinality    | Mandatory                                                                                       |
| Valid Values  | The value depends on the channel accessed: Online uses DBUSER Batch uses BATCH_DBUSER           |
| Source        | Maintained by product templates. Set appropriate value for user required in required parameter. |
| Applicability | Business Application Server, Inbound Web Services, Background Processing.                       |
| Example:      | hibernate.connection.username=CISUSER                                                           |

#### hibernate.dialect - Dialect Used

| Parameter     | hibernate.dialect                                                                                                    |
|---------------|----------------------------------------------------------------------------------------------------|
| Description   | This is the SQL dialect (database type) for the database being used. Any valid Hibernate dialect may be used. Refer to http://www.hibernate.org/hib_docs/v3/api/org/hibernate/dialect/package-summary.html for a full list. |
| Ordinality    | Mandatory                                                                                                    |
| Valid Values  | Generated Dialect. Default: org.hibernate.dialect.Oracle10gDialect.                                                                                                    |
| Source        | Maintained by product templates. Use Implementing Custom Templates to implement a different value.                                                                                                    |
| Applicability | Business Application Server, Inbound Web Services, Background Processing.                                                                                                    |
| Example:      | hibernate.dialect=org.hibernate.dialect.Oracle10gDiale ct                                                                                                    |

# hibernate.jdbc.batch\_size - JDBC2 Update Support

| Parameter     | hibernate.jdbc.batch_size                                                                          |
|---------------|----------------------------------------------------------------------------------------------------|
| Description   | A non-zero value enables use of JDBC2 batch updates by Hibernate.                                  |
| Ordinality    | Mandatory                                                                                          |
| Valid Values  | Generated Value. Default: 30.                                                                      |
| Source        | Maintained by product templates. Use Implementing Custom Templates to implement a different value. |
| Applicability | Business Application Server, Inbound Web Services, Background Processing.                          |
| Example:      | hibernate.jdbc.batch_size=30                                                                       |

# hibernate.jdbc.fetch\_size - Solution Set Size

| Parameter     | hibernate.jdbc.fetch_size                                                                                                    |
|---------------|----------------------------------------------------------------------------------------------------|
| Description   | Determines a hint to the JDBC driver on the the number of rows to return in any SQL statement. This is overridden at runtime on zone parameters and commit interval. |
| Ordinality    | Mandatory                                                                                                    |
| Valid Values  | Generated Value. Default: 100.                                                                                                    |
| Source        | Maintained by product templates. Use Implementing Custom Templates to implement a different value.                                                                   |
| Applicability | Business Application Server, Inbound Web Services, Background Processing.                                                                                            |
| Example:      | hibernate.jdbc.fetch_size=100                                                                                                    |

## hibernate.max\_fetch\_depth - Join Fetch Depth

| Parameter     | hibernate.max_fetch_depth                                                                                                    |
|---------------|----------------------------------------------------------------------------------------------------|
| Description   | Sets a maximum <i>depth</i> for the outer join fetch tree for single-ended associations (one-to-one, many-to-one). A 0 disables default outer join fetching |
| Ordinality    | Mandatory                                                                                                    |
| Valid Values  | Generated Value. Default: 2.                                                                                                    |
| Source        | Maintained by product templates. Use Implementing Custom Templates to implement a different value.                                                          |
| Applicability | Business Application Server, Inbound Web Services, Background Processing.                                                                                   |
| Example:      | hibernate.max_fetch_depth=2                                                                                                    |

# hibernate.query.factory\_class - HQL Parser

| Parameter     | hibernate.query.factory_class                                                                      |
|---------------|----------------------------------------------------------------------------------------------------|
| Description   | The classname of a Querey Factory to use for HQL parsing.                                          |
| Ordinality    | Mandatory                                                                                          |
| Valid Values  | Generated Value. Default: org.hibernate.hql.internal.classic.ClassicQueryTransla torFactory        |
| Source        | Maintained by product templates. Use Implementing Custom Templates to implement a different value. |
| Applicability | Business Application Server, Inbound Web Services, Background Processing.                          |
| Example:      | hibernate.query.factory_class= org.hibernate.hql.internal.classic.ClassicQueryTransla torFactory   |

# hibernate.query.substitutions - Literal Mappings

| Parameter     | hibernate.query.substitutions                                                                                    |
|---------------|----------------------------------------------------------------------------------------------------|
| Description   | Mapping from tokens in Hibernate queries to SQL tokens (tokens might be function or literal names, for example). |
| Ordinality    | Mandatory                                                                                                    |
| Valid Values  | [true 'Y'   false 'N']                                                                                           |
| Source        | Maintained by product templates. Use Implementing Custom Templates to implement a different value.               |
| Applicability | Business Application Server, Inbound Web Services, Background Processing.                                        |
| Example:      | hibernate.query.substitutions = true 'Y', false 'N'                                                              |

## hibernate.show\_sql - Debug Mode

| Parameter     | hibernate.show_sql                                                                                    |
|---------------|----------------------------------------------------------------------------------------------------|
| Description   | Use of Debug Mode for all SQL Statements. It is highly recommended not to enable debug at this level. |
| Ordinality    | Mandatory                                                                                             |
| Valid Values  | [true   false]                                                                                        |
| Source        | Maintained by product templates. Use Implementing Custom Templates to implement a different value.    |
| Applicability | Business Application Server, Inbound Web Services, Background Processing.                             |
| Example:      | hibernate.show_sql = false                                                                            |

# hibernate.transaction.factory\_class - Transaction Class

| Parameter     | hibernate.transaction.factory_class                                                                |
|---------------|----------------------------------------------------------------------------------------------------|
| Description   | The classname of a Transaction Factory to use with Hibernate Transaction API.                      |
| Ordinality    | Mandatory                                                                                          |
| Valid Values  | Generated Value. Default: org.hibernate.transaction.JDBCTransactionFactory                         |
| Source        | Maintained by product templates. Use Implementing Custom Templates to implement a different value. |
| Applicability | Business Application Server, Inbound Web Services, Background Processing.                          |
| Example:      | hibernate.transaction.factory_class = org.hibernate.transaction.JDBCTransactionFactory             |

## hibernate.ucp.connection\_wait\_timeout - UCP Connection Timeout

| Parameter     | hibernate.ucp.connection_wait_timeout                                                                                                  |
|---------------|----------------------------------------------------------------------------------------------------|
| Description   | Specifies how long, in seconds, an application request waits to obtain a connection if there are no longer any connections in the pool |
| Ordinality    | Mandatory                                                                                                    |
| Valid Values  | Generated Value. Default: 5.                                                                                                    |
| Source        | Maintained by product templates. Use Implementing Custom Templates to implement a different value.                                     |
| Applicability | Business Application Server, Inbound Web Services, Background Processing.                                                              |
| Example:      | hibernate.ucp.connection_wait_timeout=5                                                                                                |

## hibernate.ucp.inactive\_connection\_timeout - Connection Inactivity Timeout

| Parameter     | hibernate.ucp.inactive_connection_timeout                                                                              |
|---------------|----------------------------------------------------------------------------------------------------|
| Description   | Specifies how long, in seconds, an available connection can remain idle before it is closed and removed from the pool. |
| Ordinality    | Mandatory                                                                                                    |
| Valid Values  | Generated Value. Default: 300.                                                                                         |
| Source        | Maintained by product templates. Use Implementing Custom Templates to implement a different value.                     |
| Applicability | Business Application Server, Inbound Web Services, Background Processing.                                              |
| Example:      | hibernate.ucp.inactive_connection_timeout=300                                                                          |
|               |                                                                                                    |

# hibernate.ucp.jmx\_enabled - Enable UCP JMX

| Parameter     | hibernate.ucp.jmx_enabled                                                                                                    |
|---------------|----------------------------------------------------------------------------------------------------|
| Description   | Enable or Disable JMX Mbeans for UCP. The Mbeans will appear as additional classes on the existing JMX capabilities for that tier. |
| Ordinality    | Mandatory                                                                                                    |
| Valid Values  | [true   false]                                                                                                    |
| Source        | Maintained by product templates. Use Implementing Custom Templates to implement a different value.                                 |
| Applicability | Business Application Server, Inbound Web Services, Background Processing.                                                          |
| Example:      | hibernate.ucp.jmx_enabled=false                                                                                                    |

## hibernate.ucp.max\_size - Maximum Pool Size

| Parameter     | hibernate.ucp.max_size                                                                             |
|---------------|----------------------------------------------------------------------------------------------------|
| Description   | Maximum Pool size for this teir. Maximum number of active connections to the database.             |
| Ordinality    | Mandatory                                                                                          |
| Valid Values  | Generated. Default: 30                                                                             |
| Source        | Maintained by product templates. Use Implementing Custom Templates to implement a different value. |
| Applicability | Business Application Server, Inbound Web Services, Background Processing.                          |
| Example:      | hibernate.ucp.max_size=30                                                                          |

## hibernate.ucp.max\_statements - SQL Buffer Size

| Parameter     | hibernate.ucp.max_statements                                                                       |
|---------------|----------------------------------------------------------------------------------------------------|
| Description   | Number of statements cached for performance on this teir.                                          |
| Ordinality    | Mandatory                                                                                          |
| Valid Values  | Generated. Default: 50                                                                             |
| Source        | Maintained by product templates. Use Implementing Custom Templates to implement a different value. |
| Applicability | Business Application Server, Inbound Web Services, Background Processing.                          |
| Example:      | hibernate.ucp.max_statements=50                                                                    |

#### hibernate.ucp.min\_size - Minimum Pool Size

| Parameter     | hibernate.ucp.min_size                                                                             |
|---------------|----------------------------------------------------------------------------------------------------|
| Description   | Initial Connection Pool size for this tier.                                                        |
| Ordinality    | Mandatory                                                                                          |
| Valid Values  | Generated. Default: 1                                                                              |
| Source        | Maintained by product templates. Use Implementing Custom Templates to implement a different value. |
| Applicability | Business Application Server, Inbound Web Services, Background Processing.                          |
| Example:      | hibernate.ucp.min_size=1                                                                           |

# submitbatch.properties

The submitbatch properties controls the behavior of individual batch job threads within the batch architecture. This configuration file exists in two forms:

- A global submitbatch.properties that defines global defaults for the implementation.
- A set of
- submitbatch.properties files for individual jobs that defines any configuration overrides or specific configuration settings for an individual job.

This section outlines each setting for the configuration file.

**Note:** It is recommended to use the Configuring Batch Using Bedit configuration utility to maintain this configuration file.

# coherence.management.remote - Enable/Disable Remote Management of Cluster Members

| Parameter     | coherence.management.remote                                                                                                    |
|---------------|----------------------------------------------------------------------------------------------------|
| Description   | Property of Oracle Coherence. Enables/Disables remote management.                                                                                                    |
|               | <b>Note</b> : The coherence parameter: tangosol.coherence.management may be set to 'none' in submitbatchjob.properties, in conjunction with coherence.management.remote property set to false, to improve performance with JMX client console. |
| Ordinality    | Optional                                                                                                    |
| Valid Values  | [true   false]                                                                                                    |
| Source        | Maintained by product templates.                                                                                                    |
| Applicability | Background Processing                                                                                                    |
| Example:      | Coherence.management.remote=false                                                                                                    |
|               |                                                                                                    |

# com.ouaf.batch.jvmoptions - JVM Options

| Parameter     | com.ouaf.batch.jvmoptions                                                                                                    |
|---------------|----------------------------------------------------------------------------------------------------|
| Description   | Custom JVM Options for submitter.                                                                                                    |
|               | <b>Note:</b> This setting can be overridden using the -z option on the submitjob.sh - Submit Batch Threads (Legacy method of batch submission) command line. |
| Ordinality    | Mandatory                                                                                                    |
| Valid Values  | Valid JVM Options for the Java version used                                                                                                    |
| Source        | Maintained by product templates. Use Configuring Batch Using Bedit to implement a different value.                                                           |
| Applicability | Background Processing                                                                                                    |
| Example:      | com.ouaf.batch.jvmoptions=-Xms1024k -Xmx2048k -XX:MaxPermSize=512m                                                                                           |

# com.splwg.grid.executionMode - Mode of Execution

| Parameter     | com.splwg.grid.executionMode                                                                                                    |
|---------------|----------------------------------------------------------------------------------------------------|
| Description   | Execution Mode used by process.                                                                                                    |
|               | <b>Note:</b> This setting can be overridden using the -e option on the submitjob.sh - Submit Batch Threads (Legacy method of batch submission) command line. |
| Ordinality    | Mandatory                                                                                                    |
| Valid Values  | [ CLUSTERED   THIN ]                                                                                                    |
|               | <b>Note:</b> The THIN mode is used by the Oracle Utilities SDK and should not be used outside that tool.                                                     |
| Source        | Maintained by product templates. Use Implementing Custom Templates to implement a different value.                                                           |
| Applicability | Background Processing                                                                                                    |
| Example:      | com.splwg.grid.executionMode=CLUSTERED                                                                                                    |

# com.splwg.batch.submitter - THIN Submitter

| Parameter   | com.splwg.batch.submitter                                                                                                    |
|-------------|----------------------------------------------------------------------------------------------------|
| Description | Whether this execution can run without a threadpoolworker. Reserved for development of batch using the Oracle Utilities SDK. If set to true then, com.splwg.grid.executionMode - Online Execution Mode must be set to THIN. |
| Ordinality  | Mandatory                                                                                                    |

| Valid Values  | [false   true]                                        |
|---------------|-------------------------------------------------------|
| Source        | Maintained by product templates for LOCAL submission. |
| Applicability | Background Processing                                 |
| Example:      | com.splwg.batch.submitter=true                        |

# com.splwg.batch.submitter.batchCd - Batch Code

| Parameter     | com.splwg.batch.submitter.batchCd                                                                                                    |
|---------------|----------------------------------------------------------------------------------------------------|
| Description   | Batch Code for bbatch specific configuration. This setting should not be set in the global submitbatch.properties file.                                                                                                    |
|               | <b>Note:</b> This setting should only be set in configuration files for testing purposes. In other situations the -b option on the submitjob.sh - Submit Batch Threads (Legacy method of batch submission) command line should be used. |
| Ordinality    | Mandatory                                                                                                    |
| Valid Values  | Batch Code                                                                                                    |
| Source        | Maintained by product templates for submission.                                                                                                    |
| Applicability | Background Processing                                                                                                    |
| Example:      | com.splwg.batch.submitter.batchCd=QABATCH                                                                                                    |

# com. splwg. batch. submitter. dist Thread Pool-Thread pool-Thread pool-Thread Pool-Thread Pool-Threa

| Parameter     | com.splwg.batch.submitter.distThreadPool                                                                                                    |
|---------------|----------------------------------------------------------------------------------------------------|
| Description   | Name of pool to be used for batch process. If <b>threadpoolworker</b> not used then LOCAL must be specified.  This can be set globally and at the individual batch job level. |
|               | <b>Note:</b> This setting can be overridden using the -p option on the submitjob.sh - Submit Batch Threads (Legacy method of batch submission) command line.                  |
| Ordinality    | Mandatory                                                                                                    |
| Valid Values  | Default: DEFAULT                                                                                                    |
| Source        | Maintained by product templates. Use Implementing Custom Templates to implement a different value.                                                                            |
| Applicability | Background Processing                                                                                                    |
| Example:      | com.splwg.batch.submitter.distThreadPool=DEFAULT                                                                                                    |

## com.splwg.batch.submitter.languageCd - Language Code

| Parameter     | com.splwg.batch.submitter.languageCd                                                                                                    |
|---------------|----------------------------------------------------------------------------------------------------|
| Description   | Language code used for messages for execution of background process. Relevant language pack must be installed.                                               |
|               | <b>Note:</b> This setting can be overridden using the -1 option on the submitjob.sh - Submit Batch Threads (Legacy method of batch submission) command line. |
| Ordinality    | Mandatory                                                                                                    |
| Valid Values  | Default: ENG                                                                                                    |
| Source        | Maintained by product templates. Use Implementing Custom Templates to implement a different value.                                                           |
| Applicability | Background Processing                                                                                                    |
| Example:      | com.splwg.batch.submitter.languageCd=ENG                                                                                                    |

# com.splwg.batch.submitter.maximumCommitRecords - Commit Interval

| Parameter     | com.splwg.batch.submitter.maximumCommitRecords                                                                                                    |
|---------------|----------------------------------------------------------------------------------------------------|
| Description   | Commit Interval used for execution. This is the number of objects processed per work unit.                                                                   |
|               | <b>Note:</b> This setting can be overridden using the -f option on the submitjob.sh - Submit Batch Threads (Legacy method of batch submission) command line. |
| Ordinality    | Mandatory                                                                                                    |
| Valid Values  | Job specific                                                                                                    |
| Source        | Maintained by product templates. Use Implementing Custom Templates to implement a different value.                                                           |
| Applicability | Background Processing                                                                                                    |
| Example:      | com.splwg.batch.submitter.maximumCommitRecords=200                                                                                                    |

## com.splwg.batch.submitter.promptForValues - Prompt for Values

| Parameter    | <pre>com.splwg.batch.submitter.promptForValues</pre>                                                                         |
|--------------|----------------------------------------------------------------------------------------------------|
| Description  | Prompt for value when running in interactive mode. This is primarily used for developers who are testing their job manually. |
|              | <b>Note:</b> Implementers should only use the true value if executing jobs from the Oracle Utilities SDK.                    |
| Ordinality   | Mandatory                                                                                                    |
| Valid Values | [true   false]                                                                                                    |

| Source        | Maintained by product templates. Use Implementing Custom Templates to implement a different value. |
|---------------|----------------------------------------------------------------------------------------------------|
| Applicability | Background Processing                                                                              |
| Example:      | <pre>com.splwg.batch.submitter.promptForValues=false</pre>                                         |

# com.splwg.batch.submitter.processDate - Business Date

| Parameter     | com.splwg.batch.submitter.processDate                                                                                                    |
|---------------|----------------------------------------------------------------------------------------------------|
| Description   | Business Date for batch process. This setting should not be set in the global submitbatch properties file.                                                                                                    |
|               | <b>Note:</b> This setting should only be set in configuration files for testing purposes. In other situations the -d option on the submitjob.sh - Submit Batch Threads (Legacy method of batch submission) command line should be used. |
| Ordinality    | Mandatory                                                                                                    |
| Valid Values  | Business Date in ISO YYYY-MM-DD format                                                                                                    |
| Source        | Maintained by product templates for submission.                                                                                                    |
| Applicability | Background Processing                                                                                                    |
| Example:      | com.splwg.batch.submitter.processDate=2015-03-08                                                                                                    |

# com.splwg.batch.submitter.rerunNumber - Re Run Number

| Parameter     | com.splwg.batch.submitter.rerunNumber                                                                                                    |
|---------------|----------------------------------------------------------------------------------------------------|
| Description   | Rerun Number to be used for execution.                                                                                                    |
|               | <b>Note:</b> Only batch controls that support rerun numbers are supported with this configuration setting.                                                   |
|               | <b>Note:</b> This setting can be overridden using the -r option on the submitjob.sh - Submit Batch Threads (Legacy method of batch submission) command line. |
| Ordinality    | Optional                                                                                                    |
| Valid Values  | Valid run number. A value of zero (0) denotes disables this setting.                                                                                         |
| Source        | Maintained by product templates. Use Implementing Custom Templates to implement a different value.                                                           |
| Applicability | Background Processing                                                                                                    |
| Example:      | com.splwg.batch.submitter.rerunNumber=56                                                                                                    |
|               |                                                                                                    |

# com.splwg.batch.submitter.softParameter - Job Parameters

| Parameter     | com.splwg.batch.submitter.softParameter                                                                                                    |
|---------------|----------------------------------------------------------------------------------------------------|
| Description   | For any program-specific parameters, use this form of property specification in the format:                                                                            |
|               | <pre>com.splwg.batch.submitter.softParameter.<parmname>=<va<br>lue&gt;</va<br></parmname></pre>                                                                        |
|               | The <parmname> denotes the name of the parameter. For example, to specify a number of rows to skip in <value> when submitting a validation program:</value></parmname> |
|               | com.splwg.batch.submitter.softParameter.SKIP-ROWS=1000                                                                                                    |
|               | Multiple soft parameters may be specified.                                                                                                    |
|               | <b>Note:</b> This setting can be overridden using the -x or -X options on the submitjob.sh - Submit Batch Threads (Legacy method of batch submission) command line.    |
| Ordinality    | Mandatory                                                                                                    |
| Valid Values  | Valid value for parameter                                                                                                    |
| Source        | Maintained by product templates for submission.                                                                                                    |
| Applicability | Background Processing                                                                                                    |
| Example:      | com.splwg.batch.submitter.softParameter.SKIP-ROWS=1000                                                                                                    |

# com.splwg.batch.submitter.threadCount - Thread Limit

| Parameter     | com.splwg.batch.submitter.threadCount                                                                                                    |
|---------------|----------------------------------------------------------------------------------------------------|
| Description   | Thread limit used for execution.                                                                                                    |
|               | <b>Note:</b> Only batch controls that support multithreaded are supported with this configuration setting.                                                   |
|               | <b>Note:</b> This setting can be overridden using the -c option on the submitjob.sh - Submit Batch Threads (Legacy method of batch submission) command line. |
| Ordinality    | Mandatory                                                                                                    |
| Valid Values  | Valid thread limit. A value of one (1) is used for single threaded jobs. Default: 1                                                                          |
| Source        | Maintained by product templates. Use Implementing Custom Templates to implement a different value.                                                           |
| Applicability | Background Processing                                                                                                    |
| Example:      | com.splwg.batch.submitter.threadCount=1                                                                                                    |
|               |                                                                                                    |

## com.splwg.batch.submitter.threadNumber - Thread Number

| Parameter     | com.splwg.batch.submitter.threadNumber                                                                                                    |
|---------------|----------------------------------------------------------------------------------------------------|
| Description   | Individual thread number used for execution.                                                                                                    |
|               | <b>Note:</b> This setting can be overridden using the -t option on the submitjob.sh - Submit Batch Threads (Legacy method of batch submission) command line.                                                                                                    |
| Ordinality    | Mandatory                                                                                                    |
| Valid Values  | Valid thread number. The value must be less than or equal to the com.splwg.batch.submitter.threadCount - Thread Limit. A value of zero (0) spawns multiple threads up to the limit expressed in com.splwg.batch.submitter.threadCount - Thread Limit. Default: 0 |
| Source        | Maintained by product templates. Use Implementing Custom Templates to implement a different value.                                                                                                    |
| Applicability | Background Processing                                                                                                    |
| Example:      | com.splwg.batch.submitter.threadNumber=0                                                                                                    |

## com.splwg.batch.submitter.traceProgramEnd - Trace Program End

| Parameter     | <pre>com.splwg.batch.submitter.traceProgramEnd</pre>                                                                                                    |
|---------------|----------------------------------------------------------------------------------------------------|
| Description   | Enables or disables tracing for the end of the program.                                                                                                    |
|               | <b>Note:</b> This setting is designed for developers and for support purposes.                                                                               |
|               | <b>Note:</b> This setting can be overridden using the -g option on the submitjob.sh - Submit Batch Threads (Legacy method of batch submission) command line. |
| Ordinality    | Mandatory                                                                                                    |
| Valid Values  | [true   false]                                                                                                    |
| Source        | Maintained by product templates for submission.                                                                                                    |
| Applicability | Background Processing                                                                                                    |
| Example:      | com.splwg.batch.submitter.traceProgramEnd=false                                                                                                    |
|               |                                                                                                    |

## com.splwg.batch.submitter.traceProgramStart - Trace Program Start

| Parameter com.splwg.batch.submitter.traceProgramStart |
|-------------------------------------------------------|
|-------------------------------------------------------|

| Description   | Enables or disables tracing for the start of the program.                                                                                                    |
|---------------|----------------------------------------------------------------------------------------------------|
|               | <b>Note:</b> This setting is designed for developers and for support purposes.                                                                               |
|               | <b>Note:</b> This setting can be overridden using the -g option on the submitjob.sh - Submit Batch Threads (Legacy method of batch submission) command line. |
| Ordinality    | Mandatory                                                                                                    |
| Valid Values  | [true   false]                                                                                                    |
| Source        | Maintained by product templates for submission.                                                                                                    |
| Applicability | Background Processing                                                                                                    |
| Example:      | com.splwg.batch.submitter.traceProgramStart=false                                                                                                    |

# com.splwg.batch.submitter.traceSQL - Trace SQL Statements

| Parameter     | com.splwg.batch.submitter.traceSQL                                                                                                    |
|---------------|----------------------------------------------------------------------------------------------------|
| Description   | Enables or disables tracing of ALL SQL statements executed by the program.                                                                                   |
|               | Note: This setting is designed for developers and for support purposes.                                                                                      |
|               | <b>Note:</b> This setting can be overridden using the -g option on the submitjob.sh - Submit Batch Threads (Legacy method of batch submission) command line. |
| Ordinality    | Mandatory                                                                                                    |
| Valid Values  | [true   false]                                                                                                    |
| Source        | Maintained by product templates for submission.                                                                                                    |
| Applicability | Background Processing                                                                                                    |
| Example:      | com.splwg.batch.submitter.traceSQL=false                                                                                                    |

# com.splwg.batch.submitter.traceStandardOut - Trace Output Statements

| Parameter   | com.splwg.batch.submitter.traceStandardOut                                                                                                    |
|-------------|----------------------------------------------------------------------------------------------------|
| Description | Enables or disables tracing of ALL in-program debug statements executed by the program.                                                                      |
|             | Note: This setting is designed for developers and for support purposes.                                                                                      |
|             | <b>Note:</b> This setting can be overridden using the -g option on the submitjob.sh - Submit Batch Threads (Legacy method of batch submission) command line. |
| Ordinality  | Mandatory                                                                                                    |

| Valid Values  | [true   false]                                   |
|---------------|--------------------------------------------------|
| Source        | Maintained by product templates for submission.  |
| Applicability | Background Processing                            |
| Example:      | com.splwg.batch.submitter.traceStandardOut=false |

# com.splwg.batch.submitter.userId - Security User

| Parameter     | com.splwg.batch.submitter.userId                                                                                                    |
|---------------|----------------------------------------------------------------------------------------------------|
| Description   | Userid used by job to check authorization to underlying application services.                                                                                |
|               | <b>Note:</b> This setting can be overridden using the -u option on the submitjob.sh - Submit Batch Threads (Legacy method of batch submission) command line. |
| Ordinality    | Mandatory                                                                                                    |
| Valid Values  | Valid userid.                                                                                                    |
|               | <b>Note:</b> The SYSUSER account should not be used for non-demonstration environments.                                                                      |
| Source        | Maintained by product templates. Use Implementing Custom Templates to implement a different value.                                                           |
| Applicability | Background Processing                                                                                                    |
| Example:      | com.splwg.batch.submitter.userId=USER01                                                                                                    |

## spl.runtime.batch.L2CacheMode - L2 Cache Control

| Parameter     | spl.runtime.batch.L2CacheMode                                                                                                    |
|---------------|----------------------------------------------------------------------------------------------------|
| Description   | Defines the 2nd-level cache mode. Valid values are READ_ONLY (default), READ_WRITE or OFF.                                                                                                    |
|               | READ_ONLY is for performance as it loads the configuration entities into the 2nd-level (JVM-level) cache and accesses them from there only. In READ_ONLY mode, the cached entities may not be updated.                                                                                                    |
|               | READ_WRITE also loads them into the L2 cache, but they can be updated. The drawback is that an update of a cached entity hits both the database and cache as it gets updated in both places.                                                                                                    |
|               | In OFF mode the 2nd-level cache is completely disabled. Some jobs, for example LDAP import (F1-LDAP), need to update some of these entities (e.g. User), so it requires the L2 cache to be either OFF or READ_WRITE. The choice between OFF and READ_WRITE depends on requirement; the effect is the same. |
|               | <b>Note:</b> This setting can be overridden using the -12 option on the submitjob.sh - Submit Batch Threads (Legacy method of batch submission) command line.                                                                                                    |
| Ordinality    | Mandatory                                                                                                    |
| Valid Values  | [READ_ONLY READ_WRITE OFF]                                                                                                    |
| Source        | Maintained by product templates for submission.                                                                                                    |
| Applicability | Background Processing                                                                                                    |
| Example:      | spl.runtime.batch.L2CacheMode=READ_ONLY                                                                                                    |
|               |                                                                                                    |

# tangosol.coherence.distributed.localstorage - Cache Mode

| Parameter     | tangosol.coherence.distributed.localstorage                                                                                       |
|---------------|----------------------------------------------------------------------------------------------------|
| Description   | Sets whether data is cached local or not. This is used to optimize large networks of submitters and threadpools with cache nodes. |
| Ordinality    | Mandatory                                                                                                    |
| Valid Values  | [true   false]                                                                                                    |
| Source        | Maintained by product templates. Use Implementing Custom Templates to implement a different value.                                |
| Applicability | Background Processing                                                                                                    |
| Example:      | tangosol.coherence.distributed.localstorage=false                                                                                 |

## tangosol.coherence.role - Submitter Role

| Parameter | tangosol.coherence.role |  |
|-----------|-------------------------|--|
|           |                         |  |

| Description   | Sets role of Submitter. Informational information on JVM used for monitoring purposes only.                                                      |
|---------------|----------------------------------------------------------------------------------------------------|
| Ordinality    | Optional                                                                                                    |
| Valid Values  | Generated with the name OUAF_ <batchcode>_Submitter where <batchcode> is the Batch Control identifier for the batch job.</batchcode></batchcode> |
| Source        | Maintained by product templates. Use Implementing Custom Templates to implement a different value.                                               |
| Applicability | Background Processing                                                                                                    |
| Example       | tangosol.coherence.role=OUAF_QABATCH_Submitter                                                                                                   |

# threadpoolworker.properties

This configuration sets the threadpoolworker configuration for global and individual threadpoolworkers. As with submitters there are global defaults as well as individual threadpoolworker configurations.

**Note:** Some settings in this file are shared with the submitbatch.properties file but these settings apply to the threadpoolworker JVM's rather than submitter JVM's.

**Note:** This section is the default set of configuration parameters. Adding Custom JMX Information to Jobs can be done through Implementing Custom Templates.

# com.oracle.ouaf.batch.scriptDir - Base Scripts Directory for Infrastructure Job

| Parameter     | com.oracle.ouaf.batch.scriptDir                                                                                                    |
|---------------|----------------------------------------------------------------------------------------------------|
| Description   | The base directory in which the scripts have to be placed for the generic infrastructure job to execute them.                                                                                                    |
| Ordinality    | Optional                                                                                                    |
| Valid Values  | Directory path.                                                                                                    |
| Source        | Defaulted by configureEnv.                                                                                                    |
| Applicability | Background Processing                                                                                                    |
| Example:      | <pre>com.oracle.ouaf.batch.scriptDir=\$SPLEBASE/scripts/ generic/batch/ exposed/\$OWNER</pre>                                                                                                    |
|               | \$OWNER would be the owner flag of the batch control thereby allowing restrictions on which scripts might be executed. Additional owners can be provided access by creating symbolic links in those owners' directories. |

#### com.ouaf.batch.disableAutoFlush - Auto Flush Batch L2 Cache

| Parameter     | com.ouaf.batch.disableAutoFlush                                                                                       |
|---------------|----------------------------------------------------------------------------------------------------|
| Description   | Disables the auto flushing of batch L2 cache. If this value is set to true, the L2 cache auto flush will be disabled. |
| Ordinality    | Mandatory                                                                                                    |
| Valid Values  | [true   false]                                                                                                    |
| Source        | Generated by template. Use Configuring Batch Using Bedit to implement a different value.                              |
| Applicability | Business Application Server                                                                                           |
| Example:      | com.ouaf.batch.disableAutoFlush=true                                                                                  |

# com.ouaf.batch.flushIntervalInSeconds – Batch L2 Cache Auto Flush Interval

| Parameter     | com.ouaf.batch.flushIntervalInSeconds                                                                         |  |
|---------------|----------------------------------------------------------------------------------------------------|--|
| Description   | Sets the time interval between batch L2 cache auto flushes. The time interval should be specified in seconds. |  |
| Ordinality    | Optional                                                                                                    |  |
| Valid Values  | Value in seconds. Default is 60.                                                                              |  |
| Source        | Generated by template. Use Configuring Batch Using Bedit to implement a different value.                      |  |
| Applicability | Business Application Server                                                                                   |  |
| Example       | com.ouaf.batch.flushIntervalInSeconds=90                                                                      |  |

## com.ouaf.batch.jvmoptions - Threadpool JVM Options

| Parameter     | com.ouaf.batch.jvmoptions                                                                                                    |  |
|---------------|----------------------------------------------------------------------------------------------------|--|
| Description   | Custom JVM Options for threadpool.  Note: This setting can be overridden using the -z option on the threadpoolworker.sh - Manage Threadpools command line. |  |
| Ordinality    | Mandatory                                                                                                    |  |
| Valid Values  | Valid JVM Options for the Java version used                                                                                                    |  |
| Source        | Maintained by product templates. Use Configuring Batch Using Bedit to implement a different value.                                                         |  |
| Applicability | Background Processing                                                                                                    |  |
| Example       | com.ouaf.batch.jvmoptions=-Xms1024k -Xmx2048k -XX:MaxPermSize=512m                                                                                         |  |

# com.splwg.grid.executionMode - Threadpool Mode of Execution

| Parameter     | com.splwg.grid.executionMode                                                                                                  |  |
|---------------|----------------------------------------------------------------------------------------------------|--|
| Description   | Execution Mode used by this threadpool.                                                                                       |  |
|               | <b>Note:</b> This setting can be overridden using the -e option on the threadpoolworker.sh - Manage Threadpools command line. |  |
| Ordinality    | Mandatory                                                                                                    |  |
| Valid Values  | [CLUSTERED]                                                                                                    |  |
|               |                                                                                                    |  |
| Source        | Maintained by product templates.                                                                                              |  |
| Applicability | Background Processing                                                                                                    |  |
| Example       | com.splwg.grid.executionMode=CLUSTERED                                                                                        |  |

# com.splwg.grid.distThreadPool.threads - Threadpool Thread Limit

| Parameter     | com.splwg.grid.distThreadPool.threads                                                                                                    |  |
|---------------|----------------------------------------------------------------------------------------------------|--|
| Description   | Maximum number of threads for a particular threadpool.  The format of the setting is:                                                             |  |
|               | <pre>com.splwg.grid.distThreadPool.threads.<poolname>=<limi t=""></limi></poolname></pre>                                                         |  |
|               | where:                                                                                                    |  |
|               | <pre><poolname> is the Name of the threadpool, <limit> is the thread limit supported by each instance of the threadpool.</limit></poolname></pre> |  |
|               | <b>Note:</b> This setting can be overridden using the -p option on the threadpoolworker.sh - Manage Threadpools command line.                     |  |
| Ordinality    | Mandatory                                                                                                    |  |
| Valid Values  | Threadpool names and limit must be valid.                                                                                                    |  |
| Source        | Maintained by product templates. Use Configuring Batch Using Bedit to implement a different value.                                                |  |
| Applicability | Background Processing                                                                                                    |  |
| Example       | com.splwg.grid.distThreadPool.threads.DEFAULT=5                                                                                                   |  |
|               |                                                                                                    |  |

## com.splwg.batch.scheduler.daemon - Scheduler Daemon

| g.batch.scheduler.daemon |
|--------------------------|
|--------------------------|

| Description   | Configures whether the threadpool should execute the online scheduler daemon. The online scheduler daemon checks that the Batch Submission transaction and initiates execution of <i>pending</i> batch jobs.   |
|---------------|----------------------------------------------------------------------------------------------------|
|               | <b>Note:</b> This setting can be overridden using the -d option on the threadpoolworker.sh - Manage Threadpools command line.                                                                                  |
|               | <b>Note:</b> This setting should only be set to true in non-production environment where online submission is enabled.                                                                                         |
|               | <b>Note:</b> In any non-production environment that uses online submission; one threadpool should have this setting enabled. Typically, this is the <b>DEFAULT</b> threadpool but can be any other threadpool. |
| Ordinality    | Mandatory                                                                                                    |
| Valid Values  | [true   false]                                                                                                    |
| Source        | Maintained by product templates. Use Configuring Batch Using Bedit to implement a different value.                                                                                                    |
| Applicability | Background Processing                                                                                                    |
| Example       | com.splwg.batch.scheduler.daemon=false                                                                                                    |

## jmx.remote.x.access.file - JMX Access Control

| Parameter     | jmx.remote.x.access.file                                                                                                    |  |
|---------------|----------------------------------------------------------------------------------------------------|--|
| Description   | Sets relative location of JMX access control file holding the valid user. Refer to JMX Security for more details.                 |  |
| Ordinality    | Mandatory                                                                                                    |  |
| Valid Values  | Relative location of file from \$SPLEBASE. Defaults to scripts/ouaf.jmx.access.file.                                              |  |
| Source        | Value inherited from templates. Use Implementing Custom Templates to set this value to the desired location and file, if desired. |  |
| Applicability | Web Application Server, Business Application Server.                                                                              |  |
| Example       | jmx.remote.x.access.file=scripts/ouaf.jmx.access.file                                                                             |  |

# jmx.remote.x.password.file - JMX Password Control

| Parameter    | <pre>jmx.remote.x.password.file</pre>                                                                                                    |  |
|--------------|----------------------------------------------------------------------------------------------------|--|
| Description  | Sets relative location of JMX password file holding the valid passwords for jmx.remote.x.access.file. Refer to JMX Security for more details. |  |
| Ordinality   | Mandatory                                                                                                    |  |
| Valid Values | Relative location of file from \$SPLEBASE. Defaults to scripts/ouaf.jmx.password.file                                                         |  |

| Source        | Value inherited from templates. Use Implementing Custom Templates to set this value to the desired location and file, if desired. |  |
|---------------|----------------------------------------------------------------------------------------------------|--|
| Applicability | Web Application Server, Business Application Server.                                                                              |  |
| Example:      | <pre>jmx.remote.x.password.file=scripts/ ouaf.jmx.password.file</pre>                                                             |  |

#### oracle.ouaf.jmx.remote.maxPortsToTry - Ports to Attempt to Connect to

| Parameter     | oracle.ouaf.jmx.remote.maxPortsToTry                                                                                                    |  |
|---------------|----------------------------------------------------------------------------------------------------|--|
| Description   | Number of ports to try starting from either oracle.ouaf.jmx.remote.startPort - Override Batch JMX Port or spl.runtime.management.rmi.port - JMX Port. If oracle.ouaf.jmx.remote.startPort - Override Batch JMX Port is not specified, the property spl.runtime.management.rmi.port - JMX Port is used that as the starting port. If neither property is defined or the maximum number of ports to try has been reached, an exception will be thrown that will prevent the system from starting. |  |
| Ordinality    | Optional                                                                                                    |  |
| Valid Values  | Number. Default: 200                                                                                                    |  |
| Source        | Set by BATCH_RMI_PORT - RMI Port for Batch. Use Configuring Batch Using Bedit to implement a different value.                                                                                                    |  |
| Applicability | Background Processing                                                                                                    |  |
| Example:      | oracle.ouaf.jmx.remote.maxPortsToTry=100                                                                                                    |  |

## oracle.ouaf.jmx.remote.startPort - Override Batch JMX Port

| Parameter     | oracle.ouaf.jmx.remote.startPort                                                                                                    |
|---------------|----------------------------------------------------------------------------------------------------|
| Description   | Alternative Port number allocated for Batch JMX Reference. This value is typically the same as spl.runtime.management.rmi.port - JMX Port. But may be set to the Coherence JMX port if Coherence based JMX is used on a different port. |
| Ordinality    | Optional                                                                                                    |
| Valid Values  | Valid JMX Port                                                                                                    |
| Source        | Set by BATCH_RMI_PORT - RMI Port for Batch. Use Configuring Batch Using Bedit to implement a different value.                                                                                                    |
| Applicability | Background Processing                                                                                                    |
| Example:      | oracle.ouaf.jmx.remote.startPort=6510                                                                                                    |
|               |                                                                                                    |

# ouaf.batch.onlineLogDir - Online Line Batch Log Directory

| Parameter | ouaf.batch.onlineLogDir |  |
|-----------|-------------------------|--|
|-----------|-------------------------|--|

| Description   | Sets the location of output from online batch submission and batch scheduler integration. If this property is set, batch logs will be accessible through the <b>Batch Run Tree</b> (application UI). Otherwise, the batch logs download link in the application will be disabled. |
|---------------|----------------------------------------------------------------------------------------------------|
| Ordinality    | Optional                                                                                                    |
| Valid Values  | Valid location. Defaults to: \$SPLOUTPUT                                                                                                    |
| Source        | Value inherited from BATCH_ONLINE_LOG_DIR from ENVIRON.INI.                                                                                                    |
| Applicability | Background Processing                                                                                                    |
| Example:      | ouaf.batch.onlineLogDir=/tmp                                                                                                    |

## ouaf.batch.onlineLogDir.retain – Retain Online Line Batch Log Files

| Parameter     | ouaf.batch.onlineLogDir.retain                                                                                                    |
|---------------|----------------------------------------------------------------------------------------------------|
| Description   | Sets the total number of log files that are to be stored for each batch code and thread number. The log files for the particular batch code and thread number will be deleted except for the latest number of logs specified. |
| Ordinality    | Optional                                                                                                    |
| Valid Values  | Number.                                                                                                    |
| Source        | Generated by template. Use Configuring Batch Using Bedit to implement a different value.                                                                                                    |
| Applicability | Background Processing                                                                                                    |
| Example:      | ouaf.batch.onlineLogDir.retain=3 The above example will keep the last three logs and delete the rest                                                                                                    |

# spl.runtime.batch.disableDeferredKeyInserts - Deferred Key Inserts

| Parameter     | spl.runtime.batch.disableDeferredKeyInserts                                                                                                    |
|---------------|----------------------------------------------------------------------------------------------------|
| Description   | Whether the deferring of key insert in batches should be disabled or not. Enables (false) or disables (true) deferred Key Inserts.  The default is to use deferred inserts. However, if an aggressive key insert is desired in batches, a value of true should be used. |
|               | <b>Note:</b> This setting is used by particular base batch jobs. Refer to the online documentation for individual batch jobs for more information.                                                                                                    |
| Ordinality    | Mandatory                                                                                                    |
| Valid Values  | [true   false]                                                                                                    |
| Source        | Generated by template. Use Configuring Batch Using Bedit to implement a different value.                                                                                                    |
| Applicability | Background Processing                                                                                                    |
| Example:      | spl.runtime.batch.disableDeferredKeyInserts=false                                                                                                    |
| <u> </u>      |                                                                                                    |

# spl.runtime.batch.L2CacheMode - Threadpoolworker L2 Cache Control

| Parameter     | spl.runtime.batch.L2CacheMode                                                                                                    |
|---------------|----------------------------------------------------------------------------------------------------|
| Description   | Defines the 2nd-level cache mode for threads in threadpool. Valid values are READ_ONLY (default), READ_WRITE or OFF.                                                                                                    |
|               | READ_ONLY is for performance as it loads the configuration entities into the 2nd-level (JVM-level) cache and accesses them from there only. In READ_ONLY mode, the cached entities may not be updated.                                                                                                    |
|               | READ_WRITE also loads them into the L2 cache, but they can be updated. The drawback is that an update of a cached entity hits both the database and cache as it gets updated in both places.                                                                                                    |
|               | In OFF mode the 2nd-level cache is completely disabled. Some jobs, for example LDAP import (F1-LDAP), need to update some of these entities (for example, User), so it requires the L2 cache to be either OFF or READ_WRITE. The choice between OFF and READ_WRITE depends on requirement; the effect is the same. |
|               | Note: This setting can be overridden using the -12 option on the threadpoolworker.sh - Manage Threadpools command line.                                                                                                    |
| Ordinality    | Mandatory                                                                                                    |
| Valid Values  | [READ_ONLY READ_WRITE OFF]                                                                                                    |
| Source        | Maintained by product templates for threadpoolworker. Use Configuring Batch Using Bedit to implement a different value.                                                                                                    |
| Applicability | Background Processing                                                                                                    |
| Example:      | spl.runtime.batch.L2CacheMode=READ_ONLY                                                                                                    |

# spl.runtime.management.connector.url.default - Batch JMX URL

| Parameter     | spl.runtime.management.connector.url.default                                                                                     |
|---------------|----------------------------------------------------------------------------------------------------|
| Description   | JMX URL for Batch JMX interface.                                                                                                 |
|               | Note: This URL is generated and should not be altered.                                                                           |
| Ordinality    | Optional                                                                                                    |
| Valid Values  | Valid JMX URL                                                                                                    |
| Source        | Generated by template                                                                                                    |
| Applicability | Background Processing                                                                                                    |
| Example:      | <pre>spl.runtime.management.connector.url.default= service:jmx:rmi:///jndi/rmi://{host}:{port} /oracle/ouaf/batchConnector</pre> |

# spl.runtime.management.rmi.port - Batch JMX Port

| Parameter     | spl.runtime.management.rmi.port                                                                                               |
|---------------|----------------------------------------------------------------------------------------------------|
| Description   | Port number allocated for Batch JMX Reference.                                                                                |
|               | <b>Note:</b> This setting can be overridden using the -i option on the threadpoolworker.sh - Manage Threadpools command line. |
| Ordinality    | Optional                                                                                                    |
| Valid Values  | Valid JMX Port                                                                                                    |
| Source        | Set by BATCH_RMI_PORT - RMI Port for Batch. Use Configuring Batch Using Bedit to implement a different value.                 |
| Applicability | Background Processing                                                                                                    |
| Example:      | spl.runtime.management.rmi.port=1001                                                                                          |

## spl.runtime.options.isDevelopmentMode - Development Mode

|               | · · · · · · · · · · · · · · · · · · ·                                                                                                    |
|---------------|----------------------------------------------------------------------------------------------------|
| Parameter     | spl.runtime.options.isDevelopmentMode                                                                                                    |
| Description   | Enables or disables Development Mode for the product. Development mode disables and enables key features within the architecture to allow the Oracle Utilities SDK to be used optimally. The following settings are affected by this parameter: |
|               | <ul> <li>Caching is disabled at all layers of the architecture. This can be renabled<br/>manually.</li> </ul>                                                                                                    |
|               | <ul> <li>Screen Preloading is disabled. This can be renabled manually.</li> </ul>                                                                                                    |
|               | <ul> <li>Compression is disabled at all layers of the architecture. This can be<br/>renabled manually.</li> </ul>                                                                                                    |
|               | <ul> <li>The product is set to expanded mode to allow developers access to<br/>individual JEE objects rather than using WAR/EAR files.</li> </ul>                                                                                               |
|               | It is highly recommended that this setting should be set to false in production environments.                                                                                                    |
|               | This setting is only set to true where the Oracle Utilities SDK is used directly.                                                                                                    |
| Ordinality    | Mandatory                                                                                                    |
| Valid Values  | [true   false]                                                                                                    |
| Source        | Derived from WEB_ISDEVELOPMENT parameter from ENVIRON.INI.                                                                                                    |
| Applicability | Web Application Server, Business Application Server, Inbound Web Services.                                                                                                    |
| Example:      | spl.runtime.options.isDevelopmentMode=false                                                                                                    |
|               |                                                                                                    |

# tangosol.coherence.distributed.localstorage - DistributedCache Storage

| Parameter     | tangosol.coherence.distributed.localstorage                                              |
|---------------|------------------------------------------------------------------------------------------|
| Description   | Specifies whether this member of the DistributedCache service enables local storage.     |
|               | <b>Note:</b> This setting is used by the Oracle Coherence DistributedCache Service.      |
| Ordinality    | Optional                                                                                 |
| Valid Values  | [true   false]                                                                           |
| Source        | Generated by template. Use Configuring Batch Using Bedit to implement a different value. |
| Applicability | Background Processing                                                                    |
| Example:      | tangosol.coherence.localport.adjust=true                                                 |

# tangosol.coherence.distributed.threads - Internal Cache Threads

| Parameter     | tangosol.coherence.distributed.threads                                                   |
|---------------|------------------------------------------------------------------------------------------|
| Description   | Specifies the number of daemon threads used by the distributed cache service.            |
|               | <b>Note:</b> This setting is used by the Oracle Coherence DistributedCache Service.      |
| Ordinality    | Optional                                                                                 |
| Valid Values  | Valid thread numbers. Default: 0                                                         |
| Source        | Generated by template. Use Configuring Batch Using Bedit to implement a different value. |
| Applicability | Background Processing                                                                    |
| Example:      | tangosol.coherence.distributed.threads=4                                                 |

## tangosol.coherence.invocation.threads - Internal Invocation Threads

| Parameter    | tangosol.coherence.invocation.threads                                                                                                    |
|--------------|----------------------------------------------------------------------------------------------------|
| Description  | Specifies the number of daemon threads to be used by the invocation service. If zero, all relevant tasks are performed on the service thread. |
|              | <b>Note:</b> This setting is used by the Oracle Coherence InvocationService.                                                                  |
| Ordinality   | Optional                                                                                                    |
| Valid Values | Valid thread numbers. Default:0                                                                                                    |

| Source        | Generated by template (wka only). Use Configuring Batch Using Bedit to implement a different value. |
|---------------|----------------------------------------------------------------------------------------------------|
| Applicability | Background Processing                                                                               |
| Example:      | tangosol.coherence.invocation.threads=4                                                             |

# tangosol.coherence.localhost - Unicast Host Address

| Parameter     | tangosol.coherence.localhost                                                                        |
|---------------|----------------------------------------------------------------------------------------------------|
| Description   | Host name for local host for Unicast address.                                                       |
|               | <b>Note:</b> This setting applies to unicast or well known address implementations.                 |
|               | <b>Note:</b> This setting is used by the Oracle Coherence unicast-listener.                         |
| Ordinality    | Optional                                                                                            |
| Valid Values  | Valid host name defined in hosts file and/or DNS.                                                   |
| Source        | Generated by template (wka only). Use Configuring Batch Using Bedit to implement a different value. |
| Applicability | Background Processing                                                                               |
| Example:      | tangosol.coherence.localhost=myserver.example.com                                                   |

## tangosol.coherence.localport - Unicast Port

| Parameter     | tangosol.coherence.localport                                                                        |  |
|---------------|----------------------------------------------------------------------------------------------------|--|
| Description   | Port number for local host for Unicast address.                                                     |  |
|               | <b>Note:</b> This setting applies to unicast or well known address implementations.                 |  |
|               | <b>Note:</b> This setting is used by the Oracle Coherence unicast-listener.                         |  |
| Ordinality    | Optional                                                                                            |  |
| Valid Values  | Valid port number.                                                                                  |  |
| Source        | Generated by template (wka only). Use Configuring Batch Using Bedit to implement a different value. |  |
| Applicability | Background Processing                                                                               |  |
| Example:      | tangosol.coherence.localport=6570                                                                   |  |

# tangosol.coherence.localport.adjust - Unicast Port Adjustment

|  |  | Parameter | tangosol.coherence.localport.adjust |
|--|--|-----------|-------------------------------------|
|--|--|-----------|-------------------------------------|

| Description   | Specifies whether the unicast port is automatically incremented if the specified port cannot be bound to because it is in use. |
|---------------|----------------------------------------------------------------------------------------------------|
|               | <b>Note:</b> This setting applies to unicast or well known address implementations.                                            |
|               | <b>Note:</b> This setting is used by the Oracle Coherence unicast-listener.                                                    |
| Ordinality    | Optional                                                                                                    |
| Valid Values  | [true   false]                                                                                                    |
| Source        | Generated by template (wka only). Use Configuring Batch Using Bedit to implement a different value.                            |
| Applicability | Background Processing                                                                                                    |
| Example:      | tangosol.coherence.localport.adjust=true                                                                                       |

# tangosol.coherence.role - Threadpoolworker Role

| Parameter     | tangosol.coherence.role                                                                                                    |
|---------------|----------------------------------------------------------------------------------------------------|
| Description   | This contains the name of the member role. This name allows an application to organize members into specialized roles, such as cache servers and cache clients. The name is also useful for displaying management information (for example, JMX) and interpreting log entries.  Note: This setting is used by the Oracle Coherence member-identity. |
| Ordinality    | Optional                                                                                                    |
| Valid Values  | Role Name                                                                                                    |
| Source        | Generated by template. Use Configuring Batch Using Bedit to implement a different value.                                                                                                    |
| Applicability | Background Processing                                                                                                    |
| Example:      | tangosol.coherence.role=OUAF_Base_TPW                                                                                                    |

# coherence-cache.config.xml

The coherence-cache.config.xml file is generated using the coherence-cache.config.xml.template located in the templates directory.

The format and structure are set up for the implementation of Oracle Coherence for the batch infrastructure within the product.

**Note:** This file is fixed in format and should not be altered unless instructed by Oracle Support.

# tangosol-coherence-override.xml

The tangosol-coherence-override.xml file is generated using the templates located in the templates directory.

There are four templates for this file:

| Template                                     | Contents                                   |
|----------------------------------------------|--------------------------------------------|
| tangosol-coherence-                          | Multicast Overrides (for Configuring Batch |
| override.mc.be.template                      | Using Bedit)                               |
| tangosol-coherence-                          | Single Server Overrides (for Configuring   |
| override.ss.be.template                      | Batch Using Bedit)                         |
| tangosol-coherence-                          | WKA Overrides (for Configuring Batch       |
| override.wka.be.template                     | Using Bedit)                               |
| tangosol-coherence-<br>override.xml.template | General Overrides                          |

The format and structure are set up for the implementation of Oracle Coherence for the batch infrastructure within the product.

**Note:** This file is fixed in format and should not be altered unless instructed by Oracle Support.